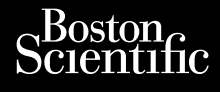

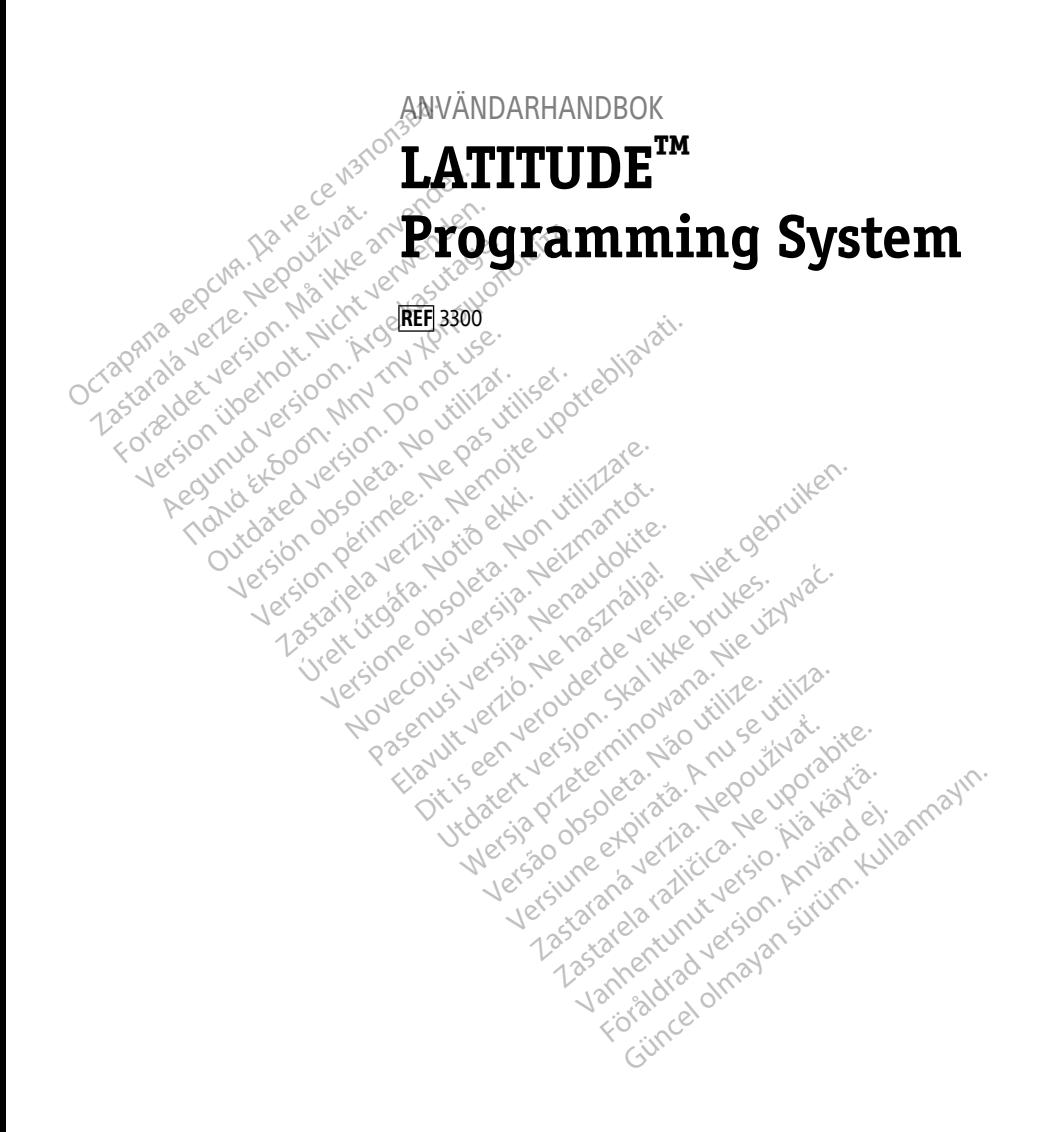

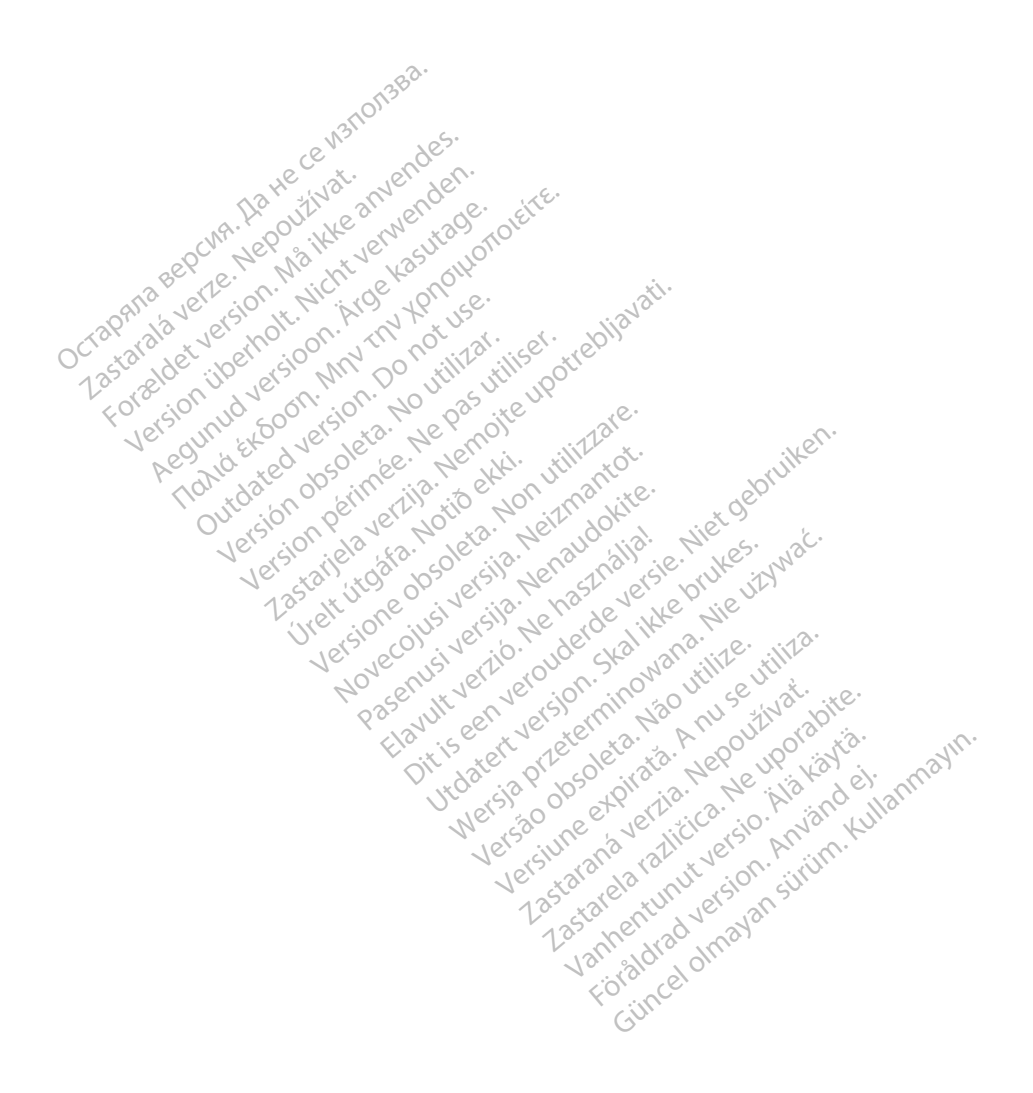

# **Innehållsförteckning**

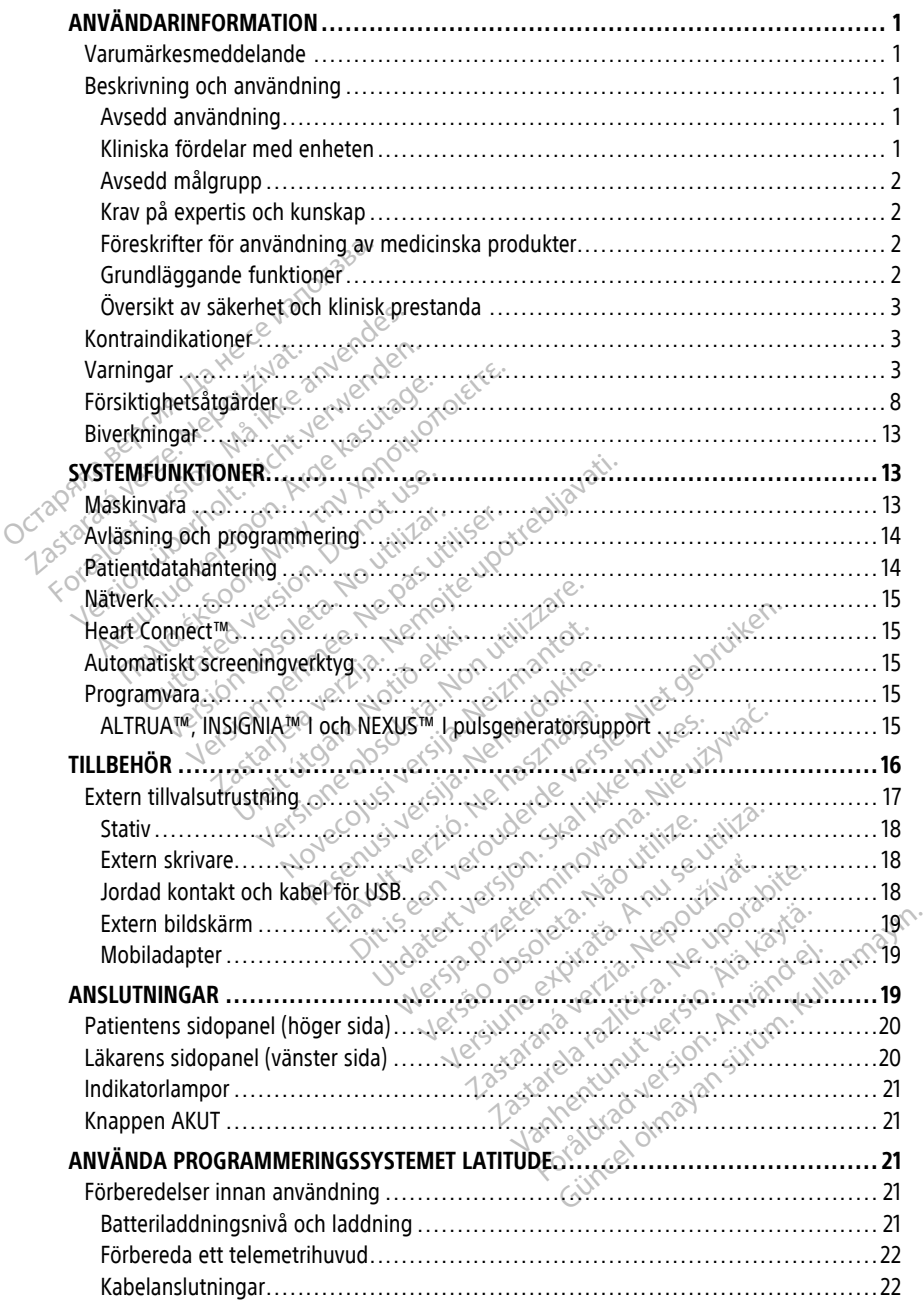

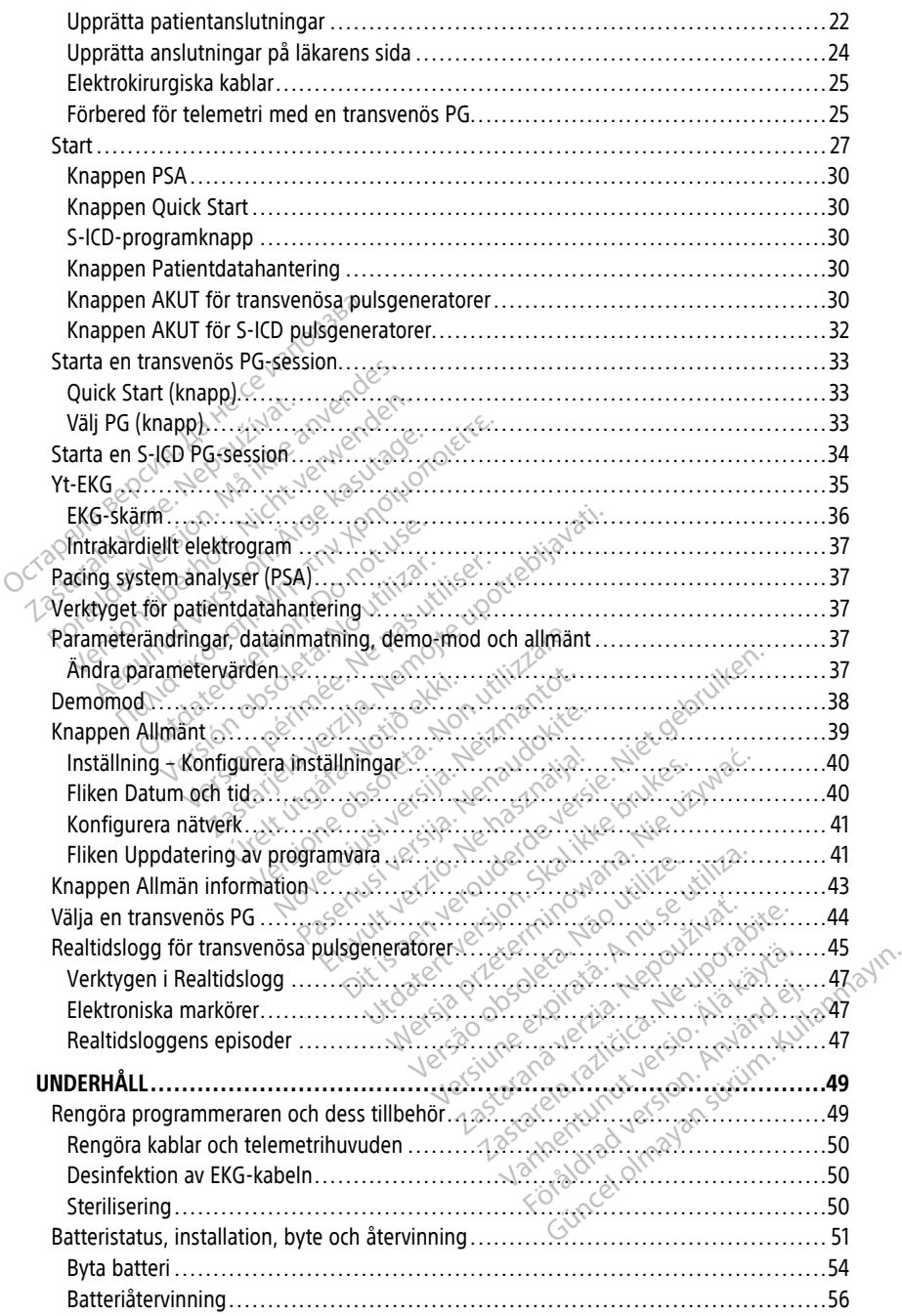

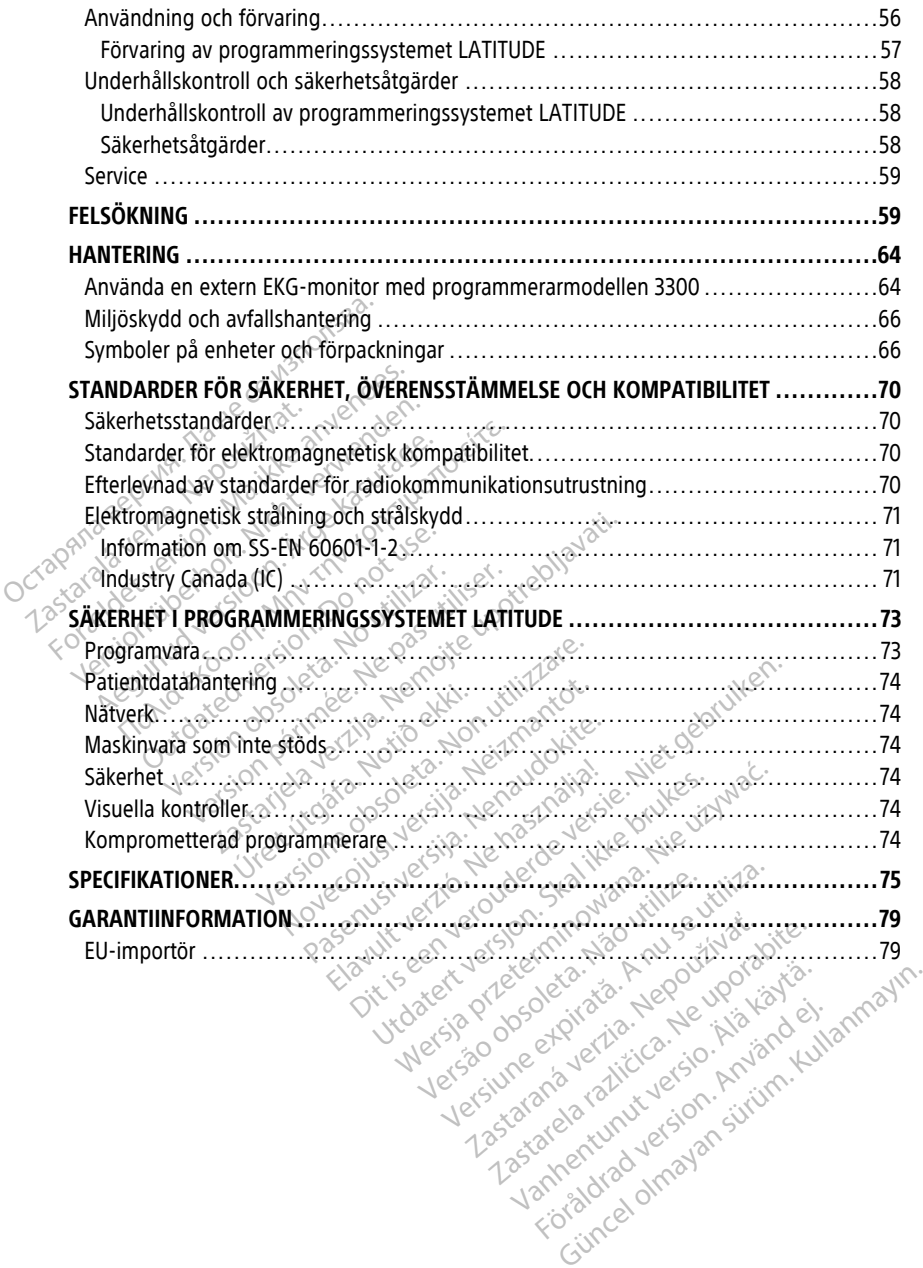

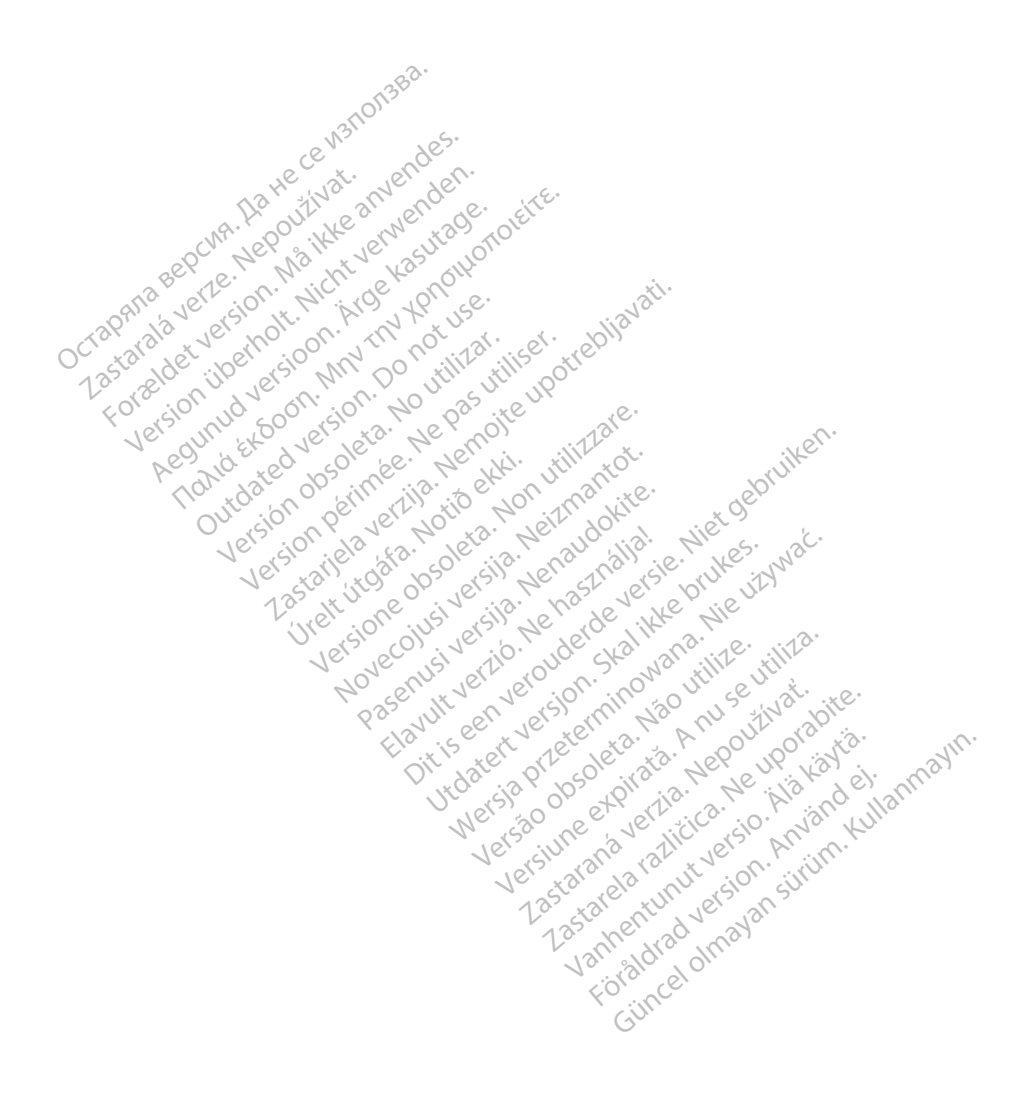

## <span id="page-6-0"></span>**ANVÄNDARINFORMATION**

## <span id="page-6-1"></span>**Varumärkesmeddelande**

Följande varumärken tillhör Boston Scientific Corporation eller dess dotterbolag: AF Monitor, EMBLEM, ImageReady, LATITUDE, LATITUDE NXT, Quick Start, ZIP, ZOOM, Heart Connect, ALTRUA, INSIGNIA och NEXUS.

Bluetooth® är ett registrerat varumärke som tillhör Bluetooth SIG.

<span id="page-6-2"></span>DisplayPort är ett varumärke som tillhör Video Electronics Standards Association (VESA).

# **Beskrivning och användning Beskrivning och användr**<br>Sju olika användarhandböcker besk<br>1. Användarhandbok för pacema.<br>2. Användarhandbok för pacema.<br>3. Användarhandbok för patient.<br>4. Användarhandbok för patient.<br>2. Användarhandbok för patient.<br>2. A

Sju olika användarhandböcker beskriver programmeringssystemet LATITUDE:

- 1. Användarhandbok för programmeringssystemet LATITUDE™ (modell 3300)
- 2. Användarhandbok för pacemakersystemanalysator (PSA) (modell 3922)
- 3. Användarhandbok för patientdatahantering (modell 3931)
- 4.  $\sim$  Användarhandbok för nätverk och anslutningsbarhet (modell 3924)
	- 5. Användarhandbok till Heart Connect™-systemet (modell 3932)
- 6. Bruksanvisning till EMBLEM™ S-ICD Automatiskt undersökningsverktyg (AST) (modell<br>
3889)<br>
7. Användarhandbok för EMBLEM™ S-ICD-programmet (modell 3877)<br>
Handböckerna är även tillgängliga via:<br>
www.bostonsdentific-elabel 3889) 1. Användarhandbok för<br>2. Användarhandbok för<br>3. Användarhandbok för<br>4. Användarhandbok för<br>2. Användarhandbok till<br>2. Bruksanvisning till EM Sju olika användarhandböcker beskrive<br>
1. Användarhandbok för programmer<br>
2. Användarhandbok för partientdat<br>
4. Användarhandbok för patientdat<br>
4. Användarhandbok för patientdat<br>
5. Användarhandbok för patient Conn<br>
5. B 1. Användarhandbok för programmer<br>
2. Användarhandbok för pacemakers)<br>
3. Användarhandbok för patientdatar<br>
4. Användarhandbok för nätverk och<br>
5. Användarhandbok för FMBLEM™ S-ICL<br>
5. Bruksanvisning till EMBLEM™ S-ICL<br>
3 Användarhandbok för pacemakersys<br>Användarhandbok för patientdataha<br>Användarhandbok för nätverk och användarhandbok för nätverk och användarhandbok till Heart Connect<br>Bruksanvisning till EMBLEM<sup>m.</sup> S-ICD.<br>Användarhandbok fö Användarhandbok för pacemakersystemana.<br>Användarhandbok för patientdatahantering<br>Användarhandbok för nätverk och anslutnin<br>Användarhandbok till Heart Connect™-syste<br>Bruksanvisning till EMBLEM™ S-ICD Automa.<br>3889)<br>Användar vändarhandbok för att fikkelt af<br>vändarhandbok för *EMBLEM<sup>TM</sup> S-ICD*<br>*89)*<br>vändarhandbok för *EMBLEM<sup>TM</sup> S-ICD*<br>ckerna är även tillgängliga via:<br>stonscientific-elabeling.com

7. Användarhandbok för EMBLEM™ S-ICD-programmet (modell 3877)

Handböckerna är även tillgängliga via: www.bostonscientific-elabeling.com.

Programmeraren av modell 3300 är programmeraren för programmeringssystemet Programmeraren av model 3300 ar programmeraren for programmeringssystem<br>LATITUDE, som är ett bärbart system för hjärtrytmhantering avsett att användas<br>tillsammans med specifika system från Boston Scientific, t.ex. implante tillsammans med specifika system från Boston Scientific, t.ex. implanterbara pulsgeneratorer (PG) och elektroder. Wisning till EMBLEM<sup>TM</sup>. S-ICD Automa<br>
Sining till EMBLEM<sup>TM</sup>. S-ICD Automa<br>
arhandbok för EMBLEM<sup>TM</sup>. S-ICD-proces<br>
scientific-elabeling.com<br>
aren av modell 3300 år programmer<br>
scientific-elabeling.com<br>
m är ett bärbart s handbok för nätverk och anslutningsbarhet (modell<br>handbok till Heart Connect™-systemet (modell<br>sning till EMBLEM™ S-ICD Automatiskt undersö<br>handbok för EMBLEM™ S-ICD-programmet (mo<br>ar även tillgängliga via:<br>entific-elabel dven tillgangliga við:<br>tific-elabeling.com<br>tific-elabeling.com<br>av modell 3300 ar program<br>ett barbart system från Bostor<br>96) och elektroder.<br>96) och elektroder. EMBLEM<sup>MM</sup> S-JCD-programmer<br>
In tillgängliga via:<br>
Celabeling.com<br>
The Celabeling.com<br>
Modell 3300 ar programmeraren för programmeraren för<br>
The Lektroder:<br>
Celabeling System från Boston Scientific, t<br>
Celabeling System fr Eligangliga via:<br>
labeling.com<br>
labeling.com<br>
dell.3300 ar programmeraren för p<br>
arbart system för hjärtrytmhanterin<br>
fika.system från Boston Scientific, f.<br>
sh elektroder:<br>
et LATITUDE är avsett att användas Passing.com<br>
Part system for hjärtrytmihantering.<br>
Part system från Boston Scientific, t.e.<br>
Passing från Boston Scientific, t.e.<br>
Passing Passing Scientific, t.e.<br>
Passing Passing System från Boston<br>
Part Det av Scientifi BLEM 33 CD-programmer (model sorr)<br>
Iga via:<br>
Com<br>
DO ar programmeraren för programmeringssystem<br>
Stem för hjärtrytmhantering avsett att användas<br>
em från Boston Scientific, t.ex. implanterbara<br>
Oder:<br>
NDDE är avsett att a

## <span id="page-6-3"></span>**Avsedd användning**

Programmeringssystemet LATITUDE är avsett att användas i sjukhus- och kliniska miljöer för att kommunicera med implanterbara system från Boston Scientific. Programvaran som används styr alla kommunikationsfunktioner för PG:n. Detaljerade instruktioner om programvaran finns i användarhandboken för den PG som interrogeras. Modell 3300 av programmeringssystemet LATITUDE are avsett att användas i sjukhus- och kliniska med för den från den skade sig versitt för den från den skade i sjukhus- och kliniska manvänds styr alla kommunikationsfunktion Em för hjärtrytmhantering avsett att andra Boston Scientific. Lex. implanter<br>Jecture Contribution. Skal i Skal i Skal i Skal i Skal i Skal i Skal i Skal i Skal i Skal i Skal i Skal i Skal i Skal i Skal i Skal i Skal i Skal Programmeraten for programmeringsystem<br>
The hijartrytmhantering avsett att använda<br>
The Boston Scientific Lex. implanterbara.<br>
The system från Boston Scientific Program<br>
The system från Boston Scientific Program<br>
Inktioner Fit att användas i sjukhus- och kliniska<br>stem från Boston Scientific Programvara<br>Fito den PG som interrogeras.<br>Tör den PG som interrogeras.<br>ATITUDE<sup>TM</sup> ger en direkt klinisk fördel från med den kardiovaskulära implanter<br>Fi Eulianmayın.

### <span id="page-6-4"></span>**Kliniska fördelar med enheten**

patienten genom icke-invasiv kommunikation med den kardiovaskulära implanterbara elektroniska enheten (CIED) för att registrera data angående patientens hälsa och indikatorer på enhetens funktion. Vårdteam kan därmed övervaka, justera och optimera den implanterbara enhetens funktioner efter behov genom interrogering och/eller programmering av den implanterbara enheten baserat på korrekt överföring av information. Med programmeringssystemet går det dessutom att överföra programvaruuppdateringar till den implanterbara enheten för periodiska ändringar av dess programvara så att enheten fungerar som avsett på ett säkert sätt. PG:n. Detaljerade instruktioner om<br>n. PG som interrogeras.<br>n. PG som interrogeras.<br>NDE<sup>TM</sup> ger en direkt klinisk fördel förden.<br>a. angående patientens hälsa och därmed övervaka, justera och optii<br>nov genom interrogering oc PG som interrogeras.<br>
F<sup>or</sup> ger en direkt klinisk fördel för<br>
E<sup>m</sup> ger en direkt klinisk fördel för<br>
den kardiovaskulära implanterba<br>
ngående patientens hälsa och<br>
r med övervaka, Justera och optim<br>
r genom interrogering

Programmeraren LATITUDE™ av modell 3300 har en inbyggd pacemakersystemanalysator (PSA) och PSA-stödprogramvara av modell 3922, vilket innebär att ingen fristående PSAenhet behövs. Fördelen med att använda PSA som en inbyggd funktion i programmeraren är bland annat möjlighet att mäta och spara in nödvändiga enhetsparametrar under enhetsimplantation, och att verifiera elektrodsystemstatus vid utbyte av enheten, inklusive elektrodimpedans samt tröskelvärden för stimulering och avkänning. PSA har också den kliniska fördelen av att kunna användas som en extern källa för tillfällig stimulering under enhetsimplantation samtidigt som patienten kontinuerligt övervakas av vårdpersonal. PSA är kontraindicerad för användning som permanent extern pacemaker.

#### <span id="page-7-0"></span>**Avsedd målgrupp**

Den här dokumentationen är avsedd för vårdpersonal med utbildning och erfarenhet av implantation av pulsgeneratorer och/eller uppföljningsprocedurer.

#### <span id="page-7-1"></span>**Krav på expertis och kunskap**

Användare måste vara väl förtrogna med elektroterapi av hjärtat. Endast behörig vårdpersonal som besitter den specialkunskap som krävs för att använda enheten korrekt får använda den. Den här dokumentationen är avsedd för implantation av pulsgeneratorer och/e<br> **Krav på expertis och kunskap**<br>
Användare måste vara väl förtrogna m<br>
vårdpersonal som besitter den special<br>
får använda den<br> **Tillsyn av läkare** Frau på expertis och kunskap Version wird wird wird and are a vari-<br>
Version übersion überholten specialkunsk<br>
Invända den.<br>
Syn av läkare<br>
Syn av läkare<br>
Syn av läkare<br>
Media en procedur måste patienten.<br>
Daven yte KG-monitor.<br>
Syn av en yte KG-monit

#### **Tillsyn av läkare**

Programmeringssystemet LATITUDE får endast användas under konstant tillsyn av en läkare. Under en procedur måste patienten kontinuerligt övervakas av vårdpersonal med hjälp av en yt-EKG-monitor. Användare måste vara väl förtruderna som besitter den får använda den vara väl förtruderna som besitter den får använda den vara kan använda den vara kan procedur mås hjälp av en yt-EKG-monitor. Vale inaste vara var ortfogrig med erer<br>Aegustage kasutage.<br>Aegustage.<br>Aegustage.<br>Aegustage.<br>Aegustage.<br>Aegustage.<br>Aegustage.<br>Aegustage.<br>Aegustage.<br>Aegustage.<br>Aegustage.<br>Aegustage.<br>Aegustage.<br>Aegustage.<br>Aegustage.<br>Aegustag France was val förtrogna med elektroterar<br>
Inda den<br>
Maximum besitter den specialkunskap som k<br>
Ida den<br>
Maximum besitter den specialkunskap som k<br>
Maximum var på på på medicinska p<br>
Ther för användning av medicinska p<br>
Th

#### <span id="page-7-2"></span>**Föreskrifter för användning av medicinska produkter**

Nationella bestämmelser kan kräva att användaren, tillverkaren eller tillverkarens<br>
representant utför och dokumenterar säkerhetstester av produkten i samband minstallationen. Det kan även finnas krav på att tillverkaren e representant utför och dokumenterar säkerhetstester av produkten i samband med installationen. Det kan även finnas krav på att tillverkaren eller tillverkarens representant utbildar användare om hur enheten och dess tillbehör används på rätt sätt. Andre<br>
Eringssystemet LATITUDE får endas<br>
er en procedur måste patienten ko<br>
yt-EKG-monitor.<br>
er för användning av medicin<br>
destämmelser kan kräva att användrutför och dokumenterar säkerhe<br>
en. Det kan även finnas krav på version of a procedur måste patienten konstrukter.<br>EKG-monitor.<br>Tor användning av medicin<br>Stämmelser kan kräva att använd<br>Utför och dokumenterar säkerhet.<br>Det kan även finnas krav på att<br>dare om hur enheten och dess t procedur måste patienten kontinuer.<br>Version på attenten kontinuer.<br>Version itorien.<br>Version periodiser.<br>Version periodiser.<br>Version periodiser.<br>Version på att tillver.<br>Version på att tillver.<br>Version på att tillver.<br>Versio Stemet LATITUDE får endast användas ûnder konten<br>Stemet LATITUDE får endast användas ûnder konten<br>monitor:<br>användning av medicinska produkter<br>nelser kan kräva att användaren, tillverkaren eler<br>kan även finnas krav på att t indhing av medicinska produkter<br>
Ir kan kräva att användaren, tillverkare<br>
Idkumenterar säkerhetstester av produkter<br>
Ven finnas krav på att tillverkaren elle<br>
Nur enheten och dess tillbehör använd<br>
Pattioner an kräva att användaren, tillverkaren umenterar säkerhetstester av produm finnas krav på att tillverkaren eller<br>Etheten och dess tillberkaren eller<br>Lehneten och dess tillberkaren eller<br>Antoniella bestämmelserna i ditt lan nenterar säkerhetstester av produkinnas krav på att tillverkaren eller i<br>innas krav på att tillverkaren eller<br>inneten och dess tillbehör används<br>ionella bestämmelserna i ditt land<br>terses sistemationella dess av<br>met EATITUD I medicinska produkter<br>
I attanvändaren, tillverkaren eller tillverkarens<br>
rar säkerhetstester av produkten i samband med<br>
krav på att tillverkaren eller tillverkarens represe<br>
In och dess tillbehör används på rätt sätt.<br>

Om du inte känner till de nationella bestämmelserna i ditt land ska du kontakta din lokala Boston Scientific-representant.

#### <span id="page-7-3"></span>**Grundläggande funktioner**

För att programmeringssystemet LATITUDE ska uppfylla dess avsedda användning?måste det kommunicera med implanterbara pulsgeneratorer från Boston Scientific. Därför anses de funktioner som upprätthåller kommunikationen med den implanterade pulsgeneratorn med hjälp av telemetrihuvuden vara grundläggande funktioner. Ela voca des tillbehör anyänds<br>
ella bestämmelserna i ditt land<br>
ella bestämmelserna i ditt land<br>
ella bestämmelserna i ditt land<br>
EkTIFUDE skå uppfylla dess av<br>
fbara pulsgeneratorer från Bost<br>
kommunikationen med den im En kers tillbehör används på rätt sätt.<br>Destämmelserna i ditt land ska du kontakta di<br>Destämmelserna i ditt land ska du kontakta di<br>UTUDE ska uppfylla dess avsedda användning<br>pulsgeneratore från Boston Scientific. Därfö<br>mu E ska uppfylla dess avsedda användning<br>Seneratöret från Boston Scientific. Därför<br>Kationen med den implanterade pulsge<br>dläggande funktioner.<br>Sysystemet som Boston Scientific anser<br>tibilitetstester, enligt SS-EN 60601-1-2, Luppfylla dess avsedda användning, matatorer från Boston Scientific. Därför annen med den implanterade pulsgenera<br>
Jande funktioner.<br>
Jande funktioner.<br>
Lettester, enligt SS-EN 60601-1-2, kan:<br>
Sulsgenerator genom telemetr Fehan boston scienting. Daniel and<br>
The den implanterade pulsgenerat<br>
funktioner.<br>
t som Boston Scientific anser are<br>
ster, enligt SS-EN 60601-1-2, kan:<br>
enerator genom telemetri med<br>
PACE, AKUT CHOCK eller AVBRYT<br>
stods Ben implanterade pulsgeneratorn<br>den implanterade pulsgeneratorn<br>tioner.<br>Boston Scientific anser are allements<br>and the surface of the surface of the surface<br>for genom telemetri med<br>Sax (2)

De funktioner i LATITUDE—programmeringssystemet som Boston Scientific anser är nödvändiga för elektromagnetiska kompatibilitetstester, enligt SS-EN 60601-1-2, kan: mktioner.<br>För Boston Scientific anser är

- läsa av och programmera en kompatibel pulsgenerator genom telemetri med telemetrihuvud
- initiera kommandot PG AKUT PACE, PSA AKUT PACE, AKUT CHOCK eller AVBRYT BEHANDLINGEN till en pulsgenerator där detta stöds
- visa intrakardiella elektrogram i realtid
- Stödjer pekgester som pekskärmstryck och knapptryckningar
- Ger stimulering och utvärderar mätvärden för stimuleringselektroder med funktionen Pacing System Analyzer (PSA)

**NOTERA:** Programmeringssystemet LATITUDE eller dess tillämpningar behöver inte upprepade kalibreringar.

#### <span id="page-8-0"></span>**Översikt av säkerhet och klinisk prestanda**

Kunder inom EU kan använda enhetsnamnet i produktmärkningen för att söka efter enhetens Sammanfattning av säkerhet och klinisk prestanda, som är tillgänglig i Europeiska databasen för medicintekniska produkter (Eudamed):

https://ec.europa.eu/tools/eudamed

## <span id="page-8-1"></span>**Kontraindikationer**

Programmeringssystemet LATITUDE är kontraindicerat för användning tillsammans med någon annan pulsgenerator än en pulsgenerator från Boston Scientific. För kontraindikationer vid användning som rör pulsgeneratorn finns mer information i användarhandboken för den enhet som interrogeras. Programmeringssystemet LATITUD<br>
någon annan pulsgenerator än en<br>
kontraindikationer vid användning<br>
användarhandboken för den enhet<br>
PSA-programmeringssystem än program<br>
Scientific<br>
Följande användning av PSA-program<br>
Scie

PSA-programmet är kontraindicerat för användning tillsammans med andra programmeringssystem än programmeringssystemet LATITUDE modell 3300 från Boston Scientific. PSA-programmet är kontraj<br>programmeringssystem än<br>Scientific.<br>Följande användning av PS.<br>Contrajande användning av PS.<br>Contrajande konkurrerande et Kontraindikationer vid anvandning som<br>
användarhandboken för den enhet som<br>
PSA-programmet är kontraindicerat för<br>
PSA-programmet är kontraindicerat för<br>
Scientific<br>
Följande användning av PSA-programmet<br>
Med AV-överlednin FSA-programmet är kontraindicerat för a<br>PSA-programmet är kontraindicerat för a<br>Scientific.<br>Följande användning av PSA-programmer<br>Följande användning av PSA-programmer.<br>Wed konkurrerande egenrytmer, as<br>Med konkurrerande eg A-programmet är kontraindicerat för användning<br>Agrammeringssystem än programmeringssystem<br>
entificien.<br>
Figure användning av PSA-programmet är kontrakter<br>
Med AV-överledningsrubbningar, enkammar<br>
Med kronisk förmakstakykar

Följande användning av PSA-programmet är kontraindicerad:

- Med AV-överledningsrubbningar, enkammarstimulering i förmak
	- Med konkurrerande egenrytmer, asynkrona moder
- Med kronisk förmakstakykardi samt kroniskt förmaksflimmer-/fladder, mod med förmakskontroll (DDD, VDD)
- Med låg tolerans för höga kammarfrekvenser (t.ex. med angina pectoris), trackingmod (dvs. mod för förmakskontroll) och benägenhet för förmakstakykardi Earvanumig av 1.3A programmet<br>Ed AV-överledningsrubbningar, en<br>Ed konkurrerande egenrytmer, asy<br>Ad kronisk förmakstakykardi samt k<br>makskontroll (DDD, VDD)<br>Ed låg tolerans för höga kammarfre<br>Ckingmod (dvs. mod för förmaksko Werschingsrebungen, eine<br>
konkurrerande egenrytmer, asyn<br>
kronisk förmakstakykardi samt kr<br>
akskontroll (DDD, VDD)<br>
låg tolerans för höga kammarfrelingmod (dvs. mod för förmaksko<br>
ndning som en extern pacemake Experiméntation phénomenage exemples<br>
Synthetic periodic periodic synthetic philosophies<br>
Version per pas utiliser.<br>
The passive property of the packet of the packet<br>
Made the packet packet of the packet of the packet of t Example av PSA-programmet är kontraindicerad:<br>
Verledningsrubbhingar, enkammarstimulering<br>
urrerande egenrytmer, asynkrona moder<br>
sk förmakstakykardi samt kroniskt förmaksflim<br>
Infroll (DDD, VDD)<br>
Derans för höga kammarfre Fans för höga kammarfrekve<br>
(dvs. mod för förmakskontr<br>
som en extern pacemaker<br>
Som en extern pacemaker<br>
Som en extern pacemaker<br>
Consectificerade kablar Website Contains and Revised Checken<br>International Checken of the Strategy of the Strategy of the Strategy of the Strategy of the Strategy of the Strategy of the Strategy of the Strategy of the Strategy of the Strategy of För höga kammarfrekvenser (t.ex. m. mod för förmakskontroll) och benä<br>en extern påcemaker<br>en extern påcemaker<br>specificerade kablar och tillbehör<br>kablar eller tillbehör används med prog
- Användning som en extern pacemaker1

## <span id="page-8-2"></span>**VARNINGAR**

• **Användning av ospecificerade kablar och tillbehör.**

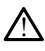

Om andra kablar eller tillbehör används med programmeringssystemet LATITUDE än de som tillhandahålls eller specificeras av Boston Scientific, kan det leda till ökad elektromagnetisk strålning, försämrat elektromagnetiskt strålskydd eller risk för elstötar från programmeringssystemet LATITUDE. Den som ansluter sådana kablar att den som ansluter sådana kablar och tillbehör till programmeringssystemet LATITUDE, inklusive användningen av grenuttag, konfigurerar ett medicinskt system och är därmed ansvarig för att se till att systemet följer kraven i SS-EN 60601-1, klausul 16, för medicinska elektriska system. od för förmakskontroll) och benägenskarter av Social Staten på demokrationer social Staten i Social Staten av Social Staten en specificeras av Boston Staten i Staten i Social Staten av Social Staten av Social Staten av Soc tern pacemaker Dit is einer de versier (1692) en versier en versier en versier en versier en versier en versier en versier en versier en versier en versier en versier en versier en versier en versier en versier en versier en versier en v pacemakers version. Skal ikke brukes. Werstein and the space of the space of the space of the space of the space of the space of the merings systemet LATITUDE. Den som ansluter såda ammeringssystemet LATITUDE. Den som ansl Abraham and programmeringssyspecificeras av Boston Scientific, kan försämrat elektromagnetiskt strålsky<br>Specificeras av Boston Scientific, kan<br>Morsamrat elektromagnetiskt strålsky<br>Specificeras (ATITUDE, Den som ansl<br>Prings The animals are programmeringssystemet<br>
Expiration of the programmeringssystemet<br>
Stammare leaktromagnetisk strålskydd eler<br>
Stammare leaktromagnetisk strålskydd eler<br>
Stammare LATITUDE, inklusive användni<br>
Stammare ansvar Wands med programmeringssystemet LATIT<br>
Signals av Boston Scientific, kan det leda till ö<br>
Element LATITUDE. Den som ansluter sådana k<br>
systemet LATITUDE. Inklusive användningen<br>
sinskt system och är därmed ansvärig för at Elektromagnetiskt strålskydd eller risk for Elektromagnetiskt strålskydd eller risk for ATTITUDE. Den som ansluter sådana kannet<br>Vanhent LATTITUDE, inklusive användningen<br>system och är därmed ansvarig för att<br>19. klausul 1 FLATITUDE, inklusive användningen a<br>tem och är därmed ansvarig för att se<br>f. klausul 16, för medicinska elektriska<br>klausul 16, för medicinska elektriska<br>arkala version. Använd använd användar Magnetiskt stralskydd eller risk for<br>The Den som ansluter sådana kablar<br>ATITUDE, inklusive användningen av Kontrol och i Kulland<br>Mochar därmed ansvärig för att se till<br>ausul 16. för medicinska elektriska<br>Sun Kontrol och i

- **Utrustningsmodifieringar.**
- 1. Under implantationen är PSA-programmet lämpligt att använda för tillfällig, extern stimulering samtidigt som patienten är under ständig uppsikt av vårdpersonal.

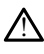

Inga ändringar av denna utrustning är tillåtna om de inte har godkänts av Boston Scientific. Ändringar eller modifikationer som inte uttryckligen har godkänts av Boston Scientific kan upphäva användarens befogenhet att använda denna utrustning.

#### • **Radiokommunikationsutrustning (RF).**

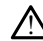

Håll all RF-kommunikationsutrustning (inklusive kringutrustning som antenner, telemetrihuvuden och kablar) på ett avstånd av minst 30 cm från programmerarmodellen 3300, inklusive kablar som specificerats av Boston Scientific, för att undvika att utrustningens prestanda försämras.

#### • **Anslutningskontakter.**

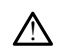

Rör inte vid patienten och en kontakt eller exponerad ledare på programmeringssystemet LATITUDE samtidigt. • Anslutningskontakter. For inte vid patienten och en kennet version.<br>
Flektriska stötar.<br>
Elektriska stötar.<br>
Elektriska stötar.<br>
Anslut endast programmeraten.<br>
Elektriska stötar.<br>
Elektriska stötar.<br>
Elektriska stötar.<br>
Elektriska stötar.<br>
Elek

#### • **Elektriska stötar.**

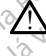

!

Anslut endast programmerarens strömadaptermodellen 6689 till en jordad strömkälla och med lämplig strömsladd för att undvika risken för elektriska stötar. Programmeringssy<br>
Elektriska stötar.<br>
Elektriska stötar.<br>
Anslut endast programmerings<br>
Stömst till battering.

#### • **Åtkomst till batteri.**

Kontrollera att programmeraren är avstängd vid åtgärder på batteriet. Rör inte vid batteriklämmorna i batterifacket vid borttagning eller ditsättning av batteriet då det förekommer elektrisk laddning. Frequentierungssystemet LATITU Hektriska stötar.<br>Amslut endast programmerarens statistika versioon.<br>Amslut endast programmerarens statistikansk till batteri.<br>Amsluterial att programmeraren är.<br>Amsluteriklämmorna ubatterifacket video.<br>Torekommer elektris Husta stötar.<br>
Anslut endast programmeratens strömadap<br>
strömkälla och med lämplig strömsladd för<br>
med lämplig strömsladd för<br>
med lämplig strömsladd för<br>
med lämplig strömsladd för<br>
med lämplig strömsladd för<br>
med lämpli Strömkalla och med lamplig ströms<br>
Strömkalla och med lamplig ströms<br>
Strömkalla och med lamplig ströms<br>
Statisk and daterifacket vice<br>
törekommer elektrisk laddning.<br>
Outatiska laddningar. Versich obstreekt als programmeraren ar at batteriklämmorna ubatterifacket vid<br>Batteriklämmorna ubatterifacket vid<br>Törekommer elektrisk taddning.<br>Catiska laddningar. Version periodici de la controllera att programmeraren ar avstänger.<br>Ne pas utiliser programmeraren ar avstänger.<br>Ne periodici server.<br>Ne periodici server.<br>Ne periodici server. t endast programmerarens strömadaptermodellen 6<br>Källa och med lämplig strömsladd för att undvika ris<br>Zatteri<br>Josteri<br>Miliammorna i batterifacket vid borttagning eller dits<br>Miliammorna i batterifacket vid borttagning eller att programmeraren är avstängd vid åtgär<br>
Inorna Chatterifacket vid borttagning eller<br>
Interlektrisk laddning.<br>
Versioner har elektrisk kontakt med patier<br>
Versioner har elektrisk kontakt med patier<br>
Versioner har var farl

#### • **Elektrostatiska laddningar.**

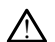

PSA-elektrodsystemet har elektrisk kontakt med patientens hjärta och blod.

- Vidrör inte metallklämmorna på patientkabeln eller stimuleringselektroden. mmer elektrisk laddning.<br>
Elektrodsystemet har elektrisk kontakt med patientens hjärfa.<br>
Vidror inte metallklämmorna på patientkabeln eller stimule<br>Elektrisk ström kan var farlig för patienten och användaren. ektrisk taddanne.<br>
November 1997 – November 1997<br>
Systemet har elektrisk kontakt med patien<br>
Systemet har elektrisk kontakt med patien<br>
te metallklämmorna på patientkabeln e<br>
ström kan var farlig för patienten och a<br>
Te di **gar.**<br> **emet har elektrisk kontakt med patient**<br>
emet har elektrisk kontakt med patient<br>
metallklämmörna på patientkabeln elle<br>
de eventuell statisk elektricitet genom a<br>
nal innan du rör vid patienten, patientk<br>
Ras and et har elektrisk kontakt med patient<br>talklämmorna på patientkabeln elle<br>kan var farlig för patientkabeln elle<br>wentuell statisk elektricitet genom a<br>innan du rör vid patienten, patient<br>exercice terifacket vid borttagning eller ditsättning av batteriet den versien versien versien versien versien versien versien versien var den versien var fallig för patientkabeln eller stimuleringselektroden.<br>Nammorna på patientka elektrisk kontakt med patientens hjärta och blod.<br>
immorna på patientkabeln eller stimuleringselektro<br>
var farlig för patienten och användaren.<br>
ell statisk elektricitet genom att röra vid ett jordat<br>
du rör vid patienten,
- Ladda ur dig eventuell statisk elektricitet genom att röra vid ett jordat metallföremål innan du rör vid patienten, patientkabeln eller enheten. Itisk elektricitet genom att röra vid ett jordat<br>Divid patienten, patientkabeln eller enheten.<br>Tär som kommer i kontakt med ledande ytoriata.<br>Tär som kommer i kontakt med ledande ytoriata.<br>Türlizar på kirurgiskt draperings

#### • **Elektrisk ström.**

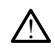

Oanvända PSA-kabelanslutningar som kommer i kontakt med ledande ytor kan leda elektrisk ström till patientens hjärta. patienten, patientkabeln eller enheten.<br>
Zastar Različica. Nepoužívať.<br>
Zastar pa kinurgiskt draperingsmaterial naraličica.<br>
Zastarela različica. Nepoužívať draperingsmaterial naraličica.<br>
Zastarela različica. Nepoužívať d Wandel olmayan sürüm. Altında version kan leda (1231)

- Fäst oanvända kabelanslutningar på kirurgiskt draperingsmaterial nära patienten eller koppla från de kablar som inte används från systemet. appleted versionstellen anderen en der Statistiken der Statistiken en der Statistiken en der Statistiken en de<br>Tastantier der der Statistiken en der Statistiken<br>Kölner der der der Statistiken
- **Diatermi.**

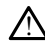

Programmeringssystemet LATITUDE är utformat och testat för att vara säkert för diatermi.

- Även om enheten är utformad och testad för att vara säker för diatermi, kan diatermi skapa elektrisk ström i PSA-kablarna som kan ledas till patientens hjärta. Boston Scientific rekommenderar dock att programmeraren placeras så långt som möjligt från diatermisystemet och dess tillhörande komponenter för att minimera risken för störningar i programmeringssystemet LATITUDE och patientkablarna.
- Diatermi kan också orsaka störningar i programmerarens display eller funktion. Om diatermi är medicinskt nödvändigt ska ett avstånd på minst 30 cm hållas mellan diatermiutrustningen och programmeraren och dess komponenter. Detta avstånd mellan programmeraren med komponenter och patienten ska också hållas under dessa ingrepp.
- Häng aldrig diatermikomponenter eller -kablar på eller nära programmeraren eller tillhörande kablar och komponenter.
	- När det är möjligt ska PSA-kablar kopplas bort från stimuleringselektroderna under en diatermiprocedur.
		- Om programmeraren är ansluten till patienten under en diatermiprocedur ska dess funktion kontrolleras efter proceduren.
- Om programmeraren upplever ett fel som orsakar ett feltillstånd måste den genomgå en kallstart. Det kommer inte att ges stimuleringsstöd under återställningen och omstarten, som kan ta upp till en minut. Av den anledningen måste en PSA-/stimuleringsresurs finnas tillgänglig som backup ifall att diatermi utförs. Detta avståndme<br>
också hållas under<br>
eller tillhörande kannsninger<br>
eller tillhörande kannsninger<br>
Mändet är möjligt<br>
Mändet är möjligt<br>
Mändet är möjligt<br>
Också hållas under en diatermination<br>
Också hållas under en diater Zastaralá verze. Nepoužívat.<br>Zastaralá verze. Nepoužívat.<br>Zastaralá verze. Nepoužívat.<br>Zastaralá verze. Nepoužívat.<br>Zastaralá verze. For England Religions and the tillhörande kabla<br>
eller tillhörande kabla<br>
Mår det är möjligt ska<br>
Under en diatermingen<br>
Mår det är möjligt ska<br>
Under en diatermingen<br>
Mår det stunktion Kontroll<br>
Ska inledningen måste en d Wardet är möjligt ska Paris (1999) Accessive Comprehendiatemiprocedure. Mar det armoligt ska PSA-kapiar<br>
under en diatermiprocedure<br>
Mar det armoligt ska PSA-kapiar<br>
dess funktion kontrolleras efter procedure<br>
Mar des funktion kontrolleras efter procedure<br>
det articlingen och omstatten, som ar Om programmeraren upp Om programmeraren upplever ett fel som orsak<br>dereställningen och omstatten, som kan ta upp så atledningen och omstatten, som kan ta upp<br>antedningen måste en PSA-/stimuleringsresurs<br>datal att diatermi utfors.<br>av LATITUDE Pr

#### • **Placering av LATITUDE Programming System.**

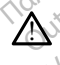

Programmerarmodellen 3300 bör inte användas bredvid eller staplad på annan utrustning eftersom det kan leda till att systemet inte fungerar som det ska. Om det inte kan undvikas bör den här utrustningen och annan utrustning kontrolleras för att säkerställa att de fungerar som de ska. Satisfallningen och omstandet<br>
Satisfallningen och omstandet<br>
Satisfall att diatermi utförs.<br>
Fing av LATITUDE Programmin.<br>
Programmerarmodellen 3300 bö<br>
utiustning eftersom det kan leda<br>
Cinte kan undvikas bör den här ut Steiningen och omstatten, sommer ander antallningen och omstatten, som oftall att diatermi utförs.<br>
Fäll att diatermi utförs.<br>
Fäll att diatermi utförs.<br>
Trogrammerarmodellen 3300 bör inte auftrustning eftersom det kan led CATHODE Programming<br>
frammerarmodellen 3300 bör in<br>
stning eftersom det kan leda til<br>
kan undvikas bör den här utrus<br>
star undvikas bör den här utrus<br>
ringssystemet LATHUDE m ATITUDE Programming System.<br>
MATITUDE Programming System.<br>
Inmeralmodellen 3300 bör inte användas ting<br>
In undvikas bör den här utrustningen och a<br>
Bila att de fungerar som de ska.<br>
Syssystemet LATITUDE måste förblivi TUDE Programming System.<br>
Framodellen 3300 bör inte användas bettersom det kan leda till att systemet indvikas bör den här utrustningen och användas bor den här utrustningen och användas bor den här utrustningen och använd armodellen 3300 bör inte användas bretersom det kan leda till att systemet in<br>Vikas bör den här utrustningen och ann<br>Vikas bör den här utrustningen och ann<br>t de fungerar som de ska.<br>stemet LATIFÜDE måste förbli ut<br>Pen är i Som det kan leda till att systemet in<br>Experiment verzion de ska.<br>
Fungerar som de ska.<br>
Perimet LATIFUDE maste för bli ut<br>
Perimet LATIFUDE maste för bli ut<br>
Perimet steril och kan inte steriliser<br>
Marine steriliser<br>
Marin Fogramming System.<br>
Ellen 3300 börinte användas bredvid eller staplad på a<br>
n det kan leda till att systemet inte fungerar som det ska<br>
bör den här utrustningen och annan utrustning kontrolle<br>
ungerar som de ska.<br>
et LATIF Kanjeda tiji att systemet inte tungerar som det<br>Ar som de ska.<br>TIFIUDE mäste förbli utanför det sterila (attender)<br>Steril och kan inte steriliseras. Enheten får inte f<br>tions million.<br>Med a sykännet EATITUDE med fysiologisk

• **Programmeringssystemet LATITUDE måste förbli utanför det sterila området.**

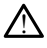

Programmeraren är inte steril och kan inte steriliseras. Enheten får inte flyttas till ett sterilt område i implantations miljön. der har utrustningen och annan utrustningen ach annan utrustningen der skal i Skal i Skal i Skal i Skal i Skal i Skal i Skal i Skal i Skal i Skal i Skal i Skal i Skal i Skal i Skal i Skal i Skal i Skal i Skal i Skal i Skal Versão para a anglica.<br>
Internacional anglica.<br>
Internacional anglica.<br>
Internacional anglica.<br>
Internacional anglica.<br>
Internacional anglica anglica anglica anglica anglica anglica anglica. DE maste forbit utanfor det sterija<br>
och kan inte sterijiseras. Enheten får inte milijon.<br>
The sterijiseras i som har en fysiologiska sterijiseras.<br>
Systemet EATITUDE med fysiologiska sterijiseras.<br>
DE är til accade som ha

#### • **Fysiologiska signaler.**

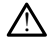

Användning av programmeringssystemet LATITUDE med fysiologiska signaler som har lägre amplitud än minsta avkännbara amplitud kan leda till felaktiga resultat. Ran inte steriliseras. Enheten fär inte den steriliseras. Nepoužívať.<br>2007 – Alexandr Maria verzia. Nepoužívať.<br>2008 – Alexandr Maria verzia.<br>2008 – Alexandr Maria verzia.<br>2008 – Alexandr Maria verzia.<br>2008 – Alexandr Mari ERASSET SOM NE LA SERVE CONTRACTOR Vanhender School (1998)<br>Vanhender School (1998)<br>Vanhender School (1998)<br>Vanhender Vanhender version (1998)<br>Vanhender version vanhender version vanhender version<br>Vanhender version vanhender van die version van die version v

#### • **Programmeringssystemet LATITUDE är klassat som MR ej säker.**

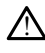

Programmeringssystemet LATITUDE är klassat som MR ej säker och måste hållas utanför MRT-område zon III (eller högre) i enlighet med American College of Radiology Guidance Document for Safe MR Practices<sup>2</sup>. Programmeringssystemet LATITUDE får under inga omständigheter tas in i MRT-kamerarummet, kontrollrummet eller MRT-område zon III eller IV. EATITUDE med fysiologiska signaler<br>amplitud kan leda till felaktiga resultation.<br>Sat som MR ej säker.<br>Sat som MR ej säker och måste hålla<br>enlighet med American College of<br>R Practices?. Programmeringssysteme Güncel olmayı Sürüm. Kullanmayın.<br>Güncel olmayı sürüm. Kullanmayın.<br>Filipi de kar ill felaktiga resultat.<br>Filipinet med American College of<br>Practices?. Programmeringssystemet.<br>Culture of PMRT-kamerarummet,

2. Kanal E, et al., American Journal of Roentgenology 188:1447-74, 2007

#### • **Induktion.**

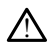

När PSA-burst är aktiverat, som kan orsaka oförutsägbar arytmi, ska alltid fungerande nödutrustning (t.ex. extern pacemaker och extern defibrillator) finnas tillgänglig för livsuppehållande behandling.

• Tänk även på andra förebyggande åtgärder för patienter där ökad eller förlorad hjärtrytm kan leda till livshotande tillstånd.

#### • **Extern defibrillering.**

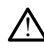

Programmeringssystemet LATITUDE är utformat och testat för att vara säkert för defibrillering.

- Även om programmeraren är utformad för att vara säker för defibrillering kan patienten utsättas för fara och programmeraren skadas.
- PSA-kabeln **måste** kopplas bort från elektroden/elektroderna innan extern defibrillering tillämpas.
- När det är möjligt ska alla kablar kopplas bort från patienten när extern defibrilleringsutrustning används.
- Om programmeringssystemet LATITUDE är anslutet till patienten under defibrillering ska du kontrollera att programmeraren fungerar som förväntat efter defibrilleringen. deribrillering<br>
Machine Poster and School Contains and Container and School Container and School Container and School Container and Container and Container and Container and Container and Container and Container and Contai defibrillering<br>
defibrillering<br>
Zastaralá verze.<br>
Zastaralá verze.<br>
Zastaralá verze.<br>
Zastaralá verze.<br>
Zastaralá verze.<br>
Zastaralá verze.<br>
Zastaralá verze.<br>
Zastaralá verze. FSA-kabeln måste kopplater<br>
Mår det ar möjligt ska alla<br>
Mår det ar möjligt ska alla<br>
det brilleringsutrustning<br>
Mår det ar möjligt ska alla<br>
defibrilleringsutrustning<br>
Mår det brilleringsutrustning<br>
For Salary<br>
Extern sti defibrillering tillämpas.<br>
Mär det är möjligt ska alla k<br>
defibrilleringsutrustning and<br>
Om programmeringssystem<br>
Com programmeringssystem<br>
Com programmeringssystem<br>
Extern stimuleringsutrustning.<br>
Extern stimuleringsutrus Alardet ar möjligt ska alla kasutage.<br>
Alardet ar möjligt ska alla kasutage.<br>
Alardet bernderings ska alardet better definitentig ska alardet better definitentig.<br>
Alardet definitentig ska alardet better stimulerings utrus

#### • **Extern stimuleringsutrustning.**

Om patienten är pacemakerberoende och det uppstår ett feltillstånd i programmeraren fortsätter stimulering om inte felet beror på PSA-komponenten. Därför ska det alltid finnas en extern stimuleringsutrustning tillgänglig som en säkerhetsåtgärd för patienten. A Solar det acmoiligt ska alla kablar kopp.<br>
Mar det acmoiligt ska alla kablar kopp.<br>
(aefibrilleringsutrustning används.<br>
(aefibrilleringsutrustning)<br>
(effer defibrilleringen.<br>
effer defibrilleringen.<br>
(effer defibriller defibrillering ska du kontrollering<br>
efter defibrilleringen.<br>
Stimuleringsutrustning.<br>
Om patienten är pacemakerbergen.<br>
Dogrammeraren fortsätter stimuler<br>
Darför ska det alltid finnas en externation.<br>
Säkerhetsätgärd för Eimuleringsutrustning. **Inderingsurrustning.** defibrillering ska du kontrollera att programmeraren<br>
defibrillering ska du kontrollera att programmeraren<br>
defibrillering<br>
defingsurtrustning.<br>
Exaster att programmeraren<br>
defingsurtrustning.<br>
The ska definition of the st imeraren fortsätter stimulering<br>Ka det alltid finnas en extern sti<br>Såtgård för patienten<br>Mammeraren används med ett<br>Stammeraren används med ett<br>dgera. Om programmeraren anv en ar pacemakerberoende och det uppstår<br>Fraren fortsätter stimulering om inte felet betätter stimuleringsutru<br>Gard alltid finnas en extern stimuleringsutru<br>Gard för patienten<br>Tra. Om programmeraren används utan bat<br>försörj en fortsätter stimulering om inte felet b<br>alltid finnas en extern stimuleringsutrus<br>d'för patienten.<br>Neizmann vänds med ett urladdat intern<br>Om programmeraren används utan batt<br>terlet har laddats ur till 10 % eller lägre hakerberoende och det uppstär ett feltillstånd i<br>The stimulering om inte felet beror på PSA-komponent<br>Dienten.<br>Dienten.<br>Dienten.<br>Dienten.<br>Dienten.<br>Dienten versie startig versie.<br>Die stimuleringsuttustning tillgånglig som e

#### • **Effektförlust.**

!

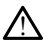

Om programmeraren används med ett urladdat internt batteri kan programmeraren sluta fungera. Om programmeraren används utan batteri kan den sluta fungera om växelströmförsörjningen avbryts tillfälligt. For patientence and a straite and a straite of the straite of the straite of the straite of the straite of the straite of the straite of the straite of the straite of the straite of the straite of the strait laddningen ska

- Om batteriet har laddats ur till 10 % eller lägre kan programmeraren behöva stängas av för att laddningen ska påbörjas, och kan sedan slås på igen för fortsatt laddning. Elavult verzió.<br>
Elavult verzió. Ne használja verzió.<br>
Elavult verzió. Ne használja verzió.<br>
A har laddats ur till 10 % eller lagre kartil addiningen ska pábörjas, och ki<br>
nar laddiningen ska pábörjas, och ki<br>
ng. Skal indstructure version. Skal internet batteri kan board internet version. Skal internet version. Nie uzykladat internet version. Skal internet version. Nie uzykladat eller handelt version. Nie uzykladat eller handelt ve den anvands utan patten kan den sluta jung<br>
vertilization versien agreement und kan programmeraren tilliza.<br>
Vertilization versien anvangen anvangen ska påborider.<br>
Versiter används får det inte vara urladdat ell<br>
det när
- Om ett ersättningsbatteri batteri används får det inte vara urladdat eller ej godkänt. För ytterligare patientsäkerhet, ska programmeraren anslutas till en växelströmkälla när batterinivåindikatorn visar att 25 % eller mindre återstår.
- Försök inte att byta batteriet när enheten drivs med batteriström.
- Ett gult varningsmeddelande visas på programmerarens skärm när batterinivån når 25 %. Ett rött varningsmeddelande visas när batterinivån når 10 %. Vid 5 % visas ytterligare ett rött varningsmeddelande som följs av automatisk avstängning efter 60 sekunder. ZiO % eller lägre kan programmeraren behöver<br>ka påbörjas, och kan sedan slås på igen för<br>ri används får det inte vara urladdat eller ej<br>säkerhet, ska programmeraren anslutas till en<br>midikatorn visar att 25 % eller mindre å ands får det inte vara urladdat eller ej.<br>
het, ska programmeraren anslutas till e<br>
torn visar att 25 % eller mindre återstår<br>
eten drivs med batteriström.<br>
å programmerarens skårm når batterini<br>
delande som följs av autom ds fär det inte vara urladdat eller ej.<br>
5. ska programmeraren anslutas till en<br>
Frvisar att 25 % eller mindre återstår.<br>
En drivs med batteriström.<br>
Fra drivs med batteriström.<br>
Fra batterinivån når 10 %. Vid 5<br>
Fra batte Får det inte vara urladdat eller ej.<br>Ka programmeraren anslutas till en sisaratt 25 % eller mindre återstår.<br>Güncer oli batteriström.<br>Güncel oli batteriström.<br>Güncel oli batterinivån når 10 %. Vid 5 %<br>de som följs av autom
- **Förlust av stimuleringsstöd.**

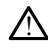

Ha alltid fungerande extern hjärtstimuleringsutrustning tillgänglig för livsuppehållande behandling.

- När programmeraren först slås på är stimuleringsfunktionerna inaktiverade medan ett självtest utförs. Stimulering är inte möjlig under självtestet, som kan ta upp till en minut.
- Om PSA-kabeln ansluts till fel elektrod kan det orsaka ineffektiv avkänning och stimulering samt förlust av stimuleringsstöd.
- Om användaren startar om programmeraren manuellt är stimuleringsstödet inte tillgängligt förrän systemet har slutfört sitt självtest, som kan ta upp till en minut, och användaren måste starta om PSA manuellt.
- Om det inte finns ett batteri installerat kommer stimuleringsstödet att förloras om strömförsörjningen avbryts.

#### • **Defibrilleringsutrustning i reserv.**

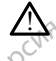

Extern defibrilleringsutrustning och vårdpersonal som kan HLR ska alltid finnas tillgänglig vid implantation och uppföljningstester. Om en inducerad kammartakyarytmi inte avbryts i tid kan den leda till att patienten avlider. Om det inte finns<br>
om strömförsörjni<br>
Defibrilleringsuttustning i Fa<br>
Defibrilleringsuttustning i Fa<br>
Extern defibrilleringsutt<br>
Hammartakyarytmi inte<br>
Hammartakyarytmi inte<br>
Consumer Medsatt AV-överledning. Extern defibrilly<br>
Extern defibrilly<br>
tillgånglig vid<br>
Kammartakyan<br>
Castar AV-overleding Formation of the anti-<br>Formation definition in the anti-<br>Extern definition in plantation<br>Wedslatt AV-overledning.<br>Second to the anti-<br>Second the analysis of the anti-<br>Second to the anti-Extern defibrilleringsutrustning Aussicher defibrilleringsutrustning.<br>
Wedsatt Av-överledning.<br>
Medsatt Av-överledning.<br>
Medsatt Av-överledning.<br>
Concertedning.<br>
Aussicher Schwarzenberg.<br>
Aussicher Schwarzenberg.<br>
Aussicher Schwarzenberg.<br>
Aussicher Schwa Extern defibrilleringsutrustning och vård tillgånglig vid implantation och uppföljn<br>
Kammartakyarytmi inte avbryts i tid kan<br>
Medsatt AV-överledning.<br>
Medsatt AV-överledning.<br>
Medsatt AV-överledning.<br>
Compatienten har neds

### • **Nedsatt AV-överledning.**

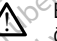

Enkammarmod i förmaket är kontraindikerad för patienter med nedsatt AVöverledning. Enkammarmod + formaket ar kontroller<br>
Coverted use of the product of the state of the state of the state of the state of the state of the state of the state of the state of the state of the state of the state of the state Enkammarmod i förmaket är konstruktet av den påring av stimulering.<br>The version of the particular overledningstes.<br>The version of the particular overledningstes.<br>The version of the particular of the particular of the parti

• Om patienten har nedsatt AV-överledning får inte AAI-programmering och antegrada överledningstester utföras.

#### • **Abrupt avstängning av stimulering.**

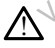

Om stimulering avbryts abrupt kan det orsaka längre perioder av asystoli hos vissa patienter. Enkammarmod i förmaket är kontraindi<br>Sverledning.<br>Compatienten har nedsatt AV-överledningstester utiliser.<br>Avstängning av stimulering.<br>Com stimulering avbryts abrupt kan det.<br>Patienter. W-överledning.<br>
W-överledning.<br>
Mammarmod i förmaket är kontraindikerad för patieriedning.<br>
Com patienten har nedsatt AV-överledning får in antegrada överledningstester utföras.<br>
Stängning av stimulering.<br>
Trafinulering av

- Minska stimuleringsfrekvensen gradvis tills det att patientens egenfrekvensen nås. Detta för att skapa en kontrollerad övergång från stimulering till egenrytm.c antegrada overledningstester uttocas. Ministraten har nedsatt AV-överledning filtegrada överledningstester utföras.<br>
String av stimulering.<br>
String av stimulering.<br>
The sky stimulering.<br>
The sky stimulering frekvensen gradvis tills.<br>
The sky stimuleringsfrekve Pay stimulering. Avbryts abrupt kan det orsaka läng The research were retried to the control of the state of the state of the state of the state of the state of the state of the state of the state of the state of the state of the state of the state of the state of the state ts abrupt kan der orsaka längre perioder av<br>ingsfrekvensen gradvis tills det att patiente<br>ti skapa en kontrollerad övergång från stim<br>skapa en kontrollerad övergång från stim<br>skapa fördust av stimulering. Vid förlust<br>it vi Borupt kan der orsaka längre perioder av asystol<br>Isfrekvensen gradvis tills der att patientens eger<br>Kapa en kontrollerad övergång från stimulering<br>Isar på förlust av stimulering. Vid förlust av stim<br>Isar på förlust av stim
- **Förlust av stimulering.**

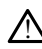

Stimuleringströskeltest visar på förlust av stimulering. Vid förlust av stimulering kan asystoli och stimulering förekomma under vulnerabla perioder. Versão observado de la constructiva de la constructiva de la constructiva de la constructiva de la constructiva de la constructiva de la constructiva de la constructiva de la constructiva de la constructiva de la construct en kontrollerad övergäng från stimulering<br>Version i Karl Kontroller (1976)<br>A förlust av stimulering - Vid förlust av stim<br>String innan ett Stimuleringströskeltest utilität<br>Skring innan ett Stimuleringströskeltest u Zastaraná verzia. Nepoužívať.<br>Zastaraná verzia. Nepoužívať.<br>Nepoužívať. Nepoužívať.<br>Nepoužívať. Nepoužívať.<br>Zastaraná verzia. Nepoužívať.<br>Nepoužívať. Nepoužívať. Experience of the started rate of the started rate of the started rate of the started rate of the started rate of the started rate of the started rate of the started rate of the started rate of the started rate of the star

• Ta patientens hälsa i beaktning innan ett stimuleringströskeltest utförs.

#### • **Använda skyddshylsor.**

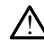

Felaktig placering av skyddshylsorna av silikongummi på PSA-kabelklämmorna kan orsaka oavsiktliga elektriska anslutningar som kan försämra kabelns funktion och sätta patienten i fara. av stimulering - Vid förlust av stimulering<br>Ider vulnerabla perioder.<br>Anan ett stimuleringströskeltest utförs.<br>Alä käytä.<br>The silikongummi på PSA-kabelklämmorn.<br>The silikongummi på PSA-kabelklämmorn. stimulering. Vid forlust av stimulering<br>
vulnerabla perioder.<br>
Sin ett stimuleringströskeltest utförs.<br>
Mikongummi på PSA-kabelklämmorna<br>
Sin kan försämra kabelns funktion of mulering. Vid förlust av stimulering kan $\odot$ linerabla perioder.<br>Linerabla perioder.<br>Ett Stimuleringströskeltest utförs.<br>Star Kullanmar på PSA-kabelklämmorna kan<br>Dingummi på PSA-kabelklämmorna kan<br>Kuplacerade innan kablarn

- Kontrollera att skyddshylsorna är korrekt placerade innan kablarna ansluts.
- **Använd inte blöta kablar.**

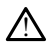

Fukten på blöta kablar kan försämra kabelns funktion och utsätta patienten för fara.

#### • **Exponering för vätskor.**

!

Stäng av programmeraren och koppla från extern strömförsörjning innan enhetens ytor rengörs och desinficeras. Låt rengörings- och desinficeringsmedlen som använts på programmeraren avdunsta innan programmeringssystemet LATITUDE används.

#### • **Strålning och störningar.**

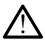

Utrustningens strålningsegenskaper gör att den är lämplig för användning inom industrin och på sjukhus (SS-EN 55011, klass A). I bostadsmiljöer (där SS-EN 55011, klass B vanligtvis krävs) kan det vara så att utrustningen inte har tillräckligt skydd för radiofrekvenskommunikationstjänster. Användaren kan behöva vidta begränsande åtgärder, som att omplacera utrustningen. Annan utrustning kan störa programmeringssystemet LATITUDE trots att utrustningen uppfyller kraven i emissionsföreskrifterna i SS-EN 55011. Mustanings strainingsege<br>
industrin och på sjukhus (SS<br>
klass B vanligtvis krävs) kan<br>
radiofrekvenskommunikatio<br>
atgärder, som att omplacerer<br>
programeringssystemet L<br>
emissionsföreskriftenna SS<br> **emissionsföreskriftenna** radiofrekvenskommunikationstj<br>
åtgärder, som att omplacera utt<br>
programmeringssystemet.LATIT<br>
emissionsföreskrifternar SS-EN<br>
Litjumjonbatteri.<br>
Litjumjonbatteri.<br>
Litjumjonbatteri.<br>
Litjumjonbatteri.<br>
SS-S-S-S-Batterimode

#### • **Litiumjonbatteri.**

!

!

Batterimodellen 6753 är ett litiumjonbatteri och klassas därför som farligt gods vid frakt. Returnera inte batterimodell 6753 till Boston Scientific. Kassera batteriet i enlighet med lokala bestämmelser. Om batteriet måste fraktas ska du kontakta ett lokalt fraktbolag för anvisningar och transportkrav. Exposure...<br>
Programmeringssy<br>
emissionsföreskrift<br>
emissionsföreskrift<br>
Patterimodellen 67<br>
Patterimodellen 67<br>
Patterimodellen 67<br>
Patterimodellen 67<br>
Patterimodellen 67<br>
Patterimodellen 67<br>
Patterimodellen 67<br>
Patterimo explanet with opportunity of the program engineering system at ARTITU<br>
emissionsföreskrifterna SS-EN-SS<br>
Engineering on The Pattering of the State With the Contract of the State With the State With the State With the State emissionsføreskrifternad SS-EN-550<br> **Alexander (1975)**<br> **Alexander (1975)**<br> **Alexander (1975)**<br> **Alexander (1975)**<br> **Alexander (1976)**<br> **Accord (1976)**<br> **Accord (1976)**<br> **Accord (1976)**<br> **Accord (1976)**<br> **Accord (1976)**<br> Programmeringssystemet EATITUDE trock at emissionsföreskrifternad SS-EN-55011.<br>
Land Construction (1995) and the University of Construction Constraints of Construction Constraints of Construction Constraints of Constructio Batterimodellen 6753 ariett litiumio frakt, Returnera inte batterimodell 6<br>
enlighet med lokala bestämmelser.<br>
Vokalt fraktbolag för anvisningar och<br>
Rörinte skärmen när programmerare<br>
Att den punktdu nuddade vid inte s kt. Returnera inte batterimodell 6753 till<br>lighet med lokala bestämmelser. Om batter<br>lalt fraktbolag för anvisningar och transportation och batter.<br>Letter skärmen när programmeraren hålle<br>den punkt du nuddade vid inte svar Experiment and Barbara verzija. Nemotion in the batterino delle forzattill Boston Scientifiert med lokala bestämmelser. Om batteriert måste fra att starte delay of a strangen och transportkrav.

• **Start.**

Rör inte skärmen när programmeraren håller på att starta eftersom det kan medföra att den punkt du nuddade vid inte svarar när punkten trycks ned igen.

#### **EMBLEM S-ICD varningar**

För varningar angående programmering av EMBLEM S-ICD-pulsgeneratorn hänvisas till användarhandboken till EMBLEM™ S-ICD-programmet (modell 3877).<br>**FÖRSIKTIGHETSÅTGÄRDER**<br>Allmänt Skarmen har programmeraren håller på att staten und dade vid inte svarar här punkten<br>Anna Model vid inte svarar här punkten<br>
ningar<br>
de programmering av EMBLEM S-ICD-pul<br>
till EMBLEM® S-ICD-programmer (model) Experience of the state of the state of the state of the state of the state of the state of the state of the state of the state of the state of the state of the state of the state of the state of the state of the state of Par programmeraren håller på att star<br>nuddade vid inte svarar här punkten ti Property of the state of the state of the state of the state of the state of the state of the state of the state of the state of the state of the state of the state of the state of the state of the state of the state of th

## <span id="page-13-0"></span>**FÖRSIKTIGHETSÅTGÄRDER**

#### **Allmänt**

- **Försämrad funktion på grund av yttre skador.** Mekanisk påverkan, till exempel att programmeraren tappas när den är oförpackad, kan permanent försämra systemets funktion. Använd inte programmeraren om det finns tecken på skador. Om skador har uppstått ska du kontakta Boston Scientific med hjälp av kontaktuppgifterna på handbokens baksida för att returnera programmeraren. Elava elava a versión a bunken uyes de den a mering av EMBLEM S-ICD-pulsgeneratorn hänvister version. Ne version and the search of the search of the search of the search of the search of the search of the search of the sea programmer (modell 3877) Sigrammer (modell 3877)<br>
Sigrammer (modell 3877)<br>
Sigrammer (modell 3877)<br>
Concrete på skader om se utilization det finns tecken på skader Om s<br>
Trichned hjälp av kontaktuppgifterna Zastaraná verzia. Nepoužívať. Nepoužívať. Nepoužívať. Nepoužívať. Nepoužívať. Nepoužívať.<br>Zastaraná verzia. Nepoužívať. Nepoužívať. Nepoužívať. Nepoužívať. Nepoužívať. Nepoužívať. Nepoužívať. Nepoužív<br>Zastarela različica. St. Mekanisk påverkan, till exempel<br>Vanhendent försämra systeme<br>Vanhentunut versionalisk på skådor. Om skådor<br>Vanhentunut versionalisk på skådor. Om skådor<br>Simpligt LATITUDE Mekanisk påverkan, till exempel, an permanent försämra systemet<br>an permanent försämra systemet<br>ans tecken på skador. Om skador<br>alp av kontaktuppgifterna på<br>aren.<br>pligt LATITUDE Example att<br>
Skanisk påverkan, till exempel att<br>
permanent försämra systemets<br>
s tecken på skador. Om skador har<br>
av kontaktuppgifterna på<br>
en<br>
gf LATITUDE<br>
t programvara för att<br>
Scientific.<br>
Induktiv PG-telemetri ska end
- **Programmeringssystem.** Använd endast ett lämpligt LATITUDEprogrammeringssystem som är utrustat med korrekt programvara för att programmera specifika pulsgeneratorer från Boston Scientific.
- **Användning av telemetrihuvud modell 6395.** För induktiv PG-telemetri ska endast telemetrihuvudmodellen 6395 användas med programmeringssystemet LATITUDE.
- **Telemetrihuvudtemperatur (endast modell 6395).** Om en telemetriprocedur varar under längre än 8 timmar kan en värmeisolator behöva placeras mellan huvudet på telemetrihuvudmodellen 6395 och patientens hud, eftersom telemetrihuvudets temperatur kan variera mellan 33–41 ºC (88–106 ºF).
- **Telemetrihuvudmodell 6395 levereras osteril.** När telemetrihuvudmodellen 6395 levereras är den osteril. Avlägsna allt emballage innan telemetrihuvudet steriliseras. Om telemetrihuvudet ska användas i ett sterilt område måste det aktivt steriliseras före användning eller packas in i ett intraoperativt sondhölje av modell 3320 under användning. Mer information om sterilisering och rengöring finns i ["Rengöra](#page-54-1) [programmeraren och dess tillbehör" på sida 49.](#page-54-1)
- **Telemetrihuvudmodellen 3203 för S-ICD levereras osteril.** När telemetrihuvudmodellen 3203 för S-ICD levereras är den osteril. Avlägsna allt emballage innan telemetrihuvudet används. Om telemetrihuvudet ska användas i ett sterilt område måste det packas in i ett intraoperativt sondhölje av modell 3320 under användning. Information om hur det rengörs finns i ["Rengöra programmeraren](#page-54-1) och dess tillbehör" på sida 49. • Telemetrihuvudmodellen 32<br>
telemetrihuvudmodellen 32<br>
emballage innan telemetrihuv<br>
sterilt område måste det pack<br>
under användning Unformation<br>
och dess tillbehör" på sida 49.<br>
• Användning av S-ICD-telemetrikuvudmo<br>
•
	- **Användning av S-ICD-telemetrihuvudet av modell 3203.** För S-ICD PG-telemetri ska endast telemetrihuvudmodell 3203 för S-ICD användas med programmeringssystemet LATITUDE. under användning. Information des Eilibehör" på<br> **Användning av S-ICD**<br>
	Ska endast telemetrin<br>
	Ska endast telemetrin<br>  $\sim$  Programmeringssystem<br>  $\sim$  Programmeringssystem<br>  $\sim$  Programmeringssystem<br>  $\sim$  Panvändning av ex
- För transvenösa pulsgeneratorprogrammering kan telemetrihuvudmodellen 3203 S-ICD kan användas som en extra antenn för att förbättra RF-telemetriprestanda (se ["Användning av externa antenner för RF-telemetri med transvenösa pulsgeneratorer"](#page-16-0) på sida 11). Sterlit område måste det packas i sterlit område måste det packas i under användning. Information of the ska endast telemetrikuvudmodel<br>
Må ikke andast telemetrikuvudmodel<br>
Ska endast telemetrikuvudmodel<br>
Må ik[ke anv](#page-54-1)ändas under användning. Information om<br>
och dess fillbehör "på sida 49.<br>
Mandning av S-ICD-telemetrik<br>
ska endast telemetrihuvudmodell 3<br>
programmeringssystemet LATITUD<br>
För tränsvenösa pulsgeneratorprogr<br>
(CD kan användas som e och dess tillbehor "på sida 49.<br>
Användning av S-ICD-telemetrihuv<br>
ska endast telemetrihuvudmodell 32<br>
programmeringssystemet LATITUDE.<br>
För tränsvenösa pulsgeneratorprogrammering i CD kan användas som en extra anter<br>
"Anv Filhehör" på sida 49.<br>
Användning av S-ICD-telemetrihuvudet av Ska endast telemetrihuvudmodell 3203 för S<br>
programmeringssystemet LATITUDE.<br>
Tor transvenösa pulsgeneratorprogrammering:<br>
To kan användas som en extra antenn ogrammeringssystemet LATTIUDE.<br>
transvenösa pulsgeneratorprogram<br>
kan användas som en extra anten<br>
vändning av externa antenner för<br>
sida 11).<br> **vändning av pekpenna.** Om du pekpenna som går att använda på<br>
vänds kan skärm insvenosa pulsgeneratorprogrammerin<br>
In användas som en extra antenn för at<br>
Andning av externa antenner för RF-tele<br>
a 11)<br>
Som går att använda på kapaci<br>
Verenna som går att använda på kapaci<br>
Verenna som går att använda Eringssystemet LATITUDE.<br>
Rosa pulsgeneratorprogrammering kan telemetingssystemet LATITUDE.<br>
Rosa pulsgeneratorprogrammering kan telemeting<br>
Rosa pulsgeneratorprogrammering kan telemetri med tr<br>
Rosa pulsgenerati. Om du vi
	- **Användning av pekpenna.** Om du vill använda en pekpenna måste du se till att det är pekpenna som går att använda på kapacitiva pekskärmar. Om något annat objekt används kan skärmen skadas.
	- programmeringssystemet LATITUDE för att undvika falska signaler på grund av diatermisk energi. í av pekpenna. Om du vill a<br>som gåratt använda på kar<br>skärmen skadas.<br>Skärmen skadas.<br>ingssystemet LATITUDE för.<br>nergi:<br>sven om extern tillvalsutrus. v pekpenna. Om du vill använda en r<br>Versionen skådas.<br>The part använda på kapacitiva peks<br>The skådas.<br>The part is för att undvika fighter.<br>The part of the fighter of the part is a morter.<br>The part of the fighter of the par ekpenna. Om du vill använda en p<br>går att använda på kapacitiva peksinen skadas.<br>Matermikablar måste förvaras minst<br>Stemet LATITUDE för att undvika fa<br>om extern tillvalsutrustning som är<br>dellen 3300 måste uppfylla läckströ<br>
	- **Diatermikablar.** Diatermikablar måste förvaras minst 30 cm från programmeringssystemet LATITUDE för att undvika falska signale diatermisk energistemet LATITUDE för att undvika falska signale diatermisk energistemet till • **Läckström.** Även om extern tillvalsutrustning som är ansluten till **Lackstrom.** Aven om extern tillvalsutrustning som ar ansluten till<br>
	programmerarmodellen 3300 måste uppfylla läckströmskraven för kommersiella<br>
	produkter, kan det hända att den inte klararde hårdare läckströmskraven för<br> produkter, kan det hända att den inte klarar de hårdare läckströmskraven för medicinska produkter. Därför måste all extern utrustning hållas utanför det område<br>där patienten befinner sig. etter och det område i det område där patienten befinner sig. etter område där pat där patienten befinner sig. r att använda på kapacitiva peksika<br>
	n skadas.<br>
	termikablar måste förvaras minst :<br>
	emet LATITUDE för att undvika fals<br>
	n extern tillvalsutrustning som är att<br>
	llen 3300 måste uppfylla läckström<br>
	anda att den inte klarar d a. Om du vill använda en pekpenna måste du se<br>använda på kapacitiva pekskärmar. Om något and<br>das.<br>Kablar måste förvaras minst 30 cm från<br>LATITUDE för att undvika falska signalen på grun<br>m tillvalsutrustning som är ansluten blar måste förvaras minst 30 cm från<br>ITITUDE för att undvika falska signaler<br>Tillvalsutrustning som är ansluten till<br>O måste uppfylla läckströmskraven för<br>Leen inte klarar de hårdare läckströms<br>Prinste all extern utrustnin Franciste förvaras minst 30 cm från<br>TUDE för att undvika falska signalen på gru<br>Walsutrustning som är ansluten till<br>Malsutrustning som är ansluten till<br>Malsutrustning hår ansluten för komm<br>nåste all extern utrustning hålla verustning som är ansluten till<br>
	Euppfylla läckströmskraven för kommete klarar de hårdare läckströmskraven<br>
	te klarar de hårdare läckströmskraver<br>
	all extern utrustning hållas utanför d<br>
	takter på sidopanelerna på<br>
	soch pa Klarar de hardare läckströmskrave<br>
	Lextern utrustning hallas utanför<br>
	Krer på sidopanelema på<br>
	2. patienten, ett telemetrihuvud el<br>
	2. patienten, ett telemetrihuvud el<br>
	xtroderna är korrekt anslutna för ö<br>
	2. patiente arko
		- Rör aldrig vid de elektriska kontakter på sidopanelerna på programmerarmodellen 3300 och patienten, ett telemetrihuvud eller någon kabel samtidigt.
	- **PSA-anslutningar.** Kontrollera att elektroderna är korrekt anslutna för önskad användning. Felaktig användning kan orsaka stimulerings-/avkänningshändelser som visas på en annan kammare för skärmen. PSA-programmets användargränssnitt kopplar specifika elektrodanslutningar till kamrarna RA, RV och LV på skärmen för att stödja tester av alla tre kammare med så få ändringar som möjligt av de fysiska anslutningarna. PSA-mätvärden som sparas märks automatiskt efter den kammare som används på skärmen. Märkningarna kan redigeras av användaren vid ett senare tillfälle om beslutet tas att bara använda en fysisk anslutning för att testa andra kammare (till exempel att endast använda RV-anslutningen för att testa RA-, RV- och LV-elektroder). irande härdare läckströmskraven för<br>Extern utrustning hållas utanför det or<br>Propå sidopanelerna på<br>Attenten, ett telemetrihuvud eller nål<br>Attenten, ett telemetrihuvud eller nål<br>Desderna är korrekt anslutna för önskad<br>PSA-p Sa sidopanelema på<br>Sa sidopanelema på<br>Sa sidopanelema på<br>Sa stimulerings-/avkänningshändel<br>SA-programmets användargränssn<br>amfärna BA, RWoch LV på skärmer sidopanelerna på<br>ten, ett telemetrihuvud eller någd<br>tän, ett telemetrihuvud eller någd<br>a är korrekt anslutna för onskad<br>timulerings-/avkänningshändels<br>namän RA, RV och LV på skärmen<br>deingar som mölligt av de fysiska Güncelerna på<br>Signalelerna på<br>Signalelerna på<br>Signalelerna sürüm. Kullanmar särkorrekt anslutna för önskad<br>mulerings-/avkänningshändelser som<br>Güncel olmayın. Kullanmayın. Kullanmar<br>Signalelerna sürüm. Kullanmar sürüm.<br>Kull
- **PSA-anslutningsklämmor.** Kläm inte fast några PSA-anslutningar direkt på huden, fickan eller annan patientvävnad.
- **Avkänning i ventriklarna.** Under en PSA-session bestäms den kammaravkänningens beteende av den senast angivna konfigurationen för kammarstimulering: endast RV, endast LV eller Bi-V.
	- När systemet startas är PSA-moden inställt på ODO (ej stimulerande) och den effektiva konfigurationen för kammarstimulering är Bi-V.
	- När ett icke-stimuleringsmod (ODO eller OVO) väljs från modpaletten, anges avkänning som Bi-V för att säkerställa att avkänning är aktiverat för båda elektroderna oberoende av tidigare konfigurationer.
- **Överavkänning mellan hjärtrummen.** En unipolär konfiguration kan leda till överavkänning av artefakter mellan hjärtrummen och påverkar stimuleringen.
- I en unipolär konfiguration är det vanligt att se artefakter mellan hjärtrummen på elektrogram (EGM). Om du flyttar tillbaka anslutningsklämma A+ till den förmakselektrodens anod när knappen "Använd A+ anslutningen" och dosan fortfarande är vald som en elektrod kommer PSA-enheten fortfarande att vara programmerad till en unipolär konfiguration. I så fall kan du se tydliga artefakter mellan hjärtrummen på EGM som kan leda till överavkänning som påverkar stimuleringen. • Överavkänning mellan hjärtrum<br>
överavkänning av artefakter mella<br>
• I en unipolär könfiguration av elektrogram (EGM). Om du fly<br>
förmakselektrodens anod när<br>
förmakselektrodens anod när<br>
förmakselektrodens anod när<br>
förm elektrogram (EGM). C<br>
förmakselektrodens a<br>
förmakselektrodens a<br>
förmakselektrodens a<br>
förmakselektrodens a<br>
sem län hjärtruminen<br>
skadad eller kortsluten<br>
Skadad eller kortsluten, vi Formalisation. The elektrogram (EGM): Om du flytta<br>förmakselektrodens anod när kn<br>fortfärande är vald som en elektrodens.<br>forgrammerad till en unipolär kn<br>forgrammerad till en unipolär kn<br>mellan hjärtrummen på EGM sor<br>skad elektrogram (EGM). Om du flyttar<br>förmakselektrodens anod när knar<br>fortfärande är vald som en elektro<br>förgrammerad till en unipolär kom<br>mellan hjärtrummen på EGM som<br>stimuleringen.<br>Skadad eller kortsluten EKG-kabel.<br>fiskada förmakselektrodens anod när knapp<br>fortfärande är vald som en elektrod<br>programmerad till en unipolär konfi<br>mellan hjärtrummen på EGM som k<br>stimuleringen.<br>kadad eller kortsluten, vilket kan påver<br>tt förlänga den eller förhin elektrogram (Edity). Om du hyttar tillbaka af förmakselektrodens anod här knappen. "Anv fortfärande är vald som en elektrod komme<br>programmerad till en unipolär konfiguration<br>mellan hjärtrummen på EGM som kan leda<br>stimuler
	- **Skadad eller kortsluten EKG-kabel.** EKG-signalförlust kan inträffa om EKG-kabeln är skadad eller kortsluten, vilket kan påverka diagnos- och screeningsprocessen genom  $\circ$  att förlänga den eller förhindra den från att slutföras. imuleringen.<br>Imuleringen.<br>Id eller kortsluten. Vilket kan påverlanga den eller förhindra den från.<br>Ontrollera kablarna före användnin.<br>Dom en kabel inte fungerar korrekt :<br>Isk och magnetisk störning. Elek eller kortsluten EKG-kabel. EKG<br>eller kortsluten, vilket kan påverka<br>uga den eller förhindra den från<br>atrollera kablarna före användnin<br>en kabel inte fungerar korrekt sl<br>coch magnetisk störning. Elekt
		- Kontrollera kablarna före användning och byt dem om de är skadade eller slitna.
		-
	- Om en kabel inte fungerar korrekt ska den bytas.<br>
	Elektrisk och magnetisk störning. Elektrisk interferer<br>
	som diatermi- och övervakningsutrustning, monitorer<br>
	uppstå om du upprättar kommunikation eller kommuni<br>
	dess skär • **Elektrisk och magnetisk störning.** Elektrisk interferens eller störningar från enheter som diatermi- och övervakningsutrustning, monitorer eller starka magnetfält kan uppstå om du upprättar kommunikation eller kommunicerar via telemetri för att interrogera eller programmera enheten, och kan medföra att programmeraren eller dess skärm inte fungerar som förväntat. Om sådana störningar förekommer ska du flytta bort programmeraren från elektriska enheter och se till att sladden till telemetrihuvudet inte korsar annat kablage. Elektrisk interferens eller "störningar" från samtidiga implanterade enheter som hjärtpumpar (VAD), läkemedelspumpar eller insulinpumpar kan störa när man upprättar eller bibehåller kommunikation via som diatermi- och övervakningsutrustning, monitorer eller starka magnetfält kan<br>uppstå om du upprättar kommunikation eller kommunicerar via telemetri för att<br>interrogera eller programmera enheten, och kan medföra att progr båda med ett strålningståligt material. er kortsluten EKG-kabel. EKG-signa<br>
	Ir kortsluten, vilket kan påverka diagr<br>
	I den eller förhindra den från att slut<br>
	Illera kablarna före användning och<br>
	I kabel inte fungerar korrekt ska den<br>
	I magnetisk störning. Elektr ärtrummen på EGM som kan leda till överavkärden.<br>Sastarjela verzija. Nemotion i Sveravkärden.<br>Nemotion EKG-Kabel. EKG-Signalförlust kan ortsluten, vilket kan påverka diagnos- och screen eller förhindra den från att slutför ier forningra den fran att sluttoras.<br>
	Iblama före användning och byt dem<br>
	inte fungerar korrekt ska den bytas.<br> **netisk störning.** Elektrisk interferens<br>
	övervakningsutrustning, monitorer ell<br>
	rättar kommunikation eller k First version of the anti-<br>
	E fungerar korrekt ska den bytas.<br>
	fisk störning. Elektrisk interferens<br>
	ervakningsutrustning, monitorer eller<br>
	tar kommunikation eller kommunice<br>
	tar som förväntat. Om sådana störn<br>
	Erar som fö ik störning. Elektrisk interferens el<br>kommunikation eller kommunicer<br>kommunikation eller kommunicer<br>mera enheten, och kan medföra<br>i som förväntat. Om sådana störning<br>prade enheter som hjärtpumpar (VAS)<br>störa när man unnfät e användning och byt dem om de är skadade elle<br>
	rar korrekt ska den bytas.<br>
	Fraing. Elektrisk interferens eller störningar från e<br>
	Irning. Elektrisk interferens eller störningar från e<br>
	munikation eller kommunicerar via te utrustning, monitorer eller starka magnetfält<br>unikation eller kommunicerar via telemetri för<br>enheten, och kan medföra att programmerare<br>proäntat. Om sådana störningar förekommer<br>nelektriska enheter och se till att sladden triska enheter och se till att sladden till<br>ablage. Elektrisk interferens eller "störni<br>som hjärtpumpar (VAD), läkemedelspu<br>in upprättar eller bibehåller kommunika<br>grammera pulsgeneratorn. Om sådana s<br>huvudet ovanför pulsg Existen Michelen Bibliotech<br>
	Tharfoumpar (VAD), läkemedelspuringa<br>
	prättar eller bibehåller kommunikation<br>
	mera pulsgeneratorn, Om sådana störn<br>
	det ovanför pulsgeneratorn och avskår<br>
	RE-ablation kan inducera kammararytm<br>
	- förekommer kan du placera telemetrihuvudet ovanför pulsgeneratorn och avskärma<br>
	Förekommer och RF-ablation. Diatermi och RF-ablation kan inducera kammararytmier<br>
	Och/eller kammarfilmmer och kan orsaka olämpliga chocker och • **Diatermi och RF-ablation.** Diatermi och RF-ablation kan inducera kammararytmier och/eller kammarflimmer och kan orsaka olämpliga chocker och inhibering av stimulering post-chock och medföra att programmeraren eller dess skärm inte fungerar som förväntat. Var dessutom försiktig när andra typer av hjärtablation utförs på patienter med implanterade enheter. Om diatermi är eller RF-ablation är medicinskt nödvändigt ska ett avstånd på minst 30 cm hållas mellan diatermiutrustningen och RF-ablationsutrustningen och programmeraren och telemetrihuvudet. Detta avstånd mellan programmerare, telemetrihuvud och patient ska också bibehållas under dessa ingrepp. The proteinal of the proteinal of the pulse<br>
	pulsemeratorn. Om sådana störningar<br>
	syanför pulsemeratorn och avskärma ( $\sim$ <br>
	Vanhör pulsemeratorn och avskärminer<br>
	pliga chocker och inhibering av<br>
	mmeraren eller dess skärmin
- **Strömadaptermodell 6689.** Strömadaptern blir vanligtvis varm när den används eller laddar. Lägg inte strömadaptern i stativets förvaringsfack medan den används eller laddas, eftersom värmen från strömadaptern inte avleds på lämpligt sätt i det trånga utrymmet.
- **Ethernet.** Anslut endast Ethernet-kabeln till Ethernet-porten för RJ45-kontakter på programmerarmodellen 3300. Om Ethernet-kabeln ansluts eller kopplas från när enheten används kan det påverka nätverksfunktionerna. Ethernet-anslutningen för RJ45-kontakter på programmerarmodellen 3300 får endast användas för LAN-nätverk. Den får inte användas för att ansluta en telefon.
- **Induktiv telemetri.** Om programmeraren endast används med batteridrift kan det förminska telemetriavståndet (från telemetrihuvud till implanterad enhet). Vi behov kan nätström användas för att förbättra den induktiva telemetrin.
- **Långtidsförvaring av batteri.** Avlägsna batteriet för att förhindra att det laddas ur när programmeraren förvaras under en längre period (t.ex. flera månader).
- **Korrekt datum och tid.** Oförmåga att få åtkomst till en fjärrtidsserver kan leda till avvikelser i programmerarens tid. Som en backup kan du kontakta en Boston Scientific-representant som ställer in tiden och datumet manuellt. förminska telemetriavståndet<br>
kan nätström användas för att<br>
• **Långtidsförvaring av batteri**<br>
när programmeraren förvaras<br>
• **Korrekt datum och tid.** Oför<br>
• **Korrekt datum och tid.** Oför<br>
• **Socientific-representant som** ria programmeraten i • Längtidsförvaring av batteri-Amateur<br>
när programmeraren förvaras und<br>
• Korrekt datum och tid. Oförmåg<br>
avvikelser i programmerarens tid.<br>
Scientific-representant som ställe<br>
• Patientdata. Patientdata kan space<br>
« Fati Mar programmeraten tolvaras under<br>
Korrekt datum och tid. Oförmåga<br>
avvikelser i programmeratens tid. S<br>
Scientific-representant som ställer<br>
Scientific-representant som ställer<br>
Scientific-representant som ställer<br>
Fatien Korrekt datum och tid. Oförmåga att få ätkavikelser i programmerarens tid. Som en balandet i som ställer in tiden of attentidata. Patientdata kan sparas på programmeraren i sparas på programmeraren balandet bör vidtas för

• **Patientdata.** Patientdata kan sparas på programmeraren, och lämpliga försiktighetsåtgärder bör vidtas för att skydda programmeraren från obehörig tientdata. Patientdata kan sparas<br>Siktighetsåtgärder bör vidtas för a<br>Comst.<br>Patientdata från transvenösa PC<br>Upp till 14 dagar.<br>Patientdata från S-ICD PG kan latill 50 patientsessioner i upp till<br>an programmeraren fraktas ta. Patientdata kan sparas på programmerarer<br>tsåtgärder bör vidtas för att skydda prögrammerarer<br>Ardata från S-ICD PG kan lagras på programmeraren fraktas eller närhelst den lämnar candbok för patientdatakantering (modell

• Patientdata från transvenösa PG kan lagras på programmerarens inbyggda disk i upp till 14 dagar.

• Patientdata från S-ICD PG kan lagras på programmerarens inbyggda disk för upp

Patientigata flafi 3-ICD PG kan lagtas på pitill 50 patientsessioner i upp till 90 dagar.<br>Programmeraren fraktas eller närhelst der<br>darhandbok för patientdatahantering (mo<br>ng av alla patientdata (transvenös och S-IC<br>endast Innan programmeraren fraktas eller närhelst den lämnar din direkta kontroll, se Användarhandbok för patientdatahantering (modell 3931) för instruktioner om<br>
radering av alla patientdata (transvenös och S-ICD) från programmeraren.<br>
Anslut endast betrodda Bluetooth -enheter för att minska risken för att radering av alla patientdata (transvenös och S-ICD) från programmeraren. Fatientdata från transvenösa PG kan lagar.<br>Patientdata från transvenösa PG kan lagar.<br>Patientdata från S-ICD PG kan lagras pi<br>till 50 patientsessioner. I upp till 90 dag<br>programmeraren fraktas eller närhelst<br>dathandbok för dagar.<br>
Ea från S-ICD PG kan lagras på programentsessioner i upp till 90 dagar.<br>
Non för patientdatahantering (modell 3<br>
patientdata (transvenös och S-ICD) frå<br>
etrodda Bluetooth - enheter för att mil<br>
liga skrivare eller Från S-ICD PG kan lagras på programmerarens inbyggda tisessioner i upp till 90 dagar.<br>
Sessioner i upp till 90 dagar.<br>
Sessioner i upp till 90 dagar.<br>
Sessioner i upp till 90 dagar.<br>
Dit is externation (modell 3931) för in Pasence of Pasence of Pasence of Basic<br>Particular patient<br>International (modell 39-<br>That a selection of Pasence of S-ICD) frame<br>Rivare eller emheter.<br>Rivare eller emheter.<br>The Rivare som ar ansluting till program<br>Straft sk

Anslut endast betrodda Bluetooth®-enheter för att minska risken för att patientdata sprids till olämpliga skrivare eller enheter.

- **USB-enheter.** USB-enheter som är anslutna till programmeraren bör kontrolleras för att begränsa risken för att skadlig kod överförs.
- **Batterianvändning av externa enheter.** Batteriet töms snabbare om externa enheter används (USB, bildskärmar). Förläng programmerarens prestanda genom att undvika att använda externa enheter när endast batteriet används och batterinivåindikatorn visar att 25 % eller mindre återstår. raatahantering (modell 3931) for instruktioner<br>transvenös och S-ICD) från programmeraren.<br>tooth - enheter för att minska risken för att paller enheter.<br>som är anslutna till programmeraren bor kon<br>adlig kod överförs.<br>transm enheter.<br>
The ansidtha till programmeraren bör konstantine till programmeraren bör konstantine<br>
Versine expiration obsoleta.<br>
Versine expiration obsoleta. A numeraren bestand.<br>
The expiration of the alternation of the set Suerförs.<br>
Zastariet töms snabbare om extern<br>
Zastaraná verzia.<br>
Zastaraná verzia.<br>
Zastaraná verzia.<br>
Zastaraná verzia.<br>
Zastaraná verzia.<br>
Zastaraná verzia.<br>
Zastaraná verzia.<br>
Zastaraná verzia.<br>
Zastaraná verzia.<br>
Zasta Valteriet töms snabbare om externa<br>g programmerarens prestanda genom aft<br>indast batteriet används och<br>ndre återstår.<br>orogramväruversionen är installerad (se<br>la 41). Som backup kan din lokala Boston<br>amväruuppdateringar på e
- **Programvara.** Kontrollera att den senaste programvaruversionen är installerad (se ["Fliken Uppdatering av programvara" på sida 41](#page-46-1)). Som backup kan din lokala Boston Scientific-representant förse dig med programvaruuppdateringar på ett USB-minne. programmerarens prestanda genomst batteriet används och<br>Föräldrad versionen är installerad<br>Föräldrad versionen är installerad<br>The bom backup kan din lokala Bowaruuppdateringar på ett USB-mi<br>**emetri med transvenösa**<br>medell
- <span id="page-16-0"></span>• **Användning av externa antenner för RF-telemetri med transvenösa pulsgeneratorer.** S-ICD-telemetrihuvudet av modell 3203 kan användas som en extra antenn för att förbättra programmerarens RF-telemetri med transvenösa pulsgeneratorer. Om telemetrihuvudet är placerat i ett sterilt fält måste det packas in i ett intraoperativt sondhölje av modell 3320 under användning. När S-ICDtelemetrihuvudet av modell 3203 inte används för RF-telemetrikommunikation med

transvenösa pulsgeneratorer ska den kopplas från programmeraren för att förhindra telemetribortfall.

• **Wi-Fi.** Wi-Fi-anslutning är inte tillåten i Indonesien på grund av specifika konfigurationskrav.

## **Försiktighetsåtgärder för EMBLEM S-ICD**

För försiktighetsåtgärder angående programmering av EMBLEM S-ICD-pulsgeneratorn hänvisas till användarhandboken till EMBLEM™ S-ICD-programmet (modell 3877).

### **Underhåll och hantering**

- **Rengöring av programmeraren.** Rengör inte någon del av enheten med trasor som har slipande effekt eller flyktiga lösningsmedel. Mer information om rengöring finns i ["Rengöra programmeraren och dess tillbehör" på sida 49](#page-54-1).
- **Magnethantering.** Lägg aldrig en magnet på programmeraren.
- **Brandfarliga ämnen.** Programmeringssystemet LATITUDE är inte vattentätt eller explosionssäkert och kan inte steriliseras. Det ska inte användas i närheten av lättantändliga gaser som narkosgas, syre eller kväveoxid. • Rengöring av programmeraren<br>har slipande effekt eller flyktiga lem<br>
• Rengöra programmeraren och de<br>
• Magnethantering: Lägg aldrig<br>
• Brandfarliga ämnen. Programmeraren<br>
• «Koppla från programmeraren.<br>
• «Koppla från pr Magnetiantering: Lagy alung en that<br> **Brandfarliga ämnen.** Programmering<br>
explosionssäkert och kan inte steriliser<br>
lättantändliga gaser som narkosgas, S<br> **Koppla från programmeraren.** För at<br>
strömkällan ska du först tryc Magnethantering. Lägg aldrig en m<br>Brandfarliga ämnen. Programmering<br>explosionssäkert och kan inte sterilis<br>lättantändliga gaser som narkosgas.<br>Koppla från programmeraren. För<br>strömkällan ska du först trycka ned o<br>exp syste Frandrariiga amnen. Programmeringss<br>xplosionssäkert och kan inte sterilisera:<br>ättantändliga gaser som narkösgas, Syr<br>coppla från programmeraren. För att<br>trömkällan ska du först trycka ned och<br>v systemet. Koppla sedan från ndfarliga ämnen. Programmeringssystemer<br>losionssäkert och kan inte sterlifseras. Det sk<br>antändliga gaser som narkosgas, syre eller k<br>ppla från programmeraren. För att helt kop<br>mkällan ska du först trycka ned och släppa u<br>s
	- **Koppla från programmeraren.** För att helt koppla bort programmeraren från strömkällan ska du först trycka ned och släppa upp strömbrytaren  $\mathbf \Theta$  för att stänga

av systemet. Koppla sedan från nätsladden från programmerarens sida.

- **Åtkomst till programmerare.** Säkerställ att det alltid finns fri åtkomst till programmerarens sidor så att strömadapterns sladd kan kopplas från.
- **Litiumjonbatteri.** Batterimodellen 6753 är ett litiumjonbatteri som innehåller mycket brandfarliga kemikalier och ska hanteras med försiktighet. Om batteriet missbrukas kan det leda till brand eller explosion. Läs följande information innan batteriet används: Suomkalian ska du Jorst trycka hed och slappa upp strombrytav systemet. Koppla sedan från nätsladden från programmera<br>Atkomst till programmerare. Säkerställ att det alltid finns fri<br>programmerarens sidor så att strömadapte la fran programmeraren. For att i<br>källan ska du först trycka ned och s<br>temet. Koppla sedan från nätslade<br>not till programmerare. Säkerstäl<br>nomerarens sidor så att strömada<br>hjonbatteri. Batterimodellen 6753<br>farliga kemikali an ska du jorst trycka hed och si<br>met. Koppla sedan från nätsladde<br>t till programmerare. Säkerställ.<br>merarens sidor så att strömadap<br>inbatteri. Batterimodellen 6753<br>liga kemikalier och ska hanteras.<br>eda till brand eller ex programmeraren. För att helt koppla bort processes att strökka ned och släppa upp strömbry<br>Koppla sedan från nätsladden från programmer<br>Programmerare. Säkerställ att det alltid finns<br>rens sidor så att strömadapterns sladd ri. Batterimodellen 6753 är en<br>inkalier och ska hanteras me<br>brand eller explosion. Läs för<br>batteriet för temperaturer ö<br>il i batteriet eftersom det ka annierare. Sakeistan att det antig in<br>sidor så att strömadapterns sladd kan<br>Batterimodellen 6753 är ett litiumjont<br>alier och ska hanteras med försiktighe<br>and eller explosion. Läs följande informaterier för temperaturer öve tterimodellen 6753 är ett litiumjonb<br>Er och ska hanteras med försiktigher<br>Eller explosion. Läs följande inform<br>Tiet för temperaturer över 60 °C (14<br>tteriet eftersom det kan leda till bra<br>1 det är hål i dess hölje, eller om och ska hanteras med försiktighet.<br>Iler explosion. Läs följande information.<br>The temperaturer över 60 °C (140<br>Triet eftersom det kan leda till brandet.<br>The temperaturer över 60 °C (140<br>The temperature information.<br>The temp Estromadapterns siado kan koppias fran.<br>Jellen 6753 är ett litiumjonbatteri som innehåller<br>ka hanteras med försiktighet. Om batteriet missb<br>xplosion. Läs följande information innan batteriet<br>temperaturer över 60 °C (140 °F
	-
	- Gör inte hål i batteriet eftersom det kan leda till brand eller explosion. Använd inte batteriet om det är hål i dess hölje, eller om det har andra synliga skador. Elavult verzió. Ne kan leda fill brandar ar ela<br>En temperaturer över 60 °C (140<br>Elavult verzió. Ne használja (111 brandar)<br>Sankas i någon typ av vátska.<br>Sankas i någon typ av vátska. mperaturer över 60 °C (140 °F)<br>Islam det kan leda till brand eller explicited<br>Islam det kan leda till brand eller explicited<br>Skatter inte för andra typer av kraftig<br>Islam till den negativa polen med ledni<br>mål eraturer over 60 °C (140 °F).<br>
	eraturer over 60 °C (140 °F).<br>
	om det kan leda till brand eller explosion.<br>
	dess hölje, eller om det har andra synliga.<br>
	tt det inte för andra typer av kraftiga stöta.<br>
	n till den negativa po
	- Slå inte på batteriet och utsätt det inte för andra typer av kraftiga stötar.
	- Batteriet får inte nedsänkas i någon typ av vätska.
	- Anslut inte den positiva polen till den negativa polen med ledningstråd eller någon typ av ledande föremål. vers hölje, eller om det har andra<br>det inte för andra typer av kraftig<br>idon typ av vätska.<br>ill den negativa polen med ledni<br>reparera inte batteriet.<br>nodellen 3300 för att ladda batte hölje, eller om det har andra synliga.<br>
	Linte för andra typer av kraftiga stöta<br>
	In typ av vätska.<br>
	Men negativa polen med ledningstråd<br>
	Darera inte batteriet.<br>
	Sparera inte batteriet.<br>
	Sparera inte batteriet.<br>
	Sparera int Kullanmayın.
	- Ta inte isär, modifiera inte eller reparera inte batteriet.
	- Använd endast programmerarmodellen 3300 för att ladda batteriet. Användning av en annan batteriladdare kan orsaka permanenta skador på batteriet, eller till och med till brand eller explosion. te för andra typer av kraftiga stöt<br>typ av vätska.<br>Thegativa polen med ledningstrå<br>fera inte batteriet.<br>Jen 3300 för att ladda batteriet.<br>Ka permanenta skador på batteriet.<br>Ten andra skador på batterie Salva različica.<br>Davyatska.<br>Degativa polen med ledningstråd elle<br>Danderar att dadda batteriet. Använd<br>Demograf att du ansluter alla kahlar o vatiski.<br>Vativa polen med ledningstråd eller<br>nte batteriet.<br>300 för att ladda batteriet. Änvänd<br>manenta skador på batteriet, eller<br>nderar att du ansluter alla kablar or<br>merarmodell 3300 För att fädda batteriet.<br>Thatteriet.<br>The att fädda batteriet. Användn<br>anenta skador på batteriet, eller<br>erar att du ansluter alla kablar och<br>merarmodell 3300.
- **Start av systemet.** Boston Scientific rekommenderar att du ansluter alla kablar och enheter som behövs innan du sätter på programmerarmodell 3300.

### **Radiofrekvensfunktioner (RF)**

För att minska emissionen och förbättra RF-funktionen bör nedanstående riktlinjer följas:

- Undvik att upprätta telemetrikommunikation mellan programmeraren och pulsgeneratorn när enheten befinner sig nära monitorer, högfrekvent elektrokirurgisk utrustning eller starka magnetfält. Telemetriförbindelsen (RF eller induktiv) kan störas.
- Dra inte kablar runt eller över programmeraren.
- Kablarna på läkarens sidopanel och patientens sidopanel bör hållas på respektive sida för att minimera risken för hopkoppling.
- Dra kablarna rakt ut från programmeraren när det är möjligt.
- När DisplayPort-utgången används för extern videoutrustning eller en digital monitor:
	- Dra den externa videoutrustningen eller den digitala monitorns kabel bort från programmeraren för att undvika elektriska störningar.
	- Använd skärmade kablar av hög kvalitet med inbyggd konvertering (t.ex. DisplayPort till HDMI) när så är möjligt.
- Minimera användningen av andra aktiva adaptrar än de som identifierats av Boston Scientific då sådana kan ge upphov till störningar som kan störa PGtelemetrin. - Dra den externa videoutier<br>
programmeraren för att i<br>
- Använd skärmade kablar<br>
DisplayPort till HDMJ) ha<br>
- Minimera användningen<br>
Boston-Scientific då såda<br>
telemetrin.<br>
- **Biverkningar** Explayed turn Formal Skärmade kablar av DisplayPort till HDMI) här så<br>
— Minimera användningen av Boston Scientific då sådana<br>
— Minimera användningen av Boston Scientific då sådana<br>
— Elemetrin.<br>
Eliverkningar<br>
Medan visa en lista över Usplayed uit Hulwightar sa a<br>
Minimera användningen av ar<br>
Boston Scientific då sådana ka<br>
telemetrin.<br> **Biverkningar**<br>
Nedan visas en lista över möjliga biverkningar<br>
Asystoli<br>
Förmaksarvmi Minimeralahvändhingen av andra áktiv<br>
Boston-Scientific då sådana kan ge upp<br>
Letemetrin.<br>
Verkningar.<br>
Man visas en lista över möjliga biverkningar ock<br>
Isgeneratorer som beskrivs i den här handboke<br>
Asystoli<br>
Förmaksaryt

## <span id="page-18-0"></span>**Biverkningar**

Nedan visas en lista över möjliga biverkningar och risker kopplade till programmering av pulsgeneratorer som beskrivs i den här handboken.<br>
Asystoli<br>
Förmaksarytmi<br>
Bradykardi **kningar**<br>Visas en lista over möjliga biverkningar<br>Jeratorer som beskrivs i den här ha<br>Vstoli<br>Mykardi Exercise of the started on the started on the started on the started on the started on the started on the started on the started on the started on the started on the started on the started on the started on the started on art Nicholson de Nemotion de Nemotion

- Asystoli
- Förmaksarytmi
- Bradykardi
- Takykardi
- Kammararytmier

Eventuella allvarliga incidenter i anslutning till denna enhet ska rapporteras till Boston Scientific och den relevanta tillsynsmyndigheten. ur<br>Mangerind á Íslandi í Íslandi<br>Mangerind í Íslandi í Íslandi í Íslandi í Íslandi Versioner of the participation of the participation of the participation of the participation of the participation of the participation of the participation of the participation of the participation of the participation of Noveco, Neizmann (Noveco) Pase 1997 - Alexander Contraction Elavult verzió. Ne használja en használja en használja en használja en használja en használja en használja en h<br>Elisypsmyndigheten.<br>Ne használja en használja en használja en használja en használja en használja en használja Dit is een verouderde versie. Niet gebruiken.

## <span id="page-18-1"></span>**SYSTEMFUNKTIONER**

Programmeringssystemet LATITUDE kommunicerar med pulsgeneratorer och har följande funktioner för maskinvara, interrogering/programmering/patientdatahantering, pätverk och programvara:<br>
Maskinvara<br>
Kapacitiv färgpekskärm me funktioner för maskinvara, interrogering/programmering, patientdatahantering, nätverk och programvara: Utdatert version. Wersja przez przez przez przez przez przez przez przez przez przez przez przez przez przez przez przez przez przez przez przez przez przez przez przez przez przez przez przez przez przez przez przez przez przez przez przez National Computer of the Computer of the Computer of the Computer of the Computer of the Computer of the Computer of the Computer of the Computer of the Computer of the Computer of the Computer of the Computer of the Compu Zastaraná veľky zastaraná verzia. Nepoužívať. Nepoužívať zastaraná verzia. Nepoužívať. Nepoužívať. Nepoužívať.<br>Zastaraná veľky zastarela različica. Nepoužívať. Nepoužívať. Nepoužívať. Nepoužívať. Nepoužívať. Nepoužívať. N<br> The media puls generatorer och har för Reing, patientdatahantering, nät Edipulsgeneratorer och har följande videon started andre har följande videon started andre har följande videon<br>Started och started andre har följande videon started andre har följande videon sätter started andre har följan

## <span id="page-18-2"></span>**Maskinvara**

- Kapacitiv färgpekskärm med pekgestfunktion
- Inbyggt SSD-minne
- Anslutningar för en patient-EKG-kabel och PSA-kabel som sedan kan visas på programmeraren (endast för specifika program)
- DisplayPort för en extern bildskärm

• USB-portar (4) för export av patientdata till ett vanligt USB 2.0- eller USB 3.0-minne, anslutning till en extern skrivare eller för programvaruinstallation som utförs av personal från Boston Scientific

**NOTERA:** USB-portarna är framåt- och bakåtkompatibla. USB 2.0-enheter fungerar i USB 3.0-portar och USB 3.0-enheter fungerar i USB 2.0-portar. Den lägre USBversionen avgör hastigheten. Till exempel kommer en USB 3.0-enhet som sitter i en USB 2.0-port att köras i 2.0-hastighet, och en USB 2.0-enhet som sitter i en USB 3.0 port att köras i 2.0-hastighet.

## <span id="page-19-0"></span>**Avläsning och programmering**

- Läser av och programmerar den implanterbara pulsgeneratorn.
- Visar register, lagrar patientinformation och gör det möjligt för läkaren att utvärdera olika behandlingar, skapa rapporter och registrera episoder.
- Utför tester i elektrofysiologiska laboratorium, i operationssalen, på akutmottagningen, i kliniska miljöer eller vid patientens säng.
- Kan användas som stöd för diagnostiska aktiviteter3 som rör implantation, programmering och övervakning av implanterbara pulsgeneratorer från Boston Scientific... • Läser av och programmerar den in<br>
Visar register, lagrar patientinform<br>
olika behandlingar skapa rapport<br>
• Utför tester i elektrofysiologiska lakutmottagningen.<br>
• Kan användas som stöd för diagn<br>
• Fan användas som st ■ Utför tester i elektrofysiol<br>
akutmottagningen. I klinis<br>
■ Kan användas som stöd f<br>
programmering och över<br>
Scientific.<br>
■ Scientific.<br>
● Har ett Pacing system ana blacktrod<br>
● Mäiligger alektronisk regi olika behandlingar, skapa rapporter version.<br>
Utför tester i elektrofysiologiska labor<br>
akutmottagningen, i kliniska miljöer<br>
Kan användas som stöd för diagnost<br>
programmering och övervakning av Scientific.<br>
Fra ett Pacing Utför tester i elektrofysiologiska labora<br>
akutmottagningen. I kliniska miljöer el<br>
Kan användas som stöd för diagnostisl<br>
programmering och övervakning av im<br>
Scientific.<br>
Har ett Pacing system analyser (PSA)-p<br>
placering kutmottagningen, i kliniska miljöer elle<br>Kan användas som stöd för diagnostiska<br>Fregrammering och övervakning av imp<br>Kentific<br>Karge kasutage.<br>Harvering av hjärtelektrodsystem under<br>Kajliggör elektronisk registrering av oli Imottagningen, i kliniska miljöer eller vid pa<br>användas som stöd för diagnostiska aktivite<br>grammering och övervakning av implanterbattific.<br>ett Pacing system analyser (PSA)-program<sup>4</sup><br>rering av hjärtelektrodsystem under i

 $\bullet^\vee$  Har ett Pacing system analyser (PSA)-program<sup>4</sup> som bedömer elektrisk funktion och placering av hjärtelektrodsystem under implantation av hjärtstimulatorer.

- Möjliggör elektronisk registrering av olika episoder från pulsgeneratorn och PSAprogrammet i realtid. The Pacing system analyser (PSA)-pro<br>ting av hjärtelektrodsystem under i<br>gör elektronisk registrering av olik<br>inmet i realtid.<br>eracyt-EKG och telemetrisignaler<br>semarkörer) i PDF-format.<br>abb tillgång till funktionerna AKU acing system analyser (PSA)-pro<br>
3 av hjärtelektrodsystem under in<br>
r elektronisk registrering av olika<br>
met i realtid<br>
r yt-EKG och telemetrisignaler (i<br>
r markörer) i PDF-format<br>
b tillgång till funktionerna AKUT<br>BEHANDL Ing system analyser (PSA)-program+<br>V hjärtelektrodsystem under implant<br>lektronisk registrering av olika episo<br>st i realtid.<br>Vt-EKG och telemetrisignaler (intrakai<br>arkörer) i PDF-format.<br>tillgång till funktionerna AKUT CHOC System analyser (PSA)-program<sup>4</sup> som bedöme<br>Järtelektrodsystem under implantation av hjärr<br>dronisk registrering av olika episoder från puls<br>fealtid.<br>EKG och telemetrisignaler (intrakardiella elektroder)<br>pång till funktione
- Genererar yt-EKG och telemetrisignaler (intrakardiella elektrogram och  $\Diamond$ händelsemarkörer) i PDF-format.
- Ger snabb tillgång till funktionerna AKUT CHOCK, PG AKUT PACE, PSA AKUT PACE och AVBRYT BEHANDLINGEN som gäller för PG- och PSA-programmen För transvenösa PG är det med programmeringssystemet LATITUDE möjligt att skriva ut,<br>För transvenösa PG är det med programmeringssystemet LATITUDE möjligt att skriva ut,<br>För transvenösa PG är det med programmeringssystemet G och telemetrisignaler (intrakardiella ele<br>
er) i PDF-format:<br>
ng till funktionerna AKUT CHOCK, PG AKL<br>
DLINGEN som gäller för PG- och PSA-prot<br>
till trädlös handsfree-RF-kommunikation<br>
meraren och pulsgeneratornation Extra de Composition de Composition de la composition de la composition de la composition de la composition de<br>Version de la composition de la composition de la composition de la composition de la composition de la composi
- Ger ZIP-telemetri trådlös handsfree-RF-kommunikation som tillåter kommunikation mellan programmeraren och pulsgeneratorn.

## <span id="page-19-1"></span>**Patientdatahantering**

spara eller överföra relaterade data (via Bluetooth® eller USB-minne), under eller efter ett implantationstillfälle eller en uppföljningssession, till en kliniks dator för bearbetning/ överföring av data till externa system (t.ex. EMR-system). Elavult verzió. Ne handsfree-RF-kommunikation<br>Elaboration verzió. Ne handsfree-RF-kommunikation<br>Elaboration verzió.<br>Programmeringssystemet LATIT<br>Lata (via Bluetooth® eller USB-m trisignaler (intrakardiella elektrogram och New Versie.<br>
Inat:<br>
Inerna AKUT CHOCK, PG AKUT PACE, PSA AKUT P<br>
Indisfree RF kommunikation som tillåter kommun<br>
Indisfree RF kommunikation som tillåter kommun<br>
Indisfree RF komm Utdatert versjon. Skal ikke brukes. Wersja przeterminowana. Nie używa<sup>ć</sup>. Version obsoleta. Não política de la ciencia de la ciencia de la ciencia de la ciencia de la ciencia de la ciencia de la ciencia de la ciencia de la ciencia de la ciencia de la ciencia de la ciencia de la ciencia de la cie Expositemet LATITUDE möjligt att skriva<br>oth eller USB-minne), under eller efter<br>on, till en kliniks dator för bearbetning/<br>R-system),<br>attentdatahantering (modell 3931).<br>Expositent & FLD-programmet (modell 387) **Pler USB-minne), under eller efter (**<br>Il en kliniks dator för bearbetning/<br>tem),<br>*htdatahantering (modell 3931).*<br>*ktioner för patientdatahantering. M*<br>*MM S-ICD-programmet (modell 3877* SBB-minne), under eller efter ett<br>kliniks dator för bearbetning/<br>hhantering (modell 3931).<br>er för patientdatahantering. Mer<br>RCD-programmet (modell 3877).

Mer information finns i Användarhandbok för patientdatahantering (modell 3931).

**NOTERA:** För S-ICD PG har S-ICD-programmet funktioner för patientdatahantering. Mer information finns i användarhandboken till EMBLEM™ S-ICD-programmet (modell 3877). For the state of the beametering.<br>The state of patient<br>datahantering. Means for patient<br>datahantering. Means of the programmet<br> $\frac{1}{2877}$ .

<sup>3.</sup> Programmeringssystemet LATITUDE är inte avsett att användas som en EKG-monitor eller diagnostikenhet.

<sup>4.</sup> Information om installation och användning av PSA finns i Användarhandbok för pacemakersystemanalysator (PSA)(modell 3922).

## <span id="page-20-0"></span>**Nätverk**

Programmeringssystemet LATITUDE kan anslutas via Ethernet och trådlöst (Wi-Fi) för dataöverföring.5 Bluetooth®-anslutning är tillgänglig för dataöverföring (t.ex. till en bärbar dator) och utskrift.

Mer information om nätverk och anslutningskonfiguration finns i Användarhandbok för nätverk och anslutningsbarhet (modell 3924).

Se användarhandboken till EMBLEM™ S-ICD-programmet (modell 3877) för information om att använda Bluetooth® i S-ICD-programmet.

## <span id="page-20-1"></span>**Heart Connect™**

Heart Connect är ett datadelningsprogram som kan visa och dela fysiologiska och/eller andra medicinska data från programmeringssystemet LATITUDE. Heart Connect förser vårdgivare och Boston Scientific-personal med metoder för att upprätta ett onlinemöte och dela videoskärmen för programmeraren av modell 3300 med personer på distans. Heart Connect är ett datadelningsp<br>
Heart Connect är ett datadelningsp<br>
andra medicinska data från program<br>
vårdgivare och Boston Scientific-pe<br>
dela videoskärmen för programme<br>
Mer information om installation och<br>
Connect

Mer information om installation och användning finns i användarhandboken till Heart Connect™ (modell 3932).

## <span id="page-20-2"></span>**Automatiskt screeningverktyg**

Modell 3889 EMBLEM S-ICD automatiskt screeningverktyg (AST) är en programvara som används i modell 3300 av programmeringssystemet LATITUDE för att screena patienter för bedömning av huruvida de kan implanteras med EMBLEM S-ICD-systemet (subkutan implanterbar defibrillator). dela videoskärmen för programmeraren<br>
Mer information om installation och anv<br>
Connect<sup>nu</sup> (modell 3932).<br> **Automatiskt screeningverkty**<br>
Modell 3889 EMBLEM S-ICD automatiskt<br>
används i modell 3300 av programmerir<br>
bedömni vårdgivare och Boston Scientific-person<br>dela videoskärmen för programmerate<br>Mer information om installation och an<br>Connect<sup>74</sup> (modell 3932).<br>**Automatiskt screeningverk**<br>Modell 3889 EMBLEM S-ICD automatiskander i modell 33 Ir information om installation och använder (modell 3932).<br> **Atomatiskt screeningverkty**<br>
Atomatiskt screeningverkty<br>
Adell 3889 EMBLEM S-ICD automatiskt s<br>
Kands i modell 3300 av programmering<br>
Admining av huruvida de kan mformation om installation och användning fect<sup>ra</sup> (modell 3932).<br> **Omatiskt screeningverktyg**<br>
III 3889 EMBLEM S-ICD automatiskt screening<br>
III 3889 EMBLEM S-ICD automatiskt screening<br>
III 3889 EMBLEM S-ICD automatiskt sc **THE SECTED VERTALES**<br>
S889 EMBLEM S-ICD automatiskt s<br>
Fi modell 3300 av programmering<br>
hing av huruvida de kan implanter<br>
erbar defibrillator).<br>
Domatiskt screeningverktyg (AST)<br>
Amvara Since and the automatisk school and programmerings<br>are defibilitator.<br>The discrimination of any defibilitator.<br>Notificar of the control of any defibilitator.<br>The discrete and the control of any definition of any definition EMBLEM S-ICD automakke screening<br>
Sidell 3300 av programmeringssystem<br>
Whuruvida de kan implanteras med<br>
Verfibrillator).<br>
Version om konfiguration och användningskar<br>
Alta Screeningverktyg (AST) (modellator).<br>
Version om **Example 1988**<br>ELEM S-ICD automatiskt screeningverktyg (AS<br>III.3300 av programmeringssystemet LATITUDE<br>Buruvida de kan implanteras med EMBLEM S-IG<br>Etibrillator).<br>1 om konfiguration och användning finns i brukkt screeningve

Mer information om konfiguration och användning finns i bruksanvisningen till EMBLEM™ S-ICD automatiskt screeningverktyg (AST) (modell 3889).

## <span id="page-20-3"></span>**Programvara**

Uppdateringar av programvara och hämtningsbara filer finns tillgängliga via Internet eller USB-minne. Om en programvaruuppdatering eller hämtning inte slutförs korrekt kan du starta om uppdateringen eller hämtningen. Ir konfiguration och användning finns i lasteningverktyg (AST) (modell 3889)<br>I programvara och hämtningsbara filer finn<br>I programvara och hämtningsbara filer finn<br>I programmeratens skärm finns alternat<br>I programmeratens sk lator).<br>
Konfiguration och användning finns i<br>
reeningverktyg (AST) (modell 3889).<br>
Segramvara och hämtningsbara filer finns<br>
Segramvara och hämtningsbara filer finns<br>
programmerarens skärm finns alternation

På fliken Allmänt på programmerarens skärm finns alternativ för Uppdatering av programvara. Användaren kan välja mellan att hämta och installera alla uppdateringar eller att granska och välja bland tillgängliga uppdateringar. Se ["Fliken Uppdatering av](#page-46-1) [programvara" på sida 41.](#page-46-1) **ALTRUA™, INSIGNIA™ I och NEXUS™ I pulsgeneratorsupport**<br>ALTRUA™, INSIGNIA™ I och Namthingsbara filer finns tillgånglig<br>Arafiken Allmänt på programmeratens skarm finns alternativ för Uppda<br>programvara. Användaren kan välj Passaul version in der ham andere andere andere andere andere andere andere andere andere andere andere andere andere and the passault passault different definition of the different of the different of the different of the ara och hämtningsbara filer finn<br>Varuuppdatering eller hämtninger<br>Printmingen.<br>Aller hämtningen.<br>Ne has aller finns alternation.<br>Tillgängliga uppdateringar. Se "F Ethyg (AST) (modell 3889).<br>
Ektyg (AST) (modell 3889).<br>
Coch hamtningsbara filer finns tillgångliga via International Procession filer hamtning.<br>
Dit is experience version of the surface start of the surface start is a val Mämtningsbara filer finns tillgängliga via Indiatering eller hämtning inte slutförs korre<br>Anatominomia aller hämtning inte slutförs korre<br>mingen.<br>Nie skärm finns alternativ för Uppdatering<br>Tiga uppdateringar. Se Filken Upp skärm finns alternativ för Uppd<br>
ellan att hämta och installera alli<br>
uppdateringar: Se "Fliken Uppd<br>
SI vil **pulsgeneratorsuppor**<br>
Silia I/NEXUS I modell 3892 finns<br>
Silia I/NEXUS I modell 3892 finns Sam finns alternativ för Uppdatering<br>an att hämta och installera alla uppdatering<br>ppdateringar: Se "Fliken Uppdatering"<br>M-1/NEXUS I modell 3892 finns på ått.<br>A 1/NEXUS I modell 3892 finns på ått.<br>alienska, spanska, tyska,

<span id="page-20-4"></span>Supportprogrammet för ALTRUA/INSIGNIA I/NEXUS I modell 3892 finns på åtta språk: Engelska (USA), engelska (UK), franska, italienska, spanska, tyska, nederländska och svenska. att hämta och installera alla uppodateringar. Se "Fliken Uppdatering"<br> **Pulsgeneratorsupport**<br>
The Exus T modell 3892 finns på åt<br>
Enska, spanska, tyska, nederländs<br>
Pulsgenerad för ett språk som inte Trainia och installera alla upporaterni<br>Zastarela različica. Ne upporatering av<br>Zastarela različica. Ne uporabite.<br>Nexus T modell 3892 finns på åtta spr<br>Ka, spanska, tyska, nederländska och<br>Tigurerad för ett språk som inte Sgeneratorsupport Ferderatorsupport<br>Fördell 3892 finns på åtta språl<br>panska, tyska, nederländska och<br>Frad för ett språk som inte stöds<br>chrigogrammeraren av modell 330 Elizator Support<br>
Terator Support<br>
modell 3892 finns på åtta språk:<br>
modell 3892 finns på åtta språk:<br>
modell 3892 finns på åtta språk:<br>
d för ett språk som inte stöds när<br>
rogrammeraren av modell 3300<br>
ill engelska (USA)

Om en programmerare av modell 3300 är konfigurerad för ett språk som inte stöds när supportprogrammet av modell 3892 startas övergår programmeraren av modell 3300 automatiskt till engelska.

- Kinesiska och japanska växlar automatiskt över till engelska (USA)
- Portugisiska och brasiliansk portugisiska växlar automatiskt över till engelska (UK)
- 5. Wi-Fi-anslutning är inte tillåten i Indonesien på grund av specifika konfigurationskrav.

## <span id="page-21-0"></span>**TILLBEHÖR**

Följande tillbehör har testats och kan användas med programmerarmodellen 3300.

- Telemetrihuvudmodell 63956 (kan omsteriliseras)
- S-ICD-telemetrihuvud av modell 32037
- Intraoperativt sondhölje (modell 3320), sterilt och för engångsbruk, kan krävas med det omsteriliseringsbara telemetrihuvudet av modell 6395 och krävs med det icke steriliseringsbara S-ICD-telemetrihuvudet av modell 3203 om huvudet befinner sig i det sterila fältet
- PSA-engångskabelmodellen 6697 (Remingtonmodell S-101–97), endast för engångsbruk • PSA-engångskabelmodellen 6697<br>
• PSA-kabelmodellen 6697<br>
• PSA-kabelmodellen 6763, kan om<br>
• Säkerhetsadaptermodell 6133 (Re<br>
• EKG-kabel-modell 3154 med fasta<br>
• EKG-kabel-modell 3154 med fasta<br>
• EKG-BNC-kabel-modell 6
	- PSA-kabelmodellen 6763, kan omsteriliseras och återanvändas, kabelklämmans skydd innehåller Elastosil R401 (silikongummi) PSA-kabelmodellen 6763, kan omste
	- Säkerhetsadaptermodell 6133 (Remingtonmodell ADAP-2R)
	- EKG-kabel modell 3154 med fasta patientelektroder, för Kanada och Kina endast<br>modell 31538<br>EKG-BNC-kabel modell 6629 modell 31538 innehåller Elastosil R401 (1991)<br>Säkerhetsadaptermodell R<br>EKG-kabel modell 3154 m<br>modell 31538<br>Strömadaptermodell 6689<br>Strömadaptermodell 6689 innehåller Elastosil R401 (silikongumm<br>Säkerhetsadaptermodell 6133 (Reming<br>EKG-kabel modell 3154 med fasta patie<br>modell 31538<br>EKG-BNC-kabel modell 6629<br>Strömadaptermodell 6689 (försörjning<br>Liftiumjonbatterimodell 6689 (för äkerhetsadaptermodell 6133 (Remington)<br>KG-kabel modell 3154 med fasta patier<br>nodell 31538<br>KG-BNC-kabel modell 6629<br>Tromadaptermodell 6689 (försörjning)<br>Trumjonbatterimodell 6753, laddningsl<br>de nätsladdar för växelström är France Elastosh Nabr (Shikongammi)<br>
	erhetsadaptermodell 6133 (Remingtonmodel<br>
	Ekabel modell 3154 med fasta patientelektro<br>
	dell 3153<sup>8</sup><br>
	ENC-kabel modell 6629<br>
	Imadaptermodell 6629<br>
	umjonbatterimodell 6753, laddningsbart o
		- EKG-BNC-kabel modell 6629
	- Strömadaptermodell 6689 (försörjning)
		- Litiumjonbatterimodell 6753, laddningsbart och utbytbart

Följande nätsladdar för växelström är också tillgängliga för användning med

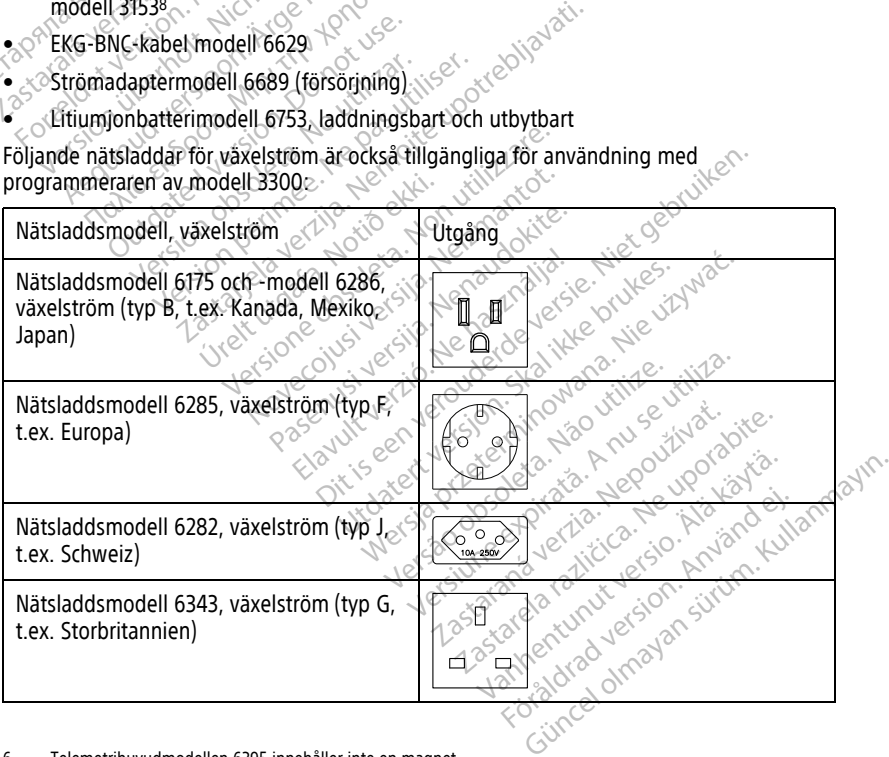

8. EKG-kabel modell 3154 och 3153 med fasta patientelektroder har strömbegränsande funktioner som skyddar mot defibrillering och är den EKG-kabel som ska användas med programmeringssystemet LATITUDE.

<sup>6.</sup> Telemetrihuvudmodellen 6395 innehåller inte en magnet.

<sup>7.</sup> S-ICD-telemetrihuvudet av modell 3203 måste användas vid interrogering av en S-ICD och kan användas som en extra antenn för att förbättra RF telemetrikommunikationen med vissa transvenösa PG.

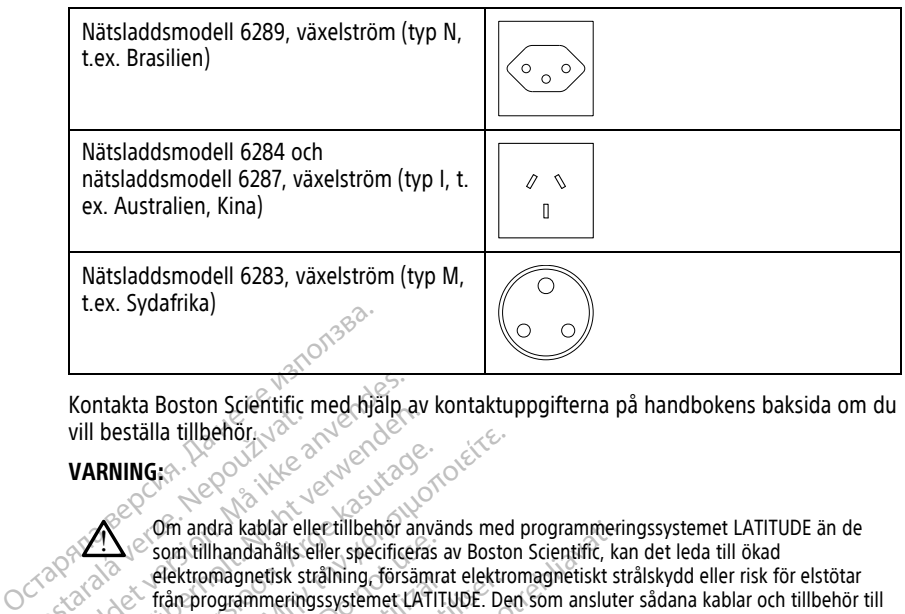

Kontakta Boston Scientific med hjälp av kontaktuppgifterna på handbokens baksida om du vill beställa tillbehör.

#### **VARNING:**

!

Om andra kablar eller tillbehör används med programmeringssystemet LATITUDE än de som tillhandahålls eller specificeras av Boston Scientific, kan det leda till ökad elektromagnetisk strålning, försämrat elektromagnetiskt strålskydd eller risk för elstötar från programmeringssystemet LATITUDE. Den som ansluter sådana kablar och tillbehör till programmeringssystemet LATITUDE, inklusive användningen av grenuttag, konfigurerar ett medicinskt system och är därmed ansvarig för att se till att systemet följer kraven i SS-EN 60601-1, klausul 16, för medicinska elektriska system. vill beställa tillbehör 1000 var andra kablar eller<br>
VARNING:<br>
VARNING:<br>
Cassach Commandia kablar eller<br>
Cassach Calektromagnetisk strandordningssystem Kontakta Boston Scientific med hjälp a<br>
vill beställa tillbehör<br>
VARNING:<br>
VARNING:<br>
Com andra kablar ellertillbehör<br>
Som tillhandahålls eller specifice<br>
Som tillhandahålls eller specifice<br>
Som tillhandahålls eller specifi VARNING:<br>
VERNER (1999)<br>
VERNING:<br>
VERNING:<br>
VERNING:<br>
VERNING:<br>
VERNING:<br>
Compared and Additional Selection and Additional Selection<br>
Compared and The Comparameter of the Comparameter of the Comparameter<br>
(Selectromagneti RNING:<br>
Com andra kablar eller tillbehör använder<br>
Com tillhandahålls eller specificeras aftektromagnetisk strålhing försämra<br>
från programmeringssystemet LATITUDE.<br>
Pecificeras aftektromagnetisk strålhing försämra<br>
EN 606 Stalla tillbehore<br>
IING:<br>
Com andra kablar eller tillbehor används med<br>
Com andra kablar eller tillbehor används med<br>
Com fillhandahålls eller specificeras av Bostor<br>
elektromagnetisk strålning försämrat elektrom<br>
Com från Som fillhandahålls eller specificeras a<br>
elektromagnetisk strålning försämra<br>
från programmeringssystemet LATITUDE,<br>
programmeringssystemet LATITUDE,<br>
ett medicinskt system och är därmed<br>
EN 60601-1, klausul 16, för medici Extremagnetisk straining forsamrat<br>
The programmeringssystemet LATITU<br>
The medicinsk system och är dämner.<br>
It medicinsk system och är dämner.<br>
No 0601-1, klausul 16, för medicinska.<br>
No 0601-1, klausul 16, för medicinska. tromagneusk straining forsamrat elektroprogrammeringssystemet LATITUDE. Der<br>
programmeringssystemet LATITUDE. Der<br>
medicinskt system och är därmed ansvaring<br>
1960/1-1, klausul 16, för medicinska elektri<br>
Walsultrustning<br>
w dra kablar eller tillbehör används med programmerir<br>Ihandahålls eller specificeras av Boston Scientific, kan<br>magnetisk strålning försämrat elektromagnetiskt strogrammeringssystemet LATITUDE. Den som ansluter<br>immeringssyste

## <span id="page-22-0"></span>**Extern tillvalsutrustning**

Extern tillvalsutrustning kan användas tillsammans med programmeringssystemet LATITUDE. Kontakta din försäljningsrepresentant från Boston Scientific för att ta reda på vilken extern utrustning som kan användas. Extern till valsutrustning<br>Extern till valsutrustning kan användas till sammans med programmeringssystemet<br>LATITUDE. Kontakta din försäljningsrepresentant från Boston Scientific för att ta reda på<br>Vilken extern utrustning Experiment and a disvalig for att sextent which in the sextent of the sextent of the sextent of the sextent of the sextent of the sextent of the sextent of the sextent of the sextent of the sextent of the sextent of the se **Ustning**<br> **Example 2018**<br>
Kan användas fillsammans med or<br>
försäljningsrepresentant från Bosto<br>
I som kan användas.<br>
Er till extern utrustning konfigurerar<br>
For till att systemet uppfyller kräver<br>
riska system. **String.**<br>
An anyandas fillsammans med provisaliningsrepresentant från Boston<br>
String kan användas.<br>
String i versig versig kan användas.<br>
An användas.<br>
String i versig versig versig versig versig versig versig versig vers användas tillsammans med pro<br>Aljningsrepresentant från Bosto<br>I kan användas.<br>Extern utrustning konfigurerar<br>III att systemet uppfyller kraven<br>system.<br>Et läggs till ska du förvissa dig or medicinska elektriska system.<br>
Wandas fillsammans med programmeringssystem<br>
ingsrepresentant från Boston Scientific för att ta<br>
an användas.<br>
tern utrustning konfigurerar du ett medicinskt systemet uppfyller kraven enli

därmed ansvarig för att se till att systemet uppfyller kraven enligt IEC-EN 60601-1, klausul<br>16 för medicinska elektriska system.<br>
NOTERA: Om en USB-enhet läggs till ska du förvissa dig om att den uppfyller IEC/EN<br>
60950-1 16 för medicinska elektriska system. mual unsammans med programmering<br>gsrepresentant från Boston Scientific i<br>användas.<br>The utrustning konfigurerar du ett medi<br>systemet uppfyller kraven enligt IEC-E<br>m.<br>Skal ikke du förvissa dig om att den under as tillsammans med programmeringssyste<br>representant från Boston Scientific för att t<br>wändas.<br>Lutrustning konfigurerar du ett medicinskt s<br>stemet uppfyller kraven enligt IEC-EN 6060<br>till ska du förvissa dig om att den uppfy thing konfigurerar du ett medicinskt set<br>et uppfyller kraven enligt IEC-EN 606<br>ka du förvissa dig om att den uppfylli<br>kt eller exponerad ledare på programmeri

**NOTERA:** Om en USB-enhet läggs till ska du förvissa dig om att den uppfyller IEC/EN 60950-1 för IT-teknikutrustning. zastaraná verzia. Nepoužívačka verzia. Nepoužívačka verzia. Nepoužívačka Exposition and the upptylier.<br>
Textoonerad ledare pa programmeringssy

#### **VARNING:**

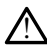

Rör inte vid patienten och en kontakt eller exponerad ledare på programmeringssystemet LATITUDE samtidigt.

**FÖRSIKTIGHET:** Även om extern tillvalsutrustning som är ansluten till programmerarmodellen 3300 måste uppfylla läckströmskraven för kommersiella produkter, kan det hända att den inte klarar de hårdare läckströmskraven för medicinska produkter. Därför måste all extern utrustning hållas utanför det område där patienten befinner sig. Vanhende om att den upptylier LECCO.<br>
Sometime version in den upptylier LECCO.<br>
Sometime version in den vanhende version in den vanhende version in den vanhende version in den vanhende version in de vanhende version in de Föråldrad version.<br>Föräldrad version. Använd en starten version.<br>Föräldrad version. Används version.<br>Föräldrad version.<br>Föräldrad var nationale proper. Güncel olması den uppiymer actual production olması başkı başkı de bir anti-actual produkter.

• Rör aldrig vid de elektriska kontakter på sidopanelerna på programmerarmodellen 3300 och patienten, ett telemetrihuvud eller någon kabel samtidigt.

#### <span id="page-23-0"></span>**Stativ**

Ett stativ (modell 6755) är tillgängligt för programmeringssystemet LATITUDE. Det är lätt att fästa på programmerarens nedre del med en klämma. Den har två praktiska betraktningsvinklar och ett förvaringsfack på baksidan för kablar och telemetrihuvuden.

När stativet används i det plana läget ska du inte använda nedåtriktad kraft på handtaget eftersom det kan få enheten att välta.

Fäst stativet genom att föra in det under programmeraren och vinkla upp det för att klämman ska låsa så som på bilden i [Figur 1 Stativ \(tillval\) för programmeringssystemet](#page-23-3) [LATITUDE. på sida 18](#page-23-3).

<span id="page-23-3"></span>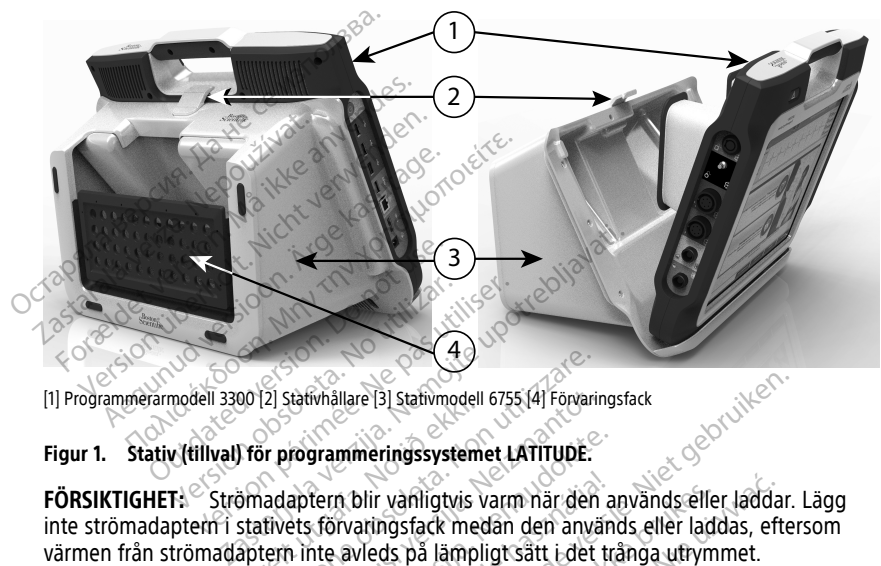

[1] Programmerarmodell 3300 [2] Stativhållare [3] Stativmodell 6755 [4] Förvaringsfack

#### **Figur 1. Stativ (tillval) för programmeringssystemet LATITUDE.**

**FÖRSIKTIGHET:** Strömadaptern blir vanligtvis varm när den används eller laddar. Lägg inte strömadaptern i stativets förvaringsfack medan den används eller laddas, eftersom värmen från strömadaptern inte avleds på lämpligt sätt i det trånga utrymmet. Ur 12) stativnallare 13) stativnodell<br>
16 För programmeringssysteme<br>
3 madaptern blir vanligtvis v<br>
stativets förvaringsfack med<br>
aptern inte avleds på lämpli Versioner of the average of the average of the average of the average of the average of the average of the average of the average of the average of the average of the average of the average of the average of the average of Refunallare [3] Stativmodell 6755 [4] Förvaring<br> **rogrammeringssystemet LATITUDE:**<br>
aptern blir vanligtvis varm när den<br>
ets förvaringsfack medan den anvär<br>
hinte avleds på lämpligt sätt i det t<br>
ATITUDE har stöd för ett s Frammeringssystemet LATITUDE.<br>
Tern blir vanligtvis varm när den använden<br>
Förvaringsfack medan den använden<br>
TITUDE har stöd för ett stort antal (1998)<br>
PUT du ansluter skrivarens USB-kab m blir vanligtvis varm när den auxänder av varm staden den använder av den av varm staden av varm staden av varm staden av varm staden av varm staden av varm staden av varm staden av varm staden av varm staden av varm stad

#### <span id="page-23-1"></span>**Extern skrivare**

Programmeringssystemet LATITUDE har stöd för ett stort antal externa USB 2.0- och USB 3.0-skrivare. Anvisningar för hur du ansluter skrivarens USB-kabel finns i ["Anslutningar" på](#page-24-3) [sida 19](#page-24-3). En jordad kontakt och kabel för USB kan användas med programmerarmodellen 3300 för att jorda enheten och minska risken tiberation användas med programmerarmodellen 3300 för att jorda enheten och minska risken tiberation an Dit is tativmodell 6755141 Förvaringsfack<br>
Meringssystemet LATITUDE:<br>
Dit vänligtvis varm när den används eller laddar.<br>
Et verde verden den används eller laddas, efter<br>
Versie järgnigt sätt i det trånga utrymmet.<br>
Dit is vanligtvis varm när den används eller<br>Ingsfack medan den används eller ladd<br>As på lämpligt sätt i det trånga utrym<br>Inar stöd för ett stort antal externa USB<br>Insluter skrivarens USB-kabel finns i 78<br>Mer information om insta Anligtvis varm när den används eller laddar<br>Stack medan den används eller laddas, efter<br>Då lämpligt sätt i det trånga utrymmet.<br>Tstöd för ett stort antal externa USB 2:0- o<br>Juter skrivarens USB-kabel finns i TAnslutni<br>Der France of the skill of the skill of the skill of the skill of the skill of the skill of the skill of the skill of the skill of the skill of the skill of the skill of the skill of the skill of the skill of the skill of the Version and a premier and a number of the state of the state of the state of the state of the state of the state of the state of the state of the state of the state of the state of the state of the state of the state of th Kullanmayın.

Vissa Bluetooth®-skrivare stöds även. Mer information om installation och användning finns i Användarhandbok för nätverk och anslutningar (modell 3924).

### <span id="page-23-2"></span>**Jordad kontakt och kabel för USB**

att jorda enheten och minska risken för störningar i programmeringssystemet LATITUDE. Kontakta den teknikansvarige på sjukhuset eller kliniken för den här standardutrustningen. Vanhendellen<br>Vanhendellen version versionligen<br>Vanhendellen versionligen<br>Vanhendellen versionligen versionligen<br>Vanhendellen vanhendellen 3300<br>Vanhendelen vanhendellen 3300<br>Vanhendelen vanhendelen 3300 Föräldrad version.<br>Föräldrad version.<br>För den här standardutrustning.<br>För den här standardutrustning.<br>För den här standardutrustning.

#### **VARNING:**

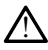

Om andra kablar eller tillbehör används med programmeringssystemet LATITUDE än de som tillhandahålls eller specificeras av Boston Scientific, kan det leda till ökad elektromagnetisk strålning, försämrat elektromagnetiskt strålskydd eller risk för elstötar från programmeringssystemet LATITUDE. Den som ansluter sådana kablar och tillbehör till programmeringssystemet LATITUDE, inklusive användningen av grenuttag, konfigurerar ett medicinskt system och är därmed ansvarig för att se till att systemet följer kraven i SS-EN 60601-1, klausul 16, för medicinska elektriska system.

#### <span id="page-24-0"></span>**Extern bildskärm**

Du kan använda en extern monitor (eller liknande) som kan synkronisera med alla horisontella skanningsfrekvenser.

**NOTERA:** Externa monitorer kan kräva en adapter och/eller en kabel för att anslutas till programmerarens DisplayPort.

**NOTERA:** Utrustning ansluten till de externa anslutningarna måste följa tillämpliga standarder för utrustning för informationsbehandling och för medicinsk utrustning.

#### **VARNING:**

!

Om andra kablar eller tillbehör används med programmeringssystemet LATITUDE än de som tillhandahålls eller specificeras av Boston Scientific, kan det leda till ökad elektromagnetisk strålning, försämrat elektromagnetiskt strålskydd eller risk för elstötar från programmeringssystemet LATITUDE. Den som ansluter sådana kablar och tillbehör till programmeringssystemet LATITUDE, inklusive användningen av grenuttag, konfigurerar ett medicinskt system och är därmed ansvarig för att se till att systemet följer kraven i SS-EN 160601-1, Klausul 16, för medicinska elektriska system.<br>
And the companies of the system of the system of the system of the system of the system of the system of the programmeringssystemet LATITUDE. Den som ansluse the horisontella skanningsfrekvenser:<br> **NOTERA:** Externa monitorer kan<br>
programmerarens DisplayPort.<br> **NOTERA:** Utrustning ansluten till<br>
standarder för utrustning för inform<br> **VARNING:**<br>
Com andra kablan eller tillbeho<br>
som t **NOTERA:** Utrustning ansl<br>
standarder for utrustning for<br>
VARNING:<br>  $\otimes$   $\otimes$ programmerarens DisplayPort.<br> **NOTERA:** Utrustning ansluten till de<br>
standarder for utrustning for informative<br>
VARNING:<br>
VARNING:<br>
Som andra kablar eller tillbehör anvendes.<br>
Som tillhandahålls eller specifice<br>
Som tillha **NOTERA:** Utrustning ansluten till de examdarder for utrustning for information<br>
VARNING:<br>
VARNING: Com andra kablan eller tillbehör anv<br>
som tillhandahålls eller specificeras<br>
elektromagnetisk strålning, försäm<br>
trån prog Om andra kablan eller tillbehör anvär<br>
som tillhandahålls eller specificeras a<br>
elektromagnetisk strålning, försämra<br>
från programmeringssystemet LATITIDE<br>
programmeringssystemet LATITIDE<br>
ett medicinskt system och är därm Finandarian ein specification obsolution photonagnetisk strålhing, försammer dektromagnetisk systemet LATIFUDE, behand ansvaring the region of the periodic obsolet the redictions of the periodic system of the distinction o dra kablar eller tillbehör används med programmeriring.<br>
klandahålls eller specificeras av Boston Scientific, kannagnetisk strålning, försämrat elektromagnetisk strålning<br>
magnimeringssystemet LATITUDE. Den som anslutter<br>

#### <span id="page-24-1"></span>**Mobiladapter**

En mobiladapter (modell 6205) är tillgänglig för att ansluta programmeringssystemet LATITUDE till ett mobilnät. Den ansluts till en ledig USB-port på programmerarens vänstra sida. Användningsinstruktioner finns i Användarhandbok för nätverk och anslutningsbarhet (modell 3924). Firmalista ekki. Notið ekki. Notið ekki. Notið ekki. Notið ekki. Notið ekki. Notið ekki. Notið ekki. Notið ekki. Notið ekki. Notið ekki. Notið ekki. Notið ekki. Notið ekki. Notið ekki. Notið ekki. Notið ekki. Notið ekki. N Western och är därmed ansvarig för att sexten och är därmed ansvarig för att sexten Klausul 16, för medicinska elektriska systen<br>Klausul 16, för medicinska elektriska systen<br>Odell 6205) är tillgänglig för att anslut.<br>Struk usul 16, för medicinska elektriska system<br>
Stift S205) är tillgänglig för att anslutater.<br>
Nei 6205) är tillgänglig för att anslutater.<br>
Wittoner finns i Användarhandbok fra Sex Monet finns i Användarhandbok fr Pasenus i Användarhandbok för Elava Elliganglig för att ansluta The distinct is electriska system.<br>
The distinct and the system.<br>
The distinct and the system.<br>
The distinct of the distribution of the programmer<br>
The House of the distribution of the programmer of the system of the syste Eliginglig för att ansluta programmeringssy

## <span id="page-24-3"></span>**ANSLUTNINGAR**

<span id="page-24-2"></span>Identifiera programmerarens portanslutningar med hjälp av [Figur 2 Höger sidopanel på](#page-25-2) [programmeraren på sida 20](#page-25-2) och [Figur 3 Vänster sidopanel på programmeraren på sida 20.](#page-25-3) Version of the National Programmerate Zastaraná veľka verzia. Nepoužívať. Nepoužívať. Nepoužívať. Nepoužívať. Nepoužívať. Nepoužívať. Nepoužívať. Ne<br>Zastaraná veľkať. Nepoužívať. Nepoužívať. Nepoužívať. Nepoužívať. Nepoužívať. Nepoužívať. Nepoužívať. Nepoužív<br> ed hjälp av Figur 2 Höger sidopane Popular på programmeraren på si alp av Figur 2 Höger sidopanel på

## <span id="page-25-0"></span>**Patientens sidopanel (höger sida)**

<span id="page-25-2"></span>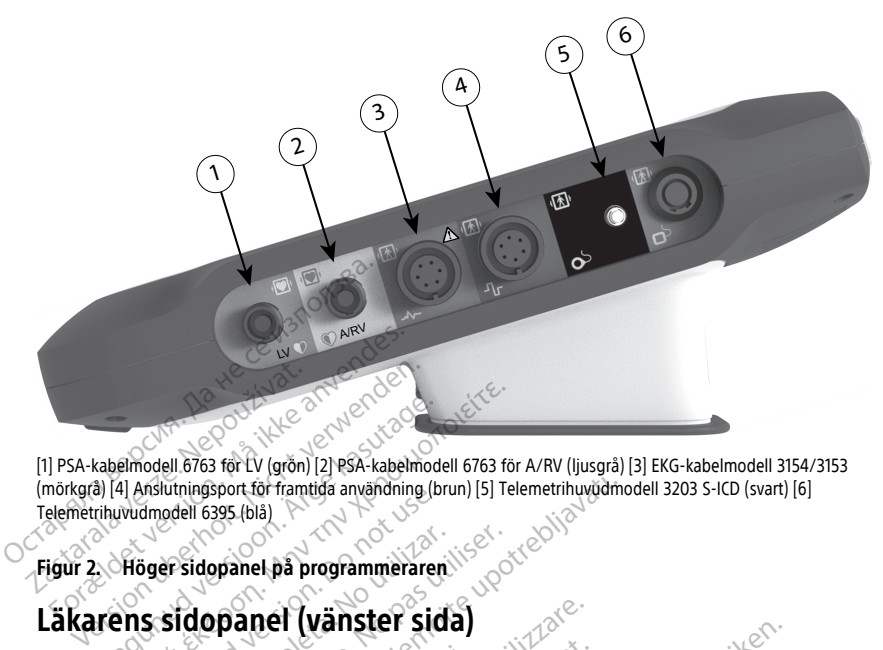

[1] PSA-kabelmodell 6763 för LV (grön) [2] PSA-kabelmodell 6763 för A/RV (ljusgrå) [3] EKG-kabelmodell 3154/3153 (mörkgrå) [4] Anslutningsport för framtida användning (brun) [5] Telemetrihuvudmodell 3203 S-ICD (svart) [6] Telemetrihuvudmodell 6395 (blå) Automodell 6763 for LV (gron) [2] PSA-kabelmodell 6763 for LV (gron) [2] PSA-kabelmodell 6763 for LV (gron) [2] PSA-kabelmodell<br>Allen version. Allen version. Allen version. Allen version of the change of the change of the Experimentation of the externa ansluter of the externa ansluter of the externa ansluter of the externa ansluter of the externa ansluter of the externa ansluter of the externa ansluter of the externa ansluter of the externa

<span id="page-25-3"></span><span id="page-25-1"></span>Summingsport for framinga anvanoning (production of the state of the state of the Utrustning anslutentill de externations between the contraction of the contraction of the contraction of the contraction of the contraction

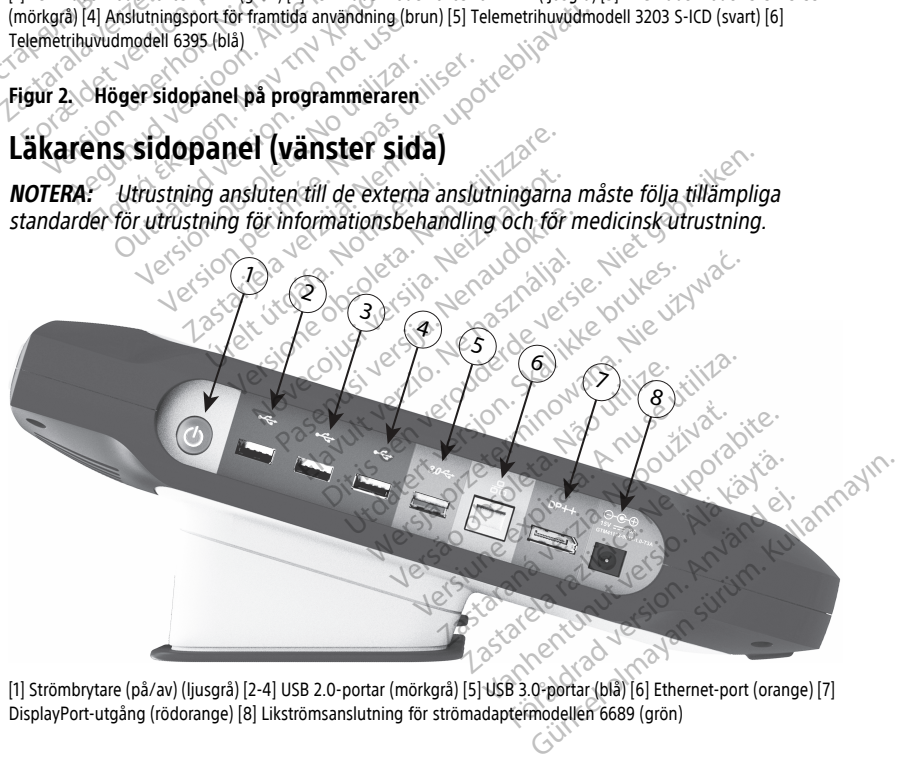

[1] Strömbrytare (på/av) (ljusgrå) [2-4] USB 2.0-portar (mörkgrå) [5] USB 3.0-portar (blå) [6] Ethernet-port (orange) [7] DisplayPort-utgång (rödorange) [8] Likströmsanslutning för strömadaptermodellen 6689 (grön)

#### **Figur 3. Vänster sidopanel på programmeraren**

## <span id="page-26-0"></span>**Indikatorlampor**

På programmerarens vänstra sida finns en indikatorlampa på strömbrytaren.  $\mathcal{O}$ . Telemetrihuvudmodell 6395 har en indikatorlampa på framsidan. Funktionerna beskrivs nedan.

- Strömbrytaren lyser när programmerare är påslagen.
- Lampan på telemetrihuvudmodellen 6395 lyser när induktiv telemetri har upprättats och det förekommer aktiv kommunikation till en PG.

## <span id="page-26-1"></span>**Knappen AKUT**

Programmeraren har en röd AKUT-knapp  $\Box$  längst upp till höger på enhetens framsida. Beroende på situationen tillhandahåller funktionen AKUT något av STAT PACE, STAT CHOCK eller AVBRYT BEHANDEINGEN.

För transvenösa PG finns information i avsnittet ["Knappen AKUT för transvenösa](#page-35-4) pulsgeneratorer" på sida 30 om användning av AKUT-knappen.

För S-ICD PG kan endast STAT CHOCK avges. Se ["Knappen AKUT för S-ICD pulsgeneratorer"](#page-37-0) på sida 32 för information om användning av AKUT-knappen och räddningschockförfarandet. Programmeraren har en röd ARUT-Iframsida. Beroende på situationen<br>
STAT CHOCK eller AVBRYT BEHAND<br>
För transvenösa PG finns information<br>
pulsgeneratorer "på sida 30 om an<br>
För S-ICD PG kan endast STAT CHO<br>
på sida 32 för i Zastaralá ver[ze](#page-37-0). Nepoužívat.

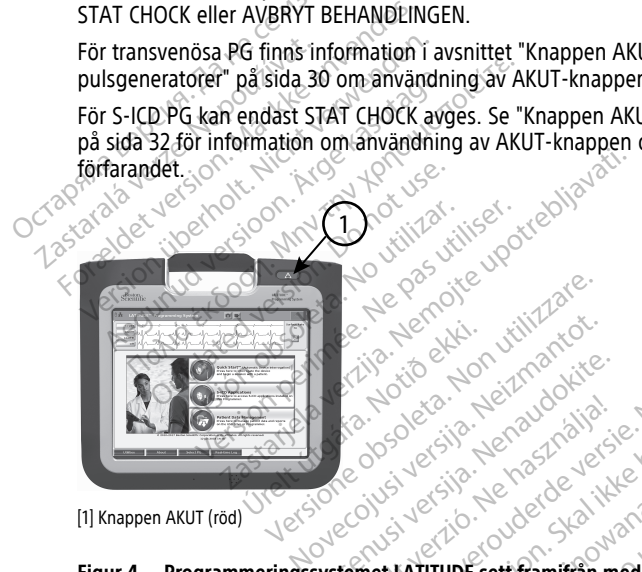

[1] Knappen AKUT (röd)

**Figur 4. Programmeringssystemet LATITUDE sett framifrån med den röda AKUT-knappen markerad** Particular Particular Particular Particular Particular Particular Particular Particular Particular Particular<br>Particular Particular Particular Particular Particular Particular Particular Particular Particular Particular<br>Pa Francisco de California<br>Elavult verzió. Ne használja:<br>Elavult verzió. Ne használja:<br>Elamet LATITUDE sett framitran me<br>Elavult verzió. Dit is een versie hamilian med den roda AKUT-kniet kan versie. Niet gebruiken.<br>Die der versie. Na de volgte versie.<br>Die der vie de versie. Nie de ville versie.<br>Die der vie de versie. Nie versie.<br>Die der vie de versie. Na d Utdatert version. Skal ikke brukes. Warden version. Skal ikke brukes. Warden version. Skal ikke brukes. Nie używać.<br>Skal ikke brukes. Skal ikke brukes. Nie używać.<br>Nie używać. Skal ikke brukes. Nie używać. Versão obsoleta. Não utilize. Versiune expirat<sup>ă</sup>. A nu se utiliza. **Zastaraná vedecké verzia. Nepoužívatel različica.** Nepoužívatel različica. Nepoužívatel različica. Nepoužívatel<br>Zastarela različica. Nepoužívatel različica. Nepoužívatel različica. Nepoužívatel različica. Nepoužívatel raz

# **ANVÄNDA PROGRAMMERINGSSYSTEMET LATITUDE<br>Förberedelser innan användning<br>Batteriladdelser innan användning** sarelaturutyerslon, hivand Kullan

## <span id="page-26-3"></span>**Förberedelser innan användning**

#### <span id="page-26-4"></span>**Batteriladdningsnivå och laddning**

<span id="page-26-2"></span>Programmerarens litiumjonbatteri är inte laddat vid leverans. Ladda batteriet på följande sätt. Vanhentunut version kaytä. MET LATITUDE

**NOTERA:** Kontrollera att batteriet är fullständigt uppladdat innan det används med programmeringssystemet LATITUDE.

1. Anslut växelströmkällan till programmeraren, som ska vara avstängd. Se [Figur 3](#page-25-3) [Vänster sidopanel på programmeraren på sida 20](#page-25-3).

- 2. Låt programmeraren vara avstängd i flera minuter så att batteriladdningen kan påbörjas.
- 3. Slå på programmeraren. Se [Figur 3 Vänster sidopanel på programmeraren på sida 20](#page-25-3).
- 4. Kontrollera batteriets laddningsnivå via batteristatusindikatorn på skärmens övre vänstra del, där batteriets laddning visas i procent. Se [Figur 9 Huvudskärm för](#page-33-0) [programmerare modell 3300 på sida 28](#page-33-0).
- 5. Under normala förhållanden kan det ta 1–2 timmar att ladda batteriet om laddningsnivån understiger 30 %.

**NOTERA:** Om programmerarens kontakt sitter i (ansluten till växelström) kommer batteriet att laddas. Programmeraren behöver inte vara påslagen för att batteriet ska laddas.

#### <span id="page-27-0"></span>**Förbereda ett telemetrihuvud**

Vilket telemetrihuvud som ska förberedas beror på vilken PG som används.

#### **Telemetrihuvudmodell 6395**

**FÖRSIKTIGHET:** När telemetrihuvudmodellen 6395 levereras är den osteril. Avlägsna allt emballage innan telemetrihuvudet steriliseras. Om telemetrihuvudet ska användas i ett sterilt område måste det aktivt steriliseras före användning eller packas in i ett intraoperativt sondhölje av modell 3320 under användning. Mer information om sterilisering och rengöring finns i ["Rengöra programmeraren och dess tillbehör" på sida 49.](#page-54-1) batteriet att laddas. Programmera<br>
laddas.<br>
Förbereda ett telemetrihuvud<br>
Vilket telemetrihuvud som ska förbered<br>
Telemetrihuvud modell 6395<br>
FÖRSIKTIGHET: Män telemetrihuvudet ster<br>
EÖRSIKTIGHET: Män telemetrihuvudet ster Vilket telemetrihuvud som ška<br> **Telemetrihuvud modell 6395**<br> **FÖRSIKTIGHET:** När telemetri<br>
emballage innan telemetrihuvu<br>
sterilt område måste det aktivt<br>
intraoperativt sondhölje av mo<br>
sterilisering och rengöring finn örbereda ett telemetrihuvud<br>
ilket telemetrihuvud som ska förberedas<br>
elemetrihuvud modell 6395<br>
6 SKSIKTIGHET: Nän telemetrihuvud modell<br>
Män telemetrihuvud et sterilis<br>
terilt område måste det aktivt steriliseras<br>
terili et telemetrihuvud som ška förberedas b<br>
emetrihuvud modell 6395<br>
SSIKTIGHET: När telemetrihuvud model<br>
SSIKTIGHET: När telemetrihuvud modell<br>
SSIKTIGHET: När telemetrihuvud steriliser<br>
salage innan telemetrihuvud sterilise etrihuvud modell 6395<br>
KTIGHET: Mär telemetrihuvud modelle<br>
Jage innan telemetrihuvudet sterilisera:<br>
Jage innan telemetrihuvudet sterilisera:<br>
område måste det aktivt sterilisera:<br>
för område måste det aktivt sterilisera: Finlawd Soliska fobeleads befor pa virtual<br>
International Contract in the virtual<br>
IGHET: Nan telemetrihuvudmodellen 6395<br>
IGHET: Nan telemetrihuvudet steriliseras. Om te<br>
Infade maste det aktivt steriliseras före använ<br>
T

Förbered vid behov telemetrihuvudet av modell 6395 för det sterila området genom att följa procedurerna i ["Rengöra programmeraren och dess tillbehör" på sida 49](#page-54-1) eller genom att innesluta telemetrihuvudet i ett intraoperativt sondhölje av modell 3320. de mâste det aktivt steriliseras för<br>ivt sondhölje av modell 3320 under<br>i och rengöring finns i "Rengöra production"<br>d behov telemetrihuvudet av mod<br>urerna i "Rengöra programmerare<br>a telemetrihuvudet i ett intraopera<br>netri sondhölje av modell 3320 under<br>ch rengöring finns i "Rengöra pro<br>pehov telemetrihuvudet av moderna<br>erna i "Rengöra programmerarer<br>elemetrihuvudet i ett intraoperat<br>trihuvud av modell 3203<br>T. Mär telemetrihuvudmodeller ndhölje av modell 3320 under använtengöring finns i "Rengöra program<br>Yengöring finns i "Rengöra program<br>nov telemetrihuvudet av modell 639<br>na i "Rengöra programmeraren och d<br>smetrihuvudet i ett intraoperativt sor<br>huvud av

#### **S-ICD-telemetrihuvud av modell 3203**

**FÖRSIKTIGHET:** När telemetrihuvudmodellen 3203 för S-ICD levereras är den osteril. Avlägsna allt emballage innan telemetrihuvudet används. Om telemetrihuvudet ska användas i ett sterilt område måste det packas in i ett intraoperativt sondhölje av modell 3320 under användning. Information om hur det rengörs finns i ["Rengöra programmeraren](#page-54-1) [och dess tillbehör" på sida 49.](#page-54-1) elemetrihuvudet steriliseras. Om telemetrihuvudet edet aktivt steriliseras före användning eller phölje av modell 3320 under användning. Mer i<br>ngöring finns i "Rengöra programmeraren och<br>telemetrihuvudet av modell 6395 för ühuvudet i ett intraoperativt<br> **d av modell 3203**<br>
telemetrihuvudmodellen 3<br>
ge innan telemetrihuvudet<br>
område måste det packas in<br>
ng. Information om hur det<br>
i sida 49. methnuvudet av modell 895 for det standarder och dess tillbe<br>divudet i ett intraoperativt sondhölje a<br>av modell 3203<br>slemetrihuvudmodellen 3203 för S-ICD<br>innan telemetrihuvudet används. Om<br>inda mäste det packas in i ett in November 1993<br>
November 1993<br>
November 1993<br>
Netrihuvud modellen 3203 för S-ICD<br>
Neimaste det packas in 1 ett intraopp<br>
Me måste det packas in 1 ett intraopp<br>
Me måste det packas in 1 ett intraopp<br>
1999<br>
Me metrihuvudet av Paul 19203<br>
Pasent Viernalde Handley (1932)<br>
Pasent Handley Communication of the University of the University<br>
Passent Communication of the University<br>
Passent Communication<br>
Passent Communication of the University<br>
Passen nuvudmodellen 3203 för S-ICD I.<br>elemetrihuvudet används. Om t<br>åste det packas in 1 ett intrappel<br>ation om hur det rengörs finns!<br>ettihuvudet av modell 3203 sor<br>ettihuvudet av modell 3203 sor<br>ettihuvudet av modell 3203 sor rammeraren och dess tillbehor" på sida 49 eller gebruiken.<br>Dittande versie av modell 33203.<br>Dittande versie av versies av den versie versien versien versien versien versien.<br>Dittande versien i ett intrapperativt sondhölje Imodellen 3203 för S-ICD levereras är den ostetrihuvudet används. Om telemetrihuvudet slet packas in i ett intraoperativt sondhölje av om hur det rengörs finns i "Rengöra program"<br>Utvudet av modell 3203 som en extra antenn

Om du vill använda S-ICD-telemetrihuvudet av modell 3203 som en extra antenn för RF telemetri finns mer information i ["Förbered för telemetri med en transvenös PG" på sida](#page-30-1) [25.](#page-30-1) et av modell 3203 som en extra antenna<br>d för telemetri med en transvenös PG".<br>Et av modell 3203 för det sterila område<br>perativt sondhölje av modell 3320.<br>The particular och vänster sida av

Förbered vid behov S-ICD-telemetrihuvudet av modell 3203 för det sterila området genom att innesluta telemetrihuvudet i ett intraoperativt sondhölje av modell 3320.

#### <span id="page-27-1"></span>**Kabelanslutningar**

För anslutningarnas placering, se panelerna på höger och vänster sida av programmerarmodell 3300 [\(Figur 2 Höger sidopanel på programmeraren på sida 20](#page-25-2) och<br>Figur 3 Vänster sidopanel på programmeraren på sida 20)<br>.. [Figur 3 Vänster sidopanel på programmeraren på sida 20\)](#page-25-3). modell 3203 som en extra antenn for Relementi med en transvenös PG" på sin<br>modell 3203 för det sterila området gent<br>int sondhölje av modell 3320.<br>Ne uporabite. Ne uporabite. Ne upp av starela radioa 20.<br>panel på programmer ell 3203 för det sterila området gen<br>indhölje av modell 3320.<br>Froch vänster sida av andre skapter och vänster sida av av andre sida 20 och på sida 20 oc **Fördad verkla området gendadels området gendadels 3320.**<br>Fördadels 3320.<br>Sch vänster sida av Social Conception.<br>Berogrammeraren på sida 20 och<br>20.<br>Kocial Conception. Guide Sterila området genom andre<br>Guide av modell 3320<br>Guide av modell 3320<br>Sterilanmar sida av Steriland<br>Sterilanmar sida 20 och<br>Sterilanmar sida 20 och<br>Sterilanmar sida 20 och<br>Steriland

#### <span id="page-27-2"></span>**Upprätta patientanslutningar**

Upprätta, efter behov, följande anslutningar på höger sida av programmeraren.

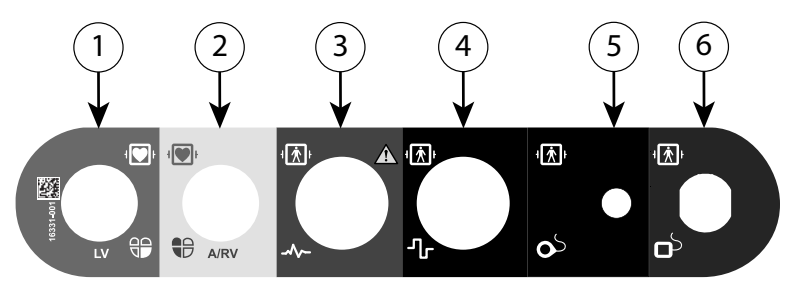

[1] PSA-kabelmodell 6763 för LV (grön) [2] PSA-kabelmodell 6763 för A/RV (ljusgrå) [3] EKG-kabelmodell 3154/3153 (mörkgrå) [4] Anslutningsport för framtida användning (brun) [5] Telemetrihuvudmodell 3203 S-ICD (svart) [6] Telemetrihuvudmodell 6395 (blå)

#### **Figur 5. Höger sidopanel (patient)**

- 1. För PSA-mätvärden ansluter du lämplig PSA-kabel till lämplig anslutning (LV eller A/  $RV$ <sub> $\sim$ </sub> $\%$ (mörkgrä) [4] Anslutningsport för framtida an<br>
Telemetrihuvudmodell 6395 (blå)<br>
Telemetrihuvudmodell 6395 (blå)<br>
Figur 5. Höger sidopanel (patient)<br>
RV<br>
2. Anslut lämpiligt telemetrihuvudmodell 6<br>
2. Anslut lämpiligt telem Example 2. For PSA-matyarden and<br>
RV 1. For PSA-matyarden and<br>
2. Anslut lampligt telement<br>
Zastaral Telemetrihinvudn<br>
Zastaral S-ICD-telemetrihinvudn<br>
Telemetrihinvudn Figur 5. Höger sidopanel (patient)<br>
1. För PSA-mätvärden ansluter du January<br>
RV<br>
2. Anslut lämpligt telemetrihuvudet<br>
2. Anslut lämpligt telemetrihuvud<br>
2. Anslut lämpligt telemetrihuvud av mo<br>
3. NOTERA: Vid batteridrift
	- 2. Anslut lämpligt telemetrihuvudet till dess anslutning:
		- Telemetrihuvudmodell 6395
		- S-ICD-telemetrihuvud av modell 3203

**NOTERA:** Vid batteridrift med telemetri med telemetrihuvud kan programmeringssystemet LATITUDE kommunicera med PG:n under patientens hud.  $\setminus\heartsuit$  För de flesta pektoralimplantat är telemetri tillräckligt för att kommunicera med PG:n. För implantat i bukområdet kan avståndet vara större och batteridrift otillräckligt för att upprätthålla en tillförlitlig kommunikation. För att uppnå maximal induktiv telemetrikommunikation med PG:n ska extern strömkälla användas. Version in Formatvärden, ansluter du Jännen version über<br>
RV<br>
2. Anslut lämpilgt telemetrifiuvuder til<br>
2. Sanslut lämpilgt telemetrifiuvuder til<br>
2. Sanslut lämpilgt telemetrifiuvud av mod<br>
2. Sanslut lämpilgt telemetrifi För PSA-mätvärden ansluter du lämp<br>RV)<br>Anslut lämpligt telemetrihuvudet till<br>Chemetrihuvudmodell 6395<br>CCD-telemetrihuvud av model<br>CCD-telemetrihuvud av model<br>CCD-telemetrihuvud av model<br>CCD-telemetrihuvud av model<br>CCD-tele För PSA-mätvärden ansluter du lämplig PSA-<br>RV)<br>Anslut lämpligt telemetrihuvudet till dess an<br>Anslut lämpligt telemetrihuvud av modell 3203<br>• S-ICD-telemetrihuvud av modell 3203<br>**NOTERA:** Vid batteridrift med telemetri med Telemetrihuvudmodell 6395<br>S-ICD-telemetrihuvud av model<br>**OTERA:** Vid batteridrift med telem<br>Ogrammeringssystemet LATITUDE<br>Contraction. Dukområdet kan avstrupprätthålla en tillförlitlig kommunikation.<br>Eupprätthålla en tillf S-ICD-telemetrihuvud av modell<br>FRA: Vid batteridrift med telem<br>rammeringssystemet LATITUDE k<br>e flesta pektoralimplantat är telem<br>plantat i bukområdet kan avstå<br>oprätthålla en tilförlitlig kommun<br>netrikommunikation med PG:n ICD-telemetrihuvud av modell 3203<br>4: Vid batteridrift med telemetri m<br>mmeringssystemet LATITUDE kommunista<br>flesta pektoralimplantat är telemetri<br>lantat i bukområdet kan avståndet v<br>rätthålla en tilförlitlig kommunikatio<br>ri The state in the state in the state internal series in the state internal state internal state internal state internal state into the state internal state internal state into the state internal state internal state interna t í bukområdet kan avstånd<br>ålla en tillförlitlig kommunik<br>hmunikation med PG:n ska<br>G-patientkabeln till EKG-ans<br>dkonfiguration, med tre elle<br>EKG-funktionen kan vara kär *yssystemet LATHUDE kommunicera m*<br>ektoralimplantat är telemetri tillräcklig<br>bukområdet kan avståndet vara större.<br>Nen tillförlitlig kommunikation. För att<br>unikation med PG:n ska extern ström.<br>Datientkabeln till EKG-anslut

med standardkonfiguration, med tre eller fem avledningar.

3. Anslut yt-EKG-patientkabeln till EKG-anslutningen. Fäst ytelektroderna på patienten<br>
med standardkonfiguration, med tre eller fem avledningar.<br> **NOTERA:** EKG-funktionen kan vara känslig för högfrekvent störning från<br>
om **NOTERA:** EKG-funktionen kan vara känslig för högfrekvent störning från omgivningen när EKG-ingångarna inte är anslutna. Om elektroderna inte är fästa på patienten kan de vara känsliga för högfrekventa störningar från omgivningen och därför ge en dålig signal. Yt-EKG:t kan stängas av om störningsnivån är för hög. kområdet kan avståndet vara större<br>1 tillförlitlig kommunikation. För att<br>ikation med PG:n ska extern strömk<br>ientkabeln till EKG-anslutningen. Fä<br>figuration, med tre eller fem avledn<br>unktionen kan vara känslig för högt<br>EKG Ilifornitig kommunikation. For att u<br>Ition med PG:n ska extern strömkä<br>Itkabeln till EKG-anslutningen. Fäst<br>Itkabeln till EKG-anslutningen. Fäst<br>Krionen kan vara känslig för högfre<br>G-ingångarna inte är anslutna. Om<br>a känsl lantat är telemetri tillräckligt för att kommunicera<br>et kan avståndet vara större och batteridrift otillra<br>tilig kommunikation. För att uppnå maximal indulmed PG:n ska extern strömkälla användas.<br>eln till EKG-anslutningen. till EKG-anslutningen. Fäst ytelektrod<br>
med tre eller fem avledningar.<br>
kan vara känslig för högfrekvent störn<br>
garna inte är anslutna. Om elektroder<br>
ga för högfrekventa störningar från or<br>
EKG: t kan stängas av om störni WEKG-anslutningen. Fäst ytelektroderna på<br>ed tre eller fem avledningar.<br>In vara känslig för högfrekvent störning från<br>inna inte är anslutna. Om elektroderna inte<br>för högfrekventa störningar från omgivnir.<br>KG:t kan stängas a inte är anslutna. Om elektrode<br>ir högfrekventa störningar från ö<br>it kan stängas av om störningsni<br>sedd att användas under patiem<br>ngströskeltest.<br>systemet LATITUDE befinner sig<br>stning kan EKG-funktionen störa<br>is i "Felsök nte är anslutna. Om elektroderna internationalektroderna internationalektronician omgivnit<br>Versitäratä. A nu störningsnivån är ständas av om störningsnivån är ständas under patientunders<br>Ströskeltest.<br>Ströskeltest.<br>Temet L

**NOTERA:** EKG-funktionen är avsedd att användas under patientundersökningar för tester, som till exempel stimuleringströskeltest.

**NOTERA:** Om programmeringssystemet LATITUDE befinner sig i närheten av högfrekvent elektrokirurgisk utrustning kan EKG-funktionen störas. Information om hur problemet kan avhjälpas finns i "Felsökning" på sida 59. A. Om RF-telemetri är otillräcklig ska du ansluta S-ICD-telemetrihuvudet av modell 3203<br> **A. Om RF-telemetri är otillräcklig ska** du användas under patientundersökningar för<br> **A. NOTERA:** Om programmeringssystemet LATITUDE

till dess anslutning. S-ICD-telemetrihuvudet fungerar som en extra RF-antenn. Rikta in telemetrihuvudet efter behov för att förbättra RF-telemetrikommunikationens prestanda. Se "Åtgärder som kan vidtas för att uppnå förbättrad ZIP telemetri (RF)" i ["Förbered för telemetri med en transvenös PG" på sida 25](#page-30-1) för ytterligare information. hvändas under patientundersöknin<br>test.<br>ATITUDE befinner sig i närheten av<br>EKG-funktionen störas, Informationing" på sida 59.<br>ta S-ICD-telemetrikunut versionen av model<br>ätta RF-telemetrikunmunikationen För andre sig i närheten av KG-funktionen störas. Information.<br>KG-funktionen störas. Information.<br>SS-ICD-telemetrihuvudet av model<br>Ingerar som en extra RF-antenn. I<br>Kuppnå förbättrad ZIP telemetri ( das under patientundersökningar för<br>Cullanmar sig i närheten av att funktionen störas, Information om<br>for särlanmar söras, Information om<br>for särlanman sextra RF-antenn. Rikta<br>RF-telemetrikommunikationens<br>ppnå förbättrad Z

#### <span id="page-29-0"></span>**Upprätta anslutningar på läkarens sida**

Gör vid behov följande anslutningar på vänster sida av programmeringssystemet LATITUDE.

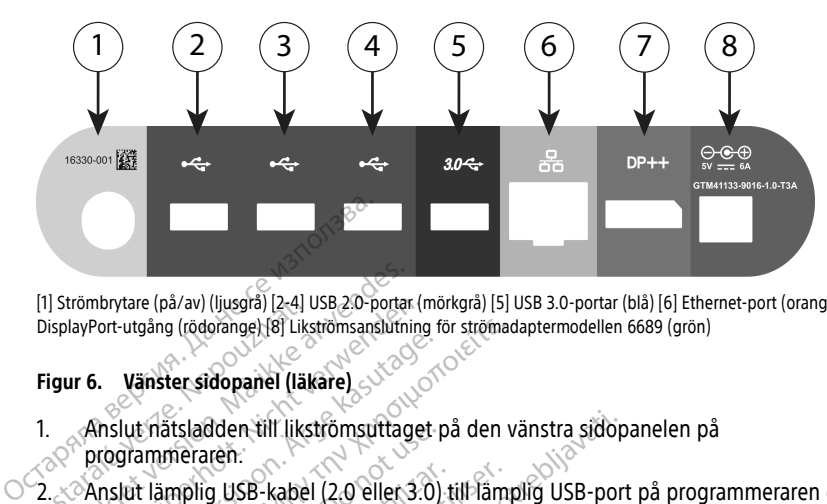

[1] Strömbrytare (på/av) (ljusgrå) [2-4] USB 2.0-portar (mörkgrå) [5] USB 3.0-portar (blå) [6] Ethernet-port (orange) [7] DisplayPort-utgång (rödorange) [8] Likströmsanslutning för strömadaptermodellen 6689 (grön)

#### **Figur 6. Vänster sidopanel (läkare)**

1. Anslut nätsladden till likströmsuttaget på den vänstra sidopanelen på programmeraren. Tal Strombrytare (pa/av) (ljusgra) [2-4] u<br>DisplayPort-utgång (rödorange) [8] Liks<br> **Figur 6. Vänster sidopanel (läkter)**<br> **Figur 6. Vänster sidopanel (läkter)**<br>
2. Anslut lämplig USB-kabel<br>
2. Anslut lämplig USB-kabel<br>
1.

2. Anslut lämplig USB-kabel (2.0 eller 3.0) till lämplig USB-port på programmeraren om du vill ansluta en extern USB-skrivare. Kontrollera sedan att skrivaren är ansluten till  $^{\circ}$ en strömkälla.  $^{\circ}$ Strömbrytare (på/av) (ljusgrå) [2-4] USB 2:0-portar<br>isplayPort-utgång (rödorange) [8] Likströmsanslutning<br>igur 6. Vänster sidopanel (läkare)<br>Anslut riatsladden till likströmsuttage<br>programmeraren.<br>& Anslut lämplig USB-kabe römbrytare (pä/av) (ljusgrä) [2-4] USB 2:0-portar (mayPort-utgång (rödorange) [8] Likströmsanslutning<br>
Ir 6. Vänster sidopanel (läkare)<br>
The Version metallicist verwenden.<br>
Anslut i lämplig USB-kabel (2.0 eller 3.0<br>
du vil Alexandria versioon.<br>
Aegust versioon. Aegust 1997<br>
Anslut nätsladden till likströmsuttaget.programmeraren.<br>
Anslut lämplig USB-kabel (2.0 eller 3.0)<br>
Au vill ansluta en extern USB-skrivare. K<br>
Anslut skrivaren till USB-po The Colombia (For Likerom Sansuthing for stromad<br>
Transfer sidopanel (For Likerom Sultanel)<br>
Unit hatsladden till likerom Sultaget på den videnmeraren.<br>
Unit lämplig USB-kabel (2.0 eller 3.0) till lämplig USB-kabel (2.0 e Chatsladden till likstromsuttaget p<br>Immeraren:<br>Liamplig USB-kabel (2.0 eller 3.0)<br>Lansluta en extern USB-skrivare. Könkälla.<br>DRA: Anslut skrivaren till USB-pon<br>met ska känna igen skrivaren innar<br>RA: Programmeringssystemet

**NOTERA:** Anslut skrivaren till USB-porten och vänta sedan 30 sekunder på att systemet ska känna igen skrivaren innan du skickar filer till skrivaren.

**NOTERA:** Programmeringssystemet LATITUDE har Bluetooth®-funktioner som kan användas för anslutning till Bluetooth®-kompatibla skrivare. Mer information om installation och användning finns i Användarhandbok för nätverk och anslutningsbarhet (modell 3924). **NOTERA:** Friegrafimeringssystemet-LATINODE har bluetooth Funktioner som kan användas för anslutning finns i Användarhandbok för nätverk och anslutningsbarfiet (modell 3924).<br>Använd DisplayPort-utgången för att ansluta en mplig USB-kabel (2.0 eller 3.0) till lämp<br>Siluta en extern USB-skrivare. Kontrolle<br>Kalla.<br>Version obsoleta. No version periodici<br>Ska Känna igen skrivaren innan du skir<br>Ska Känna igen skrivaren innan du skir<br>Stör anslutning den till likströmsuttaget på den vänstra sidopren.<br>2. USB-kabel (2.0 eller 3.0) till lämplig USB-port<br>2. Nemot extern USB-skrivare. Kontrollera sedan att<br>1. New Skrivaren till USB-porten och vänta sedan<br>1. Känna igen skriv lut skrivaren till USB-porten och vänta sec<br>nna igen skrivaren innan du skickar filer i<br>grammeringssystemet LATITUDE har Blue<br>slutning till Bluetooth -kompatibla skriva<br>användning finns i Användarhandbok för<br>Port-utgången Skrivaren till USB-porten och vänta se<br>Sigen skrivaren innan du skickar filer<br>mmeringssystemet LATITUDE har Blue<br>trining till Bluetooth - kompatibla skriva<br>vändning finns i Användarhandbok fö<br>(modell 3924).<br>t-utgången för Fishivaren maari da skickar mer understaat in die staat in die station versijn.<br>Paul Bluetooth - kompatibla skrivarening finns i Användarhandbok för rell 3924).<br>Angen för att ansluta en extern model strömkälla. Vill USB-porten och vänta sedan 30 sekunder på a<br>Varen innan du skickar filer till skrivaren.<br>Systemet LATITUDE har Bluetooth Stunktioner son<br>Iluetooth - kompatibla skrivare. Mer information c<br>Inns i Användarhandbok för nä Met La Met La Met La Met La Met La Met La Met La Met La Met La Met La Met La Met La Met La Met La Met La Met La Met La Met La Met La Met La Met La Met La Met La Met La Met La Met La Met La Met La Met La Met La Met La Met L

- 3. Använd DisplayPort-utgången för att ansluta en extern monitor. Kontrollera sedan att monitorn är ansluten till en strömkälla.
- 4. Anslut en Ethernet-kabel till Ethernet-porten om du vill ansluta till ett LAN-nätverk.

programmerarmodellen 3300. Lillanmayın.

**NOTERA:** Ytterligare åtgärder måste utföras när Bluetooth®- eller LANkommunikation används. Mer information finns i Användarhandbok för nätverk och anslutningsbarhet (modell 3924). Version of the extern monitor. Kontrollera.<br>
Version of the will anslute till ett LAN-nu shell in till effermer porten för RJ45-kont.<br>
Version finns i Användarhandbok för nätver.<br>
Version finns i Användarhandbok för nätve. zastaraná verzia. Nepoužívať se zastaraná verzia. Nepoužívať verzia. Nepoužívať verzia. Nepoužívať verzia. Nepoužívať verzia. Nepoužívať verzia. Nepoužívať verzia. Nepoužívať verzia. Nepoužívať verzia. Nepoužívať verzia. N Ethernet porten för RJ45-kontakter<br>
Allie Bluetooth e eller LAN<br>
S 1 Ahvandarhandbok för nätverk o<br>
S 1 Ahvandarhandbok för nätverk o<br>
Strömadaptern.<br>
Talltid kan kommas åt så att Föluetooth eller LAN-<br>Användarhandbok för nätverk och<br>dimsutgången på programmerare<br>ömadaptern.<br>Iltid kan kommas åt så att

5. Kontrollera att strömadaptern är ansluten till likströmsutgången på programmerarens vänstra sida och att nätsladden är ansluten till strömadaptern.

**NOTERA:** Säkerställ att enhetens vänstra sida alltid kan kommas åt så att strömsladden kan anslutas eller kopplas från.

#### <span id="page-30-0"></span>**Elektrokirurgiska kablar**

Elektrokirurgiska kablar måste förvaras minst 30 cm från programmeringssystemet LATITUDE för att undvika falska kurvor på skärmen när elektrokirurgisk energi används.

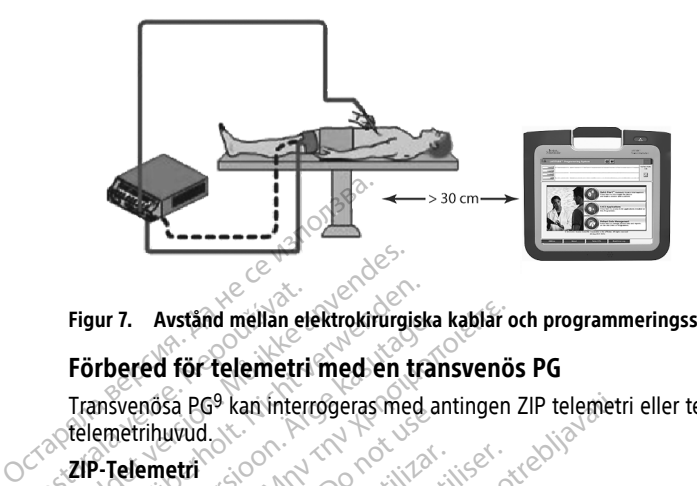

#### **Figur 7. Avstånd mellan elektrokirurgiska kablar och programmeringssystemet LATITUDE**

#### <span id="page-30-1"></span>**Förbered för telemetri med en transvenös PG**

Transvenösa PG9 kan interrogeras med antingen ZIP telemetri eller telemetri med telemetrihuvud. Figur 7. Avstånd mellan elektrokirurgis<br>Förbered för telemetri med en transvenösa PG<sup>9</sup> kan interrogeras med<br>Etelemetrihuvud<br>ZIP-telemetri<br>ZiP-telemetri anvendes.<br>Förben Scientific Max information.

#### **ZIP-Telemetri**

**NOTERA:** ZIP-telemetrifunktionen är inte tillgänglig för alla pulsgeneratorer från Boston Scientific. Mer information finns i användarhandboken för den PG som interrogeras. Figur 7. Avstånd mellan elektrokirurgisk<br>
Förbered för telemetri med en tra<br>
Transvenösa PG<sup>9</sup> kan interrogeras med<br>
stelemetrihuvud<br> **ZIP-telemetri**<br> *ZIP-telemetrifunktionen.*<br> *Boston Scientific. Mer information firemet* ur 7. Avständ mellan elektrokirurgiska<br>
rbered för telemetri med en tran<br>
msvenösa PG<sup>9</sup> kan interrogeras med ar<br>
emetrihuvud<br>
P-Telemetri<br>
NOTERA: 21P-telemetrifunktionen är<br>
Boston Scientific. Mer information finn<br>
inter T. Avstånd mellan elektrokirurgiska kablar of<br>
ered för telemetri med en transvenös<br>
venösa PG<sup>9</sup> kan interrogeras med antingen<br>
ietrihuvud<br>
elemetri<br>
OTERA: ZIP-telemetrifunktionen är inte till<br>
ston Scientific, Mer infor Thuvud<br>
ERA: ZIP-telemetrifunktionen är<br>
ERA: ZIP-telemetrifunktionen är<br>
Togeras.<br>
Oulsgeneratorer som kommunicera<br>
För optimal ZIP-telemetrikommunicera<br>
För optimal ZIP-telemetrikommunicera vetri<br>Versión obsoleta. Ne pas utilizar el signon de la scientific.<br>Versión obsoleta. Ne primera utilizar el signon périme de la serie de la serie de la serie de la serie de la serie de la serie de la serie de la serie de Solar interrogeras med antingen ZIP telemetrical<br>
ZIP-telemetrifunktionen är inte tillgänglig för<br>
ZIP-telemetrifunktionen är inte tillgänglig för<br>
Exercitor som kommunicerar med ZIP-telemetri<br>
Exercitor som kommunicerar m Mer information finns i användarhander och utilisare.<br>
Version kommunicerar med ZIP-telem<br>
TIP-telemetrikommunikation ska program<br>
TIP-telemetrikommunikation ska program<br>
TIP-telemetrins funktion kan förbättras ger<br>
system

För pulsgeneratorer som kommunicerar med ZIP-telemetri:

- 1. För optimal ZIP-telemetrikommunikation ska programmeringssystemet LATITUDE placeras inom 3 m avstånd från PG:n. Action is a matter with the space of the space of the space of the space of the space of the space of the space of the space of the space of the space of the space of the space of the space of the space of the space of the Im kommunicerar med ZIP-telemet<br>Elemetrikommunikation ska program<br>Im avstånd från PG:n.<br>Thinder mellan programmeringssy<br>Pastins funktion kan förbättras genomet<br>LATITUDE: manun mins i anvangamanuboken för den ressummunicerar med ZIP-telemetri:<br>etrikommunikation ska programmeringssystemet<br>tånd från PG:n.<br>der mellan programmeringssystemet LATITUDE of<br>funktion kan förbättras genom att flytta p
- 2. Ta bort eventuella hinder mellan programmeringssystemet LATITUDE och PG:n.

**NOTERA:** ZIP-telemetrins funktion kan förbättras genom att flytta på programmeringssystemet LATITUDE. metrikommunikation ska program<br>Avstånd från PG:n.<br>Sinder mellan programmeringss<br>Elavint verzich verzichten spencer<br>Elavint verzichten verzichten spencer<br>Strifthuvudet av modell 3203 kan<br>Strifthuvudet av modell 3203 kan

**NOTERA:** S-ICD-telemetrihuvudet av modell 3203 kan användas som en tredje RFantenn för att förbättra programmerarens RF-telemetri. Remmunikation ska programmeringssystemet<br>
In mellan programmeringssystemet LATITUDE<br>
In mellan programmeringssystemet LATITUDE<br>
Wudet av modell 3203 kan användas som en<br>
Wudet av modell 3203 kan användas som en<br>
Inte funge in kan förbättras genom att flytta på modell 3203 kan användas som en tredj

**NOTERA:** Om ZIP-telemetrin inte fungerar som den ska kan du använda<br>telemetrihuvudmodellen 6395 för att interrogera PG:n<br>som den ska kan du använda<br>som den ska kan du använda telemetrihuvudmodellen 6395 för att interrogera PG:n. -telemetri.<br>som den ska kan du använda.<br>Som den ska kan du använda.<br>nea käytä. Kitä. John Silium. m denska kan du använda" (2) Them. Kindle of the Manual Co. (11/2 nm2 11/1)

9. ALTRUA/INSIGNIA I/NEXUS I PG använder endast telemetri med telemetrihuvud.

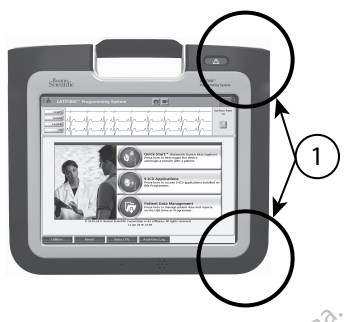

[1] Placering av interna antenner, ungefärlig

# **Figur 8. Programmeringssystemet LATITUDE sett framifrån med ungefärliga antennplaceringar markerade** [1] Placering av interna antenner, ungefärlig<sup>3</sup><br> **Figur 8. Programmeringssystemet LATI**<br> **antennplaceringar markerade.**<br> **Åtgärder som kan vidtas för att under förbätt.**<br>
Utför följande för att uppnå förbätt.<br>
1. S. Kopp

#### **Åtgärder som kan vidtas för att uppnå förbättrad ZIP-telemetri (RF)**

Utför följande för att uppnå förbättrad RF-telemetri:

- 1. Koppla från alla kablar och telemetrihuvuden som inte används och packa undan dem. antennplaceringar markerade.<br> **Atgärder som kan vidtas**<br>
Utför följande för att uppnå<br>
1. Koppla från alla kabla<br>
2. Alla kvarstående kabla<br>
2. Alla kvarstående kabla<br>
2. Vinkelräta mot progra
- 2. Alla kvarstående kablar som är anslutna på patientens sida (PSA, EKG) ska vara<br><sup>2</sup>. exinkelräta mot programmeraren (i den mån det är möjligt) och ledas direkt mot<br>< existenten. vinkelräta mot programmeraren (i den mån det är möjligt) och ledas direkt mot patienten. igur 8. Programmeringssystemet LATITUD<br>
Intennplaceringar markerade.<br>
Åtgärder som kan vidtas för att upp<br>
Utför följande för att uppnå förbättrad<br>
1. Koppla från alla kablar som är af<br>
2. Alla kvarstående kablar som är af Atgärder som kan vidtas för att uppm<br>
Atgärder som kan vidtas för att uppm<br>
Utför följande för att uppnå förbättrad R<br>
1. « Koppla från alla kablar som är ans<br>
2. Alla kvarstående kablar som är ans<br>
Vinkelräta mot programm gärder som kan vidtas för att uppnå<br>
iör följande för att uppnå förbättrad RF<br>
Koppla från alla kablar och telemetri<br>
dem<br>
Alla kvarstående kablar som är anslu<br>
vinkelräta mot programmeraren (i dem<br>
Alla kvarstående kablar nder som kan vidtas för att uppnå förbättrad.<br>
följande för att uppnå förbättrad.<br>
RF-telemet<br>
Koppla från alla kablar som är anslutna på r<br>
Alla kvarstående kablar som är anslutna på vinkelräta mot programmeraren (i den m ppia tran alla kaplar och telemetri<br>med varstående kablar som är anslu<br>kelräta mot programmeraren (i de<br>tienten.<br>a kvarstående kablar som är anslu<br>nernet) ska ledas bort från patiente<br>n det finns någon elektrisk utrustn varstående kablar som är anslutna på<br>Varstående kablar som är anslutna på<br>Iräta mot programmeraren (i den mån<br>oten.<br>Varstående kablar som är anslutna på<br>Internati närheten av programmerare<br>ammeraren som möjligt m alla kablar som är anslutna på patientens si<br>ående kablar som är anslutna på patientens si<br>mot programmeraren (i den mån det är möjlig<br>ående kablar som är anslutna på läkarens sida<br>ka ledas bort från patienten.<br>mån någon
	- 3. Alla kvarstående kablar som är anslutna på läkarens sida (ström, DisplayPort, Ethernet) ska ledas bort från patienten.
	- 4. Om det finns någon elektrisk utrustning (bärbar dator, monitor osv.) eller några metallföremål i närheten av programmeraren, ska de flyttas så långt bort från programmeraren som möjligt. Finde Kabial som at ansiguid<br>I ledas bort från patienten.<br>S hågon elektrisk utrustning<br>ål härheten av programme<br>aren som möjligt e kablar som är anslutna på läkarens<br>Agon elektrisk utrustning (bärbar däto<br>Agon elektrisk utrustning (bärbar däto<br>Agon utiligt<br>Theraren närmare patienten, helst bort<br>programmeraren genom att vrida der rablar som är anslutna på läkarens s<br>s bort från patienten.<br>S bort från patienten.<br>S elektrisk utrustning (bärbar dator<br>irheten av programmeraren, ska de<br>som möjligt.<br>S examineraren genom att vrida den<br>ogrammeraren genom a elektrisk utrustning (barbar dator,<br>eten av programmeraren, ska de fl<br>n. möjligt.<br>en närmare patienten, helst bort fl<br>ammeraren genom att vrida den t<br>enom att placera den i statvimode Elav programmeraren, ska de f<br>Engligt<br>Elavanare patienten, helst bort<br>Finneraren genom att vrida den t<br>Elavanaren genom att vrida den t<br>Elavanaren genom att vrida den t<br>Elavanaren befinner sig i siktlinjen Dit is en versierten versierten versierten versierten versierten versierten versierten versierten versierten versierten versierten versierten versierten versierten versierten versierten versierten versierten versierten ver
	- 5. Flytta programmeraren närmare patienten, helst bort från den del av rummet som används mest. programmeraren, ska de hyttas sa landen.<br>It dater versjon. Skal ikke brukes.<br>It dater versjon. Skal ikke brukes.<br>It placera den i statvimodellen 6755 (til<br>It placera den i statvimodellen 6755 (til<br>It de inte är konsekvent
	- 6. Byt riktning på programmeraren genom att vrida den upp till 45 grader medsols eller motsols, eller genom att placera den i statvimodellen 6755 (tillval).
	- 7. Kontrollera att ingen personal befinner sig i siktlinjen mellan programmeraren och den implanterade PG:n.  $\ll$ den implanterade PG:n.
	- 8. Om ZIP telemetrin fortfarande inte är konsekvent kan du fästa S-ICDtelemetrihuvudet av modell 3203 och placera den inom ett avstånd på 0,6 m från den implanterade PG:n. I ett sterilt område ska ett intraoperativt sondhölje (modell 3320) användas och telemetrihuvudet ska placeras på patientens mage. ogrammeraren, ska de flyttas så långt bort<br>
	e patienten, helst bort från den del av rum<br>
	en genom att vrida den upp till 45 grader n<br>
	placera den i statvimodellen 6755 (tillval).<br>
	befinner sig i siktlinjen mellan programme Senom att vrida den upp till 45<br>Vera den i statvimodellen 6755 (1<br>Finner sig i siktlinjen mellan program<br>Finner sig i siktlinjen mellan program<br>Vera den inom ett avstår<br>Vera den inom ett avstår<br>Ilt område ska ett intraoper nom att vrida den upp till 45 grader r<br>na den i statvimodellen 6755 (tillval).<br>ner sig i siktlinjen mellan programme<br>är konsekvent kan du fästa S-ICD<sup>2</sup><br>ch placera den inom ett avstånd på 0,<br>område ska ett intraoperativt s den i statvimodellen 6755 (tillval).<br>Asig i siktlinjen mellan programm<br>konsekvent kan du fästa S-ICD<br>placera den inom ett avstånd på G<br>placera den inom ett avstånd på G<br>huvudet ska placeras på patienter<br>metri ska S-ICD-tel n (statvimodellen 6/55 (tillval).<br>19 i siktlinjen mellan programmerarela<br>19 i siktlinjen mellan programmerarela<br>19 i siktlinjen du fästa S-ICD<br>19 i sika ett intraoperativt sondhölje<br>19 vudet ska placeras på patientens magn Vanhendelen<br>Vanhendelen (1997–1998)<br>Vanhendelen version af den inom ett avstånd på 0,6 m<br>Vanhendelen version af den skapelige skapelige skapelige skapelige skapelige skapelige skapelige skapelige skapelige skapelige skapel ent kan du fästa S-ICD<br>den inom ett avstånd på 0,6 m fra ett intraoperativt sondhölje<br>a ett intraoperativt sondhölje<br>ska placeras på patientens mage<br>a S-ICD-telemetrihuvudet av mod<br>för att förhindra telemetribortfall.<br>för The meaning programme are in our contract of the meaning of the meaning of the meaning of the meaning of the surface of the meaning of the meaning of the meaning of the meaning of the meaning of the meaning of the meaning
		- När den inte används för RF-telemetri ska S-ICD-telemetrihuvudet av modell 3203 kopplas bort från programmeraren för att förhindra telemetribortfall.
	- 9. Om ZIP-telemetrin inte fungerar som den ska för en PG som klarar av RF-telemetri kan du använda telemetrihuvudmodellen 6395 för att interrogera PG:n.

#### **Telemetri med telemetrihuvud**

ALTRUA/INSIGNIA I/NEXUS I PG måste använda telemetrihuvudmodellen 6395 för interrogering av PG:n.

## <span id="page-32-0"></span>**Start**

Så här startar du programmeringssystemet LATITUDE:

- 1. Anslut strömadapterns sladd till likströmsuttaget på den vänstra sidopanelen på programmeringssystemet LATITUDE [\(Figur 3 Vänster sidopanel på programmeraren](#page-25-3) [på sida 20](#page-25-3)).
- 2. Anslut växelströmsladden till strömadaptern och ett lämpligt vägguttag.
- 3. Tryck på strömbrytaren.  $\mathbf{\Theta}$ .

**NOTERA:** Det kan ta upp till en minut för programmerarmodellen 3300 att slutföra sina självtest och visa startskärmen. Under den tiden kan skärmen blinka eller vara tom.

4. Vänta tills startskärmen visas.

**NOTERA:** Kontrollera om det finns visas några meddelanden på skärmen under systemstart. Om ett felmeddelande visas ska du inte använda enheten. Skriv ned en detaljerad beskrivning av felet och kontakta Boston Scientific med hjälp av kontaktuppgifterna på handbokens baksida. Sina sjalvtest och visa startskändren.<br>
4. Vänta tills startskändren visas.<br> **NOTERA:** Kontrollera om de<br>
systemstart. Om ett felmedde<br>
detaljerad beskrivning av fele<br>
kontaktuppgifterna på handbing.<br>
5. När startprocessen **NOTERA:** Kontrollera<br>
systemstart. Om ett fe<br>
detaljerad beskrivning<br>
kontaktuppgifterna på<br>
5. När startprocessen har<br>
5. Programmerare mode<br>
Programmeraren har en pe<br>  $\sim$  och flikar. Endast ett alterna For Wallia uns statistischen Visas.<br> **NOTERA:** Kontrollera om det fin<br>
systemstart. Om ett felmeddelan<br>
detaljerad beskrivning av felet oc<br>
kontaktuppgifterna på handboke<br>
5. När startprocessen har slutförts v<br>
programmera **NOTERA:** Kontrollera om det finn<br>systemstart. Om ett felmeddelande<br>detaljerad beskrivning av felet och<br>kontaktuppgifterna på handbokens<br>5. När startprocessen har slutförts visa<br>programmeraren har en pekskärm där d<br>och fil Systemaart. Om ett leimeddelander<br>
detaljerad beskrivning av felet och k<br>
kontaktuppgifterna på handbokens i<br>
När startprocessen har slutförts visas<br>
programmeraren har en pekskärm där det<br>
flikar. Endast ett alternativ ka systemstart. Om ett felmeddelande visas ska<br>detaljerad beskrivning av felet och kontakta<br>kontaktuppgifterna på handbokens baksida.<br>När startprocessen har slutförts visas huvuds<br>programmerare mödell 3300 på sida 28) och<br>amm

5. När startprocessen har slutförts visas huvudskärmen ([Figur 9 Huvudskärm för](#page-33-0) [programmerare modell 3300 på sida 28](#page-33-0)) och systemet är redo att användas.

Programmeraren har en pekskärm där det går att trycka på objekt som knappar, kryssrutor och flikar. Endast ett alternativ kan väljas åt gången.

**NOTERA:** Skärmbilderna i den här handboken är representativa och stämmer kanske inte helt överens med dina skärmar.

**FÖRSIKTIGHET:** Om du vill använda en pekpenna måste du se till att det är pekpenna som går att använda på kapacitiva pekskärmar. Om något annat objekt används kan skärmen skadas. Succession international and a side<br>organization international and determined version.<br>The notation is the notation of the notation of the side<br>of the side of the side of the notation of the notation<br>of the notation of the was designed obsoleta. Vidatsja prie klamatike by til en pas utiliser. Ne priesting of the strange of the strange of the strange of the strange of the strange of the strange of the strange of the strange of the strange of the strange of the stra rocessen har slutförts visas huvudskärmen (Figure and ell 3300 på sida 28) och systemet är<br>
in har en pekskärm där det går att trycka på obst ett afternativ kan väljas åt gången.<br>
st ett afternativ kan väljas åt gången.<br>
r Vidersjø, needligte eksier industrike industries of de lating industries in the lating derna i den här handboken är represe Skarmar.<br>Au vill använda en pekpenna måste Pasenusi version material Elavuk verzió. Ne használja:<br>Pelavs verzió. Ne használja:<br>Pelavs verzió. Ne használja:<br>Pelavs verzié. Ne használja:<br>Selavuk verzié. Ne használja: Mix yer are stored versier and the till att det are produced versions in the starting of the starting of the starting of the starting of the starting of the starting of the starting of the starting of the starting of the s utdatert verslagen industrike brukes.<br>Skylestign. Jehographics.com/sexable.com/sexable.com/sexable.com/sexable.com/sexable.com/sexable.com/sexable.c<br>Microsoft.com/sexable.com/sexable.com/sexable.com/sexable.com/sexable.com Negazo de etate de la province de la province de la province de la province de la province de la province de l<br>Le province de la province de la province de la province de la province de la province de la province de la pr<br>

Version observations of the state of the state of the state of the state of the state of the state of the stat<br>end desperations of the state of the state of the state of the state of the state of the state of the state of<br> Versiuse Skalinane, itikiza.<br>A nu se se utilizada explorativa.<br>A nu se utilizada explorativa.<br>A se obe expirata. A nu se utiliza.<br>A se sure a nu se utiliza. A nu se utiliza.<br>A se sure a nu se utiliza. Zastaraná verzia kardinálnak<br>1976 politikára základnak<br>1976 politikára za politika<br>1978 politikára základnak<br>1988 politikára základnak<br>1988 politika základnak<br>1988 politika základnak Zastarela različica. Ne uporabite. Vanhendunut versio. Älä käytä. Föräldrad version. Använd ej.

oratorad olmayan sürüm. Kullanmayın.

<span id="page-33-0"></span>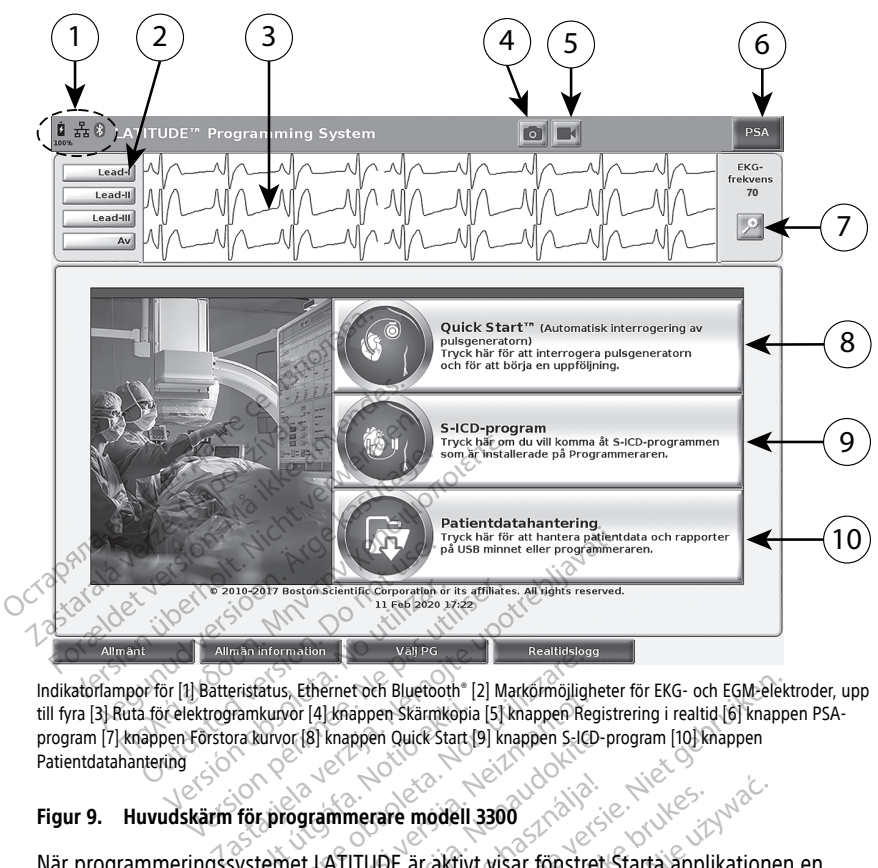

Indikatorlampor för [1] Batteristatus, Ethernet och Bluetooth® [2] Markörmöjligheter för EKG- och EGM-elektroder, upp till fyra [3] Ruta för elektrogramkurvor [4] knappen Skärmkopia [5] knappen Registrering i realtid [6] knappen PSAprogram [7] knappen Förstora kurvor [8] knappen Quick Start [9] knappen S-ICD-program [10] knappen Patientdatahantering Figur 9. Huvudskärm för programmerare modell 3300 Version obsoleta. No utilizaren en al espacion de la construction de la construction de la construction de la construction de la construction de la construction de la construction de la construction de la construction de l Famkurvor (4) knappen Skarmkopia<br>Ira kurvor (8) knappen Quick Start (9<br>Tör programmerare modell 3<br>Systemet LATITUDE är aktivt<br>Drogrammet läses in Vanlig Maria Versione observer i keamississe<br>
Version (2) Markormöjligh<br>
Kurvor (8) knappen Skärmkopia [5] knappen Securitor (8) knappen Quick Start (9) knappen S-ICD<br>
Kennet LATITUDE är aktivt visar fönstre<br>
Temet LATITUDE är ak

När programmeringssystemet LATITUDE är aktivt visar fönstret Starta applikationen en förloppsindikator när programmet läses in. Vanligtvis tar det upp till en minut. När processen är slutförd visar huvudskärmen följande (se Figur 9 Huvudskärm för [programmerare modell 3300 på sida 28](#page-33-0)): Scheiner der Bidetooth [2] Makommunighet<br>Vor [4] Knappen Skärmkopia [5] knappen Region (8)<br>Knappen Quick Start [9] knappen S-ICD-<br>Net LATITUDE är aktivt visar fönstret<br>Knuyudskärmen följande (se Figur 9)<br>Di på sida 28) Pasengen Quick Start (9) knappen S-LCD-p<br>
Premimerare modell 3300<br>
Premimerare modell 3300<br>
LATITUDE ar aktivt visar fönstret<br>
Minnet läses in: Vanligtvis tar det up<br>
Pasida 28)<br>
Pasida 28) mmerare modell 3300<br>ATITUDE är aktivt visar fönstret<br>ATITUDE är aktivt visar fönstret<br>let läses in. Vanligtvis tar det up<br>dskärmen följande (se Figur 9.<br>sida 28): Foch Bluetooth" [2] Markormöjligheter för EKG- och EGM-elekt<br>appen Skärmkopia [5] knappen Registrering i realtid (6] knappen<br>ppen Quick Start [9] knappen S-ICD-program [10] knappen<br>perare modell 3300<br>Ditt is experience ver rare modell 3300<br>UDE ar aktivt visar fönstret Starta applikatione<br>ses in: Vanligtvis tar det upp till en minut Nä<br>men följande (se Figur 9 Huvudskärm för<br>28):<br>Il fyra kurvor för patientbedömning från t.ex.<br>U fyra kurvor fö Venligtvis tar det upp till en minut Närdlande (se Figur 9 Huvudskärm för<br>Följande (se Figur 9 Huvudskärm för<br>Sstatus samt anslumingsindikatorer för<br>Kurvor för patientbedömning från 1.ex.<br>Toch Real-time Recorder (Registrer

- Statusfältet visar batteriets laddningsstatus samt anslutningsindikatorer för Wi-Fi, Ethernet och Bluetooth®.
- Rutan för kurvor kan visa upp till fyra kurvor för patientbedömning från t.ex. ett yt-EKG eller en PSA.
- Det finns två knappar (Skärmkopia och Real-time Recorder (Registrering i realtid) ) överst på skärmen som gör det möjligt att registrera avläsningar av kurvor i realtid under EKG-, PG- och PSA-aktivitet. Examt anslutningsindikatorer för Wi-Fi Int anslutningsindikatorer för Wi-Fi,<br>P patientbedömning från Lex eft y<br>Patientbedömning från Lex eft y<br>Ala-time Recorder (Registrering i reati<br>Ala-time Recorder (Registrering i reati atientbedomning från t.ex. ett yter<br>Före Recorder (Registrering i real<br>Fegistrera avläsningar av kurvor i<br>Fegistrera avläsningar av kurvor i Sumingsindikatore for WEFI,<br>Centbedomning från Lex ett ytsamender<br>Me Recorder (Registrering i realtid)<br>gistrera avläsningar av kurvor i<br>mation finns i "Pacing system
- Knappen PSA aktiverar PSA-programmet (mer information finns i "Pacing system [analyser \(PSA\)" på sida 37](#page-42-1)).
- Knappen Quick Start initierar PG-kommunikation för att läsa av en specifik, transvenös PG.
- Knappen S-ICD-program öppnar fönstret S-ICD-program (se ["S-ICD](#page-35-2)[programknapp" på sida 30\)](#page-35-2)
- Knappen Patientdatahantering används endast med transvenösa pulsgeneratorer och ger åtkomst till patientdata för export, utskrift, överföring och borttagning.
- Knappen Magnify Traces (Förstora kurvor) förstorar fältet med kurvor så att det fyller hela visningsfönstret och visar ytterligare information i enlighet med bilden i [Figur 10 Skärmen Magnify Traces \(Förstora kurvor\) \(under PG-session\) på sida 29.](#page-34-0)

<span id="page-34-0"></span>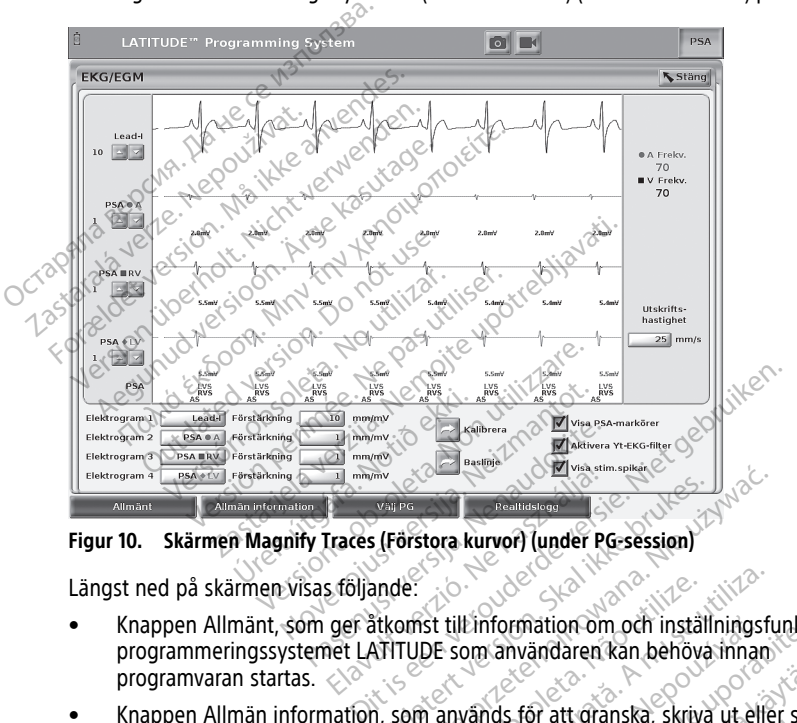

**Figur 10. Skärmen Magnify Traces (Förstora kurvor) (under PG-session)**

Längst ned på skärmen visas följande:

- Knappen Allmänt, som ger åtkomst till information om och inställningsfunktioner för programmeringssystemet LATITUDE som användaren kan behöva innan programvaran startas. Examples and particular and the time valid Particular Companies in the transverse programmering that the transverse program of the space (till experiment a series are a numering the space of the space (till expiration and Elavador Maria Company<br>
Fraces (Förstora kurvor) (under Poster<br>
s följande:<br>
ger åtkomst till information om<br>
et LATITUDE som användaren ( Utility of the settlement of the settlement of the settlement of the settlement of the settlement of the settlement of the settlement of the settlement of the settlement of the settlement of the settlement of the settlemen Werstein Kurver) (under PG-session)<br>
Werstern Kurver) (under PG-session)<br>
Werstern Kurver) (under PG-session)<br>
TUDE som användaren kan behöva innan)<br>
Som används för att gränska, skriva ut eller<br>
Information (installerade Sist till information om och inställ<br>DE som användaren kan behöva<br>in används för att granska, skriva<br>ormation (installerade program cringssystemet LATITUDE:
- Knappen Allmän information, som används för att granska, skriva ut eller spara (till ett USB-minne) konfigurationsinformation (installerade program och tillhörande versionsnummer) för programmeringssystemet LATITUDE. Linformation om och inställningsfunktion<br>
Zands för att granska, skriva ut eller spa<br>
zands för att granska, skriva ut eller spa<br>
tion (installerade program och tillhöran<br>
systemet LATITUDE:<br>
och starta önskat transvenöst För att granska, skriva ut eller spainistallerade program och tillhörander LATTTUDE:<br>The LATTTUDE:<br>The LATTTUDE:<br>The Vanhender version och tillhörander<br>The Vanhender version och Theory<br>Six vid episodinspelning med transve Föråldrad version. Använd ej.
- finns alternativet DEMO MODE (DEMOMOD) för vissa PG-program (se "Demomod" på [sida 38](#page-43-0)). tt granska, skriva ut eller spara (till<sup>o)</sup><br>Ilerade program och tillhörande<br>Afflupe:<br>The space of tillhörande<br>Surissa PG-program (se "Demomod" på<br>Pepisodinspelning med transvenösa<br>de episoder från yt-EKG och PSA
- Knappen Realtidslogg, som endast används vid episodinspelning med transvenösa PG10 gör det möjligt att komma åt diverse sparade episoder från yt-EKG och PSA

10. För S-ICD PG, se användarhandboken till EMBLEM ™S-ICD-programmet (modell 3877) för episodinspelning.

• Längst ned i mitten på skärmen visas datum och tid enligt [Figur 9 Huvudskärm för](#page-33-0) [programmerare modell 3300 på sida 28](#page-33-0) (mer information om tidszonsinställningar finns i ["Fliken Datum och tid" på sida 40](#page-45-1)).

#### <span id="page-35-0"></span>**Knappen PSA**

Knappen PSA längst upp till höger på startskärmen ändrar skärmvisningen och aktiverar PSA-programmet. Mer information och anvisningar för hur du använder programmet finns i Användarhandbok för pacemakersystemanalysator (PSA) (modell 3922).

#### <span id="page-35-1"></span>**Knappen Quick Start**

Knappen Quick Start på startskärmen används för att automatiskt identifiera och interrogera den implanterade transvenösa pulsgeneratorn. Mer information finns i ["Starta](#page-38-0) [en transvenös PG-session" på sida 33.](#page-38-0)

#### <span id="page-35-2"></span>**S-ICD-programknapp**

Knappen S-ICD-program på huvudskärmen öppnar S-ICD-programfönstret. I det fönstret kan S-ICD-programmen väljas:

- Med knappen för EMBLEM S-ICD-programmerarens automatiska screeningverktyg öppnas AST-programmet. AST-programmet används för att undersöka patienter för utvärdering av implantation av EMBLEM S-ICD-systemet. Se bruksanvisningen till EMBLEM™ S-ICD automatiskt screeningverktyg (AST) (modell 3889) för detaljer och anvisningar om användning av programmet. Mappen Quick Start pa startskammen<br>
interrogera den implanterade transven<br>
en transvenös PG-session" på Sida 33.<br>
S-ICD-programknapp<br>
Knappen S-ICD-program på huvudskar<br>
kan S-ICD-programmen väljas:<br>
Med knappen för EMBLEM S-ICD-programknapp<br>
Knappen S-ICD-programmen väljas:<br>
war S-ICD-programmen väljas:<br>
Med knappen för EMBLEN<br>
Toppnas AST-programmet.<br>
Zandering av implantation<br>
EMBLEM III S-ICD automat For Program knapp<br>
For Program på huvudskärmer<br>
Med knappen för EMBLEM S-ICD-programmen väljas:<br>
Med knappen för EMBLEM S-ICD-programmet<br>
Compas AST-programmet AST-programmet<br>
Compas AST-programmet AST-programmet<br>
Compassi LD-programknapp<br>ppen S-ICD-program på huvudskärmen<br>S-ICD-programmen väljas:<br>Med knappen för EMBLEM S-ICD-program<br>oppnas AST-programmet. AST-program<br>utvärdering av implantation av EMBLEM<br>anvisningar om användning av program en S-ICD-program på huvudskärmen ö<br>ICD-programmen väljas:<br>Aed knappen för EMBLEM S-ICD-program<br>ppnas AST-programmet AST-program<br>tvärdering av implantation av EMBLEM<br>MBLEM S-ICD automatiskt screening<br>nuisningar om användnin S-ICD-program på huvudskärmen öppnar S-<br>
D-programmen väljas:<br>
Eknappen för EMBLEM S-ICD-programmerar<br>
Eknappen för EMBLEM S-ICD-programmerar<br>
Making av implantation av EMBLEM S-ICD-<br>
SILEM S-ICD automatiskt screeningverkt Programmet AST-programmet används för att<br>
Vimplantation av EMBLEM S-ICD-systemet. Se<br>
CD automatiskt screeningverktyg (AST) (model<br>
m användning av programmet.<br>
Tör EMBLEM S-ICD-programmet.<br>
Tör EMBLEM S-ICD-programmet an
	- Med knappen för EMBLEM S-ICD-programmerarens program öppnas S-ICDprogrammerarens program. Det här programmet används till att programmera EMBLEM S-ICD-systemet. Se användarhandboken till EMBLEM™ S-ICD-programmet (modell 3877) för detaljer och anvisningar om användning av programmet. Is AST-programmet: AST-programmet:<br>
	Jeting av implantation av EMBLEM<br>
	EM<sup>TM</sup> S-ICD automatiskt screening<br>
	ingar om användning av program<br>
	ingar om användning av program<br>
	ingapen för EMBLEM S-ICD-program<br>
	EM S-ICD-systemet The S-ICD automatiskt screeningversion of any and an any program<br>poen for EMBLEM S-ICD-program<br>poen for EMBLEM S-ICD-program<br>merarens program. Det har prog<br>S-ICD-systemet. Se användarhar<br>8877) for detaljer och anvisningar S-ICD automatiskt screeningverktyg<br>
	r om användning av programmet.<br>
	en för EMBLEM S-ICD-programmerar<br>
	rarens program. Det här programmerar<br>
	ICD-systemet. Se användarhandboke<br>
	TAT för detaljer och anvisningar om a<br>
	entdatah

#### <span id="page-35-3"></span>**Knappen Patientdatahantering**

Patientdatahanteringsprogrammet används endast med transvenösa pulsgeneratorer och du kan exportera, överföra, skriva ut, läsa och radera patientdata som har sparats på programmerarens inbyggda disk eller ett USB-minne. Mer information och anvisningar om (modell 3931). Systemet. Se användarhandboken till EMB<br>
In detaljer och anvisningar om användning<br>
In detaljer och anvisningar om användning<br>
Sprogrammet används endast med trans<br>
Sprogrammet finns i Användarhandbok för ha<br>
In den statis MBLEM S-ICD-programmerarens program<br>program. Det har programmet använd<br>temet. Se användarhandboken till *EM*<br>letaljer och anvisningar om användnin<br>ahantering<br>ogrammet används endast med trans<br>jor, skriva ut, läsa och rader Participality.com<br>
The control of the state of the state of the state of the state of the state of the state of the state of the<br>
State of the state of the state of the state of the state of the state of the state of the s Fring<br>
Ret används endast med transviga ut, läsa och radera patientdat<br>
Keller ett USB-minne. Mer inför<br>
Inns i Användarhandbok för han<br>
Storer har S-ICD-programmerari<br>
Transion finns i användarhandbo Det här programmet används till att programmera<br>användarhandboken till *EMBLEM* <sup>III</sup> *S-ICD-program*<br>anvisningar om användning av programmet.<br>används endast med transvenösa pulsgenerator<br>ut, läsa och radera patientdata so avands endast med transvenösa pulso<br>läsa och radera patientdata som har s<br>r ett USB-minne. Mer information och<br>Användarhandbok för hantering av patient<br>in har S-ICD-programmerarens program<br>in finns i användarhandboken till Example and ast med transvenösa pulsgenerates a och radera patientdata som har sparats tt USB-minne. Mer information och anvisni<br>hvändarhandbok för hantering av patientdata.<br>Nar S-ICD-programmerarens program funkti<br>finns i

hur du använder programmet finns i Användarhandbok för hantering av patientdata<br>
(modell 3931).<br> **NOTERA:** För S-ICD-pulsgeneratorer har S-ICD-programmerarens program funktion<br>
programmet (modell 3877).<br> **Knappen AKUT för NOTERA:** För S-ICD-pulsgeneratorer har S-ICD-programmerarens program funktioner för patientdatahantering. Mer information finns i användarhandboken till EMBLEM™ S-ICD-<br>programmet (modell 3877).<br>Knappen AKIIT för + programmet (modell 3877). B-minne wier information och anvisn<br>Varhandbok för hantering av patientd.<br>VCD-programmerarens program funkt:<br>Vanvändarhandboken till EMBLEM.<br>Se son storer. Programmerarens program funk Experimental real program funktione.<br>
Experimental radio različica.<br>
Pa programmerarmodellen 3300.<br>
Pa Fodast monitor avges AKIIT CHOCK Grammerarens program Tunktioner<br>
Martiandboken till EMBLEM M. S-ICD<br>
Sprogrammerarmodellen 3300.<br>
Andast monitor avges AKUT CHOCK<br>
AKUT PACE avges i läget Lagring Kullanmayın.

## <span id="page-35-4"></span>**Knappen AKUT för transvenösa pulsgeneratorer**

Knappen AKUT **(A)** finns högst upp till höger på programmerarmodellen 3300.

Följande inträffar när du trycker på knappen AKUT:

- När pulsgeneratorn är i läget Lagring, Av eller Endast monitor avges AKUT CHOCK eller PG AKUT PACE. Om AKUT CHOCK eller PG AKUT PACE avges i läget Lagring ändras Takymod till Av. Föräldrad version.
- Vid telemetrikommunikation med en defibrillator (ICD eller CRT-D) visas en dialogruta där användaren kan initiera kommandot PG AKUT PACE, AKUT CHOCK eller AVBRYT BEHANDLINGEN. Om en PSA-session pågår visas även alternativet PSA AKUT PACE.
- Vid telemetrikommunikation med en pacemaker visas en dialogruta där användaren kan initiera kommandot PG AKUT PACE eller AVBRYT BEHANDLINGEN. Om en PSAsession pågår visas även alternativet PSA AKUT PACE enligt [Figur 11 Dialogruta med](#page-36-0) [knappen AKUT i en defbrillator-session när PSA-programmet körs på sida 31.](#page-36-0)
- När det inte förekommer kommunikation med en PG visas knappen Interrogera med ett meddelande som uppmanar användaren att utföra Quick Start för att försöka identifiera enheten (se [Figur 12 Dialogruta med knappen PSA STAT PACE som visas](#page-37-0) [utanför en PG-session när PSA-programmet körs. på sida 32](#page-37-0)). Under en session med en implanterad transvenös enhet kan du trycka på den röda knappen AKUT igen för att visa tillgängliga alternativ.
- PG AKUT PACE initierar pulsgeneratorfunktionen AKUT PACE för alla transvenösa enheter som stöds (ICD, CRT-D, pacemaker/CRT-P).
- STAT CHOCK initierar pulsgeneratorfunktionen STAT CHOCK för alla transvenösa ICDoch CRT-D-pulsgeneratorer med högspänning som stöds.
- AVBRYT BEHANDLINGEN initierar pulsgenerator-funktionen AVBRYT BEHANDLINGEN för alla transvenösa enheter som stöds (ICD, CRT-D, pacemaker/CRT-P) och om en PG-session pågår avbryter den behandlingen. • PG AKUT PACE – initierar pulse<br>
enheter som stöds (ICD, CRT-I<br>
• STAT CHOCK – initierar pulse<br>
och CRT-D-pulsgeneratorer m<br>
• AVBRYT BEHANDLINGEN – init<br>
för alla transvenöss enheter s<br>
PG-session pågår avbryter der<br>
• C Example of the Passentinum of the MBRYT BEHANDLING<br>
for alla transvenosa en<br>
PG-session pågår avbitter of the PG-session pågår avbitter of the PSA STAT PACE - harder<br>
2007 - ARUTEUNKTIONER
	- PSA STAT PACE när en PSA-session har aktiverats konfigureras PSA med  $i$ nställningarna och funktionerna för STAT PACE.

<span id="page-36-0"></span>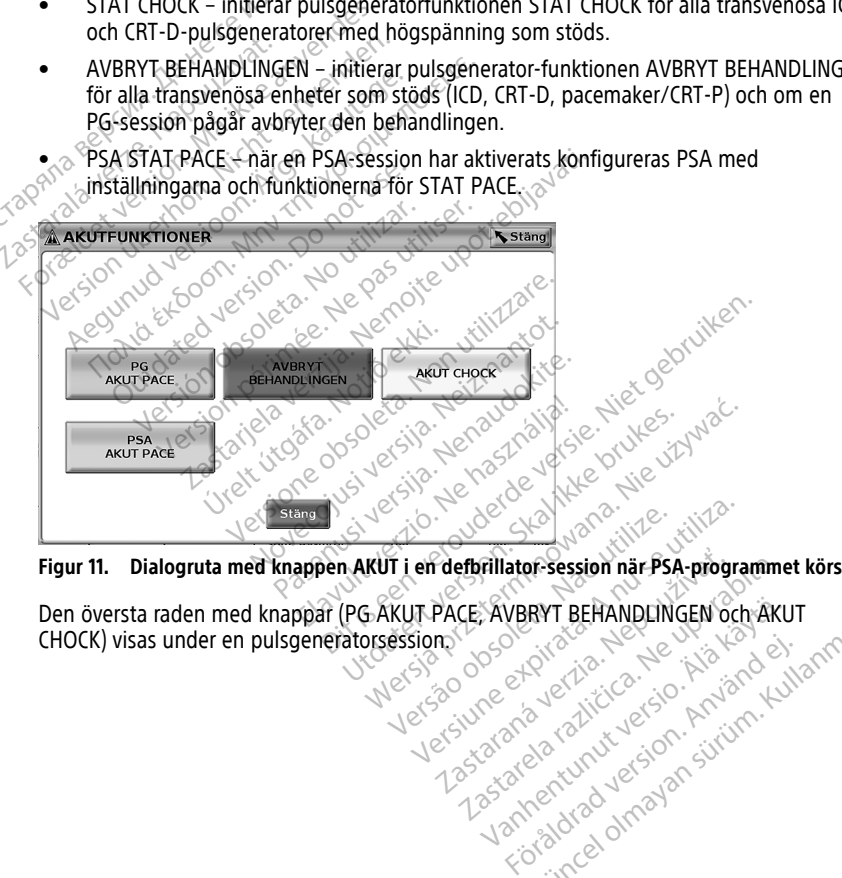

CHOCK) visas under en pulsgeneratorsession. Versão de la Cicca Ne Versium expiration experience **Zastaraná verzia. Nepoužívatela različica.**<br>PACE: AVBRYT BEHANDLINGEN och AKL **XAVBRYT BEHANDLINGEN och ÄKU** Provider in the Nider derivation.<br>Provider in the Nider Använd Kulvi<br>analysion. Använd Kulvi<br>are der version. Strutt.<br>Straddad omalished. RYT BEHANDLINGEN OCH AKUT

<span id="page-37-0"></span>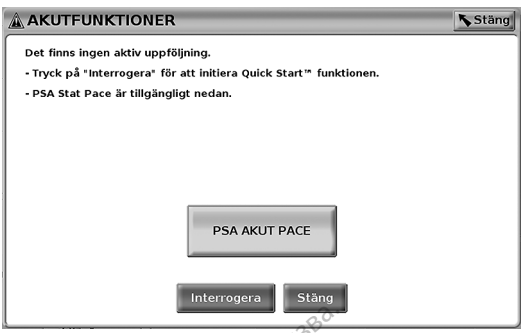

**Figur 12. Dialogruta med knappen PSA STAT PACE som visas utanför en PG-session när PSAprogrammet körs.**

Om det inte pågår en PG-session visar knappen AKUT följande meddelande utan några knappar: "Det finns ingen aktiv uppföljning. Tryck på Interrogera för att initiera funktionen Quick Start™."

Om det endast pågår en PSA-session (ingen pulsgenerator avläst) visas samma meddelande tillsammans med knappen PSA AKUT PACE (se [Figur 12 Dialogruta med](#page-37-0) [knappen PSA STAT PACE som visas utanför en PG-session när PSA-programmet körs. på](#page-37-0)  $\sim$ sida 32). Figur 12. Dialogruta med knappen PSA<br>programmet körs.<br>Om det inte pågår en PG-session Visar<br>knappar: "Det finns ingen aktiv uppföll<br>Quick Start<sup>m</sup>, "Complete"<br>Om det endast pågår en PSA-session (meddelande tillsammans med Om det inte pågår en PG-sessi<br>knappar: "Det finns ingen aktiv<br>Quick Start™ (\* 2008)<br>Om det endast pågår en PSA-s<br>meddelande tillsammans med<br>knappen PSA-STAT PACE som<br>Sida-32) For det inte pågår en PG-session visar knappar: "Det finns ingen aktiv uppföljning<br>mappar: "Det finns ingen aktiv uppföljning<br>unick Start<sup>men</sup><br>meddelande tillsammans med knappen Proppen<br>mappen PSA STAT PACE som visas utanf det inte pågår en PG-session visar knappar: "Det finns ingen aktiv uppföljning.<br>
ck Start<sup>m</sup> "Session" (ingenedenten.<br>
det endast pågår en PSA-session (ingeneden.<br>
det endast pågår en PSA-session (ingeneden.<br>
ppen PSA STAT ar: "Det finns ingen aktiv uppföljning.<br>Start<sup>mi</sup>list<br>Et endast pågår en PSA-session (ingen<br>Pande tillsammans med knappen PSA<br>en PSA-STAT PACE som visas utanför er<br>P**DER AKUT för S-ICD pulsgenerato**<br>Knappen finns högst upp "Det finns ingen aktiv uppföljning. Tryck på<br>
IT<sup>IM</sup><sub>N</sub><sup>9</sup><br>
"Andast pågår en PSA-session (ingen pulsgen<br>
mde tillsammans med knappen PSA AKUT P/<br>
PSA STAT PACE som visas utanför en PG-ses<br> **PSA STAT PACE som visas utanför** 

#### **Knappen AKUT för S-ICD pulsgeneratorer**

AKUT-knappen finns högst upp till höger på programmerarmodellen 3300. Vid en S-ICDprogrammeringssession, tryck antingen på AKUT-knappen  $\Box$  på programmeraren eller på ikonen Räddningschock **!** Shock på S-ICD-skärmen. Följande inträffar: E tillsammans med knappen PSA<br>
JA STAT PACE som visas utanför er<br> **AKUT för S-ICD pulsgenerator**<br>
pen finns högst upp till höger på A<br>
ringssession, tryck antingen på A<br>
nen Räddningschock (Asima) på S<br>
lemetrikommunikatio Versión obsoleta.<br>
Versión finns högst upp till höger på pigssession, tryck antingen på AK<br>
In Räddningschock (ASI på S-IC<br>
Inetrikommunikation med en S-IC<br>
ren kan initiera kommandot AKI T för S-ICD pulsgeneratorer<br>Version tyck antingen på program<br>Session, tyck antingen på AKUT-kna<br>Kaddningschock (ASI-) på S-ICD-gen<br>I kan initiera kommandot AKUT-CHO<br>Chock på sida 331. Example 1954 AKUT PACE (se Figure PACE som visas utanför en PG-session när PSA<br>
Text som visas utanför en PG-session när PSA<br>
Text S-ICD pulsgeneratorer<br>
Session, tryck antingen på AKUT-knappen<br>
Maningschock (ASIDES) på S-The purissipality of the payabra control of the payabra control of the payabra control of the payabra control of the state of the state of the state of the state of the state of the state of the state of the state of the s höger på programmerarmodellen 3300. Vid en S<br>ngen på AKUT-knappen<br>
Singer på S-ICD-skärmen. Följande inträffar:<br>
med en S-ICD-generator visas en dialogruta där<br>
mandot AKUT-CHOCK. (Se Figur 13 Skärmen<br>
tt påbörja laddning

- 1. Vid telemetrikommunikation med en S-ICD-generator visas en dialogruta där användaren kan initiera kommandot AKUT-CHOCK. (Se Figur 13 Skärmen [Räddningschock på sida 33](#page-38-0)). on, tryck antingen på AKUT<br>hingschock <u>«Ashoe»</u> på S-ICD<br>hmunikation med en S-ICD-<br>hittiera kommandot AKUT-<br>på sida 33).<br>h Chock för att påbörja lade Vek antingen på AKUT-knappen<br>Mikation med en S-ICD-skärmen. För kommandot AKUT-CHOCK (Se Figure 2)<br>Mikation med en S-ICD-generator vis<br>Italia. New York (Se Figure 2)<br>Jock för att påbörja laddning av pulse Pases på S-ICD-skärmen. Följ<br>ation med en S-ICD-generator visa.<br>kommandot AKUT-CHOCK. (Se Figu<br>33).<br>för att påbörja laddning av pulsge<br>med ordet "Laddar" visas och en r<br>CD-laddar: Sin med en S-ICD-generator visa<br>Elavult verzió. Ne használja verzió.<br>Elavult verzió. Ne használja verzió.<br>Elavult verzió. Ne használja verzió.<br>Eladdar.<br>Med ett meddelande om att cho Europa Haddar visas och en hög och stemnet<br>påborja laddning av pulsgeneratorn för skarm<br>det "Laddar" visas och en hög och ste<br>det "Laddar" visas och en hög och ste<br>ar.<br>chockimpedans... en S-ICD-generator visas en dialogruta dan<br>Iot AKUT-CHOCK (Se Figur 13 Skärmen<br>Dörja laddning av pulsgeneratorn för en<br>It ("Laddar" visas och en hög och stegrande<br>Treddelande om att chocken har avgetts<br>Jockimpedans
- 2. Tryck på knappen Chock för att påbörja laddning av pulsgeneratorn för en räddningschock.
- 3. En röd bakgrundsskärm med ordet "Laddar" visas och en hög och stegrande larmton ljuder hela tiden när S-ICD laddar.
- 4. En bekräftelseskärm visas med ett meddelande om att chocken har avgetts tillsammans med motsvarande chockimpedans.

**NOTERA:** När som helst under laddning kan du trycka på knappen Avbryt på skärmen Räddningschock. Detta förhindrar att en räddningschock avges, och systemet återgår till den föregående skärmen. Eaddair visas och en hög och ste Versius och en hög och stegrande<br>Version version här den har avgetts.<br>Version der rycka på knappen Avbryt på sk ar" visas och en hög och stegrand<br>lande om att chocken har avgetts<br>dans.<br>du trycka på knappen Avbryt på s<br>ingschock avges, och systemet åter<br>ges visas en röd bakgrundsskärm visas och en nog och steglande landet<br>de om att chocken har avgetts.<br>Next på knappen Avbryt på skärme<br>schock avges, och systemet återgår<br>S visas en röd bakgrundsskärm med Formatt chocken har avgetts.<br>Veka på khappen Avbryt på skärme<br>hock avges, och systemet återgår t.<br>Visas en röd bakgrundsskärm med För anskringar version.<br>Föräldrad version. Använd efter att använd efter använd efter att att använd en sind bakgrundsskärm med med en sind använd efter att använd efter att använd efter att använd efter att använd efter a att chocken har avgetts<br>Sa knappen Avbryt på skärmen<br>Avges och systemet återgår till<br>En röd bakgrundsskärm med<br>Ed en S-ICD PG finns i<br>Rodell 3877).

Om chocken av någon anledning inte kunde avges visas en röd bakgrundsskärm med meddelandet "Chocken kunde inte avges."

Mer information om AKUT-chock eller Räddningschock med en S-ICD PG finns i användarhandboken till EMBLEM™ S-ICD-programmet (modell 3877).

<span id="page-38-0"></span>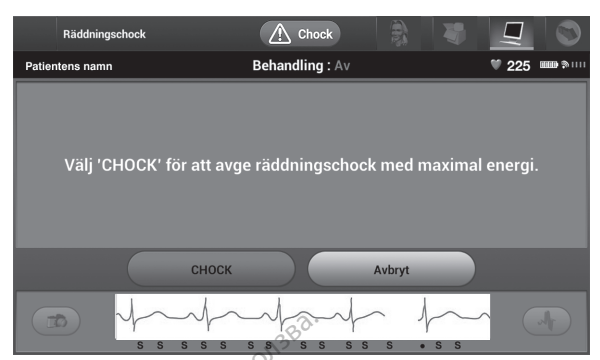

**Figur 13. Skärmen Räddningschock**

# **Starta en transvenös PG-session**

En transvenös PG-session kan startas på två sätt:

1. Använd knappen Quick Start för att automatiskt identifiera den PG som är ansluten *systemet.* Figur 13. Skärmen Räddfingschock<br>
Starta en transvenös PG-<br>
En transvenös PG-session kan start<br>
1. Använd Knappen Quick Start<br>
2. Collisystemet:<br>
2. Använd knappen Välj PG för a<br>
3. Session med PG-enheten. **Starta en transvender**<br>En transvenös PG-session k<br>1. Använd knappen Quid<br>Till systemet.<br>2. Använd knappen Välj<br>2. Session med PG-enher<br>1. Outick Start (knapp) Starta en transvenös PG-se Starta en transvenös PG-session<br>
En transvenös PG-session kan startas på<br>
1. Använd knappen Quick Start för att<br>
<sup>2</sup>. Använd knappen Välj PG för att ma<br>
session med PG-enheten.<br>
Quick Start (knapp)<br>
1. Placera telemetrihuv transvenös PG-session kan startas på tendet version.<br>Använd knappen Quick Start för att ransvension med PG-enheten.<br>Använd knappen Välj PG för att man session med PG-enheten.<br>Arken session med PG-enheten.<br>Placera telemetri

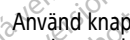

2. Använd knappen Välj PG för att manuellt välja vilket program som ska starta en session med PG-enheten. La City Series in Series 1 Cocosicing<br>
Insvenös PG-session kan startas på två sätt:<br>
Använd knappen Quick Start för att automat<br>
fill systemet:<br>
Använd knappen Välj PG för att manuellt väl<br>
session med PG-enheten.<br>
Racera Example valley and the procession and PG-enheten.<br>
Start (Knapp)<br>
Start (Knapp)<br>
Incera telemetrihuvudmodellen 639<br>
Incera telemetrihuvudmodellen 639<br>
Poende på den implanterade PG:html

# **Quick Start (knapp)**

- 1. Placera telemetrihuvudmodellen 6395 över PG:n och tryck på knappen Quick Start.
- 2. Beroende på den implanterade PG:n visas ett meddelandefönster med ett av följande meddelanden:
- Startar applikationen Om programmet för den implanterade PG:n är installerat i programmeringssystemet LATITUDE kommer det att identifiera PG:n, starta rätt program och automatiskt interrogera PG:n. For med PG-enheten.<br>
Int (Knapp)<br>
Versicher obsolet and periodicity of the pastern of the pastern of the pastern of the State<br>
Version of the programmeringssystemet LATITUDE &<br>
District applikationen = Om programmeringssys et:<br>
Example Välj PG för att manuellt välja vilket proced<br>
PG-enheten.<br>
Th**app)**<br>
Emetrihuvudmodellen 6395 över PG:n och tryc<br>
på den implanterade PG:n visas ett meddelanden.<br>
Than applikationen = Om programmet för den imp Frihuvudmodellen 6395 över PG:n och<br>En implanterade PG:n visas ett medde<br>Dilkationen – Om programmet för den<br>Meringssystemet LATITUDE kommer och automatiskt interrogera PG:n.<br>Titilierad – Vid interrogering av en PG:n<br>Lient
- PG ej identifierad Vid interrogering av en PG från tredje part, eller en från Boston Scientific för vilken det inte finns ett program laddat på den här programmeraren, visas ett meddelandefönster som anger att PG inte är identifierad<sup>11</sup>. den implanterade PG:n visas ett medde<br>
n.<br>
applikationen = Om programmet för den<br>
immeringssystemet LATITUDE kommer<br>
moch automatiskt interrogering av en PG:n<br>
dentific för vilken det inte finns ett programmering, visas et ionen = Om programmet för den in<br>igssystemet LATITUDE kommer der<br>itomatiskt interrogera PG:n.<br>ad – Vid interrogering av en PG frå<br>ic för Vilken det inte finns ett program.<br>in, visas ett meddelandefönster so Nen = Om programmet för den in<br>systemet LATITUDE kommer de<br>matiskt interrogering av en PG frå<br>– Vid interrogering av en PG frå<br>ör vilken det inte finns ett progr<br>visas ett meddelandefönster so Die lien 6395 över PG:n och tryck på knappen Qui<br>
erade PG:n visas ett meddelandefönster med ett<br>
Te Om programmet för den implanterade PG:n är<br>
stemet LATITUDE kommer det att identifiera PG:n<br>
diskt interrogera PG:n.<br>
Vid One LATITUDE kommer det att identifierer med LATITUDE kommer det att identifierte<br>Skal inferrogering av en PG från tredje partentifierte finns ett program laddat i<br>Vert meddelandefönster som anger att<br>vert meddelandefönste m programmet för den implanterade PG:n<br>et LATITUDE kommer det att identifiera PG:<br>interrogering av en PG från tredje part, eller<br>terrogering av en PG från tredje part, eller<br>in det inte finns ett program laddat på den<br>tt m Versão est program laddat<br>
Indidates observadas program laddat<br>
To användaren att telemetrihuv<br>
mmer telemetristörningar<br>
itter med interrogeringen finns<br>
itter med interrogeringen finns<br>
som interrogeras State finns ett program laddat på den<br>ddelandefönster som anger att PG in<br>ranvändaren att telemetrihuvudet är<br>ranvändaren att telemetrihuvudet är<br>mer telemetristörningar
	- Meddelanden som talar om för användaren att telemetrihuvudet är utanför området eller att det förekommer telemetristörningar. Example for att interrogera en transvenös<br>The different rate of the star of the different rate<br>and interrogeringen finns in the uporabite.<br>The different rate reduces are transvenös in Varien att telemetrihuvudet är utan jirum. Kullanmayın.
- 3. Mer information om hur du fortsätter med interrogeringen finns i användarhandboken för den PG som interrogeras.

## **Välj PG (knapp)**

Använd knappen Välj PG längst ned på skärmen för att interrogera en transvenös PG manuellt. Eristorningar<br>Förderingen finns i Nach Allien<br>Fras.<br>Fatt interrogera en transvenös Po

- 1. Placera telemetrihuvudmodellen 6395 över PG:n och klicka på knappen Välj PG på startskärmen.
- 11. Vissa äldre PG från Boston Scientific kräver ZOOM™LATITUDE™-programmerare av modell 3120 för programmering. Om du har frågor kan du kontakta Boston Scientific med hjälp av informationen på det bakre omslaget av den här manualen
- 2. Markera den ikon som representerar önskad PG-familj.
- 3. Klicka på knappen Interrogera i dialogrutan.
- 4. Mer information om hur du fortsätter med interrogeringen finns i användarhandboken för den PG som interrogeras.

Mer information om alternativen Quick Start och Välj PG finns i användarhandboken för den pulsgenerator som interrogeras.

**NOTERA:** Knappen Välj PG ger även åtkomst till DEMO MODE (DEMOMOD). Se ["Demomod"](#page-43-0) på sida 38.

# **Starta en S-ICD PG-session**

S-ICD-programmet i programmeraren av modell 3300 används för att interrogera och programmera en S-ICD-pulsgeneratorn.

Om du vill starta S-ICD-programmet gör du följande:

- 1. Välj knappen S-ICD-program på programmerarens huvudskärm för att visa S-ICDprogrammets panel.
- 2. Välj knappen Program på S-ICD-programmeraren för att läsa in S-ICD-programmet i programmeraren. Starta en S-ICD PG-session<br>
S-ICD-programmet i programmeraren a<br>
programmera en S-ICD-pulsgenerator<br>
Om du vill starta S-ICD-programmet go<br>
1. Välj knappen S-ICD-program på programmets panel<br>
2. Välj knappen Program på S-I

**NOTERA:** Det kan ta ungefär 30 sekunder för S-ICD-programmet att laddas. Under den tiden vill starta S-ICD-programmet gördu följande:<br>
1. Välj knappen S-ICD-program på programmerarens huvudskärm för att visa S-ICD-<br>
1. Välj knappen Programmet<br>
2. Välj knappen Programmet av S-ICD-programmeraren för at en stor textruta för Boston Scientific. Formation.<br>
Im du vill starta S-ICD-programmet görd<br>
Välj knappen S-ICD-programmet görd<br>
Forgrammets panel<br>
Välj knappen Programmea S-ICD-programmeration.<br>
Välj knappen Programmea S-ICD-programmeration.<br> **NOTERA:** Det kan du vill starta S-ICD-programmet gör du<br>
Välj knappen S-ICD-program på progra<br>
programmets panel<br>
Välj knappen Program på S-ICD-program<br> **NOTERA:** Det kan ta ungefär 30 sekter fiden visar skärmen meddelandet<br>
den tiden visa Alij knappen S-ICD-program på programmerare<br>
Talij knappen Program på S-ICD-programmerare<br>
Talij knappen Program på S-ICD-programmerare<br> **NOTERA:** Det kan ta ungefär 30 sekunder för<br> **NOTERA:** Det kan ta ungefär 30 sekunde Immeraren.<br> **RA:** Det kan ta ungefär 30 sekunden visar skärmen meddelandet Sintextruta för Boston Scientifics<br>
ICD-programmerarens program läs<br>
BLEM™ S-ICD-användarhandbok (Immera S-ICD pulsgenerator och för S Substitute of the anti-<br>Version of the anti-<br>Version of the anti-<br>Version of the anti-<br>Version of the property of the property<br>of the period of the period of the pasture<br>of the period of the period of the period of the pas Et kan ta ungefär 30 sekunder för S-ICD-program<br>Et kan ta ungefär 30 sekunder för S-ICD-program<br>In skärmen meddelandet Starta programmet och för Boston Scientific<br>Grammerarens program låses in visas S-ICD-hu<br>S-ICD-användar

> Version observations of the state of the state of the state of the state of the state of the state of the stat<br>end desperations of the state of the state of the state of the state of the state of the state of the state of<br> Versiuse Skalinane, itikiza.<br>A nu se se utilizada explorativa.<br>A nu se utilizada explorativa.<br>A se obe expirata. A nu se utiliza.<br>A se sure a nu se utiliza. A nu se utiliza.<br>A se sure a nu se utiliza. Zastaraná verzia kardinálnak<br>1976 politikára základnak<br>1976 politikára za politika<br>1978 politikára základnak<br>1988 politikára základnak<br>1988 politika základnak<br>1988 politika základnak Zastarela različica. Ne uporabite. Vandelentunut versio. Älä käytä. Föräldrad version. Anländer,

Oraldrad olmayan sürüm. Kullanmayın.

- 3. När S-ICD-programmerarens program läses in visas S-ICD-huvudskärmen.
- 4. Se EMBLEM™ S-ICD-användarhandbok (modell 3877) för att konfigurera och programmera S-ICD pulsgenerator och för at spara och exportera S-ICD-patientdata.

En illustration av möjliga startsekvenser för S-ICD-programmet finns i Figur 14 S-ICD-<br>programmets startsekvens på sida 35.0<br>av S-S-I Jection S-ICD-programmet finns i Figur 14 S-ICD-<br>av S-S-I Jection S-ICD-programmet finns [programmets startsekvens på sida 35.](#page-40-0) Holeculturer 12 charged en hite visuale The program lastes in visas S-<br>
Instantandbook (modell 3877)<br>
enerator och för at spara och<br>
ekvenser för S-IED-program<br>
ida 35.<br>
exparator och S-IED-program<br>
ida 35.<br>
exparator och S-IED-program<br>
exparator och S-IED-progr myandarhandbok (modell 3877) for ruisgenerator och för at spara och examine tales and spara och examine tales spara och examine tales spara och examine tales spara och examine tales spara och examine tales spara och examin Spenerator och för at spara och experience tar s land at spara och experience tar s land at spara och experience t<br>Pasifica 35. Nenaudokite. Nenaudokite. Nenaudokite.<br>Pasen var det den spara och experience.<br>Pasen var det d Elaza For S-IED-programmet program lases in visas S-ICD-huvudskärmen Ser for S-160-programmet finns i Figur 14/5-10<br>13-12 13: New York Strangers in the Unity<br>13-12 13: New York Strangers in the Unity<br>13-12 13: New York Strangers in the Unity<br>13-28 12: New York Strangers in the Unity of 2011

<span id="page-40-0"></span>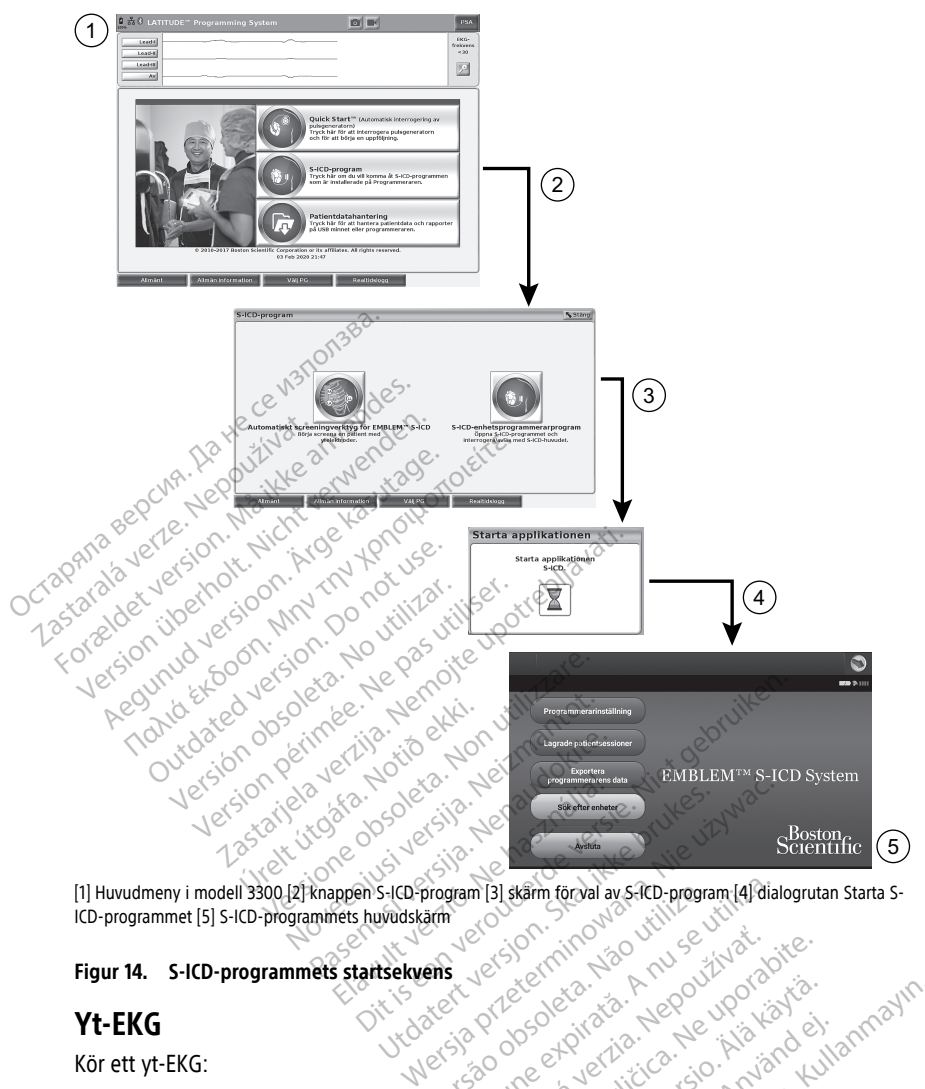

ICD-programmet [5] S-ICD-programmets huvudskärm **Figur 14. S-ICD-programmets startsekvens** Program [3] skam torval ay s-RD-program [4] diala<br>
arm<br>
ens 2007 (2008)<br>
2008 - Prince Program (2008)<br>
2008 - Prince Program (2008)<br>
2008 - Prince Program (2008)<br>
2008 - Prince Program (2008)<br>
2008 - Prince Program (2008)<br>

# **Yt-EKG**

Kör ett yt-EKG:

- 1. Anslut EKG-kabelmodell 315412 till programmerarmodell 3300.
- 2. Anslut kabel till elektroderna som sitter på patienten.
- 3. Vi behov kan knapparna Skärmkopia och Real-time Recorder (Registrering i realtid) användas för att registrera information om EKG-kurvan. Zastaraná verzia. Nepoužívať.<br>Zastaraná verzia. Nepoužívať.<br>Zastaraná verzia. Nepoužívať.<br>Zastarela različica. Nepoužívate.<br>Zastarela različica. Nepoužívate. Keska, Alagooriporiorista.<br>Codeptivatio. Alagooriporiorista.<br>**Merchindell 3300.** Alagooriporiorista.<br>**Patienten.** Merchindell Alagooriporiorista.<br>**Patienten.** Merchindell Alagooriporiorista. Föräldrad version. Använd version.<br>Föräldrad version. Använd version.<br>Föräldrad version. Använd version.<br>G-kurvan.<br>Information om huvudskärmen fi

EKG- eller PSA-kurvor visas på huvudskärmen. Mer information om huvudskärmen finns i [Figur 9 Huvudskärm för programmerare modell 3300 på sida 28](#page-33-0). Education Company of Company of Company of Company of Company of Company of Company of Company of Company of Company of Company of Company of Company of Company of Company of Company of Company of Company of Company of Com

12. För Kanada och Kina ska EKG-kabelmodell 3153 användas.

#### **EKG-skärm**

EKG-skärmen visar yt-EKG-signaler utan PG-interrogering när yt-EKG-patientkabeln är ansluten till patienten och programmeraren.

Använd knapparna Skärmkopia eller Real-time Recorder (Registrering i realtid) för att skapa en realtidslogg om du vill granska eller spara EKG-information.

**NOTERA:** Programmeringssystemet LATITUDE kan visa fyra yt-EKG-kurvor från upp till sex extremitetselektroder och en bröstkorgselektrod. Elektroden högst upp visas med markörer för stimuleringsspikar, om denna funktion har valts. För att visa markörerna för stimuleringsspikar korrekt måste elektroderna för avledning-II-kurvan anslutas till patienten, oberoende av vilken elektrod som visas. EKG-frekvensen visar kammarfrekvensen.

**NOTERA:** EKG-funktionerna i programmeringssystemet LATITUDE är avsedda att vara till hjälp vid diagnostiska aktiviteter som rör implantation, programmering och övervakning av implanterbara pulsgeneratorer från Boston Scientific. Programmeringssystemet LATITUDE är inte avsett att användas som EKG-monitor eller allmän diagnostikenhet. patenter, obereende av vinen elektron<br>
kammarfrekvensen.<br> **NOTERA:** EKG-funktionerna i prograt<br>
hjälp vid diagnostiska aktiviteter som i implanterbara pulsgeneratörer från Bo<br>
är inte avsett att användas som EKG-m<br> **NOTERA** implanterbara pulsgeneratörer<br>
är inte avsett att användas som<br> **NOTERA:** Mer information of<br>
till EMBLEM<sup>TM</sup>S-ICD-programm<br> **VARNING:**<br> **ZAS** Användning av program For Handelburg and Phogrammeria is a programmerial programmerial programmerial programmerial and the ansett att användas som EKG-mont<br>For an avest att användas som EKG-mont<br>For an avest att användas som EKG-mont<br>INTERA: Me Version und ausgeheratorer från Boston<br>
Inte avsett att användas som EKG-monitorien<br>
Version Die Universitet (modelli 38<br>
Version Michael State verwenden.<br>
Version version av Frederika avkännbara.<br>
Skärmsvisning av EKG.

**NOTERA:** Mer information om alternativ för realtidsvisning finns i användarhandboken till EMBLEM™ S-ICD-programmet (modell 3877). Alexantial version. EKG-monitorial version.<br>
Alexantial version. Alexandrich version.<br>
Alexantial version. Användning av programmeringssysteme.<br>
Användning av programmeringssysteme.<br>
Ligre amplitud än minsta avkännbara anv The term of the state of the main term of the state and the term of the term of the control of the control of the control of the control of the control of the control of the control of the control day of the control day o

#### **VARNING:**

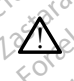

Användning av programmeringssystemet LATITUDE med fysiologiska signaler som har lägre amplitud än minsta avkännbara amplitud kan leda till felaktiga resultat. (Förstora kurvor) på den högra sidan av rutan för kurvor. Använd sedan följanden för kurvor.<br>
(Förstora kurvor) på den högra sidan av rutan för kurvor. Använd sedan följande<br>
(Förstora kurvor) på den högra sidan av rutan f

#### **Helskärmsvisning av EKG**

Expandera EKG-skärmen till helskärmsläge genom att trycka på knappen Magnify Traces

skärmknappar för att ändra kurvornas värden och utseende (se [Figur 10 Skärmen Magnify](#page-34-0) [Traces \(Förstora kurvor\) \(under PG-session\) på sida 29\)](#page-34-0): mdning av programmeringssystemet<br>
amplitud än minsta avkännbara amplitud än minsta avkännbara amplitud än minsta avkännbara amplitud av running<br>
G-skäfmen till helskärmsläge gen<br>
or bå den högra sidan av running värden ( hing av programmeringssystemet LATITU<br>Inplitud an minsta avkännbara amplitud k<br>Ing av EKG<br>Skäfmen till helskärmsläge genom at<br>Pa den högra sidan av rutan för<br>In att ändra kurvornas värden och uts<br>Kurvor) (under PG-session) Programmer (modell 3877).<br>
Expedience verzija. Nemotion of the specific verzija. Next a verzija. Nemotion and the specific verzija. Nemotion and the specific upon the specific verzija. Programmer in the specific verzija. P nen till helskärmsläge genom att trycka p<br>nen till helskärmsläge genom att trycka p<br>nen den högra sidan av rutan för kurvor.<br>andra kurvornas värden och utseende (se<br>nr) (under PG-session) på sida 29).<br>et – Ställ in önskad **KG**<br> **KG**<br>
Still helskärmsläge genom att trycka<br>
A den högra sidän av rutan för kurvor.<br>
dra kürvornas värden och utseende (s<br>
(under PG-session) på sidä 29).<br>
Ställ in õnskad hastighet på EKG-skä Alikung Selbon at the New Bandwork of the New York Change of the Session and Selbon and Selbon and Selbon and Selbon and Selbon and Selbon and Selbon and Selbon and Selbon and Selbon and Selbon and Selbon and Selbon and Se Signa signal av Tudal för Rufvor, Alexander<br>PG-session) på sida 29)<br>Signal hastighet på EKG-skärn<br>Conskad hastighet på EKG-skärn<br>Lexislate för att justera yt-EKG-för irmsläge genom att trycka på knappen Magnify T<br>a sidan av rutan för kurvor. Använd sedan följand<br>nas värden och utseende (se Figur 10 Skärmen M.<br>session) på sida 29).<br>skad hastighet på EKG-skärmen. 0 (stopp), 25 el<br>Elektro Utdatert version. Skal i brukes.<br>
Skal ikke brukes. Skal i brukes. Skal i brukes.<br>
Werston. Skal ikke brukes. Skal ikke brukes. All ikke brukes. Werstermin: O (stopp), 25<br>
ektrogram. 3 och. Elektrogram. 4 – Välj vilka ku<br>

- Utskriftshastighet Ställ in önskad hastighet på EKG-skärmen: 0 (stopp), 25 eller 50 mm/s
- Elektrogram 1, Elektrogram 2, Elektrogram 3 och Elektrogram 4 Välj vilka kurvor som ska visas. gram 3 och Elektrogram 4 – Välj vilka ku<br>Vatt justera yt-EKG-förstärkningen för ku<br>vermgspuls på f mV så att användaren t<br>ttuder:<br>r kurvan att återgå till baslinjen och anv
- Förstärkning Välj lämpligt värde för att justera yt-EKG-förstärkningen för kurvorna på utskrifterna. zastaraná verzia. Nepoužívať verzia. Nepoužívať verzia. Nepoužívať verzia. Nepoužívať verzia. Nepoužívať verzi<br>Zastaraná verzia. Nepoužívať verzia. Nepoužívať verzia. Nepoužívať verzia. Nepoužívať verzia. Nepoužívať verzi<br>
- Knappen Kalibrera Överför en kalibreringspuls på 1 mV så att användaren har en referenspunkt för att utvärdera amplituder. För-EKG-förstärkningen för kurvorn<br>S på 1 mV så att användaren har ett<br>trätergå till baslinjen och används<br>att minimera störningar på yt-EKG:<br>a detekterade stimuleringsspikar. a f mV så att användaren har en<br>Itergå till baslinjen och används<br>Itergå till baslinjen och används<br>Ininimera störningar på yt-EKG:e
- Knappen Baseline (Baslinje) Tvingar kurvan att återgå till baslinjen och används vanligtvis efter en defibrilleringschock.
- Aktivera Yt-EKG-filter Markera kryssrutan för att minimera störningar på yt-EKG:et
- Visa stim.spikar Markera kryssrutan för att visa detekterade stimuleringsspikar, som då markeras på den översta pulsformen. KG-förstärkningen för kurvorna
- Visa PG-markörer Markera kryssrutan för att aktivera PG-markörerna i PSAprogramet.

**NOTERA:** De valda värdena för startskärmens kurvor kommer att användas som standardvärden för kurvorna i programmet. Dessa värden kan ändras på skärmen EKG- och markörmöjligheter så länge du använder programmet. Detaljerade programmeringsinstruktioner för programmet finns i användarhandboken för den PG som interrogeras.

#### **Intrakardiellt elektrogram**

Intrakardiella elektrogram kan visas på programmerarens skärm. Intrakardiella elektrogram och händelsemarkörer kan registreras och skrivas ut med funktionen Realtidslogg . För detaljerade instruktioner, se användarhandboken för den PG som interrogeras.

**NOTERA:** Mer information om visningsalternativ för intrakardiella elektrogram finns i användarhandboken till EMBLEM™ S-ICD-programmet (modell 3877).

# **Pacing system analyser (PSA)**

PSA-programmet bedömer elektrisk funktion och placering av hjärtelektrodsystem under implantation av hjärtstimulatorer. PSA-programmet visar EGM-kurvor och händelsemarkörer för alla aktiverade kanaler i realtid. EGM i realtid visas på samma skärm som yt-EKG, där det ingår en hjärtfrekvensindikator. **PSA-programmet bedömer elektrisk funktion och programmet händelsemarkörer för alla aktiverade kanaler i realt<br>händelsemarkörer för alla aktiverade kanaler i realt<br>som yt-EKG, där det ingår en hjärtfrekvensindikato<br>Mer inf NOTERA:** Mer information om vis<br>
användarhandboken till EMBLEM™<br> **Pacing system analyset**<br>
PSA-programmet bedömer elektrisi<br>
implantation av hjärtstimulatorer. F<br>
händelsemarkörer för alla aktiverad<br>
som yt-EKG, där det PSA-programmet bedömer<br>
implantation av hjärtstimul.<br>
händelsemarkörer för alla a<br>
som yt-EKG, där det ingår e<br>
Mer information om hurdu<br>
2 LATITUDE modell 3300 finn<br>
(modell 3922) **Pacing system analyser (PS**<br>
PSA-programmet bedömer elektrisk fu<br>
implantation av hjärtstimulatorer. PSA-<br>
händelsemarkörer för alla aktiverade k<br>
som yt-EKG, där det ingår en hjärtfrek<br>
Mer information om hur du använder Financia version. Alexander Participal<br>
plantation av hjärtstimulatorer. PSA-production.<br>
myt-EKG, där det ingår en hjärtfrekven<br>
myt-EKG, där det ingår en hjärtfrekven<br>
Finformation om hundu använder PSA<br>
TITUDE modell 33 The programmet bedömer elektrisk funktion och Intation av hjärtstimulatorer. PSA-programmet<br>Seemarkörer för alla aktiverade kanaler i rea<br>A-EKG, där det ingår en hjärtfrekvensindikat<br>Aromation om hundu använder PSA-progra<br>

Mer information om hur du använder PSA-programmet för programmeringssystemet LATITUDE modell 3300 finns i Användarhandbok för pacemakersystemanalysator (PSA) (modell 3922).

För transvenösa PG kan du med programmet Patientdatahantering skapa rapporter och skriva ut, spara eller överföra relaterade data. De utskrivbara rapporterna har information om pulsgeneratorns funktioner, lagrade patientdata och testresultat. Lagrade patientsessionsdata kan användas för analys senare under patientsessionen (endast för specifika program) och sparas på den inbyggda hårddisken i programmeraren av modell 3300 och/eller på ett flyttbart USB-minne. De kan även krypteras. Mer information om hur du använder programmet med transvenösa PG finns i Användarhandbok för patientdatahantering (modell 3931). Standard and any ander PSA<br>DE modell 3300 finns i Anyandarha<br>1922).<br>**Yget för patientdatahan**<br>svenösa PG kan du med programm<br>t, spara eller överföra relaterade da<br>generatorns funktioner, lagrade p modell 3300 tinns i Anvandarhandbok<br>Versión obsoleta. No utilizar elatera. No utilizarea eller överföra relaterade data. De<br>neratorns funktioner, lagrade patientda.<br>Sionsdata kan användas för analys sennopgram) och sparas Latingar et njandekversingaktori.<br>
The morte upon and any and are programmet for profile and the programmet Patient<br>
different control of the programmet Patient<br>
Referent Construction and programmet Patient<br>
data kan använ G kan du med programmet<br>ler överföra relaterade data.<br>ns funktioner, lagrade patie<br>ta kan användas för analys<br>) och sparas på den inbygge<br>ett flyttbart USB-minne. De<br>rammet med transvenösa P<br>rinn (modell 3931). **patientdatahantering**<br>
xan du med programmet Patientdatah<br>
overföra relaterade data. De utskrivba<br>
funktioner, lagrade patientdata och te<br>
kan användas för analys senare under<br>
ch sparas på den inbygda härddisker<br>
flytbar November Patient<br>
November Patient<br>
Actioner, lagrade patient<br>
dationer, lagrade patient<br>
dationer, lagrade patient<br>
data och ten november Sparsk putbart<br>
sparsk på den inbyggda hård<br>
disker<br>
yttbart USB-minne. De kan även bia leialelade data. De diskriveara<br>ioner, lagrade patientdata och test<br>invändas för analys senare under p<br>aras på den inbyggda hårddisken i<br>bart USB-minne. De kan även kryp<br>med transvenösa PG finns i Använ<br>odell 3931). ändas för analys senare under r<br>Spå den inbyggda hårddisken<br>HUSB-minne. De kan även kryp<br>El transvenösa PG finns i Anvä<br>III. 3931).<br>Trammerarens program funktioner<br>Spå funktioner (modell 3877). d programmet Patientdathantering skapa rapporterina har inflaterade data. De utskrivbara rapporterina har inflaterade data för analys senare under patientsessionen (en variable minne. De kan även krypteras. Mer information S för analys senare under patientsessionen (eden inbyggda hårddisken i programmeraren<br>B-minne. De kan även krypteras. Mer ihforma<br>ansvenösa PG finns i Användarhandbok för<br>11.<br>Nie uzgelf verska funktioner finns i användarha

För S-ICD PG har S-ICD-programmerarens program funktioner för visning, utskrift och export av patientdata. Mer information om dessa funktioner finns i användarhandboken till EMBLEM™ S-ICD-programmet (modell 3877). The program funktioner for visning, utsk<br>
1 om dessa funktioner finns Fanvändarh<br>
3877.<br>
Mimatning, demo-mod och a Example of the Manual Contract of the Manual Contract of the Manual Contract of the Manual Contract of the Manual Contract of the Manual Contract of the Manual Contract of the Manual Contract of the Manual Contract of the

# **Parameterändringar, datainmatning, demo-mod och allmänt**

## **Ändra parametervärden**

Skärmarna för många av funktionerna innehåller parameterinformation som kan ändras via<br>antingen ett palettfönster eller ett tangentbordsfönster.<br>Alfred Moodel antingen ett palettfönster eller ett tangentbordsfönster.<br>Alfr antingen ett palettfönster eller ett tangentbordsfönster. **Engineering van die Staatspaar van die Staatspaar van die Staatspaar van die Staatspaar van die Staatspaar van<br>Expanhentung van die Staatspaar van die Staatspaar van die Staatspaar van die Staatspaar van die Staatspaar va France Product Allmän** Güncel olmayan sürüm. Kullanmayın.

| -amplitud    |             |     |     |             |
|--------------|-------------|-----|-----|-------------|
| 0, 9<br>0,1  | 1,7<br>2,5  | 3,3 | 4,1 | 8,5<br>4,9  |
| 0,2<br>1,0   | 1,8<br>2,6  | 3,4 | 4,2 | 5,0<br>9,0  |
| 0, 3<br>1, 1 | 1, 9<br>2,7 | 3,5 | 4,3 | 9,5<br>5,5  |
| 0,4<br>1,2   | 2,0<br>2,8  | 3,6 | 4,4 | 10,0<br>6,0 |
| 0, 5<br>1,3  | 2,1<br>2,9  | 3,7 | 4,5 | 6, 5        |
| 0,6<br>1,4   | 2,2<br>3,0  | 3,8 | 4,6 | 7,0         |
| 1,5<br>0,7   | 2,3<br>3,1  | 3,9 | 4,7 | 7,5         |
| 1,6<br>0,8   | 3,2<br>2,4  | 4,0 | 4,8 | 8,0         |

**Figur 15. Palettfönster – Exempel på parameterval**

#### **Palettfönster**

<span id="page-43-1"></span>För att ändra ett parametervärde, välj först värderutan för den ifrågavarande parametern. Ett palettfönster visas. Välj ett värde i palettfönstret genom att peka på önskat värde. Fönstret stängs automatiskt när ett val har gjorts. Stäng fönstret utan att göra något val genom att peka på skärmen utanför fönstret.

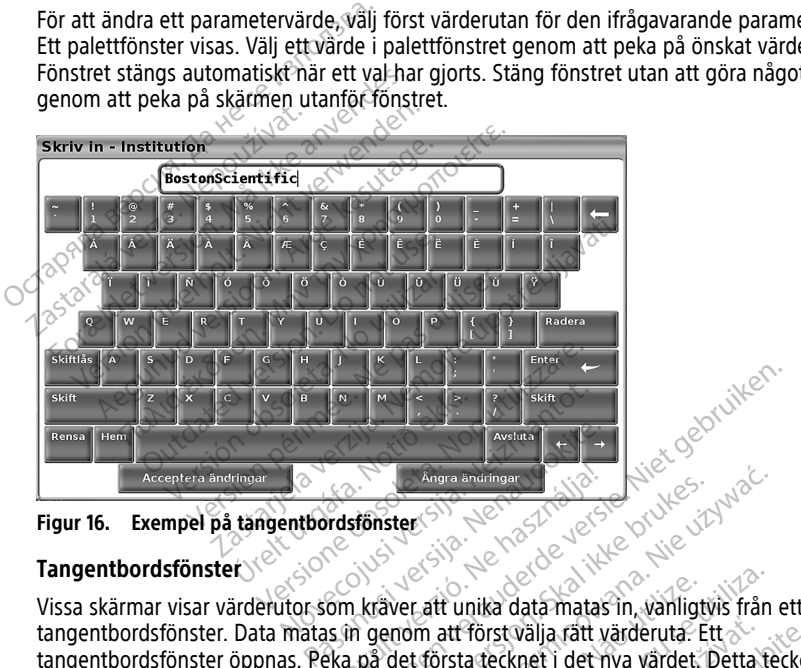

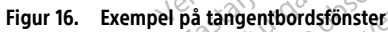

#### **Tangentbordsfönster**

Vissa skärmar visar värderutor som kräver att unika data matas in, vanligtvis från ett tangentbordsfönster. Data matas in genom att först välja rätt värderuta. Ett tangentbordsfönster öppnas. Peka på det första tecknet i det nya värdet. Detta tecken visas i rutan för inmatning av data på det grafiska tangentbordet. Fortsätt tills hela det nya värdet visas i rutan. Radera ett tecken i taget, med början från slutet, med vänster piltangent på det grafiska tangentbordet. Varje gång vänsterpilen väljs raderas ett tecken i rutan. För att avbryta och återgå till de värden som fanns innan man raderade eller matade in nya värden – välj knappen Ångra ändringar på det grafiska tangentbordet. När alla tillämpliga tecken har valts, välj knappen Acceptera ändringar på det grafiska tangentbordet. Notice is in the matrix of the grafiska tangentbordet. Fortsätt tills hela det visas i rutan. Radera ett tecken i taget, med början från slutet, med vänster spiltangent på det grafiska tangentbordet. Varje gång vänsterpile Elavult verzió.<br>
Elavult verzió.<br>
Elavult verzió.<br>
Elavult verzió.<br>
Elavult verzió.<br>
Elavult verzió.<br>
Elavult verzió.<br>
Elavult verzió.<br>
Elavult verzió.<br>
Elavult verzió.<br>
Elavult verzió.<br>
Elavult verzió.<br>
Elavult verzió.<br>
E Alter version. Skal ikke brukes.<br>
There is a straight version. Skal in the skal is a straight of the skal in the skale of the skal is a straight of the skal is a straight in the skal is a straight of the skal is a straight English provided and the property of the state of the state of the state of the state of the state of the state of the state of the state of the state of the state of the state of the state of the state of the state of the att unika data matas in, vanligt<br>m att först välja rätt värderuta. Et<br>första tecknet i det nya värder. Et<br>grafiska tangentbordet. Fortsätt<br>get, med början från slutet, med<br>Varje gång vänsterpilen väljs rad<br>den som fanns in t unika data matas in, vanligtvis från<br>att först välja rätt värderuta. Ett<br>ista tecknet i det nya värdet. Detta te<br>afiska tangentbordet. Fortsätt tills hel<br>t, med början från slutet, med vänste<br>irje gång vänsterpilen väljs **Först välja rätt värderuta.** Ett at tecknet i det nya värdet. Detta t<br>at tecknet i det nya värdet. Detta t<br>ska tangentbordet. Fortsätt tills h<br>ned början från slutet, med vänst<br>gång vänsterpilen väljs raderade el<br>som fann rst välja rätt värderuta. Ett &<br>ecknet i det nya värdet. Detta tecken<br>Langentbordet. Fortsätt tills hela de<br>d början från slutet, med vänster &<br>ång vänsterpilen väljs raderas ett tec<br>m fanns innan man raderade eller m<br>det jan från slutet, med vänster<br>änsterpilen väljs raderas ett teckens<br>innan man raderade eller mat<br>rafiska tangentbordet. När alla<br>dringar på det grafiska<br>organ med data i värderutan, kan<br>sa på det grafiska tangentbordet. itbordet. Fortsätt tills hela det nya<br>I från slutet, med vänster<br>Sterpilen väljs raderas ett tecken i<br>I innan man raderade eller matade<br>fiska tangentbordet. När alla<br>ngar på det grafiska<br>An, med data i värderutan, kan<br>på d

man radera alla tecken i värderutan med knappen Rensa på det grafiska tangentbordet.

# <span id="page-43-0"></span>**Demomod**

Demonstrationsläge (Demo) finns i vissa transvenösa PG. Starta demoläget genom att klicka på knappen Välj PG längst ned på skärmen, identifiera enheten/familjen genom att klicka på dess ikon och sedan klicka på knappen Demo i dialogrutan VÄLJ PROGRAMMERMOD.

**NOTERA:** Demoläge är inte tillgängligt i ALTRUA/INSIGNIA I/NEXUS I Supportprogrammet modell 3892.

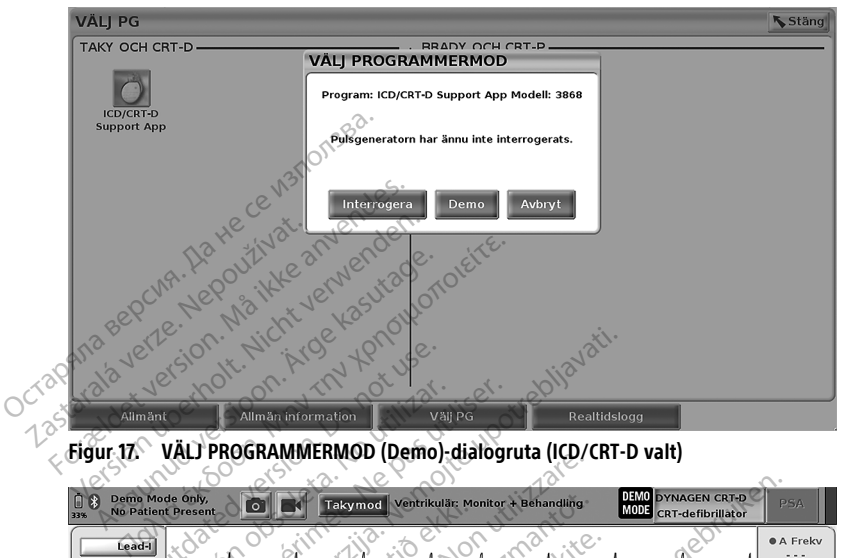

**NOTERA:** Demoläge är inte tillgängligt i S-ICD-programmerarens program.

<span id="page-44-0"></span>**Figur 17. VÄLJ PROGRAMMERMOD (Demo)-dialogruta (ICD/CRT-D valt)**

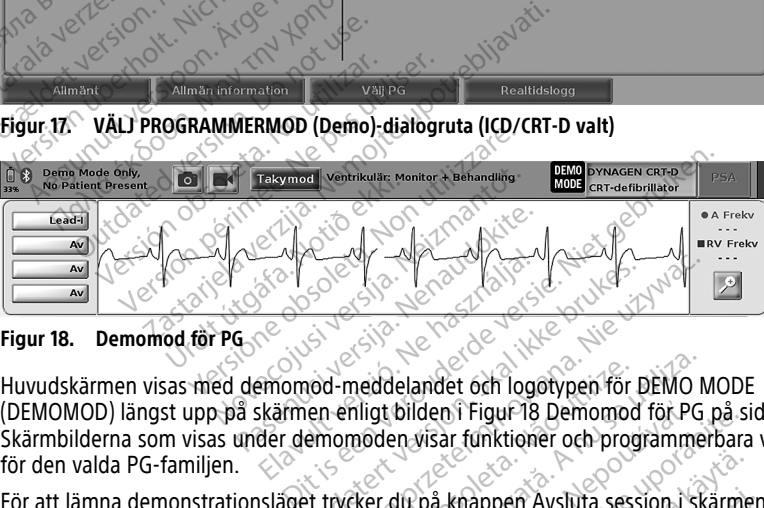

#### **Figur 18. Demomod för PG**

Huvudskärmen visas med demomod-meddelandet och logotypen för DEMO MODE (DEMOMOD) längst upp på skärmen enligt bilden i [Figur 18 Demomod för PG på sida 39](#page-44-0). Skärmbilderna som visas under demomoden visar funktioner och programmerbara värden för den valda PG-familjen. Elava verzió.<br>
Elava verzió.<br>
Elava verzió.<br>
Elava verzió.<br>
Elava verzió.<br>
Elava verzió.<br>
Alan demomoden visar funktione.<br>
Alan demomoden visar funktione.<br>

Alan demomoden visar funktione. Utdatert versjon. Skal ikke brukes. Wersja przeterminowana. Nie używa<sup>ć</sup>. Versão obsoleta. Não utilize. Versiune expirat<sup>ă</sup>. A nu se utiliza. Bilden Trigur 18 Demomod för PG på sine<br>In visar funktioner och programmerbara<br>I på knappen Aysluta session i skärme<br>2008 – Ali Castarela različica.<br>Knappen Alimänt och utföra de åtgärde

För att lämna demonstrationsläget trycker du på knappen Avsluta session i skärmens nedre högra hörn. Knappen Avstuta session.) skärmer Fördad version. Skärmen

## **Knappen Allmänt**

Innan PG-programmet startas kan du välja knappen Allmänt och utföra de åtgärder som beskrivs i det här avsnittet. Superi Aysluta session i skarmens (1031110)

<span id="page-45-0"></span>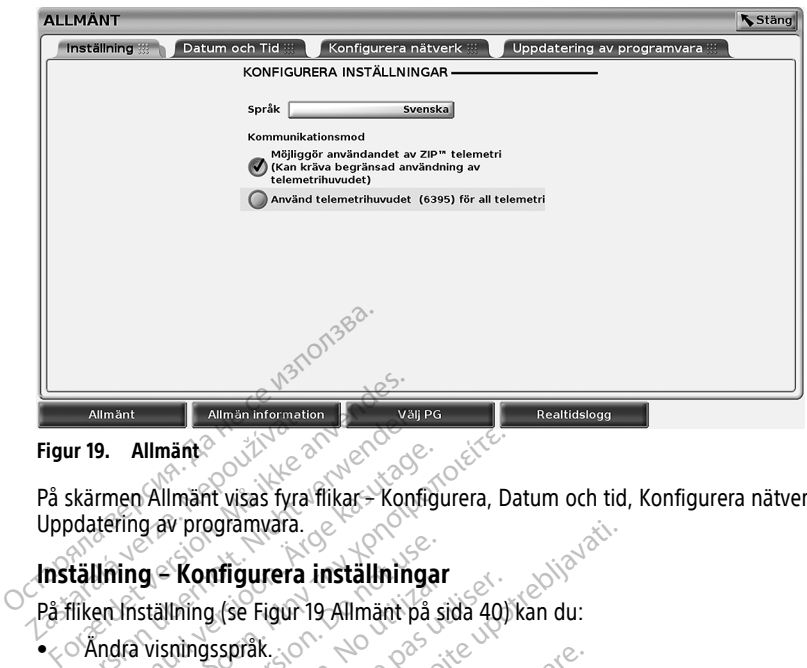

#### **Figur 19. Allmänt**

På skärmen Allmänt visas fyra flikar – Konfigurera, Datum och tid, Konfigurera nätverk och Uppdatering av programvara. Allmänt<br>
Figur 19. Allmänt<br>
På skärmen Allmänt visas fyra<br>
Uppdatering av programvara.<br>
Inställning – Konfigurera i<br>
På fliken Inställning (se Figur 19. Allmänt<br>
Ir 19. Allmänt<br>
Skärmen Allmänt<br>
Visia Kyra fikar – Konfigurera<br>
Tällning – Konfigurera inställning<br>
Tiken Inställning (se Figur 19 Allmänt på<br>
Tiken Inställning (se Figur 19 Allmänt på<br>
Täll in Kommunikationsmod<sup></sup> 9. Allmänt<br>
rmen Allmänt visas fyra flikar – Konfigu<br>
tering av programvara.<br>
Uning – Konfigurera inställningar<br>
en inställning (se Figur 19 Allmänt på si<br>
Kill in Kommunikationsmod<sup>13</sup> för att ak<br>
täll in Kommunikationsmo

#### **Inställning – Konfigurera inställningar**

På fliken Inställning (se Figur 19 Allmänt på sida 40) kan du:

- $\bullet$   $\circ$  Åndra visningsspråk.
- Ställ in Kommunikationsmod13 för att aktivera modell 6395 telemetri med land). Allmänt<br>
en Allmänt visas fyra flikar – Konfigurera, Daring av programvara.<br>
ing – **Konfigurera inställningar**<br>
Inställning (se Figur 19 Allmänt på sida 40)<br>
I in Kommunikationsmod<sup>13</sup> för att aktivera m<br>
I in Kommunikatio g – Konfigurera inställningar<br>ställning (se Figur 19 Allmänt på si<br>visningsspråk<br>Strihuvud eller zip telemetri för trakt<br>etrihuvud eller zip telemetri för trakt<br>anvisningarna i Figur 19 Allmänt n Ronngurera Installmingar<br>Vining (se Figur 19 Allmänt på sid<br>Sningsspråk.<br>Sningsspråk.<br>Version of Figur 19 Allmänt på<br>Version of Figur 19 Allmänt på<br>Version af Figur 19 Allmänt på Verrigurera Installmingar<br>
Ing (se Figur 19 Allmänt på sida 40)<br>
Ingsspråk<br>
Som version på sida 10)<br>
Indiana i Figur 19 Allmänt på sida<br>
Som version af periodisk mappen är nedtonad). Om du vill att<br>
Tip-telemetri ska du ko
- telemetrihuvud eller ZIP telemetri för transvenösa PG (om detta får användas i ditt<br>
land).<br>
Enligt anvisningarna i Figur 19 Allmänt på sida 40 möjligen kan ZIP telemetri inte<br>
aktiveras (knappen är nedtonad). Om do vill a • Enligt anvisningarna i [Figur 19 Allmänt på sida 40](#page-45-0) möjligen kan ZIP telemetri inte aktiveras (knappen är nedtonad). Om du vill att en representant för Boston Scientific ska aktivera ZIP-telemetri ska du kontakta Boston Scientific med hjälp av kontaktuppgifterna på handbokens baksida. Build anvisningarna i Figur 19 Allmänt på sida 40 möjligen kan ZIP telemetri inte aktiveras (knappen är hedtonad). Om do vill att en representant för Boston Scienti<br>
ska aktivera ZIP-telemetri ska du kontakta Boston Scient Suramyara.<br> **Trigurera installningar**<br> **Trigurera installningar**<br> **Suramyara.**<br>
Surakationsmod<sup>13</sup> for att aktivera modell 6395 to<br>
unikationsmod<sup>13</sup> for att aktivera modell 6395 to<br>
deller 2IP telemetri for transvenösa RG K. O Were a modell 63<br>
Stionsmod<sup>13</sup> for att aktivera modell 63<br>
Er 21P telemetri for transvenösa PG (or<br>
The Tenet of Allmänt på sida 40 möjlig<br>
The Tenet of Allmänt på sida 40 möjlig<br>
The First Allmänt på sida 40 möjlig<br> Msinog-Yor alt aktivera modeli 655<br>21P telemetri för transvenösa PG (on<br>Figur 19 Allmänt på sida 40 möjligt<br>nedtonad). Om du vill att en represent<br>a handbokens baksida Betri för transveriðsa PG (om detta får användas interneti för transveriðsa PG (om detta får användas interneti för transveriðsa PG (om detta får zip telemetri interneti).<br>Dit interneti för bestör stats af det gebruiken.<br>D Utdatert vallagten internetten and handle brukes. mant på sida 40 möjligen kan ZIP telemetri

#### **Fliken Datum och tid**

och tid visas längst ned på huvudskärmen. Jeracuune etgitata. And Versão obsoleta de la versão de la versão de la versão de la versão de la versão de la versão de la versão de<br>Não de la versão de la versão de la versão de la versão de la versão de la versão de la versão de la versão de<br>L Versius expirată. A nu se utiliza.<br>Valia IIDSZON for programmeraten.<br>K 1996 Soekarista. A 1999 Versius Tia TIDSZON főr programmeraren.<br>2006 – Politik Karl Belgius, programmeraren.<br>2006 – Politik Karl Belgius, programmer<br>2018 – Politik Karl Belgius, programmeraren.<br>2018 – Politik Karl Belgius, programmeraren. TUDSZQIN for programmeraten. Datum Vanhentundumalan sirimutika<br>Polentian Nepolitika käytä.<br>Polentunut versio. Kia käytä.<br>Panhentunut version. Kirjimutika<br>Panhentunut version. Kirjimutika<br>Panhentunut version. Kirjimutika Princenturius version. Använd ej. Oraldree olmayan sürüm. Kullanmayın.

13. S-ICD PG använder inte denna konfiguration av kommunikationsmod.

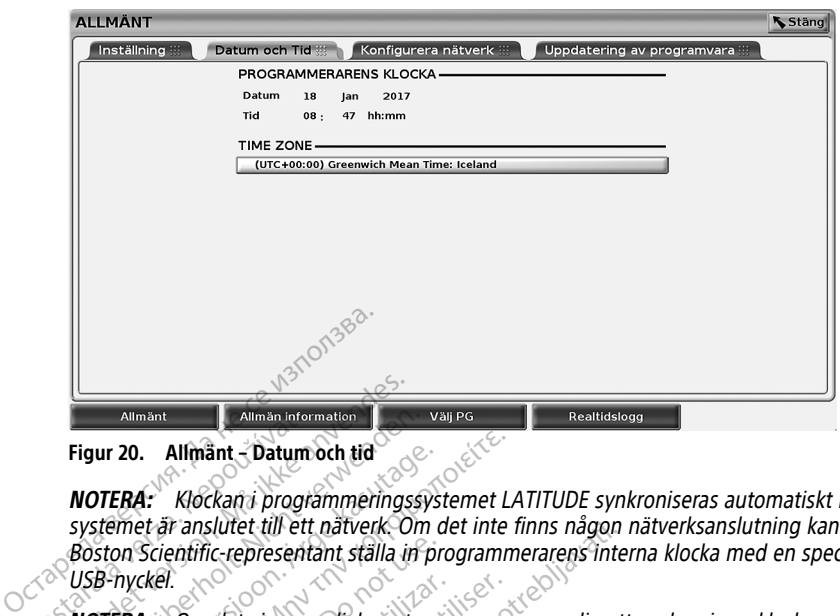

#### **Figur 20. Allmänt – Datum och tid**

**NOTERA:** Klockan i programmeringssystemet LATITUDE synkroniseras automatiskt när systemet är anslutet till ett nätverk. Om det inte finns någon nätverksanslutning kan en Boston Scientific-representant ställa in programmerarens interna klocka med en speciell USB-nyckel. Allmänt<br>
Figur 20. Allmänt - Datum<br>
NOTERA: Klockaria progre<br>
systemet är anslutet till ett<br>
Boston Scientific-representa<br>
USB-nyckel.<br>
NOTERA: Om det visas er Figur 20. Allmän information.<br>Figur 20. Allmän i Datum och tid<br>
NOTERA: Klockan i programmeringss<br>
systemet är anslutet till ett nätverk. Or<br>
Boston Scientific-representant ställa in<br>
USB-nyckel.<br>
NOTERA: Om det visas en d Allmänt<br>
Figur 20. Allmänt - Datum och tid<br>
NOTERA: Klóckan i programmeringssy.<br>
Systemet är anslutet till ett nätverk. Om<br>
Boston Scientific-representant ställa in p<br>
USB-nyckel.<br>
NOTERA: Om det visas en dialogruta s<br>
du ur 20. Allmänt - Datum och tid<br>
TERA: Klockan i programmeringssyst<br>
stemet är anslutet till ett nätverk Om d<br>
ston Scientific-representant ställa in pro<br>
B-nyckel.<br>
TERA: Om det visas en dialogruta so<br>
följa anvisningarna 20. Allmänt - Datum och tid<br>
FRA: Klockan i programmeringssystemet LA<br>
FRA: Klockan i programmeringssystemet LA<br>
FRA: Com det visas en dialogiuta som uppm<br>
Ila anvisningarna för att synkronisera dem.<br>
FRA: S-ICD-programmer

**NOTERA:** Om det visas en dialogruta som uppmanar dig att synkronisera klockorna ska du följa anvisningarna för att synkronisera dem.

**NOTERA:** S-ICD-programmerarens program använder initialt tid och datum från 3300 för S-ICD PG:n och detta kan inte ändras. Klockan för S-ICD PG:n är fabriksinställd. Scientific-representant ställa in prockel.<br>Commodel visas en dialogiuta soitusta.<br>2. Om det visas en dialogiuta soitusta.<br>2. S-ICD-programmerarens programmeraren.<br>2. S-ICD-programmerarens programmeraren.<br>2. DPG:n och detta <sup>1.</sup><br>
Som det visas en dialogruta som uppn<br>
visningarna för att synkronisera dem.<br>
S-ICD-programmerarens program anv<br>
era nätverk.<br> **era nätverk.**<br>
Anverk.<br>
S-ICD visningar i singar skiptar.<br>
S-ICD-programmerarens programm ilutet till ett natverk. Om det inte finns nagon i<br>C-representant ställa in programmerarens inter<br>det visas en dialogruta som uppmanar dig att<br>ngarna för att synkronisera dem.<br>D-programmerarens program använder initiali<br>in

#### **Konfigurera nätverk**

programmeraren. När en S-ICD PG har interrogerats använder S-ICD-programmet klockan<br>för S-ICD PG:n och detta kan inte ändras. Klockan för S-ICD PG:n är fabriksinställd.<br>**Konfigurera nätverk.**<br>På fliken Konfigurera nätverk På fliken Konfigurera nätverk går det att ansluta till nätverk och enheter via Wi-Fi, Bluetooth® och Ethernet. Mer information om nätverkskonfiguration finns i Användarhandbok för nätverk och anslutningsbarhet (modell 3924). Ma for all synkromsela dem.<br>Sogrammerarens program använder ini<br>Sogrammerarens program använder ini<br>Jetta kan inte ändras. Klockan för S-ICL<br>Pristverk går det att ansluta till nätver<br>The Mer information om nätverkskon<br>Sr n rammerarens program anvander inn<br>n S-ICD PG har interrogerats använd<br>a kan inte ändras. Klockan för S-ICD<br>stverk går det att ansluta till nätverk<br>t. Mer information om nätverkskonflätverk och anslutningsbarhet (mod<br>rogramm Edition inte andras. Klockan för S-ICD I<br>Perk går det att ansluta till nätverk<br>Mer information om nätverkskonfig<br>Verk och anslutningsbarhet (mode<br>grammering kan patientdata export

**NOTERA:** För S-ICD-programmering kan patientdata exporteras via Bluetooth®. Då måste Bluetooth® vara aktiverad på fliken Konfigurera nätverk. Mer information om export av S-<br>ICD-patientdata finns i användarhandboken till EMBLEM™ S-ICD-programmet (modell<br>3877).<br>Fliken IInndatearia **Exercise Francisco Financisco Francisco Francisco Francisco Francisco Francisco Francisco Francisco Francisco Francisco Francisco Francisco Francisco Francisco Francisco Francisco Francisco Francisco Francisco Francisco** 3877). Frem program använder initialt tid och datum frå<br>
PG har interrogerats änvänder S-ICD-programmeter<br>
The ändras Klockan för S-ICD PG:n är fabriksinställ<br>
Frem versichen.<br>
The state version om alternation finns in Soch anslu t att ansluta till nätverk och enheter via Wi<br>att ansluta till nätverk och enheter via Wi<br>attion om nätverkskonfiguration finns i<br>malutningsbarhet (modell 3924).<br>Som nätverk. Mer information om e.<br>adboken till EMBLEM. S-IC Iutningsbarhet (modell 3924).<br>
Kan patientdata exporteras via Bluetoot.<br>
offigurera nätverk. Mer information om exportera.<br>
Soken till EMBLEM <sup>in</sup> S-IED-programmet.<br>
Soken ou installera programvaruuppdater.<br>
A na du instal Datientdata exporteras via Bluetooth". Derea nätverk. Mer information om exporter<br>Till EMBLEM™ S-ICD-programmet (mod<br>Lu installera programvaruuppdateringan<br>Installera alla uppdateringar eller att g<br>Lu installera alla uppd

#### **Fliken Uppdatering av programvara**

På fliken Uppdatering av programvara kan du installera programvaruuppdateringar. Användaren kan välja mellan att hämta och installera alla uppdateringar eller att granska och välja bland tillgängliga uppdateringar.  $\triangle$ WBLEM IM S-ICD-programmet (mod Föråldrad version.<br>Thera programvariuuppdateringar.<br>Tra alla uppdateringar eller att gra<br>teringar är även tillgängliga på U<br>Sentant med hjälp av

Uppdateringarna är tillgängliga via Internet. Uppdateringar är även tillgängliga på USBminnen. Kontakta din lokala Boston Scientific-representant med hjälp av kontaktuppgifterna på handbokens baksida om du vill ha mer information om programvaruuppdateringar via USB-minne. EM<sup>IM</sup> S-IED-programmet (modell<br>Sixteen of the state of the state of the state of the state of the state of the state of the state of the state of the state of the state of the state of the state of the state of the state

#### **Onlineuppdateringar**

På skärmen Allmänt väljer du fliken Uppdatering av programvara där det finns två alternativ:

- Easy Install (Enkel installation) Hämtar alla tillgängliga och godkända uppdateringspaket. När hämtningen är klar startas programmeraren automatiskt om i installationsläge, slutför uppdateringen och återgår till normal drift.
- Custom Install (Anpassad installation) Visar tillgängliga och godkända uppdateringspaket som användaren kan granska och välja mellan. När användaren har gjort sitt val kan han/hon gå vidare med uppdaterings- och installationsprocessen.

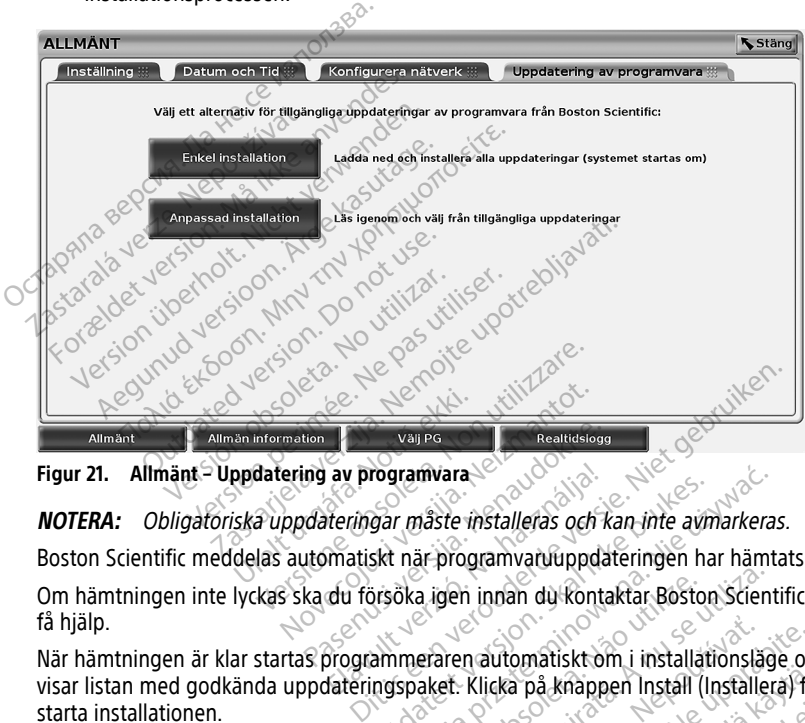

**Figur 21. Allmänt – Uppdatering av programvara**

**NOTERA:** Obligatoriska uppdateringar måste installeras och kan inte avmarkeras.

Boston Scientific meddelas automatiskt när programvaruuppdateringen har hämtats.

få hjälp. Pasenusi versija. Nenaudokite. av programvara<br> *teringar måste installeras och k*<br>
matiskt när programvaruuppda<br>
du försöka igen innan du konta<br>
orogrammeraren automatiskt or<br>
orogrammeraren automatiskt or

Om hämtningen inte lyckas ska du försöka igen innan du kontaktar Boston Scientific för att rå hjälp.<br>
När hämtningen är klar startas programmeraren automatiskt om i installationsläge och visar listan med godkända uppdateri När hämtningen är klar startas programmeraren automatiskt om i installationsläge och visar listan med godkända uppdateringspaket. Klicka på knappen Install (Installera) för att starta installationen. gar mäste installeras och kan inte avm<br>ska när programvaruuppdateringen halvsöka igen innan du kontaktar Boston.<br>Disoka igen innan du kontaktar Boston.<br>Ammeraren automatiskt om i installatingspaket. Klicka på knappen Insta ramvara.<br>
Transfer installeras och kan inte avmarkeras<br>
när programvaruuppdateringen har hämta<br>
Dika igen innan du kontaktar Boston Scienti<br>
Ska igen innan du kontaktar Boston Scienti<br>
spaket: Klicka på knappen Installerin veri innan du kontaktar Boston Scient<br>Ven automatiskt om i installationsläg<br>Versichten explorationsläger<br>Versichten spiratären und delande som bekritten Scientific via nätverker. Zastaraná verzia. Nepoužíva<sup>ť</sup>. Example in the state of the state of the state of the state of the state of the state of the state of the state of the state of the state of the state of the state of the state of the state of the state of the state of the Ein på knappen Install (Installera) för<br>Ten om vanhendelande som bekräftar<br>Kas ett meddelande som bekräftar<br>Aläntific via nätverket. Illanmayın

När installationen har slutförts startas programmeraren om.

**NOTERA:** När programmeraren har startat om skickas ett meddelande som bekräftar den slutförda programvaruuppdateringen till Boston Scientific via nätverket.

#### **Offlineuppdateringar**

Programmeraren kan uppdateras via ett speciellt USB-minne för programinstallation14 . När programinstallationen har slutfört en offlineuppdatering ska du starta om programmeraren för att slutföra processen. Föråldrad version.<br>Föråldrad version. Används version.<br>Föräldrad version. Använd efter programinstallation.

<sup>14. .</sup> Programinstallation via ett USB-minne är endast möjligt om det utförs av en representant från Boston Scientific.

**NOTERA:** När programmeraren har startat om skickas ett meddelande som bekräftar den slutförda programvaruuppdateringen till Boston Scientific via nätverket.

# **Knappen Allmän information**

<span id="page-48-0"></span>Tryck på knappen Allmän information för att visa skärmen Allmän information.

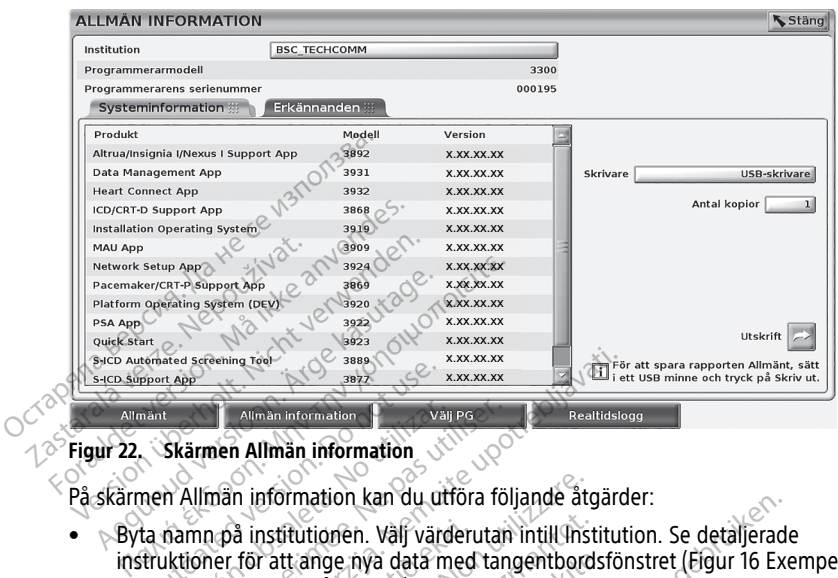

#### **Figur 22. Skärmen Allmän information**

På skärmen Allmän information kan du utföra följande åtgärder:

- Byta namn på institutionen. Välj värderutan intill Institution. Se detaljerade instruktioner för att ange nya data med tangentbordsfönstret [\(Figur 16 Exempel på](#page-43-1) [tangentbordsfönster på sida 38](#page-43-1)). Figur 22. Skärmen Allmän information<br>
På skärmen Allmän information (1996)<br>
På skärmen Allmän information kan du utföra följande åtgärder:<br>
• Byta namn på institutionen. Välj värderutan intill institution. Se<br>
• Institutio Front Apple The Millingan Information Allmän information<br>
The Allmän information<br>
Allmän information kan du utföra följ<br>
Miman information kan du utföra följ<br>
Version på institutionen. Välj värderutan<br>
Version för att ange nya data med tange<br>
Sormation om prog Exercise of the State of the State of the Case of the Case of the Case of the Case of the Case of the Case of the Case of the Case of the Case of the Case of the Case of the Case of the Case of the Case of the Case of the For att ange nya data med tangentbords<br>
for att ange nya data med tangentbords<br>
sfönster på sida 38).<br>
Hon om programmerarmodell och serien<br>
ingssystemet LATITUDE.<br>
ysteminformation och visa systeminform<br>
ogramvara och ins nformation kan du utföra följande åtg<br>nstitutionen. Välj värderutan intill mst<br>n att ange nya data med tangentbord.<br>nster på sida 38).<br>n om programmerarmodell och serien<br>ssystemet LATITUDE.<br>teminformation och visa systemin Ran du unora rollange argander:<br>
The Valy variation intill Institution. Se detallerade<br>
mya data med tangentbordsfönstret (Eigur 16 Executa)<br>
Trammerarmodell och serienummer för<br>
TATITUDE.<br>
LATITUDE.<br>
LATITUDE.<br>
LATITUDE.<br>
- programmeringssystemet LATITUDE.
- Välja fliken Systeminformation och visa systeminformation, inklusive versionsnummer för systemprogramvara och installerade program, för programmeringssystemet LATITUDE. exercise för att ange nya data med tangentbordsfönstret (Figur 16 Exempel particular passida 38).<br>
• Visa information om programmeriarmodell och serienummer för andet programmeringssystemet LATITUDE.<br>
• Välja fliken System Elavult version.<br>
Elavult version. Ne has a systemial och serienummer för<br>
The LATITUDE.<br>
Utdatert version. Skal i programmer<br>
Utdatert version. Skal i programmer<br>
In information (se Figur 22 Skärmen Allmän<br>
Skrivare (USB Werarmodell och serienummer för<br>TUDE.<br>TUDE.<br>Coch visa systeminformation, inklusive verstallerade program, för programmeringssystemie<br>tallerade program, för programmeringssystemiet.<br>AffTUDE (kallas för mation (USB-eller Blu
- Allmän information).
- På skärmen Allmän information (se [Figur 22 Skärmen Allmän information på](#page-48-0) [sida 43](#page-48-0)) väljer du skrivare (USB eller Bluetooth®) och antal kopior, och trycker sedan knappen Skriv ut. Verade program för programmeringssystemet<br>A nu seringssystemet LATITUDE (kallas för)<br>Version (se Figur 22 Skärmen Allmän inform<br>Versieller Bluetooth") och antal kopior, och<br>Version (sem skrivare som visas på skärmer Expositemet LATITUDE (kallas för rapping)<br>Se Figur 22. Skårmen Allmän Information<br>Iler Bluetooth") och antal kopior, och try<br>John har valts i programmet<br>den skrivare som visas på skärmen Allr Sur 22 Skärmen Allmän information<br>Vietooth®) och antal köplör, och try<br>Vanhant valts i programmet<br>Skrivare som visas på skärmen Alln<br>Krivare som visas på skärmen Alln E Skärmen Allman Information på

**NOTERA:** Skrivaren (USB eller Bluetooth®) som har valts i programmet Patientdatahantering (modell 3931) är den skrivare som visas på skärmen Allmän information. För Skärmen Allmän information.<br>Fördrad kopior, och tryckning version.<br>För han valts i programmer<br>Föräldrad skärmen Allman<br>Eillgänglig kan du ändå spara rappen.<br>För om du trycker på knappen Skriv

**NOTERA:** Om det inte finns någon skrivare tillgänglig kan du ändå spara rapporten Allmän information på ett anslutet USB-minne om du trycker på knappen Skriv ut.

**NOTERA:** Om ett USB-minne sitter i programmerarmodellen 3300 när rapporten Allmän information skapas, konverteras rapporten till en PDF-fil och sparas på USBminnet.

# **Välja en transvenös PG**

När du vill välja en transvenös PG ska du först trycka på knappen Välj PG som visas längst ned i [Figur 22 Skärmen Allmän information på sida 43](#page-48-0) för att öppna skärmen Välj PG.

**NOTERA:** För S-ICD-pulsgeneratorer använder du S-ICD-programknappen på huvudmenyn för att starta S-ICD-programmet som interrogerar en S-ICD PG.

<span id="page-49-0"></span>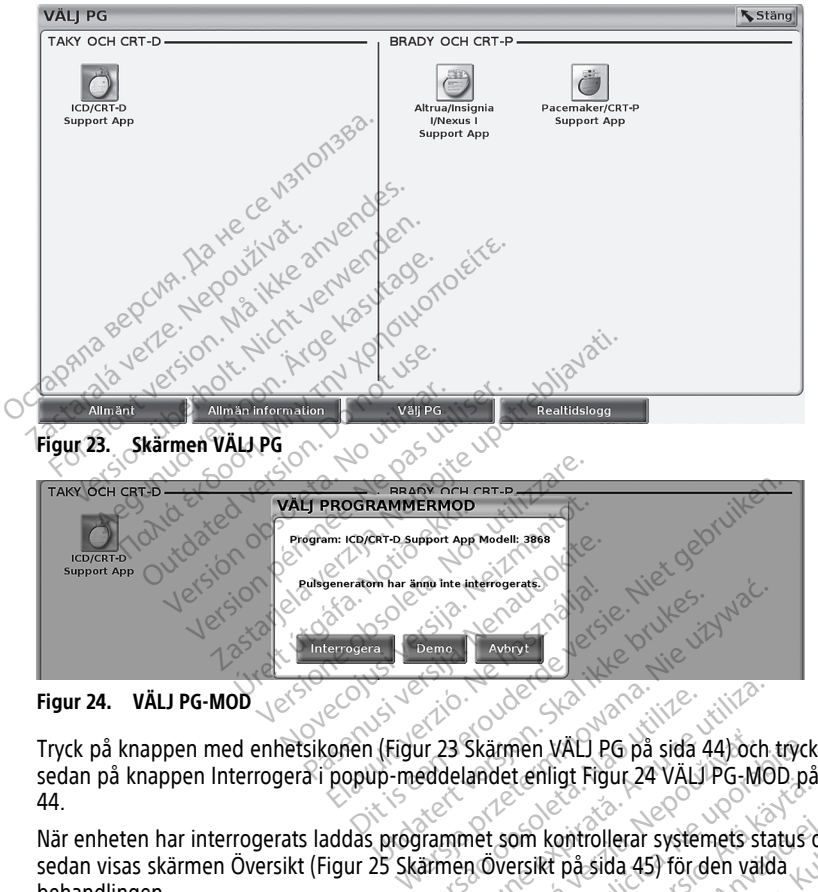

**Figur 24. VÄLJ PG-MOD**

sedan på knappen Interrogera i popup-meddelandet enligt [Figur 24 VÄLJ PG-MOD på sida](#page-49-1) [44.](#page-49-1)

<span id="page-49-1"></span>När enheten har interrogerats laddas programmet som kontrollerar systemets status och sedan visas skärmen Översikt ([Figur 25 Skärmen Översikt på sida 45\)](#page-50-0) för den valda behandlingen. Versätzen obsoleta. Não utiliza.<br>
Versão obsoleta. Não utiliza expressão observado utiliza. Não utiliza. A nu se utiliza expressão de provincia<br>
Versiument com se utilizar expressão de provincia expressão de provincia expr Skarmen VALI PG på sida 44) och tryck<br>Landet enligt Figur 24 VALI PG-MOD på<br>The som kontrollerar systemets status o<br>Poversikt på sida 45) för den valda The might vector of the might version in the might be a status of the term of the status of the status of the status of the status of the status of the status of the status of the status of the status of the status of the Kontrollerar systemets status och Seriyan sürüm. Kullanmayın.

<span id="page-50-0"></span>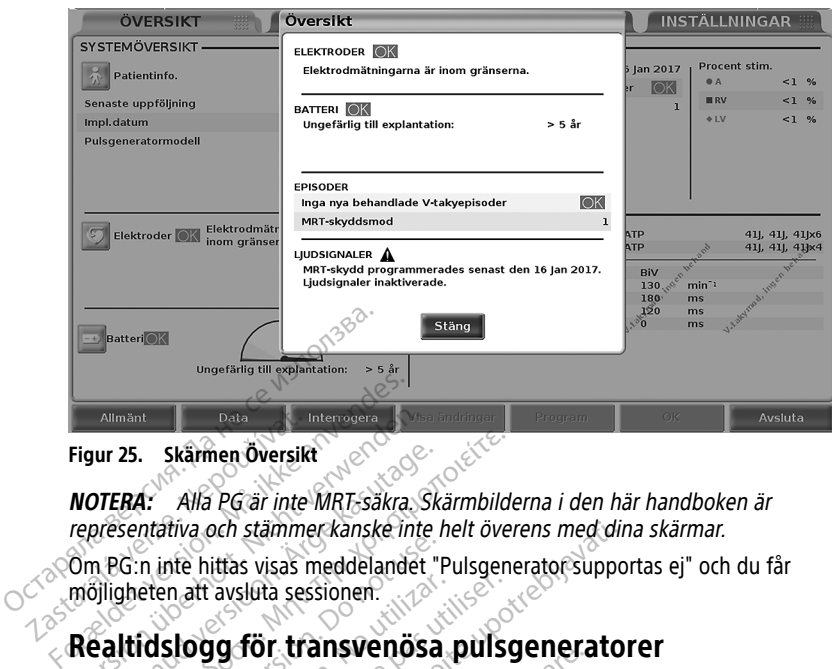

**Figur 25. Skärmen Översikt**

**NOTERA:** Alla PG är inte MRT-säkra. Skärmbilderna i den här handboken är representativa och stämmer kanske inte helt överens med dina skärmar.

Om PG:n inte hittas visas meddelandet "Pulsgenerator supportas ej" och du får möjligheten att avsluta sessionen. Allmänt<br>
Figur 25. Skärmen Översikt<br> **NOTERA:** Alla PG är inte<br>
representativa och stämme<br>
Com PG:n inte hittas visas m<br>
möjligheten att avsluta ses: Allmänt<br>
Figur 25. Skärmen Översikt<br>
VOTERA: Alla PG är inte MRT-säkra. Sinepresentativa och stämmer kanske inte<br>
Om PG:n inte hittas visas meddelandet<br>
MÖlligheten att avsluta sessionen.<br>
Realtidslogg för transvenösa.<br>
Pr ur 25. Skärmen Översikt<br>
DTERA: Alla PG är inte MRT-säkra. Skärmenske inte handels visas meddelandet "F<br>
APG in inte hittas visas meddelandet "F<br>
APG in inte hittas visas meddelandet "F<br>
Al**lidslogg för transvenösa**<br>
Sal**l** 

# **Realtidslogg för transvenösa pulsgeneratorer**

Programmeringssystemet LATITUDE kan registrera olika EKG- och EGM-episoder i realtid från en transvenös PG och PSA. • Knappen Skärmkopia – Registrerar upp till 12 sekunder på knapptryckning (10<br>
• Knappen Skärmens sidhuvudfält används för registrering i realtid av<br>
• Knappen Skärmens sidhuvudfält används för registrering i realtid av<br>
• 25. Skärmen Översikt<br>
FRA: Alla PG är inte MRT-säkra. Skärmbilde<br>
sentativa och stämmer kanske inte helt över<br>
G:n inte hittas visas meddelandet "Pulsgene<br>
gheten att avsluta sessionen.<br>
Ittidslogg för transvenösa pulsg<br> m inte hittas visas meddelandet "Peten aft avsluta sessionen.<br>
Eten aft avsluta sessionen.<br>
Construction. Do not use that we have a mering systemet.<br>
Construction. Do not use that the series of the series of the series of En aft avslúta sessionen.<br>
Slogg för transvenösa pulso<br>
eringssystemet LATITUDE kan registrer.<br>
A utiliser. No utiliser.<br>
Version på skärmens sidhuvudfalt används f<br>
ar på skärmens sidhuvudfalt används f Substitution and din the helt overens med din<br>
Littas visas meddelandet "Pulsgenerator support<br>
avsluta sessionen.<br> **Zastariela verzija verzija verzijar pulsgenerator**<br>
Substitution BSA.<br> *Legistrering av S-ICD PG-episoder* 

# **NOTERA:** För registrering av S-ICD PG-episoder, se användarhandboken till EMBLEM™ S-ICD-programmet (modell 3877). s PG och PSA.<br>Gistrefing av S-ICD PG-episc<br>Imodell 3877).<br>Kärmens sidhuvudfält använ.<br>Foch PSA-aktivitet.

Två knappar på skärmens sidhuvudfält används för registrering i realtid av elektrogramkurvor och PSA-aktivitet.

- sekunder efter och 2 sekunder före). Tryck en gång för att starta och en gång till för att stoppa. November 2011<br>
November 2012<br>
November 2012<br>
November 2012<br>
November 2013<br>
November 2013<br>
November 2013<br>
November 2013<br>
November 2013<br>
November 2013<br>
November 2013<br>
November 2013<br>
November 2013<br>
November 2013<br>
November 201 g av S-ICD PG-episoder, se använder<br>3877).<br>Stahuvudfält används för registrer<br>A-aktivitet.<br>Begistrerar upp till 12 sekunder före).<br>Sekunder före). Tryck en gång för F7)<br>Elhuvudfält används för registrer<br>Aktivitet.<br>Alexistrerar upp till 12 sekter<br>Kunder före). Tryck en gång för TUDE kan registrera offika EKG- och EGM-episoder.<br>
S-ICD PG-episoder, se användarhandboken till EM<br>
uvudfält används för registrering i realtid av<br>
ivitet.<br>
D- Registrerar upp till 12 sekunder på knappfryck<br>
nder före). Tr Etter version. Skal i data te data i data te data i den skal i den skal i den skal i den skal i den skal i den skal i den skal i den skal i den skal i den skal i den skal i den skal i den skal i den skal i den skal i den s
- Realtidslogg Knappen Realtidslogg registrerar fortlöpande efter ett tryck på knappen och lagrar data i segment om 3 minuter tills dess att ett andra tryck stoppar registreringen. Under pågående registrering blinkar ikonen för att visa att lagring pågår. Falt används för registrering i realtid av<br>Egistrerar upp till 12 sekunder på knapptryc<br>Egistrerar upp till 12 sekunder på knapptryc<br>Egistrerar för att starta och en g<br>Sislogg – registrerar förtlöpande efter ett<br>ment om 3 strerar upp till 12 sekunder på knapptry<br>Versium versig og utilization och en gång för att starta och en gång<br>Versium version och en starta och en session<br>Versium blinkar ikonen för att visa at<br>Negistrering blinkar ikonen ryck en gång för att starta och en gång<br>
Zastaran för att starta och en gång<br>
Tregistrerar förligpande efter ett tryck<br>
Tremp blinkar ikonen för att visa att lag<br>
Kan upprätthållas under en session. On<br>
Tremp blinkar ikone egistrerar förtlöpande efter ett tryck<br>inuter tills dess att ett andra tryck.<br>g blinkar ikonen för att visa att lagr<br>upprätthållas under en session. Om<br>ort för att lämna plats åt den sena<br>om den inte sparas som en PDF-fil<br> erar förtlöpande efter ett tryck på<br>Cills dess att ett andra tryck stoppar<br>Karlkonen för att visa att lagring<br>thållas under en session. Om fler än<br>trällas under en session. Om fler än<br>printe sparas som en PDF-fil eller<br>raf
- Upp till 100 individuella registreringar kan upprätthållas under en session. Om fler än 100 registreras kommer den äldsta att tas bort för att lämna plats åt den senaste. En Realtidslogg sparas inte mellan sessioner. Om den inte sparas som en PDF-fil eller skrivs ut tas den bort när sessionen avslutas eller när en ny session påbörjas. strerar fortiopange efter eft tryck<br>ter tills, dess att ett andra tryck st<br>finkar ikonen för att visa att lagrir<br>prätthållas under en session. Om<br>för att lämna plats åt den senas<br>den inte sparas som en PDF-fil e<br>ller när e

<span id="page-51-0"></span>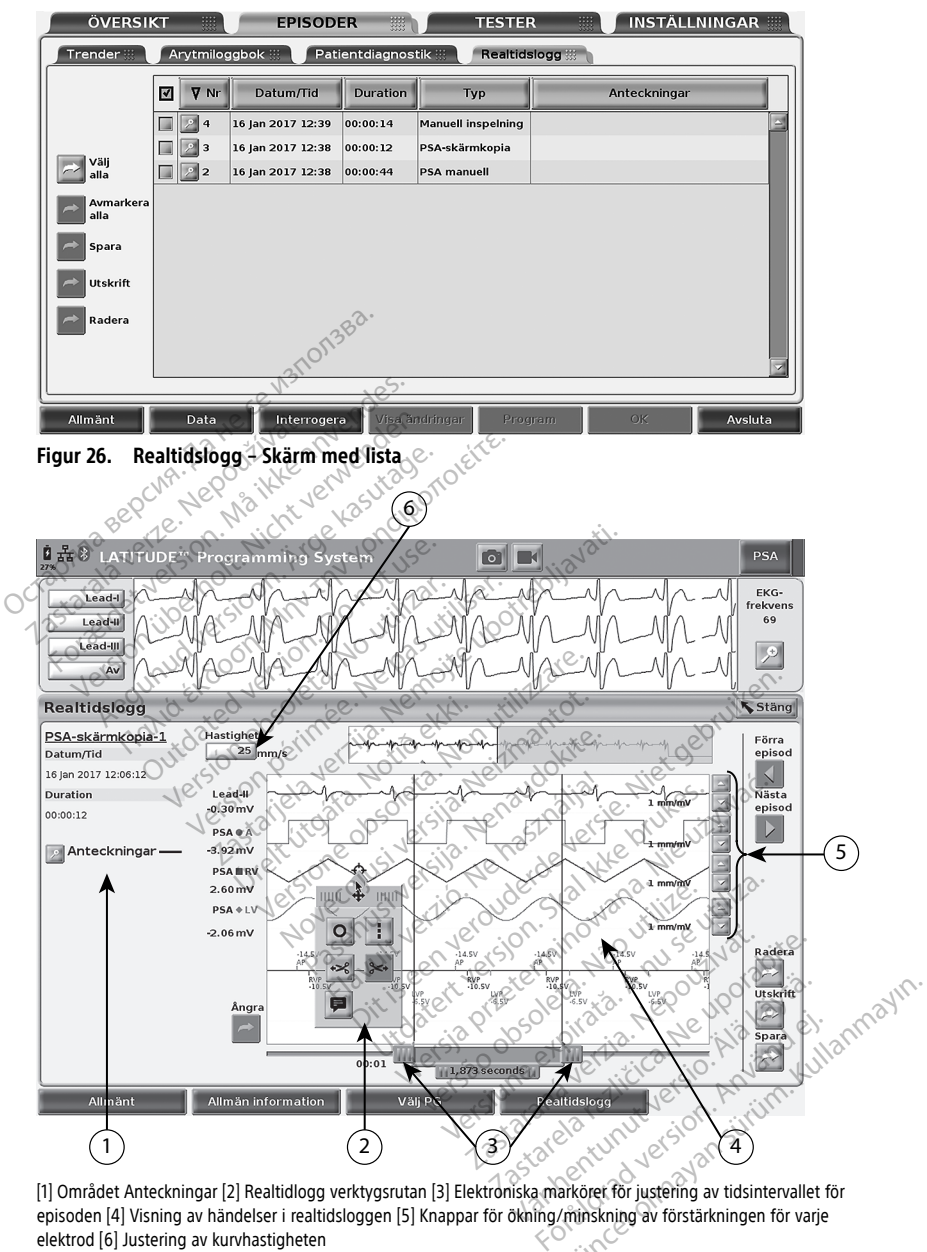

[1] Området Anteckningar [2] Realtidlogg verktygsrutan [3] Elektroniska markörer för justering av tidsintervallet för episoden [4] Visning av händelser i realtidsloggen [5] Knappar för ökning/minskning av förstärkningen för varje<br>elektrod [6] Justering av kurvhastigheten elektrod [6] Justering av kurvhastigheten

#### **Figur 27. Realtidslogg – Exempel på registrering**

Knappen Anteckningar i området Anteckningar kan användas för att lägga till kommentarer. En Realtidslogg kan anpassas med verktygen i verktygsrutan Realtidslogg . De elektroniska markörerna längst ner på skärmen kan justeras för mäta önskat tidsintervall.

#### **Verktygen i Realtidslogg**

När du markerar valfri del av episodrutan Realtidslogg visas verktygsrutan. Se [Figur 27](#page-51-0) [Realtidslogg – Exempel på registrering på sida 46.](#page-51-0) Högst upp i mitten av dialogrutan finns en pilformad markör. När ett verktyg väljs utförs verktygshandlingen där markörens pilspets befinner sig. En ny verktygsruta visas varje gång du markerar en ny del av episodrutan Realtidslogg så att du kan använda flera verktyg var du vill på skärmen.

De fem verktygen är:

- Verktyget Cirkel <sup>of</sup> Placerar en cirkel på skärmen vid pilspetsen.
- 
- Verktyget Vänster sax Tar bort innehållet på skärmen till vänster om pilspetsen.
- $\sim$  Verktyget Höger sax  $\sim$  Tar bort innehållet på skärmen till höger om pilspetsen.

• Verktyget Linje – Placerar en streckad lodrät linje på skärmen vid pilspetsen.<br>• Verktyget Vänster sax – Tar bort innehållet på skärmen till vänster om pilspetse<br>• Verktyget Hoger sax – Tar bort innehållet på skärmen til **NOTERA:** När saxverktygen används är det ursprungliga elektrogrammet fortfarande tillgängligt i Realtidslogg . De fem verktygen är:<br>
De fem verktygen är:<br>
Verktyget Linje 11 – Placerar<br>
Verktyget Linje 11 – Placerar<br>
Verktyget Känster sax – Tar<br>
Verktyget Hoger sax – Tar<br>
OCTRA: När saxverktygen For Verktyget Linje<br>
For Placeration.<br>
Verktyget Vänster sax - Tar box<br>
For Werktyget Höger sax - Tar box<br>
NOTERA: När saxverktygen anvendes.<br>
Höger saxverktygen anvendes.<br>
Verktyget Anteckning.<br>
Verktyget Anteckning. Verktyget Vänster sax.<br>
Yerktyget Höger sax.<br>
Yerktyget Höger sax.<br>
NOTERA: När saxverktygen använd<br>
tillgängligt i Realtidslogg.<br>
Yerktyget Anteckning.<br>
Yerktyget Anteckning.<br>
Yerktyget Anteckning.<br>
Persialtidslogg. Verktyget Linje<br>
Verktyget Vänster sax<br>
Verktyget Höger sax<br>
Tar bort innehåll<br>
Verktyget Höger sax<br>
I Tar bort innehåller<br>
MOTERA: När saxverktygen används är det<br>
illgängligt i Realtidslogg<br>
Verktyget Anteckning<br>
Verkty **DIERA:** Nar saxverktygen använd<br>gängligt i Realtidslogg<br>ktyget Anteckning **E** eVisar ett<br>wan.<br>niska markörer

• Verktyget Anteckning – Visar ett tangentbord för anteckningar som sedan visas på **kurvan.** Verktyget Linje<br>
Verktyget Vänster sax<br>
Verktyget Höger sax<br>
Verktyget Höger sax<br>
Tar bort.<br>
NOTERA: När saxverktygen anvär<br>
tillgängligt i Realtidslogg.<br>
Verktyget Anteckning DeVisaret<br>
Kurvan.

#### **Elektroniska markörer**

Använd de elektroniska markörerna (skjutreglage) för att justera tidsintervallet för Skärmkopia-kurvan. Tidsintervallet mellan markörerna anges i sekunder. Du kan justera en markör genom att markera den och sedan dra i den för att expandera eller komprimera tidsintervallet. Mer information om hur du använder de elektroniska markörerna finns i användarhandboken för den PG som interrogeras. Använd de elektroniska markorema (skjutreglage) för att justera tidsintervallet för<br>Skärmkopia-kurvan. Tidsintervallet mellan markorema anges i sekunder. Du kan justera er<br>markor genom att markera den och sedan dra i den f maligt i Realtidslogg.<br>
Weet Anteckning **D**e Visar ett tax<br>
Weet Anteckning De Visar ett tax<br>
Ska markörer.<br>
Ska markörer.<br>
Akuivan Tidsintervallet mellan i Vigt i Realtidslogg.<br>
et Anteckning **D**e Visar ett tangent<br>
Constanting De Visar ett tangent<br>
Constanting Political Constanting Constanting Constanting Constanting Constant<br>
Extremistry and The Constanting Constanting Cons Höger sax<br> *Mär saxverktygen används är det ursprunglig<br>
Li Realtidslogg*<br> *Li Realtidslogg*<br>
Anteckning<br> **Exploration of the property of the property of the property<br>
<b>Tharkorer**<br> **Exploration of the property of the prope** arkörer<br>Chiska markörerna (skjutregl<br>In Tidsintervallet mellan ma<br>I markera den och sedan dra<br>Finformation om hur du an Körer<br>Körer<br>Körer<br>Ska markorena (Skjutteglage) för att<br>Tidsintervallet mellan markorena ang<br>Alter den PG som interrogeras.<br>Corder rer<br>
Markorema (skjutreglage) för att jusi<br>
Isintervallet mellan markorema ang<br>
era den och sedan dra I den för att<br>
rmation om hur du använder de ele<br>
r den PG som interrogeras. rvallet mellan markörerna ange<br>Len och sedan dra i den för att tion om hur du använder de elektron<br>PG som interrogeras<br>PC som interrogeras<br>Ser staven för automatisk registrerin<br>PC som initierar lagringen regist Perna (Skjutreglage) för att justera tidsintervallet frema (Skjutreglage) för att justera tidsintervallet frema (Dit kan och sedan dra i den för att expandera eller komponent och sedan dra i den för att expandera eller kom Et mellan markolema anges Esekunden<br>
Et de Sedan dra i den för att expandera etter version.<br>
Skal i den för att expandera etter version.<br>
Skal i den för att expandera etter version.<br>
Utdatert version egistrering i realtid mellan markörema anges i sekunder. Du ka<br>sedan dra i den för att expandera eller kor<br>hur du använder de elektroniska markörerr<br>in interrogeras.<br>Strautomatisk registrering i realtid anges i<br>sprincher angringen registrering

#### **Realtidsloggens episoder**

[episoder på sida 47.](#page-52-0) Åtgärden som initierar lagringen registreras i realtidsloggen.

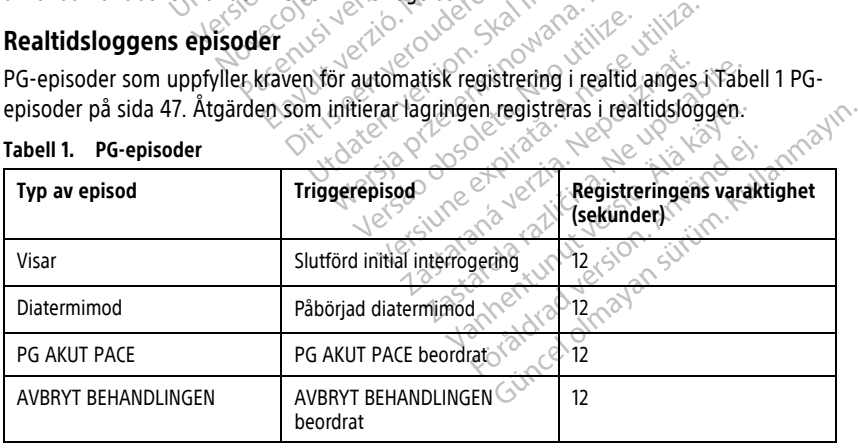

#### <span id="page-52-0"></span>**Tabell 1. PG-episoder**

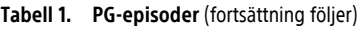

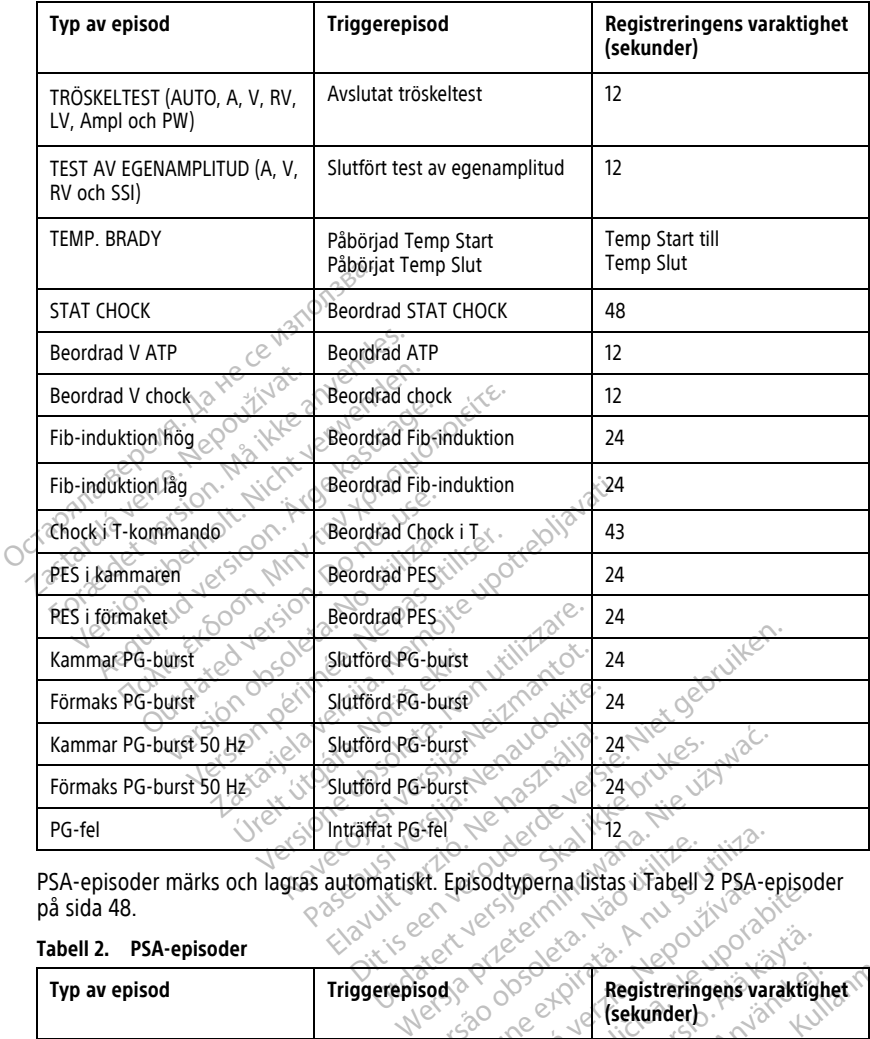

PSA-episoder märks och lagras automatiskt. Episodtyperna listas i [Tabell 2 PSA-episoder](#page-53-0) [på sida 48](#page-53-0).

#### <span id="page-53-0"></span>**Tabell 2. PSA-episoder**

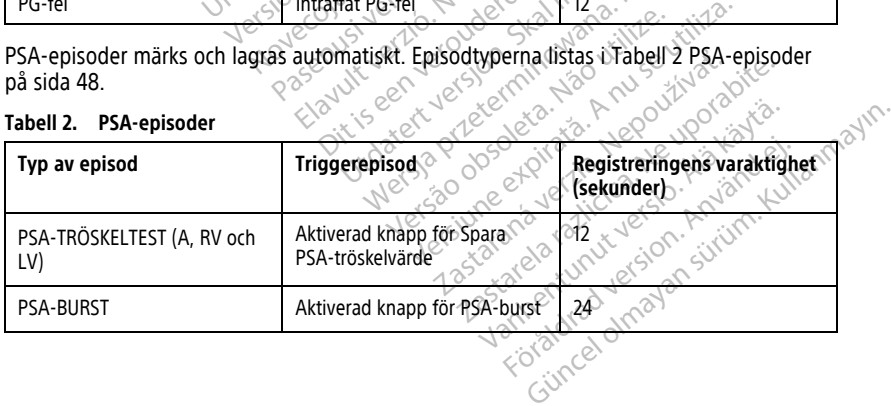

# **UNDERHÅLL**

# <span id="page-54-0"></span>**Rengöra programmeraren och dess tillbehör**

Utöver att stänga av programmerarmodellen 3300 och koppla från nätsladden, rekommenderar Boston Scientific att batteriet avlägsnas innan programmeraren rengörs. Mer information om hur du avlägsnar batteriet finns i ["Batteristatus, installation, byte och](#page-56-0) [återvinning" på sida 51.](#page-56-0)

Rengör utsidan och pekskärmen på programmeraren med en mjuk trasa som är lätt fuktad med vatten, isopropylalkohol eller milt rengöringsmedel.

- Använd INTE handdesinfektionsmedel på programmeraren eller skärmen.
- Se till att rengöringslösning eller fukt INTE kommer i kontakt med någon port på programmerarens sidor.
- Se till att rengöringslösning eller fukt INTE kommer i kontakt med högtalar- eller mikrofonöppningarna längst ned på programmerarens framsida.

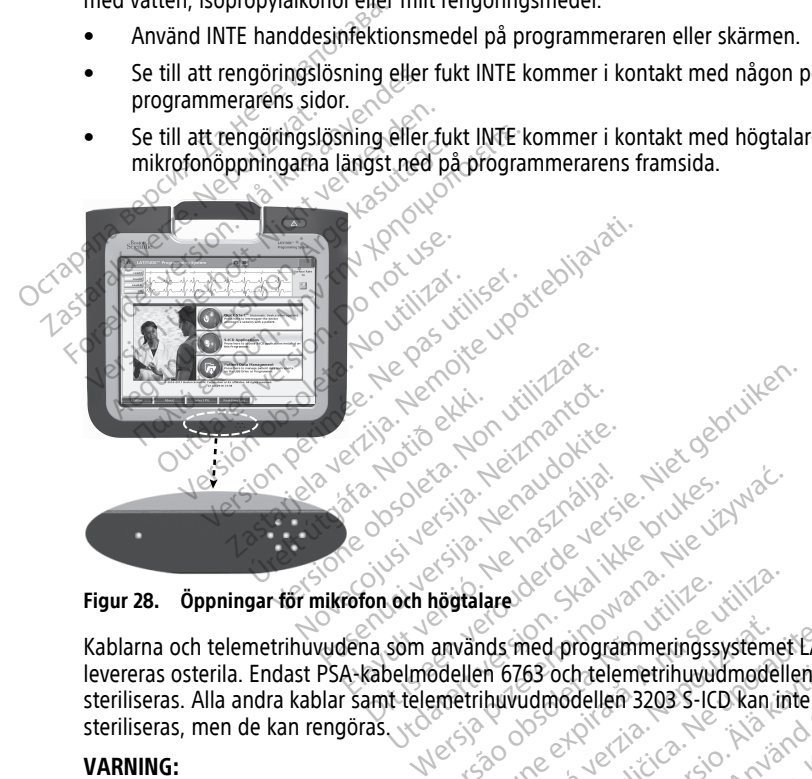

#### **Figur 28. Öppningar för mikrofon och högtalare**

Kablarna och telemetrihuvudena som används med programmeringssystemet LATITUDE<br>Ievereras osterila. Endast PSA-kabelmodellen 6763 och telemetrihuvudmodellen 6395 kan levereras osterila. Endast PSA-kabelmodellen 6763 och telemetrihuvudmodellen 6395 kan steriliseras. Alla andra kablar samt telemetrihuvudmodellen 3203 S-ICD kan inte steriliseras, men de kan rengöras. versão de la programmeringssystèmet nds med programmeringssystemet EATI<br>
In 6763 och telemetrihuvudmodellen 6:<br>
ihuvudmodellen 3203 S-ICD kan inte.<br>
Trån extern strömförsörjning innan enhetens<br>
Trån extern strömförsörjning innan enhetens<br>
Is- och desimficeri 63 och telemetrihuvudmodellen 63<br>Vanhodellen 3203 S-ICD kan inte Relemetrinuvudmodellen 6395 kan<br>
dellen 3203 S-ICD kan inte<br>
strömförsörjning innan enhetens ytor<br>
strömförsörjning innan enhetens ytor<br>
strömförsörjning innan enhetens ytor<br>
strömförsörjning innan enhetens ytor<br>
systemet

#### **VARNING:**

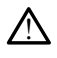

Stäng av programmeraren och koppla från extern strömförsörjning innan enhetens ytor rengörs och desinficeras. Låt rengörings- och desinficeringsmedlen som använts på programmeraren avdunsta innan programmeringssystemet LATITUDE används. Föråldrad version. Använd version. Använd version. Använd version. Använd version. Använd version. Använd version. Används version. Används version. Används version. Används version. Används version. Används version. Använ

**FÖRSIKTIGHET:** Rengör inte någon del av enheten med trasor som har slipande effekt eller flyktiga lösningsmedel. Mer information om rengöring finns i "Rengöra [programmeraren och dess tillbehör" på sida 49.](#page-54-0)

#### <span id="page-55-0"></span>**Rengöra kablar och telemetrihuvuden**

#### Vid användning:

Rengör kabeln eller telemetrihuvudet direkt efter användning vid behov för att förhindra intorkning av eventuella kontaminanter. Använd en mjuk trasa fuktad med sterilt vatten.

#### Grundlig rengöring:

Rengör kabeln eller huvudet grundligt med en mjuk trasa som fuktats med ett milt rengöringsmedel (till exempel grönsåpa, såpsprit (U.S. Pharmacopeia), dinatriumtetraborat (som t.ex. Borax eller motsvarande) eller alkoholfri handtvål. Förbered och använd rengöringsmedlet i enlighet med instruktioner från tillverkaren. Använd en ren, mjuk trasa fuktad med sterilt vatten för att avlägsna smutsrester. Torka kabeln med en handduk eller låt den lufttorka. Inspektera kabeln visuellt för att kontrollera att alla kontaminanter är avlägsnade. Upprepa rengöringen tills alla synliga kontaminanter är avlägsnade. The Stern Little That a steam of all and start in the analysis aviags and uniform in the start of the start of the start of the start of the start of the start of the start in the start of the start in the start of the sta

- Använd INTE ultraljudsrengöring eller automatiska rengörings-/desinficeringsenheter.
- ANVÄND INTE trasor med slipande effekt eller flyktiga lösningsmedel för att rengöra kabel eller huvud. Använd INTE ultraljudsrengöring elle<br>
ANVÄND INTE trasor med slipande el<br>
kabel eller huvud:<br>
Sänk INTE ned kablarna i vätska.<br>
Sänk INTE ned telemetrihuvudet av modell<br>
2003 i vätska.<br>
CLåt INTE vätska tränga in i hålighe ANVÄND INTE trasor med slipande effekabel eller huvud<br>Sänk INTE ned kablarna i vätska.<br>Sänk INTE ned telemetrihuvudet av modell 3203 i vätska.<br>Maria verwendell 3203 i vätska.<br>Lät INTE vätska tränga in i håligheten i teleme
- Sänk INTE ned kablarna i vätska.
- Sänk INTE ned telemetrihuvudet av modell 6395 eller S-ICD-telemetrihuvudet av  $^{\circ}$ modell 3203 i vätska.  $^{\circ}$
- telemetrihuvudet av modell 3203. • ANVÄND INTE trasor med<br>
kabel eller huvud<br>
• Sänk INTE ned kablarna i<br>
• Sänk INTE ned telemetrih<br>
• Sänk INTE ned telemetrihuvud<br>
• Cat INTE vätska tränga in<br>
• Lät INTE vätska tränga in<br>
• telemetrihuvudet av mod

• Låt INTE vätska tränga in i håligheten i telemetrihuvudet av modell 6395 eller S-ICD-<br>
telemetrihuvudet av modell 3203.<br> **NOTERA:** Kassera PSA- och EKG-kablarna sämt telemetrihuvudena om ytliga sprickor<br>
uppträder på kab **NOTERA:** Kassera PSA- och EKG-kablarna samt telemetrihuvudena om ytliga sprickor uppträder på kablarna och/eller om kablarna missfärgas eller ser slitna ut, eller om det inte går att läsa etiketterna. Mer information beträffande avfallshantering finns i "Miljöskydd och avfallshantering" på sida 66. abel eller huvud.<br>
ank INTE ned kablarna i vätska.<br>
änk INTE ned telemetrihuvudet av mod<br>
ank INTE vätska tränga in i håligheten i t<br>
at INTE vätska tränga in i håligheten i t<br>
at INTE vätska tränga in i håligheten i t<br>
At (AND INTE trasor med slipande effekt eller fl<br>
el eller huvud<br>
k INTE ned kablarna i vätska.<br>
k INTE ned telemetrihuvudet av modell 6395<br>
dell 3203 i vätska.<br>
INTE vätska tränga in i håligheten i telemetr<br>
metrihuvudet av NTE ned telemetringvudet av mod<br>
Il 3203 i vätska.<br>
TE vätska tränga in i håligheten i terrihuvudet av modell 3203.<br>
Kassera PSA- och EKG-kablarna sa<br>
på kablarna och/eller om kablarna fäsa etiketterna. Mer information<br>
To tska tränga in i håligheten i telemetroudet av modell 3203.<br>
Vudet av modell 3203.<br>
Vera PSA- och EKG-kablarna sämt telemetra<br>
blarna och/eller om kablarna missfär<br>
etiketterna. Mer information beträffa<br>
av EKG-kabeln. Example in i haligneten i telemetrihuvudet av modell 6395 eller S-ICD-<br>Vätska.<br>2. tränga-in i håligneten i telemetrihuvudet av modell 3203.<br>PSA- och EKG-kablarna samt telemetrihuvude<br>Ima och/eller om kablarna missfärgas el - och EKG-kablarna sämt telemetrihuver.<br>
Sch/eller om kablarna missfärgas eller<br>
rna. Mer information beträffande avfa<br>
antering" på sida 66.<br>
-**kabeln**<br>
vid behov med 2-procentig glutaralde<br>
(10 % natriumhypoklorit) eller

#### **Desinfektion av EKG-kabeln**

Desinficera EKG-kabeln vid behov med 2-procentig glutaraldehydlösning (t.ex. Cidex), en blekmedelslösning (t.ex. 10 % natriumhypoklorit) eller en lämplig koncentration av ett allmänt desinfektionsmedel som är godkänt för desinficering av externa medicintekniska enheter i enlighet med produktens bruksanvisning. **Desinfektion av EKG-kabeln**<br>
Desinficera EKG-kabeln vid behov med 2-procentig glutaraldehydlösnin<br>
blekmedelslösning (t.ex. 10 % natriumhypoklorit) eller en lämplig konce<br>
allmänt desinfektionsmedel som är godkänt för des Example Steriliseringen ska PSA-kabelmodell 6763 eller telemetrihuvudnodell 6395 a och/eller om kablarna misstargas eller<br>
tterna. Mer information beträffande avfallshantering "på sida 66.<br>
SG-kabeln<br>
In vid behov med 2-procentig glutaralder<br>
Ex. 10 % natriumhypoklorit) eller en lämp<br>
medel som är godk mg" på sida 66.<br>
eln av det av det av det av det av det av det av det av det av det av det av det av det av det av det av det<br>
En atriumhypoklorit) eller en lämpli<br>
om är godkänt för desinficering av klass bruksanvisning. m kablama missfärgas eller ser slitna ut, eller om<br>formation beträffande avfallshantering finns i<br>formation beträffande avfallshantering finns i<br>på sida 66.<br>med 2-procentig glutaraldehydlösning (t.ex. Cide)<br>med 2-procentig de 2-procentig glutaraldehydlösning (t<br>mhypoklorit) eller en lämplig koncentra<br>iodkant för desinficering av externa moksanvisning.<br>fuksanvisning.<br>w modell 3203 kan inte steriliseras.

#### **Sterilisering**

#### **Anvisningar för sterilisering med etylenoxid (EO)**

- rengöras grundligt enligt anvisningarna i ["Rengöra kablar och telemetrihuvuden" på](#page-55-0) [sida 50.](#page-55-0) int för desinficering av externa medicint Exposition inte steriliseras.<br>
Zastaran inte steriliseras.<br>
The Castle released the uporabite.<br>
The polypropylenfilm med ett skikt (Kimb orb se till att det inte finns några Kan inte steriliseras.<br>
Peller telemetrihuvudmodeli 6395 För telemetrihuvudmodell 6395<br>Föråldar och telemetrihuvuden" propylenfilm med ett skikt (Kimber)<br>Föröldrad version. Använd eft skikt (Kimber)<br>Som skikt (Kimber)
- Linda in varje kabel för sig i högst två lager polypropylenfilm med ett skikt (Kimberly-Clark Kimguard KC600 eller motsvarande) och se till att det inte finns några exponerade ytor på enheten. The steriliseras.<br>The steriliseras.<br>The demetrihuvudmodell 6395
- Följ rekommendationerna från tillverkaren av EO-steriliseringsutrustningen och låt den specificerade luftningstiden förflyta helt före användning.

Endast PSA-kabelmodell 6763 och telemetrihuvudmodell 6395 kan steriliseras med etylenoxid (EO).

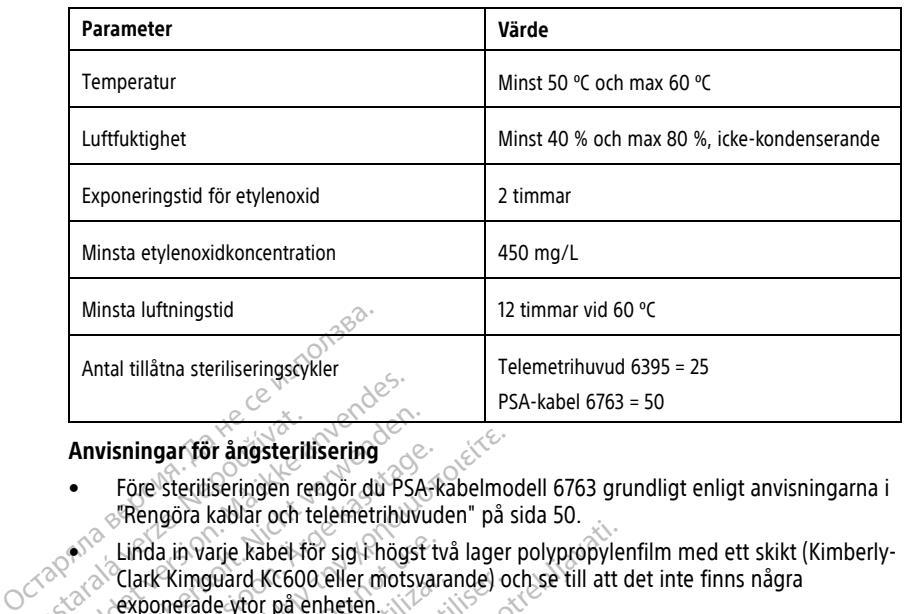

#### **Anvisningar för ångsterilisering**

- Före steriliseringen rengör du PSA-kabelmodell 6763 grundligt enligt anvisningarna i ["Rengöra kablar och telemetrihuvuden" på sida 50](#page-55-0).
- Linda in varje kabel för sig i högst två lager polypropylenfilm med ett skikt (Kimberly-Clark Kimguard KC600 eller motsvarande) och se till att det inte finns några exponerade ytor på enheten. **Anvisningar för ångsterili<br>
Anvisningar för ångsterili**<br>
Före steriliseringen rei<br> **Exaster Linda in varje kabel för de**<br>
Sasta Clark Kimguard KC600<br>
Sasta Commondation Anvisningar för ångsterilisering<br>
Före steriliseringen rengör du PSA<br>
Före steriliseringen rengör du PSA<br>
Frengöra kablar och telemetrihuv<br>
Clark Kimguard KC600 eller mots<br>
Clark Kimguard KC600 eller mots<br>
Clark Kimguard K Anvisningar för ångsterilisering<br>
Före steriliseringen rengör du PSA:<br>
"Rengöra kablar och telemetrihuvu<br>
Linda in varje kabel för sig i högst i<br>
Clark Kimguard KC600 eller motsva<br>
exponerade ytor på enheten.<br>
Följ rekomme visningar för ångsterilisering<br>
Före steriliseringen rengör du PSA-kabelmod<br>
Rengöra kablar och telemetrihuvuden" på s<br>
Linda in varje kabel för sig Fhögst två lager<br>
Clark Kimguard KC600 eller motsvarande) oc<br>
Sponerade y da in varje kabel för sig i högst tv.<br>Irk Kimguard KC600 eller motsvara<br>ponerade ytor på enheten.<br>Ij rekommendationerna från tillver<br>in specificerade torktiden förflyta helmodell 6763 kan ångsteriliseras.
	- Följ rekommendationerna från tillverkaren av ångsteriliseringsutrustningen och låt den specificerade torktiden förflyta helt före användning.

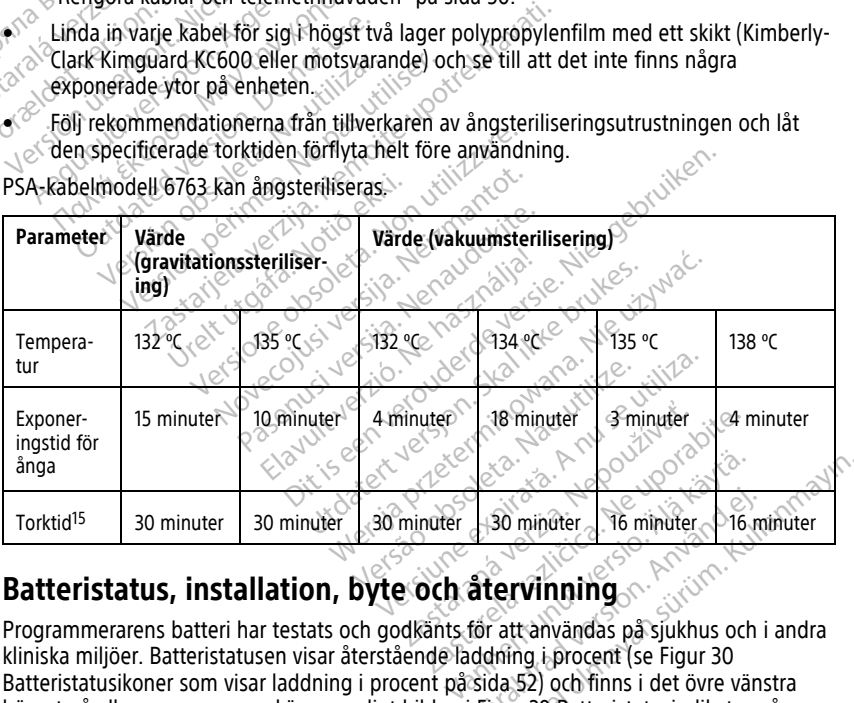

<span id="page-56-0"></span>Programmerarens batteri har testats och godkänts för att användas på sjukhus och i andra kliniska miljöer. Batteristatusen visar återstående laddning i procent (se Figur 30 [Batteristatusikoner som visar laddning i procent på sida 52](#page-57-0)) och finns i det övre vänstra hörnet på alla programmerarskärmar enligt bilden i Figur 29 Batteristatusindikator på För minuter<br>För att användas på sjukhus och i<br>för att användas på sjukhus och i<br>ddning i procent (se Figur 30<br>sida 52) och finns i det övre väns<br>Figur 29 Batteristatusindikator p Sominuter<br>
Sominuter<br>
G[üncel](#page-57-1) of minuter<br>
Curvinning<br>
Curvinning<br>
Curvinning<br>
Curvinning<br>
Güncel of Sominuter<br>
Sominute of Sominuter<br>
Curvinning<br>
Güncel Satteristatusindikator på

<sup>15.</sup> Detta representerar normal torktid. När steriliseringen är klar kontrollerar du att enheten är torr innan du tar ut den ur kammaren.

[huvudskärmen med ansluten strömkälla på sida 52](#page-57-1) och [Figur 30 Batteristatusikoner som](#page-57-0) [visar laddning i procent på sida 52](#page-57-0).

**NOTERA:** Batteriet ska bytas ut när det inte längre kan laddas över 25 %.

<span id="page-57-1"></span>**NOTERA:** Ett fulladdat batteri borde, beroende på ålder, klara av omkring två timmar av normalt bruk.

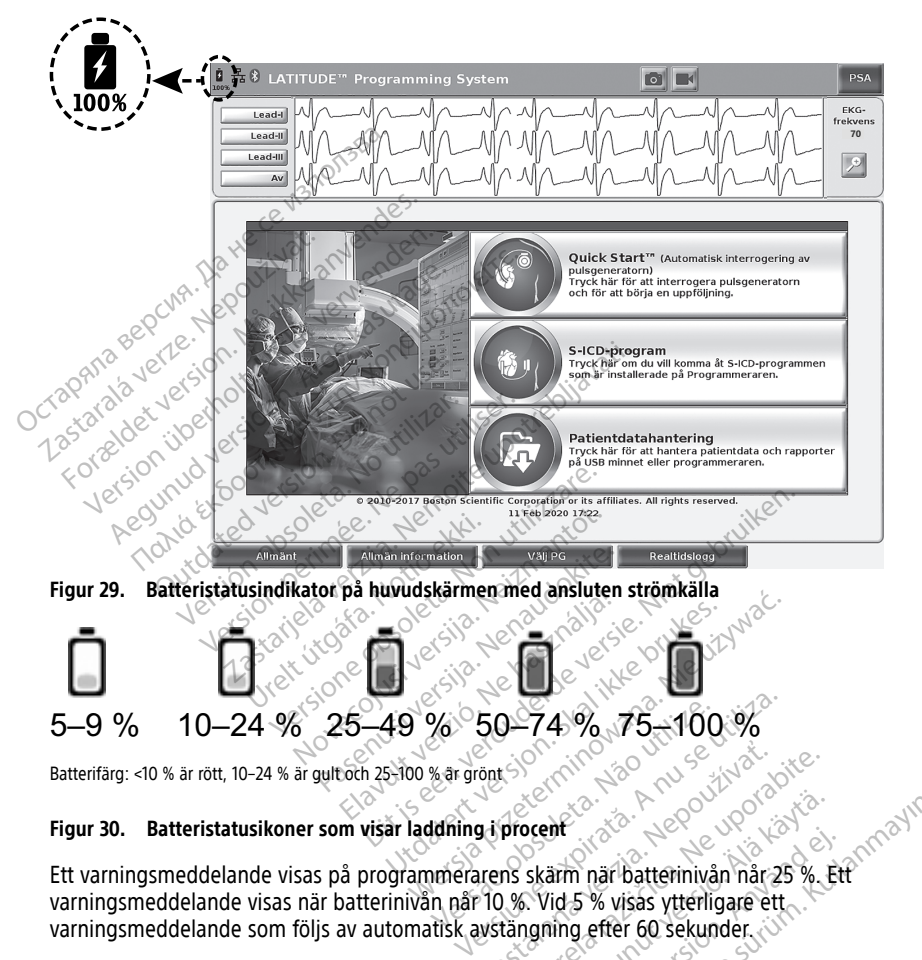

#### **Figur 30. Batteristatusikoner som visar laddning i procent**

<span id="page-57-0"></span>Ett varningsmeddelande visas på programmerarens skärm när batterinivån når 25 %. Ett varningsmeddelande visas när batterinivån når 10 %. Vid 5 % visas ytterligare ett varningsmeddelande som följs av automatisk avstängning efter 60 sekunder. Zastaraná verzia. Nepoužívať. Zastaraná verzia. Nepoužívať.<br>Zastaraná verzia. Nepoužívať.<br>Zastaraná verzia. Nepoužívať.<br>Nepoužívať. Nepoužívať. Nepoužívať.<br>Nepoužívať. Nepoužívať. Deent Wanhender (Wanhender Communist version version version version version version version version version version version version version version version version version version version version version version version v Form har batterinivån når 25 %. Ett<br>lid 5 % visas ytterligare ett.<br>ning efter 60 sekunder. Güncel olmayan sürüm. Kullanmayın.

52

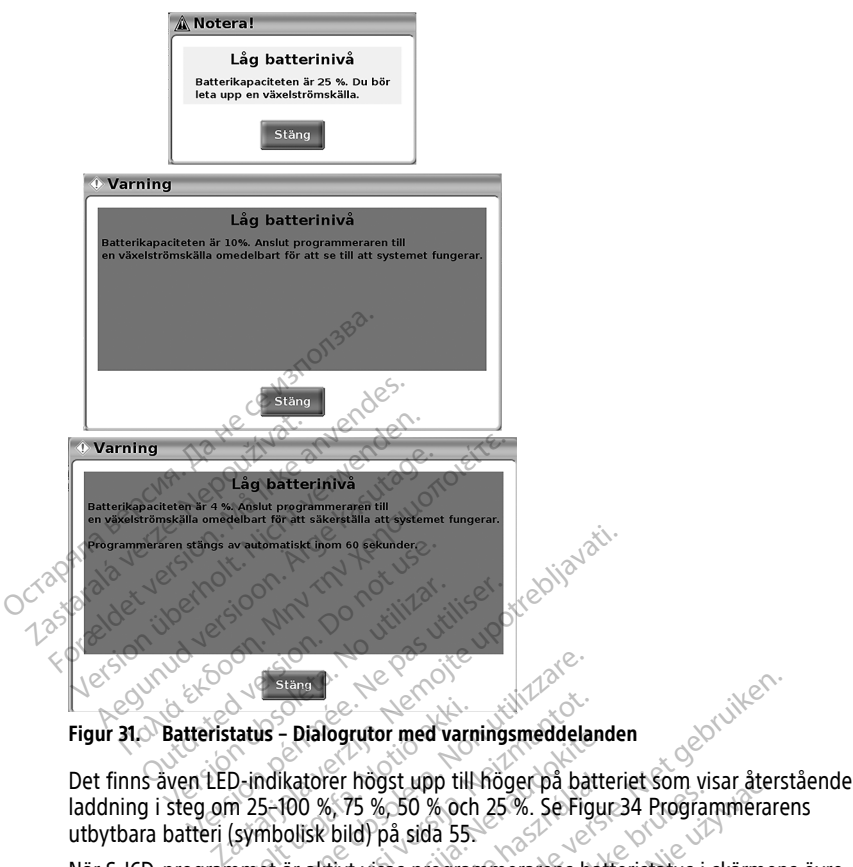

**Figur 31. Batteristatus – Dialogrutor med varningsmeddelanden**

laddning i steg om 25–100 %, 75 %, 50 % och 25 %. Se [Figur 34 Programmerarens](#page-60-0) [utbytbara batteri \(symbolisk bild\) på sida 55.](#page-60-0) tatus – Dialogrutor med varni<br>D-indikatorer högst upp till<br>D-indikatorer högst upp till<br>In 25–100 %, 75 %, 50 % och<br>Lymbolisk bild) på sida 55.<br>Inmet är aktivt visas program Estand Concernsioner Concernsioner Concernsioner Concernsioner State<br>
1997 - Dialogrutor med varningsmeddelar<br>
1997 - Non utilizare. Non utilizare. Se Fig<br>
1998 - Non utilizare. Se Fig<br>
1998 - Non utilizare. Se Fig<br>
1998 -- Dialogrutor med varningsmeddelan<br>
Katorer högst upp till höger på batt<br>
Ikatorer högst upp till höger på batt<br>
I00 %, 75 %, 50 % och 25 %. Se Figu<br>
olisk bild) på sida 55.<br>
F32 S-ICD-programmets startskärm<br>
keras med 1 t valogrutor med varningsmeddeland<br>torer högst upp till höger på batte<br>0 %, 75 %, 50 % och 25 %. Se Figur<br>isk bild) på sida 55.<br>aktivt visas programmerarens batt<br>2 S-ICD-programmets startskärm n<br>ras med 1 till 4 upplysta sta Programmer of the Real of the Victor of the Victor of the Victor of the Victor of the Victor of the Victor of the Victor of the Victor of the Victor of the Victor of the Victor of the Victor of the Victor of the Victor of

När S-ICD-programmet är aktivt visas programmerarens batteristatus i skärmens övre högra hörn, enligt [Figur 32 S-ICD-programmets startskärm med batteristatusikon på sida](#page-59-0) [54](#page-59-0). Batteristatusen indikeras med 1 till 4 upplysta staplar. Fire högst upp till höger på batter<br>
6, 75 %, 50 % och 25 %. Se Figure<br>
bild) på sida 55.<br>
tivt visas programmeratens batter<br>
i-ICD-programmets startskärm<br>
i-ICD & laddat<br>
i-ICD & laddat Maria 1991 Waren version. Se Figure 34 Programmerare<br>På sida 55.<br>Sess programmerarens batteristatus i skärmer<br>programmerarens batteristatus i skärmer<br>programmerarens batteristatus i skärmer<br>programmerarens batteristatus i Frammets startskam med batteristatusik<br>
4 upplysta staplars<br>
Jaddat<br>
Madat<br>
Mata Society Reserved States of the Company<br>
Madat

- 4 gröna upplysta staplar 100 % laddat
- 3 gröna upplysta staplar 75 % laddat
- 2 gula upplysta staplar 50 % laddat
- 1 röd upplyst stapel 25 % laddat
- batteriet upplyst med en fast grön laddningsikon batteriet laddas Zastaraná verzia. Nepoužívať. Nepoužívať.<br>Zastaraná verzia. Nepoužívať.<br>Zastarela različica. Nepoužívať.<br>Zastarela verzia. Nepoužívať. Xe artista. Alapowinorialista.<br>Godenitaria. Alapowinorialista.<br>Restauratio. Alapowino.<br>**gsikon. - Batterier laddas**. jum.<br>Santenetub. Jamasa. Föräldrad version. Använd ein Ke is A Report olmayın.<br>Güncel olmayan sürüm. Kullanmayın.<br>A Republic C. Ho. Kuland olmanmayın.<br>A Republic C. Ho. Kullanmayın.<br>A Republic C. Annayan.

<span id="page-59-1"></span><span id="page-59-0"></span>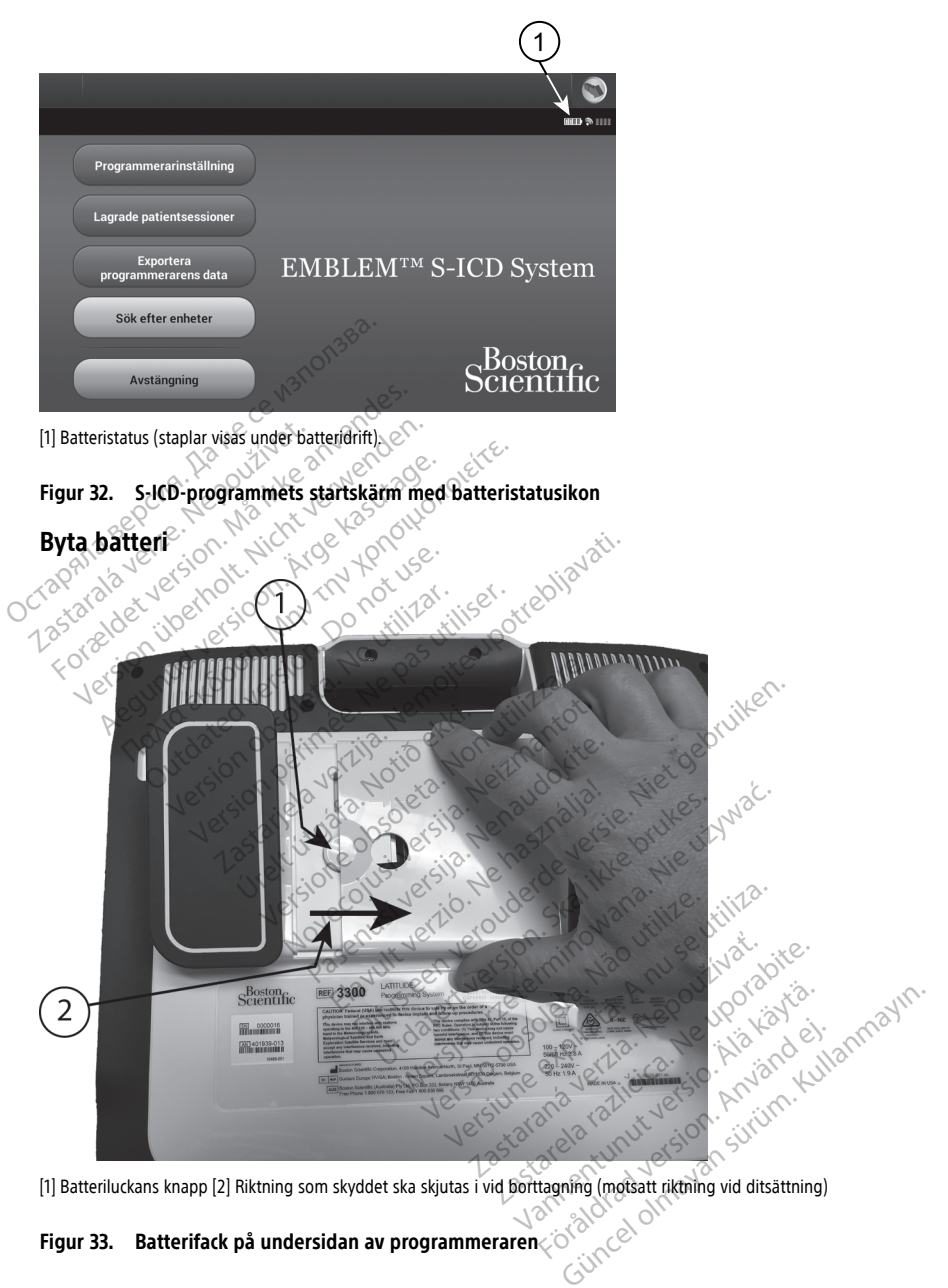

[1] Batteriluckans knapp [2] Riktning som skyddet ska skjutas i vid borttagning (motsatt riktning vid ditsättning)<br>
Figur 33. Batterifack på undersidan av programmeraren

لاي <sup>1</sup>⁄2⁄2<br>... Batterifack på undersidan av programmeraren

<span id="page-60-0"></span>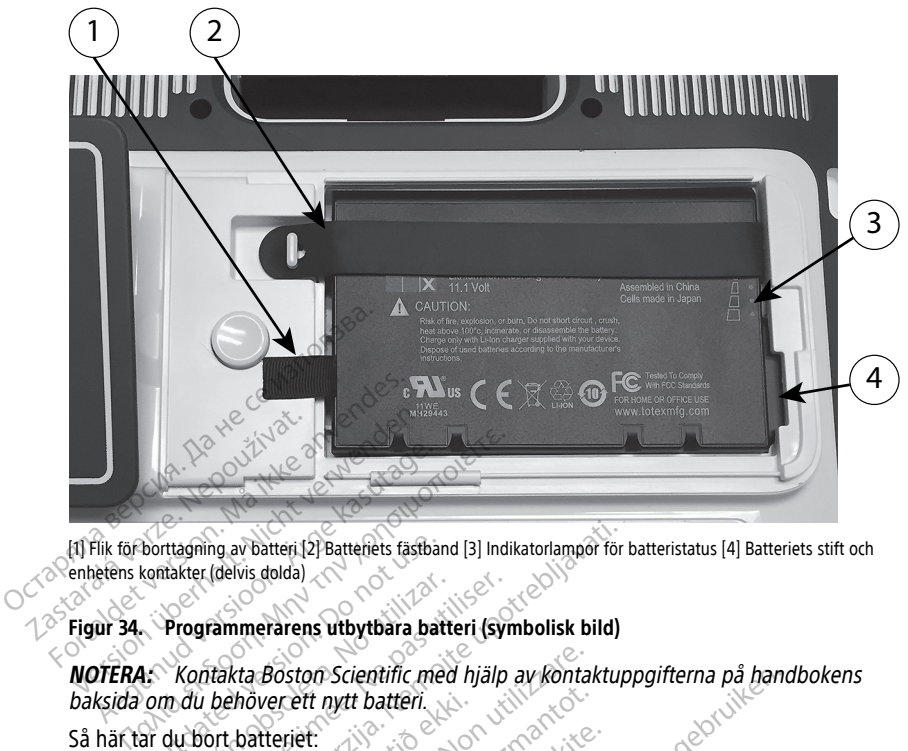

[1] Flik för borttagning av batteri [2] Batteriets fästband [3] Indikatorlampor för batteristatus [4] Batteriets stift och enhetens kontakter (delvis dolda)

#### **Figur 34. Programmerarens utbytbara batteri (symbolisk bild)**

**NOTERA:** Kontakta Boston Scientific med hjälp av kontaktuppgifterna på handbokens baksida om du behöver ett nytt batteri. 1. Tryck ned och släpp upp strömbrytaren (1981)<br>
1. Tryck ned och släpp upp strömbrytaren för att stänga AV programmeraren.<br>
1. Tryck ned och släpp upp strömbrytaren (1) för att stänga AV programmeraren.<br>
2. Koppla från nä borttagning av batteri [2] Batteriets fästbankenfakter (delvis dolda)<br>
Programmerarens utbytbara batt<br>
1. Kontakta Boston Scientific med<br>
2. Kontakta Boston Scientific med<br>
2. Kontakta Boston Scientific med<br>
2. Kontakta Bo Europa verzija. 127 Batteriels fastband [3] Indikatorlamper for the distribution of the distribution of the distribution of the distribution of the distribution of the distribution of the distribution of the distribution o Boston Scientific med hjälp av kontakteriet med hjälp av kontakteriet.<br>
Versett nytt batteri.<br>
Versionen O för att stätteriet.<br>
Versionen med skärmen nedat på en mjuk trasa.<br>
Ned skärmen nedat på en mjuk trasa. nett nytt batteri.<br>
Spaupp strömbrytaren O för att stätten<br>
Spaupp strömbrytaren O för att stätten<br>
Neizmantot.<br>
Neizmantot.<br>
The skärmen nedat på en mjuk trasa.<br>
Datteriluckans frigöringsknapp och

Så här tar du bort batteriet:

- höver ett nytt batteri.<br>
batteriet:<br>
h släpp upp strömbrytaren<br>
h släpp upp strömbrytaren<br>
ar sitter på stativet (tillval)<br>
ar sitter på stativet (tillval)
- 2. Koppla från nätsladden om enheten är ansluten till en växelströmkälla.
- 3. Om enheten är sitter på stativet (tillval) hakar du loss och tar bort det.
- 4. Lägg enheten med skärmen nedåt på en mjuk trasa.
- 5. Tryck och håll ned batteriluckans frigöringsknapp och skjut sedan batteriluckan bakåt enligt bilden i [Figur 33 Batterifack på undersidan av programmeraren på sida 54.](#page-59-1) France Christia.<br>
Impo strömbrytaren Ó för att ständen om enheten är ansluten till en<br>
r på stativet (tillval) hakar du loss d<br>
Kärmen nedåt på en mjuk trasa.<br>
atteriluckans frigöringsknapp och s<br>
33 Batterilack på undersi p strömbrytaren Ø för att stän<br>I om enheten är ansluten till en<br>å stativet (tillväl) hakar du loss c<br>Eluckans frigöringsknapp och s<br>Batterifack på undersidan av pr<br>nd enligt Figur 34 Programmera ientific med hjälp av kontaktuppgifterna på hand<br>
t batteri.<br>
t batteri.<br>
tiombrytaren (C) för att stänga AV programmera<br>
m enheten är ansluten till en växelströmkälla.<br>
tativet (tillval) hakar du loss och tar bort det.<br>
e
- 6. Lossa batteriets fästband enligt [Figur 34 Programmerarens utbytbara batteri](#page-60-0) [\(symbolisk bild\) på sida 55.](#page-60-0) Utdatert version. Skaliga Av programmer<br>
Senheten är ansluten till en växelströmliger<br>
Utdatert (tillval) hakar du loss och tar bort<br>
nedåt på en mjuk trasa.<br>
Kans frigöringsknapp och skjut sedan<br>
utdak på undersidan av pr ubrytaren  $\sigma$  för att stänga AV programmer<br>heten är ansluten till en växelströmkälla.<br>Et (tillval) hakar du loss och tar bort det.<br>Et (tillval) hakar du loss och tar bort det.<br>Et Figur 34 Programmerarens utbytbara batteri St på en mjuk trasa.<br>Trigoringsknapp och skjut sedan batteri<br>Kepå undersidan av programmeraren på<br>Versiune en svarta fliken som sitter på dess väns
- 7. Lyft upp batteriet med hjälp av den svarta fliken som sitter på dess vänstra sida.

#### **VARNING:**

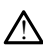

Kontrollera att programmeraren är avstängd vid åtgärder på batteriet. Rör inte vid batteriklämmorna i batterifacket vid borttagning eller ditsättning av batteriet då det förekommer elektrisk laddning. ringsknapp och skjut sedan batterilucka<br>Andersidan av programmeraren på sida<br>34. Programmerarens utbytbara batteri<br>arta fliken som sitter på dess vänstra si<br>3. Nexuporabite på dess vänstra si<br>5. Nexuporabite på batteriet. Experimentum version and the particular term of the sometime of the same of the same of the same of the same of the same of the same of the same of the same of the same of the same of the same of the same of the same of th För som sitter på dess vänstra sid:<br>För som sitter på dess vänstra sid:<br>gd vid åtgärder på batteriet. Rör inte<br>signing eller ditsättning av batteriet d. merarens utbytbara batteri<br>Som sitter på dess vänstra sida.<br>Som sitter på dess vänstra sida.<br>Vid atgärder på batteriet. Rör inte vid<br>ting eller ditsättning av batteriet då det

Så här sätter du i batteriet:

1. För in det nya batteriet (modell 6753) en aning vinklat med batteristatusindikatorerna längst upp till höger för att säkra kontakten mellan batteriets och programmerarens kontakter.

- 2. Tryck på batteriets vänstra kant för kontrollera att det sitter på plats och att batteriluckan kan stängas i jämnhöjd med höljet.
- 3. Fastställ laddningsstatusen genom att trycka på knappen Batteristatus på batteriet. Knappen sitter precis ovanför indikatorlamporna för batteristatus.
- 4. Sätt tillbaka batteriets fästband.
- 5. Sätt tillbaka batteriluckan genom att passa in luckans vänstra kant mot mitten av batteriluckans knapp (se [Figur 33 Batterifack på undersidan av programmeraren på](#page-59-1) [sida 54](#page-59-1)).
- 6. Stäng batteriluckan genom att skjuta den åt vänster tills du hör ett klickljud.
- 7. Om batteriets laddningsstatus understiger 100 % ska programmeraren anslutas till en växelströmkälla. Det tar 2–2,5 timmar för ett tomt batteri att laddas helt.

Om programmerarbatteriet har laddats ur väsentligt kan programmeraren behöva stängas av för att batteriladdningen ska påbörjas. Den kan sedan slås på igen efter flera minuter under fortsatt laddning.

**NOTERA:** Om programmerarens kontakt sitter i (ansluten till växelström) och är avstängd kommer batteriet att laddas. Programmeraren behöver inte vara påslagen för att batteriet ska laddas. Programmeraren måste däremot vara påslagen om du vill kontrollera batteriets laddningsstatus (se Figur 9 Huvudskärm för programmerare modell 3300 på sida 28). Stangas av for att batteriladdningen ska paborjas. Den kan sedan slas på igen efter<br>flera minuter under förtsatt laddning.<br>**NOTERA:** Om programmerarens kontakt sitter i (ansluten till växelström) och är<br>avstängd kommer bat 7. Om batteriets laddningsstatus un växelströmkälla. Det tar 2-2,5 tim<br>
Om programmerarbatteriet har la<br>
stängas av för att batteriladdning<br>
flera minuter under förtsatt laddr<br> **NOTERA:** Om programmeraren:<br>
avstängd komme Om programmerarbatteriet har ladda<br>stängas av för att batteriladdningen<br>flera minuter under förtsatt laddning<br>**NOTERA:** Om programmerarens ko<br>avstängd kommer batteriet att ladda<br>för att batteriet ska laddas. Program<br>kontro **NOTERA:** Om programmerarens kontage.<br>
Westangd kommer batteriet att laddas.<br>
För att batteriet ska laddas. Programmerarens kontage.<br>
Andell 3300 på sida 28).<br>
Aldrei 3300 på sida 28).<br>
Aldrei 2800 på sida 28).<br>
Aldrei 280 a minuter under fortsatt laddning.<br> **TERA:** Om programmerarens kontakt sitter<br>
fängd kommer batteriet att laddas. Program<br>
att batteriet ska laddas. Programmeraren ma<br>
trollera batteriets laddningsstatus (se Figur !<br>
dell Coalterier ska laudas. Frogrammer<br>Illera batteriets laddningsstatus (ski<br>11 3300 på sida 28).<br>RA: För bästa resultat ska batteri<br>med endast batteriström.<br>Tr**vinning**<br>Intific rekommenderar att littumjon<br>dess kapacitet kvars

drivs med endast batteriström.

## <span id="page-61-0"></span>**Batteriåtervinning**

Boston Scientific rekommenderar att litiumjonbatteriet laddas ur till dess att 25 % eller mindre av dess kapacitet kvarstår, vilket indikeras av en röd eller gul batteristatusikon [\(Figur 30 Batteristatusikoner som visar laddning i procent på sida 52](#page-57-0)), och att det återvinns via särskild insamling av elektrisk och elektronisk utrustning. Släng inte batteriet i de vanliga soporna. Versión obsoleta. No utilizar.<br> *Versión obsola resultat ska batteriet ladd*<br> *Vendast batteriström.*<br>
Version périodiser.<br>
Version périodiser. No utilizar av enstatusikoner som visar laddning i proximitation på version vi et ska laddas. Programmeraren måste däremotteriets laddningsstatus (se Figur 9 Huvudskändas ida 28).<br>Då sida 28).<br>Tri bästa resultat ska batteriet laddas till 100 %<br>dast batteriström.<br>Nemmenderar att litjumjonbatteriet lad mmenderar att litjúmjonbat Datteriström.<br>
Menderar att littümjonbatteriet laddás<br>
t kvarstår, vilket indikeras av en röd el<br>
oner som visar laddning i procent på<br>
relektrisk och elektronisk utrustning.<br>
Med littumjonbatteriet när programme Merar att litiumjonbatteriet laddas<br>Varstår, vilket indikeras av en röd eller<br>Svarstår, vilket indikeras av en röd eller<br>Som visar laddning i procent på s<br>ektrisk och elektronisk utrustning.<br>S Par att litumjonbatteriet laddas unstart vilket indikeras av en röd elle<br>
som visar laddning i procent på sig<br>
trisk och elektronisk utrustning. Sla<br>
trisk och elektronisk utrustning.<br>
Sla<br>
i Corporation. Elavult verzion en Frod elle<br>
Elavult verzion en Frod elle<br>
Elavult verzion en Frod elle<br>
Elavult verzion en Frod elle<br>
Elavult verzion en Frod elle<br>
Elavult verzion en Frod en Frod en Frod en Frod en Frod en Frod en Frod Ether is en versiert auf der auf der auf der auf der auf der auf der auf der auf der auf der auf der auf der auf der auf der auf der auf der auf der auf der auf der auf der auf der auf der auf der auf der auf der auf der a Ret indikeras av en rod eiler gur batteristatuslarian arkadaning i procent på sida 52), och att det a<br>Telektronisk utrustning. Släng inte batteriet i<br>Datteriet när programmeraren av modell 330<br>Datteriet när programmeraren

**NOTERA:** Skicka inte med litiumjonbatteriet när programmeraren av modell 3300 returneras till Boston Scientific Corporation.

#### **VARNING:**

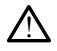

Batterimodellen 6753 är ett litiumjonbatteri och klassas därför som farligt gods vid frakt. Returnera inte batterimodell 6753 till Boston Scientific. Kassera batteriet i enlighet med lokala bestämmelser. Om batteriet måste fraktas ska du kontakta ett lokalt fraktbolag för anvisningar och transportkrav. Eriet när programmeraren av modell 330 Zastaraná verzia. Nepoužívať zastaraná verzia. Nepoužívať zastaraná verzia. Nepoužívať za različica. Nepoužívať za zastaraná verzia. Nepoužívať za zastarela različica. Nepoužívať za zastarela različica. Nepoužívať za zasta Vanhentunut versio. Älä käytä. Sassa batteriet i enlighet med<br>
ific. Kassera batteriet i enlighet med<br>
a du kontakta ett lokalf fraktbolag för<br>
a du kontakta ett lokalf fraktbolag för<br>
a du kontakta ett lokalf fraktbolag för<br>
a du kontakta ett lokalf fr Starför som farligt gods vid frakt.<br>Kassera batteriet i enlighet med<br>Ju kontakta ett lokalt fraktbolag för<br>Starför som handling.<br>Fing. Den inbyggda hårddisken i<br>dhänt behandling. För att undvika

# **Användning och förvaring**

Programmeringssystemet LATITUDE kräver särskild hantering. Den inbyggda hårddisken i programmeraren av modell 3300 måste skyddas mot hårdhänt behandling. För att undvika skador på enheten är det viktigt att tänka på följande:  $\leq$ 

- Stäng INTE av programmeringssystemet LATITUDE medan information hämtas från eller lagras på den inbyggda disken.
- Utsätt INTE programmeringssystemet LATITUDE för stötar eller vibrationer.
- Lägg ALDRIG en magnet på programmeraren.
- Häll eller spill INTE vätska i eller på programmeraren.
- Slå, repa eller skär INTE på pekskärmens yta, och vanvårda den inte på något annat sätt. Använd endast fingrar eller en kapacitiv pekpenna på pekskärmen.
- Ta INTE isär programmeringssystemet LATITUDE.
- Om programmeringssystemet LATITUDE utsätts för temperaturvariationer i samband med transport ska du låta det anta rumstemperatur innan det används.
- Stäng av programmeringssystemet LATITUDE när det inte används och när det ska transporteras.
- Koppla från alla externa kablar och sladdar innan programmeringssystemet LATITUDE transporteras.
- Kontrollera att ventilationsöppningarna på programmerarens nedre del är fria från hinder.

Villkor för användning och transport anges i ["Märkdata för programmeringssystemet](#page-80-0) LATITUDE" på sida 75.

Om programmeringssystemet LATITUDE har förvarats utanför sina vanliga förhållanden ska du låta den stå i rumstemperatur tills den når sin drifttemperatur innan den används. • Koppla från alla externa käbla<br>
transporteras.<br>
• Kontrollera att ventilationsöpp<br>
hinder.<br>
Villkor för användning och transportera<br>
LATITUDE<sup>t</sup> på sida 75.<br>
Om programmeringssystemet LATITUDE<br>
du låta den stå i rumstemp

När programmeraren används slås fläkten automatiskt på och av för att upprätthålla en optimal invändig temperatur. Programmeringssystemet LATITUDE klarar kontinuerlig drift och stängs inte av automatiskt när det inte används under en längre tid. hinder.<br>
Villkor för användning och<br>
LATITUDE<sup>r</sup> på sida 75.<br>
Om programmeringssystem<br>
du låta den stå i rumstemp<br>  $\sim$  När programmeraren använd<br>
optimal invändig temperature. Formulera att ventilationsöpphin<br>
inder.<br>
Villkor för användning och transport af<br>
LATITUDE<sup>F</sup> på sida 75.<br>
Om programmeringssystemet LATITUD<br>
du låta den stå i rumstemperatur tills och stängs inte av automatiskt när det<br> hinder.<br>
Villkor för användning och transport ang<br>
LATITUDE<sup>R</sup> på sida 75.<br>
Om programmeringssystemet LATITUDE<br>
du låta den stå i rumstemperatur tills de<br>
När programmeraren används slås fläkte<br>
och stängs inte av automati Ikor för användning och transport ange<br>TITUDE<sup>n</sup> på sida 75.<br>Aegunammeringssystemet LATITUDE F<br>Lata den stå i rumstemperatur tills den<br>Programmeraren används slås fläkten<br>Kriggs inte av automatiskt när det int<br>KSIKTIGHET:

**FÖRSIKTIGHET:** Programmeringssystemet LATITUDE är inte vattentätt eller explosionssäkert och kan inte steriliseras. Använd inte programmeraren i närheten av lättantändliga gaser, som narkosgas, syrgas eller kväveoxid. r för användning och transport anges t<sup>in</sup>Märl<br>UDE<sup>R</sup> på sida 75.<br>Fogrammeringssystemet LATITUDE har förva<br>La den stå i rumstemperatur tills den når sin<br>rogrammeraren används slås fläkten automa<br>Sings inte av automatiskt n den stå i rumstemperatur tills den<br>grammeraren används slås fläkten<br>invändig temperatur. Programmei<br>ngs inte av automatiskt når det int<br>**TIGHET:** Programmeringssystem<br>nnssäkert och kan inte steriliseras.<br>ndliga gaser, som immeraren används slås fläkten<br>Vändig temperatur. Programmeri<br>Sinte av automatiskt når det inte<br>Sikert och kan inte steriliseras.<br>Aliga gaser, som närkosgas, syrga<br>HET: Batterimodellen 6753 är<br>Ja kemikalier och ska hantera meraren används slås fläkten autom<br>Adig temperatur. Programmeringssys<br>te av automatiskt når det inte anvär<br>ET: Programmeringssystemet LATI<br>Kert och kan inte steriliseras. Använd<br>a gaser, som närkosgas, syrgas eller<br>ET: Bat Einigssystemer LATTODE har forvarats utamori<br>
Tumstemperatur tills den når sin drifttemperaten används slås fläkten automatiskt på och<br>
g temperatur. Programmeringssystemet LATIT<br>
Tav automatiskt når det inte används under ogrammeringssystemet LATITUDE är i<br>Som narkosgas, syrgas eller kväveoxi<br>Itterimodellen 6753 är ett littumjonbat<br>Itterimodellen 6753 är ett littumjonbat<br>Itterimodellen 6753 är ett littumjonbat<br>Itteriet för temperaturer över

**FÖRSIKTIGHET:** Batterimodellen 6753 är ett litiumjonbatteri som innehåller mycket **FORSIK NGHET:** Batterimodellen 6753 ar ett iltilmjonbatteri som innenalier mycket<br>brandfarliga kemikalier och ska hanteras med försiktighet. Om batteriet missbrukas kan<br>det leda till brand eller explosion. Läs följande in det leda till brand eller explosion. Läs följande information innan batteriet används: den kan inte steriliseras. Anvar, som narkosgas, syrgas e<br>Batterimodellen 6753 är ett<br>Kalier och ska hanteras med<br>Eller explosion. Läs följande<br>atteriet för temperaturer öve In inte steriliseras. Använd inte program närkosgas, syrgas eller kväveoxid<br>
irmodellen 6753 är ett litiumjonbatt<br>
irmodellen 6753 är ett litiumjonbatt<br>
och ska hanteras med försiktighet.<br>
explosion. Läs följande informati narkosgas, syrgas eller kvaveoxid.<br>nodellen 6753 är ett litiumjonbatte.<br>h ska hanteras med försiktighet. O<br>plosion: Läs följande information i<br>för temperaturer över 60 °C (140 °F<br>et eftersom det kan leda till brand<br>fål i d ingssystemet LATITUDE är inte vattentätt eller<br>teriliseras. Använd inte programmeraren i närhet<br>psgas, syrgas eller kväveoxid.<br>llen 6753 är ett ilitiumjonbatteri som innehåller m<br>hanteras med försiktighet. Om batteriet mis Werstand and the minimum is an internation in the terms and for the fast property of the statement of the minimum batteriet and a syntigial skador of the kan leda till brand effer explosion. An indige, eller om det har and

- Utsätt inte batteriet för temperaturer över 60 °C (140 °F).
- Gör inte hål i batteriet eftersom det kan leda till brand eller explosion. Använd inte<br>
batteriet om det ar hål i dess hölje, eller om det har andra synliga skador.<br>
 Slå inte på batteriet och utsätt det inte för andra batteriet om det är hål i dess hölje, eller om det har andra synliga skador. anteras med försiktighet. Om batteriet<br>Läs följande information innan batter<br>peraturer över 60 °C (140 °F).<br>Sexaturer över 60 °C (140 °F).<br>Skal ikke brukes.<br>Skal ikke brukes.<br>Skal inågon typ av vätska.<br>Skal inågon typ av v Varia leda till brand eller explosion. A eller om det har andra synliga skadom<br>
the för andra typer av kraftiga stötar.<br>
Typ av vätska.<br>
Typ av vätska.<br>
The particular med ledningstråd expressiva polen med ledningstråd exp
- Slå inte på batteriet och utsätt det inte för andra typer av kraftiga stötar.
- Batteriet får inte nedsänkas i någon typ av vätska.
- Anslut inte den positiva polen till den negativa polen med ledningstråd eller någon typ av ledande föremål.
- Ta inte isär, modifiera inte eller reparera inte batteriet.
- Använd endast programmerarmodellen 3300 för att ladda batteriet. Användning av en annan batteriladdare kan orsaka permanenta skador på batteriet.<br>
Zastariet får inte nedsänkas i någon typ av vätska.<br>
Zastariet får inte nedsänkas i någon typ av vätska.<br>
Zastariet var edande föremål.<br>
Za sine i sär, mo till brand eller explosion. vätska.<br>Eliva polen med ledningstråd eller r<br>Eliva polen med ledningstråd eller r<br>Dio för att ladda batteriet. Användningenta skador på batteriet. Användni Föråldrad version. Använd version.<br>Föråldrad version. Användning version. Användning användning version. Användning version. Användning version.<br>Truppe. ERECTION CONTRACT ON SUCCESSION

#### **Förvaring av programmeringssystemet LATITUDE**

- 1. Avsluta aktuell programvaruapplikation genom att trycka på knappen Avsluta session.
- 2. Tryck ned och släpp upp strömbrytaren  $\Phi$  för att stänga av programmeringssystemet LATITUDE.

**NOTERA:** Innan programmeringssystemet LATITUDE flyttas ska du alltid avsluta programvaruapplikationen samt trycka ned och släppa upp strömbrytaren $\mathsf{\bullet}$  för att stänga av programmeringssystemet LATITUDE, och sedan koppla från nätsladden.

**NOTERA:** Vid batteridrift ska du trycka ned och släppa upp strömbrytaren $\mathbf{\Theta}$  för att stänga av enheten.

- 3. Koppla från nätsladden från eluttaget.
- 4. Koppla från alla utrustningskablar från sidopanelerna på programmeringssystemet LATITUDE.

**NOTERA:** För transport och förvaring av tillbehör, se tillbehörens respektive bruksanvisning. Säkerställ att alla tillbehör hanteras i enlighet med begränsningarna.

#### **Långtidsförvaring av programmeringssystemet LATITUDE**

Om programmeraren ska förvaras under en längre period (t.ex. flera månader) ska batteriet avlägsnas. Detta för att förhindra att det laddas ur såpass mycket att uppladdning skulle krävas för att kunna använda det igen. Mer information om hur du avlägsnar batteriet finns i ["Batteristatus, installation, byte och återvinning" på sida 51](#page-56-0). **NOTERA:** För transport och förvaring<br>bruksanvisning. Säkerställ att alla tillbe<br>Långtidsförvaring av programmering<br>Om programmeraren skå förvaras und<br>batteriet avlägsnas. Detta för att förhir<br>skulle krävas för att kunna a Om programmeraren ska torva<br>
batteriet avlägsnas. Detta för a<br>
skulle krävas för att kunna anvi<br>
batteriet finns i "Batteristatus,"<br> **Underhållskontroll av programmeraren av programmeraren**<br>
Underhållskontroll av programme angtidsforvaring av programmeringss<br>Im programmeraren ska förvaras under e<br>atteriet avlägsnas. Detta för att förhindra<br>kulle krävas för att kunna använda det ig<br>atteriet finns i "Batteristatus, installation,<br>**Inderhållskon** programmeraren ska forvaras under en<br>teriet avlägsnas. Detta för att förhindra a<br>lle krävas för att kunna använda det iger<br>teriet finns i "Batteristatus, installation, **der hålls kontroll av programmerin**<br>der hålls kontrol iet avlägsnas. Detta för att förhindra att det lad<br>krävas för att kunna använda det igen Mer infiet<br>finns i "Batteristatus, installation, byte och å<br>**Prhållskontroll av programmeringssystem**<br>m visuell inspektion innan varj

# **Underhållskontroll och säkerhetsåtgärder**

Utför en visuell inspektion innan varje användning och gör följande:

- Kontrollera LATITUDE-programmeringssystemets, kablarnas och tillbehörens mekaniska och funktionella integritet.
- **Underhållskontroll av programmeringssystemet LATITUDE**<br>
Verför en visuell inspektion innan varje användning och gör följande:<br>
Kontrollera LATITUDE-programmeringssystemets, kablarnas och<br>
Montrollera att etiketterna på pr • Kontrollera att etiketterna på programmeringssystemet LATITUDE sitter fast ordentligt och är läsliga. **állskontroll och säkerhet**<br>Iskontroll av programmering<br>well inspektion innan varje använd<br>plera LATITUDE-programmeringssy<br>niska och funktionella integritet.<br>plera att etiketterna på programmerings **Stroll av programmeringssyster.**<br>
Inspektion innan varje användning or<br>
LATITUDE-programmeringssystemet.<br>
Con funktionella integrifet.<br>
The sida 27. Den normala startproce.<br>
The sida 27. Den normala startproce.<br>
Pringssys
- Utför ["Start" på sida 27](#page-32-0). Den normala startprocessen verifierar att programmeringssystemet LATITUDE har gått igenom de interna kontrollerna och är redo att användas. ntroll och säkerhetsåtgärder<br>
Soll av programmeringssystemet LATITU<br>
Dektion innan varje användning och gör följand<br>
TiTUDE-programmeringssystemets, kablarnas<br>
h funktionella integriet.<br>
Letiketterna på programmeringssyste unktionella integrifet.<br>tiketterna på programmerin<br>sida 27: Den normala startpr<br>ssystemet LATITUDE har gåt<br>as. DE-programmeringssystemets, kablar<br>
ktionella integrifet.<br>
ktionella integrifet.<br>
etterna på programmeringssystemet<br>
a 27. Den normala startprocessen veri<br>
stemet LATITUDE har gått igenom de Ena på programmeringssystemet<br>Aria på programmeringssystemet<br>1. Den normala startprocessen verifinet<br>1. Nei Thomala startprocessen verifinet<br>1. Neizmantot.<br>1. Neizmantot.<br>1. Nei kalibreras. Vid underhå na på programmeringssystemet LA<br>Den normala startprocessen verifiert<br>LATITUDE har gått igenom de in<br>Systemet LATITUDE har inga delar<br>riover inte kalibreras. Vid underhåll<br>ITTUDE har bara en del som använ Francia Startprocessen verificialen<br>LATITUDE har gått igenom de internet LATITUDE har gått igenom de internet<br>territie kalibreras. Vid underhål<br>UDE har bara en del som använ<br>nbätteriet av modell 6753. mmeringssystemets, kablarnas och tillbehörens<br>
ditter fast ordinaringssystemet LATITUDE sitter fast or<br>
normala startprocessen verifierar att<br>
TITUDE har gått igenom de interna kontrollerna or<br>
net LATITUDE har mga delar s mala startprocessen verifierar att<br>UDE har gått igenom de interna kontrollerna<br>t LATITUDE har inga delar som användaren sj<br>te kalibreras. Vid underhåll krävs inga ytterlig<br>har bara en del som användaren själv kan byt<br>eturn

**NOTERA:** Programmeringssystemet LATITUDE har inga delar som användaren själv kan utföra service på, och det behöver inte kalibreras. Vid underhåll krävs inga ytterligare steg. VITUDE hacinga delar som användaren s<br>Ilbreras. Vid underhåll krävs inga ytterlig<br>ara en del som användaren själv kan by<br>av modell 6753.<br>Jeras utan batteriet vid byte eller repara<br>ns 1 "Batteriåtervinning" på sida 56.

Programmeringssystemet LATITUDE har bara en del som användaren själv kan byta,<br>nämligen det utbytbara litiumjonbatteriet av modell 6753. nämligen det utbytbara litiumjonbatteriet av modell 6753.

**NOTERA:** Programmeraren måste returneras utan batteriet vid byte eller reparation av interna komponenter. Mer information finns i "Batteriåtervinning" på sida 56.

## **Säkerhetsåtgärder**

Nationella bestämmelser kan kräva att användaren, tillverkaren eller tillverkarens representant regelbundet utför och dokumenterar säkerhetstester av produkten. Om sådana tester krävs i ditt land, följ de testintervall och omfattning av tester som ditt lands bestämmelser kräver. Om du inte känner till de nationella bestämmelserna i ditt land ska du kontakta din lokala Boston Scientific-representant. as. Vio underhall Mays linga y deringare.<br>
In del som användaren själv kan byta,<br>
idell 6753.<br>
Utan batteriet vid byte eller reparation.<br>
Batteriåtervinning " på sida 56.<br>
Star i sikerhetsetse av produkten. Om all och omfa Vanhentunut vid byte eller reparation<br> *Latteriet vid byte eller reparation*<br> *Vanhentunum vid sida 56*<br>
Tillverkaren eller tillverkarens<br>
Sikerhetstester av produkten. Om<br>
Sikerhetstester av produkten. Om<br>
Sikerhetstester För eind byte eller reparation av tervinning" på sida 56.<br>
Förvinning" på sida 56.<br>
Sida 1998 (Sida 1998)<br>
Sida 1998 (Sida 1999)<br>
Sida på sida 1999 (Sida 1999)<br>
Sida bestämmelserna i ditt land sk But<br>the vid byte eller reparation av<br>the vinning" på sida 56.<br>Karen eller tillverkarens<br>tistester av produkten. Om<br>fattning av tester som ditt lands<br>a bestämmelserna i ditt land ska

Tekniska inspektioner och säkerhetsinspektioner behöver inte utföras av personal från Boston Scientific. Tekniska inspektioner och säkerhetsinspektioner av programmeraren och dess tillbehör måste däremot utföras av personer som baserat på sin utbildning, kunskap och praktiska erfarenhet kan utföra sådana inspektioner utan anvisningar om hur.

Om SS-EN 62353 är en erforderlig standard i ditt land men inga specifika tester eller intervall är specificerade, rekommenderar vi att säkerhetstester som använder den direkta metod som anges i SS-EN 62353 utförs med 24 månaders mellanrum eller enligt lokala föreskrifter. Se ["Komprometterad programmerare" på sida 74.](#page-79-0)

# **Service**

Om du har frågor gällande användning och reparation av programmeringssystemet LATITUDE kan du kontakta Boston Scientific med hjälp av kontaktuppgifterna på handbokens baksida. Service på programmeringssystemet LATITUDE får endast utföras av personal från Boston Scientific.

Om någon del av programmeringssystemet LATITUDE inte fungerar och kräver reparation, kan servicen underlättas på följande sätt:

- 1. Lämna instrumentet i exakt samma konfiguration som när felet uppstod. Kontakta Boston Scientific med hjälp av kontaktuppgifterna på handbokens baksida. handbokens baksida. Service på propersonal från Boston Scientific.<br>
Om någon del av programmeringss kan servicen underlättas på följand<br>
1. Lämna instrumentet i exakt servicen skoton Scientific med hjälp av 2. Gör en deta
	- 2. Gör en detaljerad skriftlig beskrivning av felen.

3. Spara, om möjligt, utskrifter eller annat material som kan förtydliga problemet.

4. Se till att spara alla PG-data på ett USB-minne innan programmeringssystemet LATITUDE skickas in till Boston Scientific, eftersom alla patient- och PG-data tas bort från programmeringssystemet LATITUDE när det lämnas in för service. Karl Selvicell underlattas på loyande satten.<br>
1. Lämna instrumentet i exakt samma<br>
Boston Scientific med hjälp av kont<br>
2. Gör en detaljerad skriftlig beskrivni<br>
3. Spara, om möjligt, utskrifter eller al<br>
2. Se till att s Om någon del av programmeringssyst<br>
kan servicen underlättas på följande sä<br>
1. Lämna instrumentet i exakt samm<br>
Boston Scientific med hjälp av ko<br>
2. Gör en detaljerad skriftlig beskriv<br>
3. Spara, om möjligt, utskrifter e

5. Om programmeringssystemet LATITUDE måste returneras till Boston Scientific för service ska litiumjonbatteriet avlägsnas från programmeraren och enheten packas i samma låda som den levererades i, eller i en låda som tillhandahålls av Boston Scientific. Skicka inte med litiumjonbatteriet när programmeraren returneras till Boston Scientific Corporation. Lämna instrumentet i exakt samma konfigure.<br>
Boston Scientific med hjälp av kontaktuppgi<br>
Gör en detaljerad skriftlig beskrivning av fele<br>
Spara, om möjligt, utskrifter eller annat mate<br>
Se till att spara alla PG-data på e ara, om möjligt, utskrifter eller ann<br>till att spara alla PG-data på ett U<br>TITUDE skickas in till Boston Scient<br>n programmeringssystemet LATITI<br>n programmeringssystemet LATITI<br>wice ska litiumjonbatteriet avlägsn<br>mma låda s l'att spara alla PG-data på ett US<br>UDE skickas in till Boston Scienti<br>programmeringssystemet LATITU<br>programmeringssystemet LATITU<br>programmeringssystemet LATITU<br>e ska litiumjonbatteriet avlägsna<br>na läda som den levererades tt spara alla PG-data på ett USB-min<br>DE skickas in till Boston Scientific, eft<br>grammeringssystemet LATITUDE när<br>grammeringssystemet LATITUDE när<br>ska litiumjonbatteriet avlägsnas från<br>låda som den levererades i, eller i en<br> möjligt, utskrifter eller annat material som kar<br>para alla PG-data på ett USB-minne innan pro<br>skickas in till Boston Scientific, eftersom alla par<br>ammeringssystemet LATITUDE här det lämnas<br>ammeringssystemet LATITUDE här de tiumjonbatteriet avlägsnas i<br>som den levererades.i, eller<br>icka inte med litiumjonbatte<br>tific Corporation.<br>ston Scientific med hjälp av<br>primation om leveransadress Versione obsoleta. Non utilizzare. onbatteriet avlägsnas från program<br>den levereradesa, eller i en låda sor<br>ste med litiumjonbatteriet när progr<br>corporation.<br>científic med hjälp av kontaktuppgi<br>ion om leveransadess. Passenger version and the term and some<br>poration.<br>Partific med hjälp av kontaktuppgift.<br>Passenger version and the term and the south of the south of the south of the south of the south of the south<br>Passenger version and th met LATITUDE maste returneras till Boston Scientiert avlägsnas från programmeraren och enheten<br>preradesa, eller i en låda som tillhandahålls av Bolitiumjonbatteriet när programmeraren returnera<br>ion.<br>i. med hjälp av kontakt

6. Kontakta Boston Scientific med hjälp av kontaktuppgifterna på handbokens baksida för att få information om leveransadress. ration.<br>Elitic med hjälp av kontaktuppgift<br>Elitic verziñsadress.<br>Elitic verzió. Ne használja av használja av handelinna.<br>Elitica och att släddarna och kabla

# **FELSÖKNING**

Om programmeringssystemet LATITUDE inte fungerar korrekt ska du kontrollera att alla elsladdar och kablar är anslutna och att släddarna och kablarna är i gott skick (d.v.s. utan synliga defekter). Möjliga orsaker och korrigerande åtgärder för problem anges nedan. Led hjälp av kontaktuppgifterna på har<br>Veransadress.<br>Utdatert version. Skal i skal i skal i skal i skal i skal i skal i skal i skal i skal i skal i skal i skal i<br>Och korrigerande åtgärder för problem<br>Skal i skal i skal i s Mijälp av kontaktuppgifterna på handboke<br>ansadress.<br>Werstand och kablarna är gott skirkliker<br>Ett släddarna och kablarna är gott skirkliker<br>In korrigerande åtgärder för problem ange:<br>erande åtgärder för problem med Versão observados de la contrada de la contrada de la contrada de la contrada de la contrada de la contrada de la contrada de la contrada de la contrada de la contrada de la contrada de la contrada de la contrada de la con Versich versichtet der Antarcturation et utilization der Kablarna är Gott-Skick<br>Versiens der Kablarna är Gott-Skick<br>Versiens der Kablarna är Gott-Skick<br>Stake 2000 – Korrigerande åtg Example ar korrekt ska du kontroll<br>darna och kablarna är foott skick<br>gerande åtgärder för problem ang<br>stgärder för problem med

#### **Tabell 3. Möjliga orsaker och korrigerande åtgärder för problem med programmeringssystemet LATITUDE.**

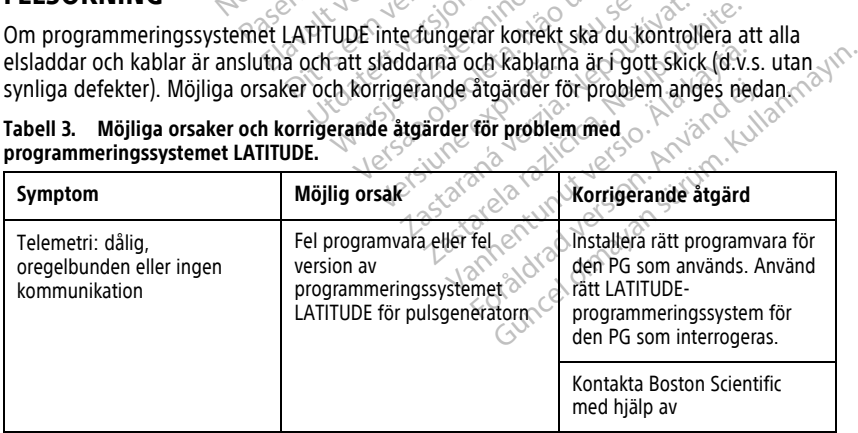

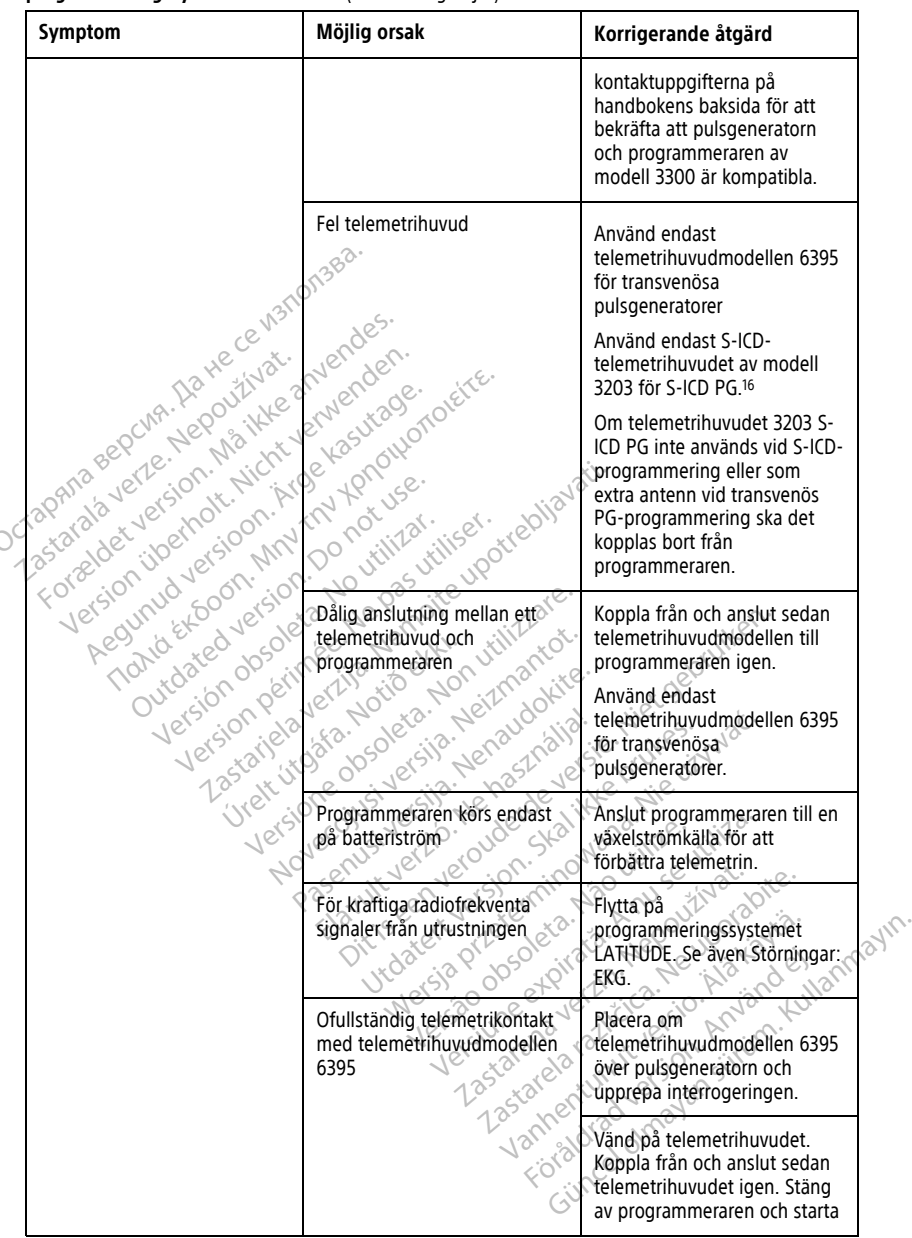

16. S-ICD-telemetrihuvudet av modell 3203 kan användas som en extra antenn vid för transvenösa PG för att få bättre mottagning.

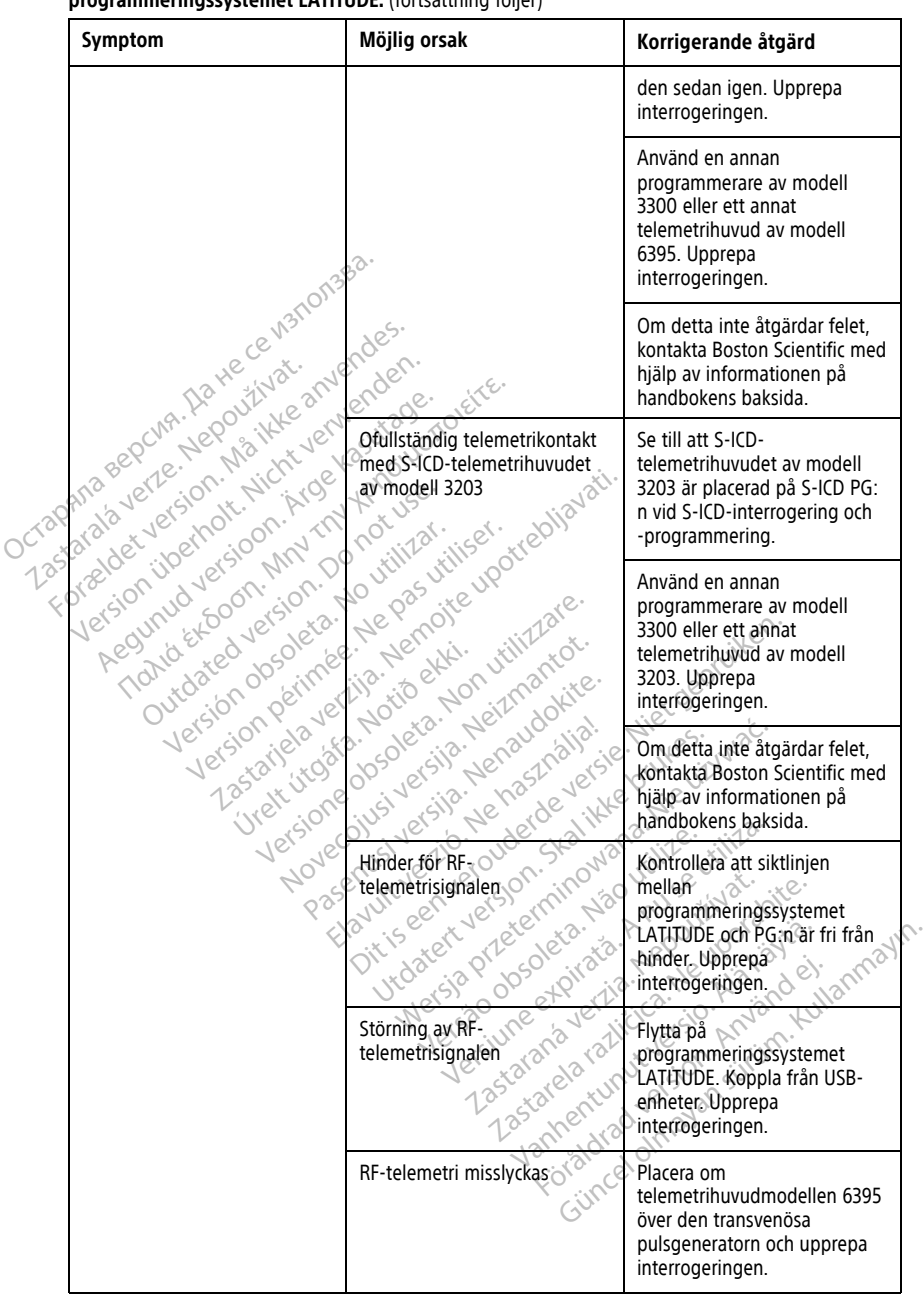

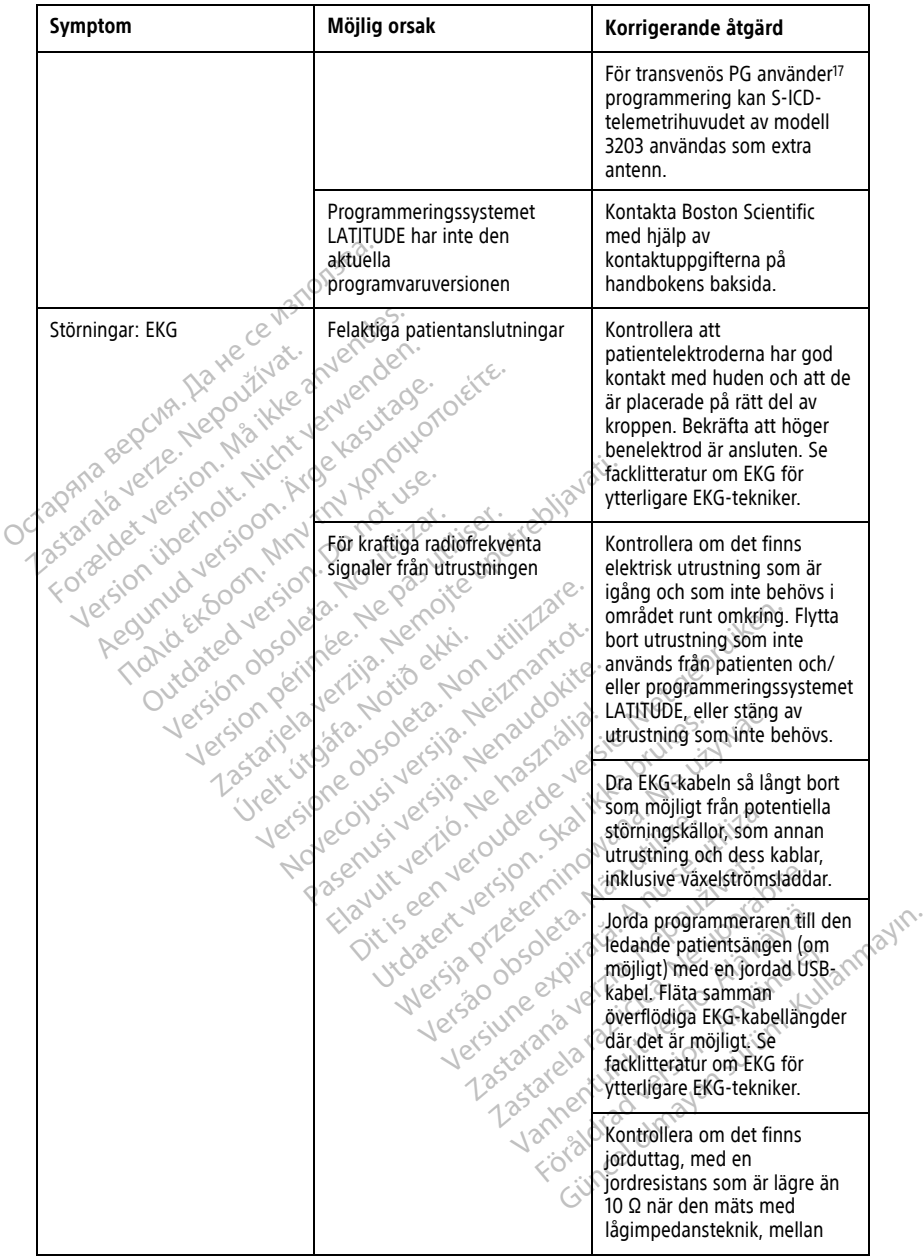

17. ALTRUA/INSIGNIA I/NEXUS I PG använder endast telemetri med telemetrihuvud.

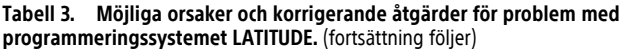

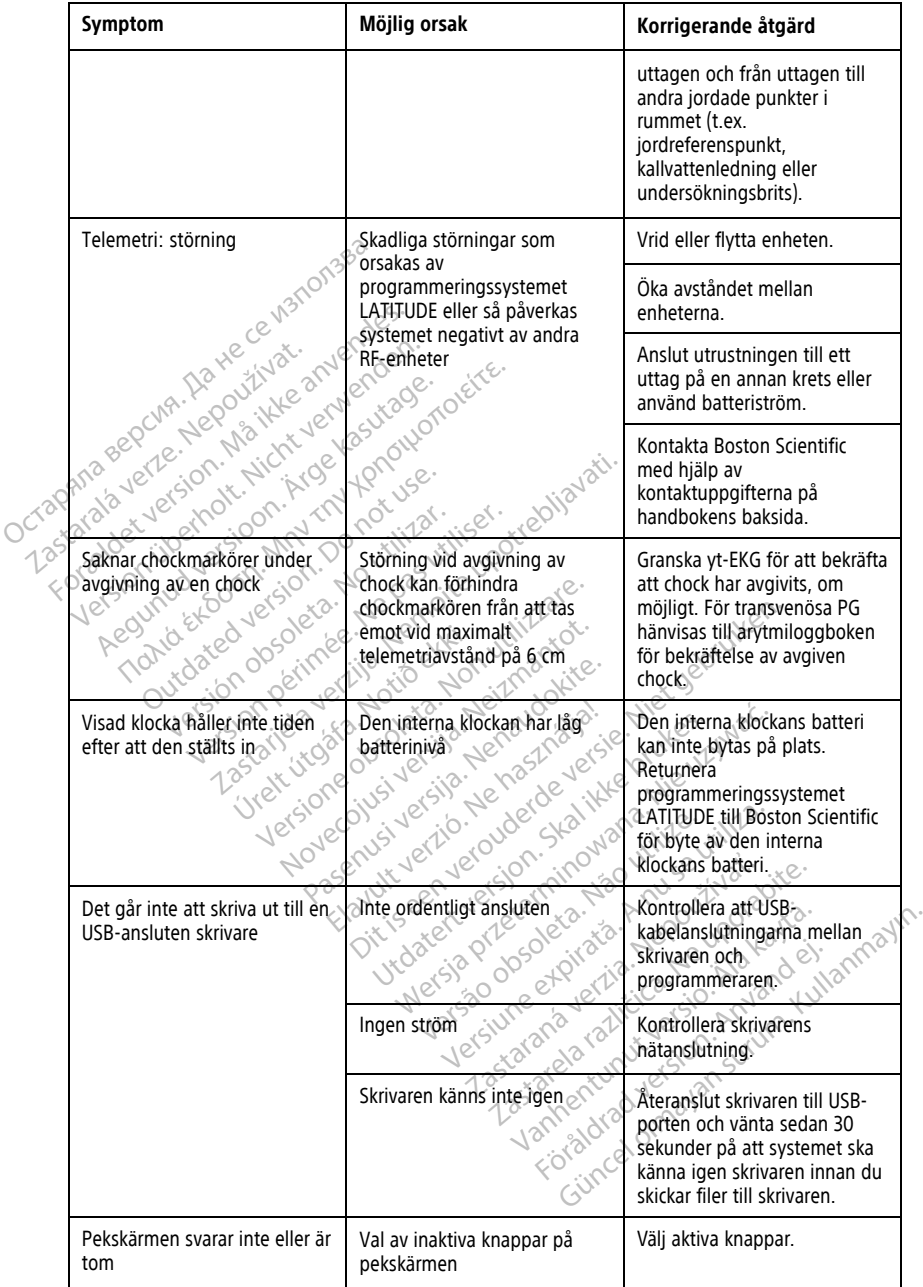

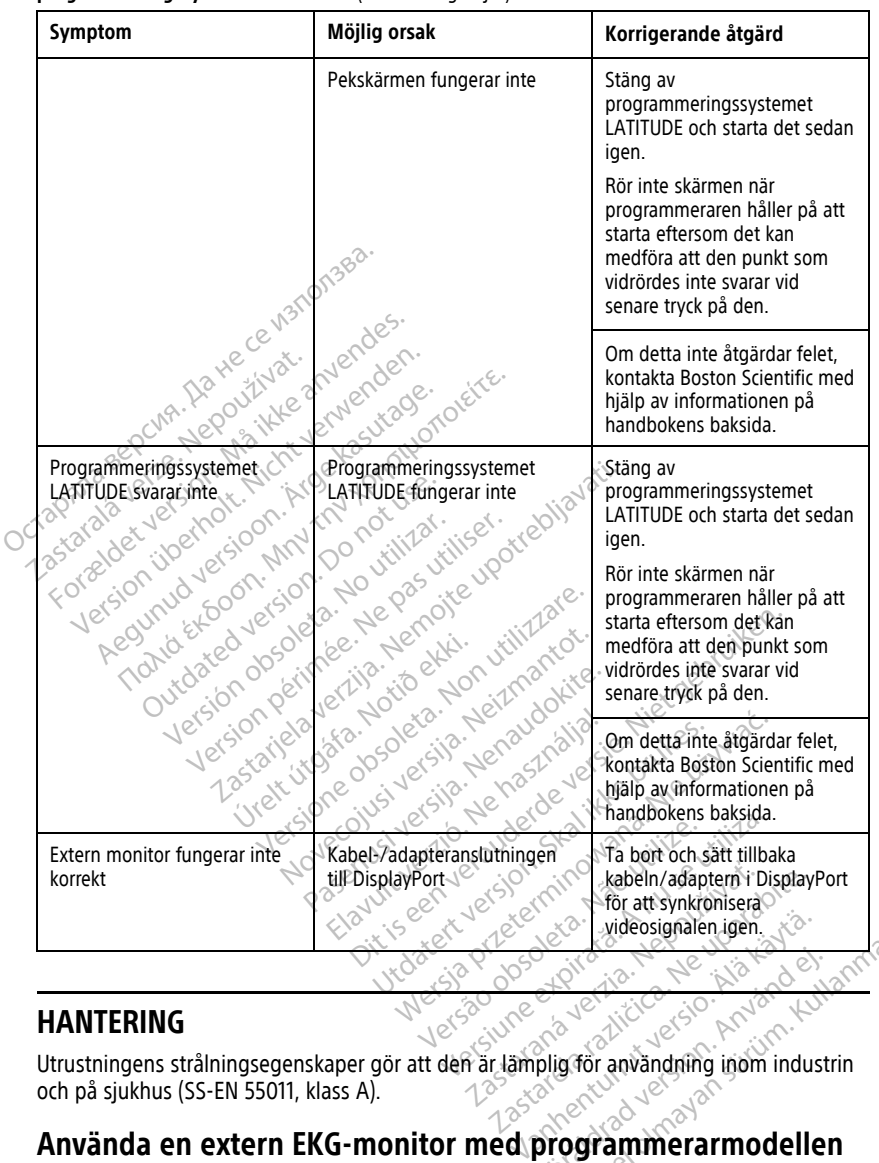

# **HANTERING**

Utrustningens strålningsegenskaper gör att den är lämplig för användning inom industrin och på sjukhus (SS-EN 55011, klass A).

# **3300** Föräldrad version. Güncel olmayan sürüm. Kullanmayın.

Använd följande tillbehör för att ställa in konfigurationen som beskrivs i detta avsnitt:

- EKG-BNC-kabel modell 6629
- Telemetrihuvudmodellen 6395 för transvenösa pulsgeneratorer

<span id="page-70-0"></span>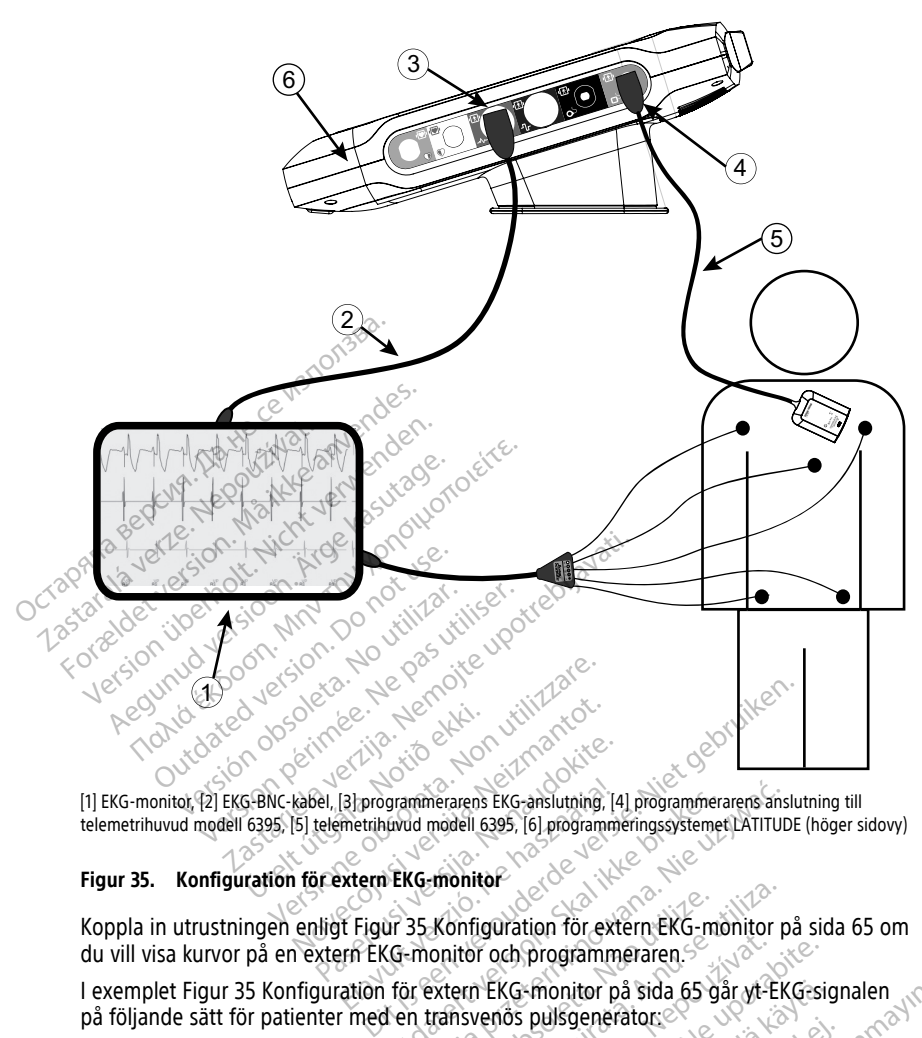

telemetrihuvud modell 6395, [5] telemetrihuvud modell 6395, [6] programmeringssystemet LATITUDE (höger sidovy)

#### **Figur 35. Konfiguration för extern EKG-monitor**

(1) EKG-monitor, (2) EKG-BNC-kabel, [3] programmerarens EKG-anslutning, [4] programmerarens anslutning till<br>telemetrihuvud modell 6395, [5] telemetrihuvud modell 6395, [6] programmeringssystemet LATITUDE (höger s<br>**Figur 35** Koppla in utrustningen enligt [Figur 35 Konfiguration för extern EKG-monitor på sida 65](#page-70-0) om du vill visa kurvor på en extern EKG-monitor och programmeraren. Pasent Versichten States versien in 1997<br>Passent versien versien in 1998, 1998<br>Passent Versien States versien in 1998, 1998<br>Passent Versien States versien in 1998<br>Passent Versien versien in 1998<br>Passent Versien versien in ERG-monitor<br>
United model 6395, 161 programmeringssystemet CATITUDI<br>
United monitor<br>
Cut at the monitor of programmeringssystemet CATITUDI<br>
UKG-monitor och programmeringssystemet CATITUDI<br>
UKG-monitor och programmerings.<br> Versiten observers observers of the team of the team of the team of the team of the team of the team of the team of the team of the team of the team of the team of the team of the team of the team of the team of the team o

I exemplet [Figur 35 Konfiguration för extern EKG-monitor på sida 65](#page-70-0) går yt-EKG-signalen<br>
på följande sätt för patienter med en transvenös pulsgenerators<br>
I. Extern EKG-monitor<br>
2. EKG-BNC-kabel modell 6629<br>
3. Programmerar på följande sätt för patienter med en transvenös pulsgenerator:<br>
2. Extern EKG-monitor: (1999)<br>
2. EKG-BNC-kabel modell 6629<br>
3. DH-EXAS CORRECTED TRANSPORT OF THE CORPORATION OF THE CORPORATION OF THE CORPORATION OF THE CORPORATION OF THE CORPORATION OF THE CORPORATION OF THE CORPORATION OF THE CORPORATION OF THE CORPORATION OF THE CORPORATION OF THE Which has been the state of the state of the state of the state of the state of the state of the state of the state of the state of the state of the state of the state of the state of the state of the state of the state of Güncel olmayan suralen yır.

- 1. Extern EKG-monitor
- 2. EKG-BNC-kabel modell 6629
- 3. Programmerarens EKG-anslutning
- 4. Programmerarens anslutning till telemetrihuvudmodell 6395 (används för programmering av transvenösa pulsgeneratorer) Fördad version. Använd konstruktet och används för
- 5. Telemetrihuvudmodellen 6395 för programmering av transvenösa pulsgeneratorer
- 6. Programmerare modell 3300

# <span id="page-71-0"></span>**Miljöskydd och avfallshantering**

Programmeraren och tillbehören är utformade för att hålla i flera år vid typisk användning. När den inte längre behövs:

• Returnera eller byt ut en programmerare genom att kontakta Boston Scientific med hjälp av informationen på det bakre omslaget av den här handboken. **Programmeraren får inte kastas i soporna eller kasseras vid anläggningar för elektronikåtervinning eftersom den kan innehålla känsliga personuppgifter.**

Se till att spara alla PG-data på ett USB-minne innan programmeringssystemet LATITUDE skickas in till Boston Scientific, eftersom alla patient- och PG-data tas bort från programmeringssystemet LATITUDE när det tas emot av Boston Scientific.

- Kassera tillbehör såsom huvud och kabel via särskild insamling av elektrisk och elektronisk utrustning. Kasta inte tillbehör i de vanliga soporna.
- Kassera digitala datalagringsmedier, t.ex. USB-minnen, i enlighet med gällande bestämmelser för personuppgiftsskydd.

**NOTERA:** Programmeraren måste returneras utan batteriet. Mer information finns i "Batteriåtervinning" på sida 56. Maria Fregramment Baylor Maria Programment Cassers digitals and the Massers digitals data lagringsmed<br>
Maria Basers digitals data lagringsmed<br>
Maria Basers digitals data lagringsmed<br>
MOTERA: Programmeraren master rei<br>
"Bat Bestämmelser för personner<br>
MOTERA: Programmeraren m<br>
"Batteriåtervinning" på sida 56<br>
VARNING:<br>
22 Batterimodellen 6753 är<br>
Returnera inte batterimodellen<br>
23 Besterrimodellen 6753 är<br>
20 biskla bestämmelser. Or

**VARNING:**

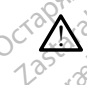

Batterimodellen 6753 är ett litiumjonbatteri och klassas därför som farligt gods vid frakt. Returnera inte batterimodell 6753 till Boston Scientific. Kassera batteriet i enlighet med lokala bestämmelser. Om batteriet måste fraktas ska du kontakta ett lokalt fraktbolag för Kassera digitala datalagringsmedier,<br>bestämmelser för personuppgiftssky<br>**IOTERA:** Programmeraren måste return<br>Batteriåterythning<sup>1</sup> på sida 56<br>**ARNING:**<br>Externed inte batterimodell 6753 till<br>RARNING:<br>Returnera inte batteri bestämmelser för personuppgiftsskyder<br> **TERA:** Programmeraren måste returner<br>
ITERA: Programmeraren måste returner<br>
ITERA: Programmeraren måste returner<br>
ITERA: Programmeraren måste returner<br>
NINING:<br>
Statterimodellen 6753 Fregrammeraren måste returneras utan britter måste returneras utan britter vinning "på sida 56.<br>
NG:<br>
NG:<br>
NG:<br>
Satterimodellen 6753 är ett littumjonbatteri och keturnera inte batterimodell 6753 till Boston Science.<br>
Inkal tterimodellen 6753 är ett litiumjonbatt<br>turnera inte batterimodell 6753 till Bosala bestämmelser. Om batteriet måste<br>visningar och transportkrav<br>ett på enheter och förpac<br>mboler kan finnas på enheter, förp rimodellen o/s3 ar ett litlumjonbatteri och k<br>mera inte batterimodell 6753 till Boston Scie<br>bestämmelser. Om batteriet måste fraktas<br>ningar och transportkrav.<br>Då enhetter. Och för packning<br>ober kan finnas på enheter, förpa Ellen 6753 är ett litumjonbatteri och klassas därför stellen 6753 är ett litumjonbatteri och klassas därför stari<br>ammelser. Om batteriet måste fraktas ska du kontakt roch transportkrav.<br>En hetter och förpackningar &<br>kan fi

# **Symboler på enheter och förpackningar**

Följande symboler kan finnas på enheter, förpackningar och etiketter för programmeringssystemet LATITUDE. nheter och förpackn<br>A finnas på enheter, förpack<br>emet LATITUDE:<br>a enheter och förpackningar

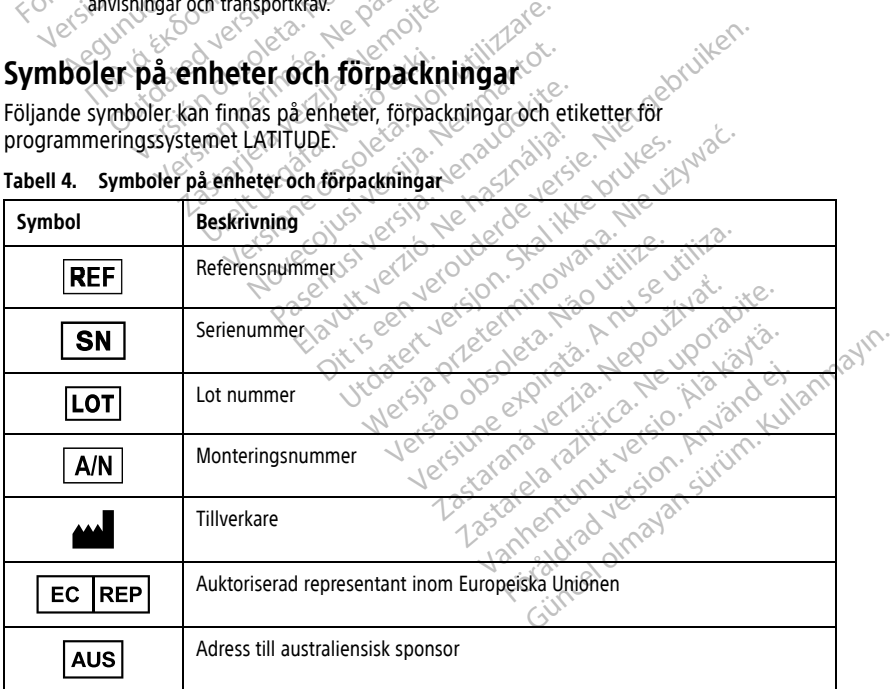

#### **Tabell 4. Symboler på enheter och förpackningar**
| Symbol                                                    | <b>Beskrivning</b>                                                                                                    |
|-----------------------------------------------------------|----------------------------------------------------------------------------------------------------|
|                                                           | Tillverkningsdatum                                                                                                    |
| $\big((\begin{smallmatrix}\bullet\end{smallmatrix})\big)$ | Icke-joniserande elektromagnetisk strålning; ZIP telemetri-indikatorlampa                                                                                                    |
| <b>STERILEEO</b>                                          | Steriliserad med etylenoxidgas                                                                                                    |
|                                                           | Se bruksanvisningen                                                                                                    |
|                                                           | Följ bruksanvisningen                                                                                                    |
|                                                           | Följ bruksanvisningen, läs mer på<br>www.bostonscientific-elabeling.com<br>1000                                                                                                    |
|                                                           | Lpotrebljavati.<br>Jo not use.<br>MIN TIN<br>utiliser.<br><b>Killibar.</b>                                                                                                    |
|                                                           | Australien - RCM-symbol<br>Överensstämmelse med Australian Communications and Media Authoritys<br>(ACMA) föreskrifter för telekommunikation, radio, EMC och elektromagnetisk<br>energi (EME) |
| R-NZ                                                      | Nya Zeeland - RF-överensstämmelsemärkning                                                                                                    |
| R<br>R                                                    | Averouderde ver<br>Kilon, Skalikkelor<br>ninowana.Nie uz<br>Japan - Giteki-märkning<br>It verzio Neha<br><b>Jersion</b><br>Senusiversit<br>Novecoil                                          |
|                                                           | Växelström                                                                                                    |
|                                                           | Strömbrytaren på programmerarens vänstra sida som representeras av<br>symbolen Vänteläge                                                                                                    |
|                                                           | <b>USB 2.0</b><br>Suriya<br>1010<br>Sion                                                                                                    |
| 3.0-C                                                     | <b>USB 3.0</b>                                                                                                    |
| $DP++$                                                    | <b>DisplayPort</b>                                                                                                    |
|                                                           | LAN-port (Local Area Network)                                                                                                    |
|                                                           | S-ICD-telemetrihuvud av modell 3203                                                                                                    |

**Tabell 4. Symboler på enheter och förpackningar** (fortsättning följer)

|  | Symbol | <b>Beskrivning</b>                                                                                                    |
|--|--------|----------------------------------------------------------------------------------------------------|
|  |        | Telemetrihuvudmodell 6395                                                                                                    |
|  |        | PSA LV                                                                                                    |
|  |        | PSA RA, RV                                                                                                    |
|  |        | Defibrilleringssäker del, typ CF                                                                                                    |
|  |        | Defibrilleringssäker del, typ BF                                                                                                    |
|  |        | Anslutning för EKG-kabel                                                                                                    |
|  |        | Anslutning för framtida användning                                                                                                    |
|  | US .   | Märkning för nationellt godkänt test av säkerhetsstandarder                                                                                                    |
|  |        | Den röda knappen AKUT på programmeraren har kommandon för räddning i<br>miljöer med låg- och högspänning<br>. C                                                                           |
|  |        | Varning, elektricitet - Rör inte vid batteriklämmorna i programmerarens<br>batterifack vid borttagning eller ditsättning av batteriet då det förekommer<br>elektrisk laddning             |
|  |        | ISO 7010-W001, allmän varningssymbol för EKG-anslutningen på<br>programmeraren                                                                                                    |
|  |        | Anger risk för elektriska stötar (rör inte vid polklämmorna i batterifacket),<br>överlåt service till Boston Scientific                                                                   |
|  |        | Symbol för avfall från elektriska och elektroniska produkter (WEEE), anger<br>särskild insamling av elektrisk och elektronisk utrustning (dvs. denna enhet<br>får inte slängas i soporna) |
|  |        | arabiad ve<br>Denna sida upp<br>el olmay<br><b>1</b> 8h                                                                                                    |
|  |        | Omtålig, hanteras varsamt                                                                                                    |

**Tabell 4. Symboler på enheter och förpackningar** (fortsättning följer)

|                      | Symbol                | <b>Beskrivning</b>                                                                                                    |
|----------------------|-----------------------|----------------------------------------------------------------------------------------------------|
| crac<br>$3^{5}$<br>ぐ |                       | Förvaras torrt                                                                                                    |
|                      |                       | Använd inte krokar                                                                                                    |
|                      |                       | Temperaturbegränsning                                                                                                    |
|                      | <u>%</u><br><b>VR</b> | Luftfuktighetsbegränsning<br>den.                                                                                                    |
|                      |                       | Lufttrycksbegränsning<br><b>MOILLO</b><br>Je Kas                                                                                                    |
|                      | 2014<br>arata         | Återvinningslåda<br>AN-                                                                                                    |
|                      | 5000                  | emoite up treolia<br>Nepas viliser.                                                                                                    |
|                      |                       |                                                                                                    |
|                      | 13º<br>$\mathbf x$    | Piert Jumper de Osophie Librarie.<br>November 1974<br>line (2011) de hasznatalje Liet gebru<br>Pasenus les de l'interactions<br>day it vertical de nos rapidis.<br>redicinsk er.<br>Rusia prieterminalistic Library<br>t interest in the survivie.<br>A Ne uporabite. |
|                      | Ŧ                     |                                                                                                    |
|                      | <b>MD</b>             |                                                                                                    |
|                      |                       |                                                                                                    |
|                      | 'non)<br>Terili       | Medicinsk enhet som uppfyller.EU-bestämmelser 250 - Andreas<br>viawned of naslan such turanmal<br>For a direct de la contrata de l'important de l'important de l'important                                                                                            |

**Tabell 4. Symboler på enheter och förpackningar** (fortsättning följer)

### **STANDARDER FÖR SÄKERHET, ÖVERENSSTÄMMELSE OCH KOMPATIBILITET**

Följande standarder gäller för programmeringssystemet LATITUDE.

#### **Säkerhetsstandarder**

Programmeringssystemet LATITUDE har testats och befunnits uppfylla tillämpliga säkerhetsavsnitt i följande standarder:

- IEC 60601-1:2005/A1:2012
- IEC 80001-1:2010
- ANSI/AAMI ES60601-1:2005(R)2012
- EN 60601-1:2006  $+$  A1:2013
- CAN/CSA-C22 No. 60601-1:2014
- EN 62479:2010
- EN 62311:2008

# **Standarder för elektromagnetetisk kompatibilitet** THE COORNELL 2010<br>
• IEC 80001-1:2010<br>
• ANSI/AAMI ES60601-1:2005(R)2010<br>
• EN 60601-1:2006 + A1:2013<br>
• CAN/CSA-C22 No. 60601-1:2014<br>
• EN 62479:2010<br>
• EN 62479:2010

Programmeringssystemet LATITUDE har testats och uppfyller kraven i tillämpliga delar av följande EMC-standarder: EN 60601-1:2006 PAR201<br>
CAN/CSA-C22-No. 60601-1<br>
EN 62479:2010<br>
EN 62311:2008<br>
Standarder för elektro<br>
Programmeringssystemet LATI EN 60601-1:2006 + A1:2013 EN 60601-1:2006 + A1:2013<br>CAN/CSA-C22 No. 60601-1:2014 AN/CSA-C22 NO. 6060151:2014 Music examples for the testars of the property let the testars of the property let the testars of the testars and the testars and the testars and the testars and the testars and the testars and the testars and the testars der för elektromagnetet<br>
et för elektromagnetet<br>
et use.<br>
El 15.209:2016 + 15.207:2016 + 15.2<br>
60601-1-2, utg 4:2015<br>
N301 489-1 V2.11:2017 Pr Tor elektromagneteti<br>
Substandarder:<br>
5.209:2016 + 15.207:2016 + 15.24<br>
1601-1-2, utg: 4:2015<br>
1801 489-1 V2.1.1:2017 Exercise Report of the Past utiliser.<br>
Westernet LATITUDE har testats och undarder.<br>
2009:2016 + 15:207:2016 + 15:249:2016<br>
21-122, utg: 4:2015<br>
289-1 V2:1:1:2017 2. January 2016 - 2016 - 2016 - 2016 - 2016 - 2016 - 2016 - 2016 - 2016 - 2016 - 2016 - 2016 - 2016 - 2016 - 2016 - 2016 - 2016 - 2016 - 2016 - 2016 - 2016 - 2016 - 2016 - 2016 - 2016 - 2016 - 2017 - 2017 - 2017 - 2017 - 2

- FCC del 15.209:2016 + 15.207:2016 + 15.249:2016 6-15:207:2016 - 15:249:2016 - 2016
- SS-EN 60601-1-2, utg. 4:2015
- ETSI EN 301 489-1 V2.1.1:2017
- ETSI EN 301 489-3 V2.1.1:2017
- ETSI EN 301 489-17 V3.1.1:2017
- ETSI EN 301 489-27 V2.1.1:2017 2, utg. 4:2015<br>-1 V2.1:1:2017<br>-3 V2.1:1:2017<br>-17 V3.1:1:2017<br>-27 V2.1.1:2017 Elavult verzió. Ne használja!
- ETSI EN 301 489-31 V2.1.1:2016

Programmeringssystemet LATITUDE uppfyller också Australian Communications and Media Authoritys (ACMA) föreskrifter för telekommunikation, radio, EMC och elektromagnetisk energi (EME). FISI EN 301 489-31-42.1.1:2016<br>
Programmeringssystemet LATITUDE uppfyller också Australian Communications a<br>
Authoritys (ACMA) föreskrifter för telekommunikation, radio, EMC och elektromag<br>
energi (EME).<br>
Efterlevnad av st 2.2015<br>1.2015 2017 2018 2019 2019 2019 2019<br>1.12017 2018 2019 2019 2019 2019 2019<br>1.1.12017 3 2019 2019 2019 2019 2019<br>2.1.1.2017 3 2019 2019 2019 2019 2019<br>2.1.1.2016 3 2019 2019 2019 2019 2019 Particular Company (1997-1997) 2016 + 15:249:2016 12:215 + 15:249:2016 12:215 + 15:249:2016 12:21 Utdatert version. Skal ikke brukes. Werstern version. Skal ikke brukes. Werstern version. Skal ikke brukes. Nie<br>Utdatert version. Skal ikke brukes. Nie używać.<br>Wersja przezerwać. Nie używać. Nie używać.<br>Nie używać. Nie uży Exista Australian Communications and Muslim Conditions and Muslim Conditions and Muslim Conditions of the Second Conditions of the Second Conditions of the Second Conditions of the Second Conditions of the Second Condition

## **Efterlevnad av standarder för radiokommunikationsutrustning**

Programmeringssystemet LATITUDE uppfyller kraven i tillämpliga delar av följande Vanheimentunut versionlaginensk Jamentur Jersion. Anal

- ETSI EN 302 195 V2.1.1:2016
- ETSI EN 300 220-1 V3.1.1:2016
- ETSI EN 300 220-2 V3.1.1:2016
- ETSI EN 300 328 V2.1.1:2016
- ETSI EN 301 839 V2.1.1:2016
- ETSI EN 301 893 V2.1.1:2017

**NOTERA:** Använd de särskilda försiktighetsåtgärderna gällande EMC under installation och användning av programmeringssystemet LATITUDE enligt de EMC-instruktioner som ges i den här handboken. Se information om elektromagnetisk strålning och strålskydd för programmeringssystemet LATITUDE i Tabell 6 Märkdata för [programmeringssystemet](#page-80-0) [LATITUDE](#page-80-0) på sida 75 och Tabell 7 [Märkdata](#page-82-0) för radio på sida 77.

**NOTERA:** Var försiktig vid användning av portabel och mobil RF-utrustning i närheten av programmeringssystemet LATITUDE. Se information om elektromagnetisk strålning och strålskydd för programmeringssystemet LATITUDE i Tabell 8 [Specifikationer](#page-83-0) för nätverk och [anslutningar](#page-83-0) på sida 78.

#### **Elektromagnetisk strålning och strålskydd**

#### **Information om SS-EN 60601-1-2**

Denna utrustning haßtestats och funnits uppfylla de tillämpliga gränserna för medicinsk utrustning av klass A för användning i en professionell sjukvårdsmiljö enligt SS-EN 60601- 1-2 (eller det gällande direktivet för aktiva medicintekniska produkter för implantation 90/ 385/EEG). Dessa tester visar att enheten ger rimligt skydd mot skadliga störningar i en typisk medicinsk installation. Det finns dock inte någon garanti för att störningar inte kommer att inträffa i en särskild installation. Undergrade of the till amplies a constrained in the state of the till amplies are the till amplied to the state of the till amplied to the state of the till amplied to the standard specification that the till amplied to th EIERTromagnetISK Strain<br>
Information om SS-EN-60601-<br>
Denna utrustning har testats och for<br>
utrustning av klass A för användnin<br>
1-2 (eller det gällande direktivet för<br>
385/EEG), Dessa tester visar att ent<br>
typisk-medicini Denna utrustning haf testats och funnit<br>utrustning av klass A för användning i<br>1-2 (eller det gällande direktivet för akt<br>385/EEG). Dessa tester visar att enhette<br>typisk medicinsk installation. Det finns<br>kommer att inträff utrustning av klass A för användning i etter visar att enheten<br>1-2 (eller det gällande direktivet för aktiv<br>385/EEG). Dessa tester visar att enheten<br>typisk medicinsk installation. Det finns d<br>kommer att inträffa i en särsk (eller det gällande direktivet för aktiva)<br>S/EEG) Dessa tester visar att enheten gisk medicinsk installation. Det finns do<br>mmer att inträffa i én särskild installation.<br>Austry Canada (IC)<br>Anar enheten üppfyller tillämpliga Filler det staats filerativet for aktiva medicine.<br>Here when the state visit enterprise in processing the constant enterprise in the condition. Det finals dock inter<br>the ratt intraffacien satisfied installation.<br>stry Canad

#### **Industry Canada (IC)**

Användning måste ske enligt följande två villkor: rat innana teri sarskild distantation.<br> **ry Canada (IC)**<br>
enheten uppfyller tillämpliga RSS<br>
ning mäste ske enligt följande två<br>
nina enhet mäste acceptera eventum kan leda till oönskad funktion h **Canada (IC)**<br>
Sheten uppfyller tillämpliga RSS-standa<br>
Ig mäste ske enligt följande två villkor:<br>
La enhet mäste acceptera eventuell mot<br>
La enligt mäste acceptera eventuell mot<br>
La enligt massad funktion hos enhet<br>
La en affa Lien särskild installation.<br>
Ada (IC)<br>
5. uppfyller tillämpliga RSS-standarder (Radio S<br>
15. uppfyller tillämpliga RSS-standarder (Radio S<br>
16. uppfyller tillämpliga Störningar och<br>
16. uppfyller (Radio Skadliga störn

- 1.<sup>2</sup> Denna enhet får inte orsaka skadliga störningar och
- 2. Denna enhet måste acceptera eventuell mottagen interferens, däribland interferens som kan leda till oönskad funktion hos enheten.

#### **VARNING:**

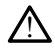

Inga ändringar av denna utrustning är tillåtna om de inte har godkänts av Boston Scientific. Ändringar eller modifikationer som inte uttryckligen har godkänts av Boston Scientific kan upphäva användarens befogenhet att använda denna utrustning. í måste acceptera eventuell<br>A till oönskad funktion hos e<br>Magarav denna utrustning är til<br>Andringar eller modifikationer Ke emigrapijanie tva vinkor.<br>Versione obsala skadliga störningar och<br>Liste acceptera eventuell mottagen in<br>Il gönskad funktion hos enheten.<br>Versione obsala utilizare.<br>Started fungareller modifikationer som inte utriv<br>upphä November 2003<br>November 2003<br>November 2003<br>November 2003<br>November 2003<br>November 2003<br>November 2003<br>November 2003<br>November 2003<br>November 2003<br>November 2003<br>November 2003<br>November 2003<br>November 2003<br>November 2003<br>November 200 Skad funktion hos enheten

Den här enheten kan inte störa stationer på frekvensbandet 400,150–406,000 MHz som används av meteorologitjänster, vädersatelliter och jordobservationssatelliter. Den måste dessutom acceptera eventuell mottagen interferens, däribland interferens som kan leda till oönskad funktion. Ina utrustning är tillåtna om de inte har godkant<br>Iller modifikationer som inte utrikvikligen har godkant<br>Iller modifikationer som inte utrikvikligen har godkant<br>Japan stationer på frekvensbandet 400,150–40<br>Ill mottagen in ka skadliga störningar och<br>tera eventuell mottagen interferens, däribland in<br>funktion hos enheten.<br>Dit is en versies och skadliga versie.<br>Dit is experience versies are different attantion inte utrix<br>kligen har godkänts av Wersteining är tillåtna om de inte har godkänts av Bostifikationer Som inte uttryckligen har godkänts av Bostifikationer Som inte uttryckligen har godkänts av Bostifikationer på frekvensbandet 400,150–406,000<br>Jersatelliter Eins befogenhet att använda dema utrustningens befogenhet att använda dema utrustningen på frekvensbandet 400,150–406,000<br>
Satelliter och jordobservationssatelliter.<br>
Ein interferens, däribland interferens som ming och str Frekvensbandet 400,150-406,000 MHz Vanhentunut versionsatelliter. Den interferens som kan en statiskydd finns i Tabell 5 Vägledning<br>träfskydd finns i Tabell 5 Vägledning<br>träfskydd finns i Tabell 5 Vägledning<br>träfskydd finns i Tabell 5 Vägledning<br>träfskydd f Güncel olmayın sürüm. [Kul](#page-77-0)lanmayının sürüm. Kullanmayının sürüm. Kullanmayının sürüm.<br>Kullanmayın. Kullanmayının sürüm. Kullanmayının sürüm.<br>Kullanmayın. Kullanmayın. Kullanmayının sürüm.<br>Kullanmayın. Kullanmayın. Kullanmay

Information om elektromagnetisk strålning och strålskydd finns i Tabell 5 Vägledning och [tillverkardeklaration – Elektromagnetetisk kompatibilitet på sida 72](#page-77-0). För använd merkens sem kann<br>Iskydd finns i Tabell 5 Vägledning<br>Lilitet på sida 72.<br>Are använd version. Situation.<br>Använd dan manar

#### <span id="page-77-0"></span>**Tabell 5. Vägledning och tillverkardeklaration – Elektromagnetetisk kompatibilitet**

**Programmeringssystemet LATITUDE, modell 3300, är lämpligt att använda i professionella sjukvårdsmiljöer. Kunden eller användaren av systemet ska förvissa sig om att det används i sådan omgivning.**

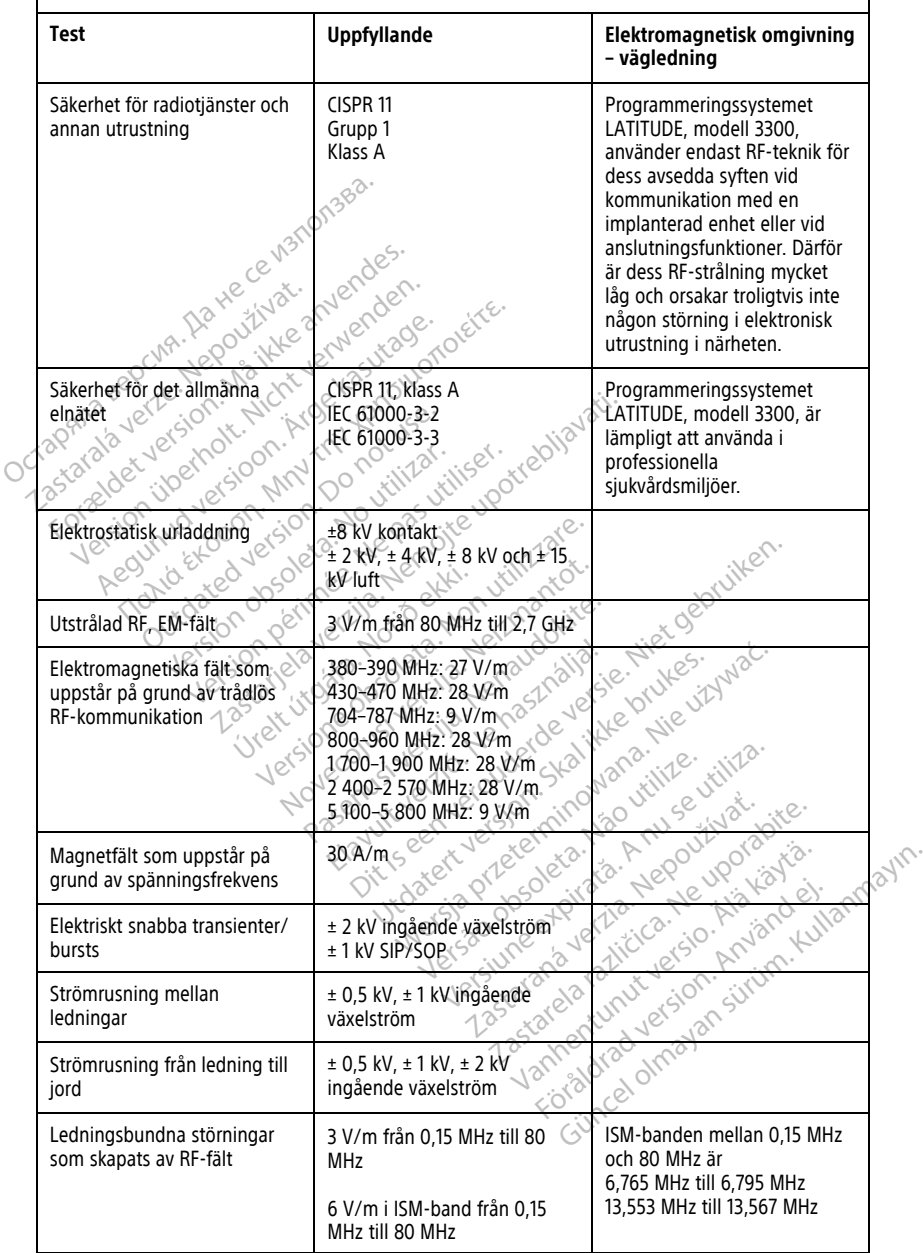

#### **Tabell 5. Vägledning och tillverkardeklaration – Elektromagnetetisk kompatibilitet** (fortsättning följer)

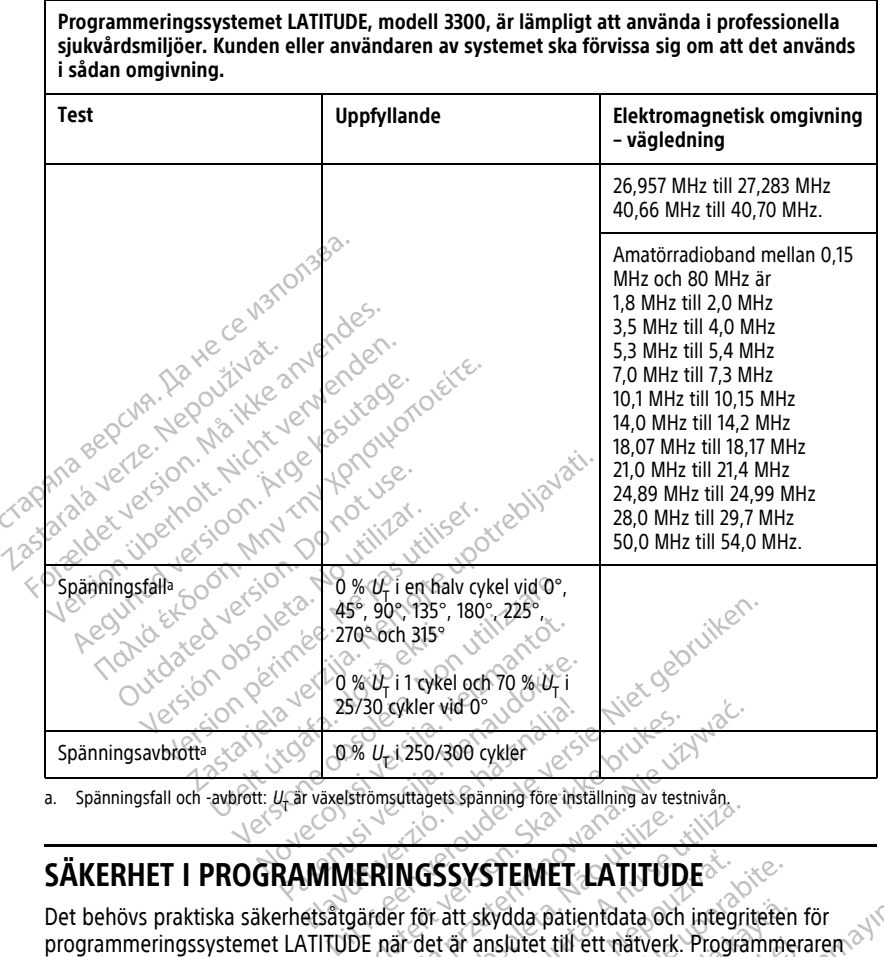

<span id="page-78-0"></span>a. Spänningsfall och -avbrott: U<sub>T</sub> är växelströmsuttagets spänning före inställning av testnivån.

Det behövs praktiska säkerhetsåtgärder för att skydda patientdata och integriteten för programmeringssystemet LATITUDE när det är anslutet till ett nätverk. Programmeraren har funktioner som underlättar hantering av nätverkssäkerhet. Funktionerna fungerar tillsammans med de säkerhetsåtgärder som finns på sjukhus och kliniker för att säkerställa säker drift av programmeraren och för att skydda det anslutna nätverket. Wei 250/300 cykler<br>
Wei 250/300 cykler<br>
Wei 250/300 cykler<br>
Strömsuttagets spanning före installning av testr<br>
DE när det är anslutet till ett nätverk.<br>
DE när det är anslutet till ett nätverk.<br>
Antering av nätverkssäkerhe Werstand of the Western Control of the State of the State of the State of the State of the State of the State of the State of the State of the State of the State of the State of the State of the State of the State of the S WGSSYSTEMET LATITUDE<br>
The SSYSTEMET LATITUDE<br>
In for all skydda patient<br>
The form of an ansulte till ett nativerk. Program<br>
In som finns på sjukhus och kliniker för a<br>
att skydda det anslutna nätverket.<br>
Mers nå programmet **SSYSTEMET LATITUDE**<br>
att skydda patientdata och integriteten<br>
tär anslutet till ett nätverk. Programme<br>
i nätverkssäkerhet. Funktionerna funge<br>
i nins på sjukhus och kliniker för att säl<br>
kydda det anslutna nätverket.<br>
s Aydda patientdata och integriteten<br>Inslutet till ett nätverk. Programmer<br>Verkssäkerhet. Funktionerna funger<br>Supa sjukhus och kliniker för att säk<br>Andet anslutna nätverket.<br>Supa verk för att förhindra angrepp. utet till ett nätverk. Programmera<br>kssäkerhet. Funktionerna fungera<br>å sjukhus och kliniker för att säke<br>et anslutna nätverket.<br>grammerarens inbyggda disk och<br>för att förhindra angrepp. Güncel olmayan sürüm. Kullanmayın sürüm. Kullanmayının sürüm. Kullanmayının sürüm. Kullanmayının sürüm. Kullanmayının sürüm. Kullanmayının sürüm. Kullanmayının sürüm. Kullanmayının sürüm. Kullanmayının sürüm. Kullanmayının

**NOTERA:** All patientinformation krypteras på programmerarens inbyggda disk och programmeraren har säkerhetsåtgärder för nätverk för att förhindra angrepp.

#### **Programvara**

All installerad programvara har godkänts av Boston Scientific och det är inte tillåtet att installera programvara för allmänt bruk. Detta minimerar risken för säkerhetsproblem. Den interna programvaran som kör programmeraren är skrivskyddad och verifieras vid varje körning. När det finns nya programvaruuppdateringar från Boston Scientific bör de

installeras så snart som möjligt. Programmerarinställningar bör endast ändras enligt anvisningar från Boston Scientifics tekniska support eller hälso- och sjukvårdspersonal.

#### **Patientdatahantering**

Mer säkerhetsinformation finns i Användarhandbok för patientdatahantering (modell 3931).

#### **Nätverk**

Mer information om säkerhet för nätverk och anslutningar finns i Användarhandbok för nätverk och anslutningar (modell 3924).

#### **Maskinvara som inte stöds**

Maskinvara som inte stöds, inklusive USB-enheter som inte stöds, ignoreras av programmeraren och används inte. Maskinvara som inte stöds<br>
Maskinvara som inte stöds, inklusive U<br>
programmeraren och används inte<br>
Säkerhet<br>
Boston Scientific arbetar fortlöpande m<br>
bedöma den potentiella inverkan på p<br>
CVISUELLa Kontroller

# **Säkerhet**

Boston Scientific arbetar fortlöpande med sina partner för att analysera nya hot och bedöma den potentiella inverkan på programmeringssystemet LATITUDE. programmeraren och anvands<br>
Säkerhet<br>
Boston Scientific arbetar fortlöped<br>
bedöma den potentiella inverk<br>
Visuella kontroller<br>
Visuella kontroller<br>
Utför regelbundna visuella kon

# **Visuella kontroller**

Utför regelbundna visuella kontroller av programmeraren. Genom att säkerställa att programmerarens hölje är i gott skick förhindras åtkomst till dess invändiga komponenter. USB-enheter som är anslutna till programmeraren bör kontrolleras för att begränsa risken för att skadlig kod överförs. Känslig patientinformation kan sparas på programmeraren och lämpliga försiktighetsåtgärder bör vidtas för att skydda programmeraren från obehörig åtkomst. For Format and the Society of Statement and the Society of Statement and the Society of Statement and the Society of Statement and the Society of Statement and the Society of Statement and the Society of Statement and the grammeraren och används inte.<br>
Kerhet<br>
ton Scientific ärbetär fortlöpande med Si<br>
ton Scientific ärbetär fortlöpande med Si<br>
Grægelbundna visuella kontroller äv programmerarens hölje är i gott skick förhin<br>
Stregelbundna v Thet<br>
Aegularitic arbetar fortlöpande med sin<br>
An Scientific arbetar fortlöpande med sin<br>
Aegularitic arbetar kan på program<br>
Alla Kontroller<br>
Aegularitic som är anslutna till programmel<br>
Skädlig kod överförs. Känslig pati 1et<br>
1et<br>
dentificarbetar fortlöpande med sina partne<br>
den potentiella inverkan på programmering<br>
1. Montroller<br>
Albundna visuella kontroller av programmering<br>
merarens hölje är i gott skick förhindras åtko<br>
eter som är an **Kontroller**<br> **Kontroller**<br>
Sundna visuella kontroller av programmer<br>
Francens hölje är i gott skick förhind<br>
En som är anslutna till programmer<br>
I lig kod överförs. Känslig patientinf<br>
Fisiktighetsåtgärder bör vidtas för **Ontroller**<br>
Mana visuella kontroller av programer<br>
vers hölje är i gott skick förhindra<br>
Kod överförs, Känslig patientinfo<br>
Ktighetsåtgärder bör vidtas för at<br>
Ktighetsåtgärder bör vidtas för at **ntroller**<br>ha visuella kontroller av programmer<br>is hölje är i gott skick förhindras åtko<br>n är anslutna till programmeraren börd överförs. Känslig patientinformation<br>ghetsåtgärder bör vidtas för att skyd<br>tterad programmerar Itiella inverkan på programmeringssystemet LA<br>
Toller<br>
Visuella kontroller av programmeraren. Genom<br>
Toller<br>
Misuella kontroller av programmeraren. Genom<br>
The Translation of the Section of the Section of the Section of the erförs. Känslig patientinform<br>Låtgårder bör vidtas för att s<br>**Ad programmerare**<br>Immeraren har kompromett<br>ppla från den från nätverket är i gott skick förhindräs ätkomst till den från programmeraren bör kontrol<br>Fisk Känslig patientinformation kan spårder bör vidtas för att skydda programmerare.<br>Non vidtas för att skydda programmeraren har komprometterats

## **Komprometterad programmerare**

Om du tror att programmeraren har komprometterats av ett säkerhetshot ska du stänga av programmeraren, koppla från den från nätverket och sedan starta om programmeringssystemet LATITUDE. Använd inte programmeraren om den inte klarar självtesterna under startprocessen eller om den inte fungerar som förväntat. Kontakta Boston Scientific med hjälp av kontaktuppgifterna på handbokens baksida om du behöver<br>ytterligare hjälp.<br>Andre Sociologie av Sociologie av Sociologie av Sociologie av Sociologie av Sociologie av Sociologie av Sociologie<br>An ytterligare hjälp. Känslig patientinformation kan sp.<br>Jer bör vidtas för att skydda program<br>Jer bör vidtas för att skydda program<br>Fraren har kömprometterats av ett stån<br>LATITUDE. Använd inte programmer<br>Dressen eller om den inte fungerar Abor vidtas för att skydda program<br> **Passiminer äre**<br>
Parken har komprometterats av ett säk<br>
Pan har komprometterats av ett säk<br>
Pan har komprometterats av ett säk<br>
Pan den inte fungerar som att säk<br>
Pan den inte fungerar Julián priktívalja<br>Mersió. Ne obsoletoira regrammeraren bör köntrolleras för att begräfisa<br>g patientinformation kan sparas på programmerare<br>vidtas för att skydda programmeraren från obehi<br>minerare<br>ar komprometterats av ett säkerhetshot ska du stiftån nätverket och **Imerare nerare** Werket obselaar startaom rket och sedan starta.om<br>
I inte programmeraren om den inte k<br>
den inte fungerar som förväntat.<br>
Kontra på handbokens baksida om du<br>
Kontra på handbokens baksida om du<br>
Kontra som skilda om du<br>
Se som skilda om du<br>
Se som Pinte fungerar som förväntat Kontakta Vanhentundumalan sirinn.kuta.<br>Papandramalan käytä.<br>Papandramalan käytä.<br>Aländramalan sirinn.kuta.<br>Aländramalan sirinn.kuta.<br>Aländramalan sirinn.kut ra iz Kicoo yool ayas.<br>Güncel olmayan sürüm. Kullanmayın.<br>a ve kicico ko kullanmayın.<br>a ve kicico kullanmayın.<br>a varundalan sürüm.<br>a varad dinayan sürüm.<br>a valdradan sürüm.

Provider in the Nider derivation.<br>Provider in the Nider Använd Kulvi<br>analysion. Använd Kulvi<br>are der version. Strutt.<br>Straddrad Amalan

# **SPECIFIKATIONER**

<span id="page-80-0"></span>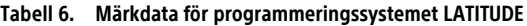

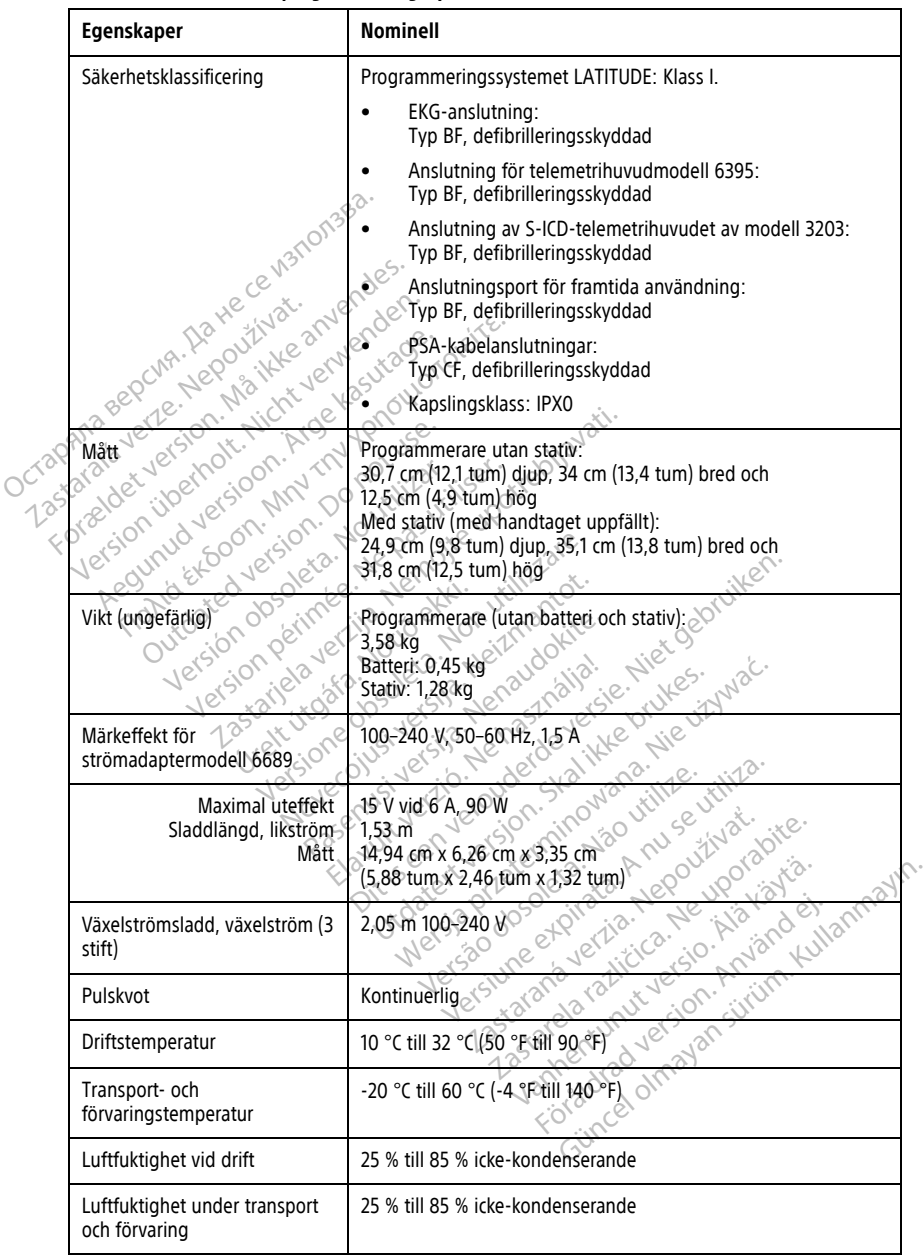

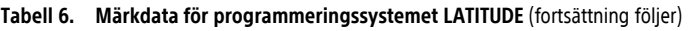

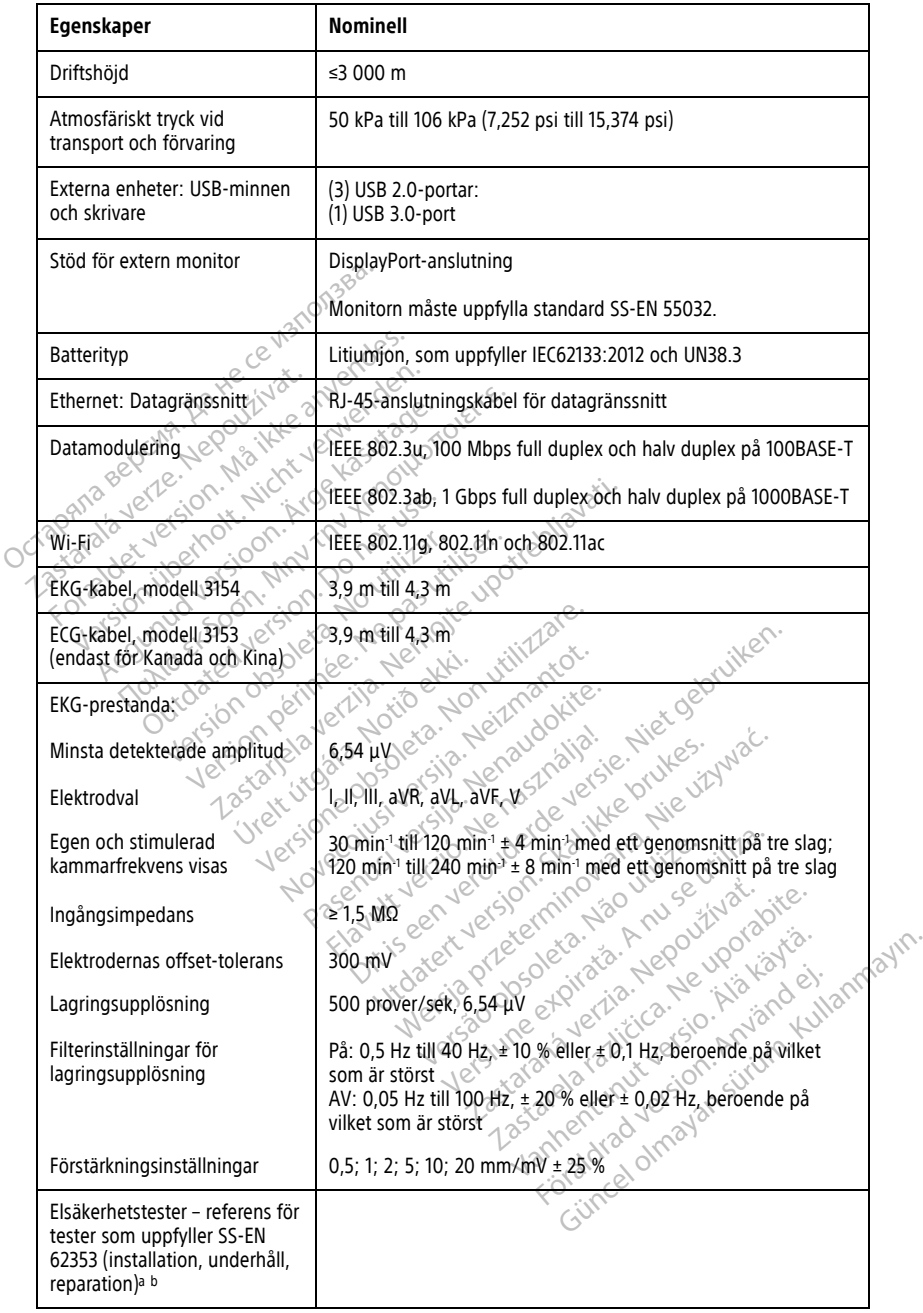

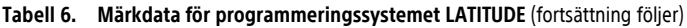

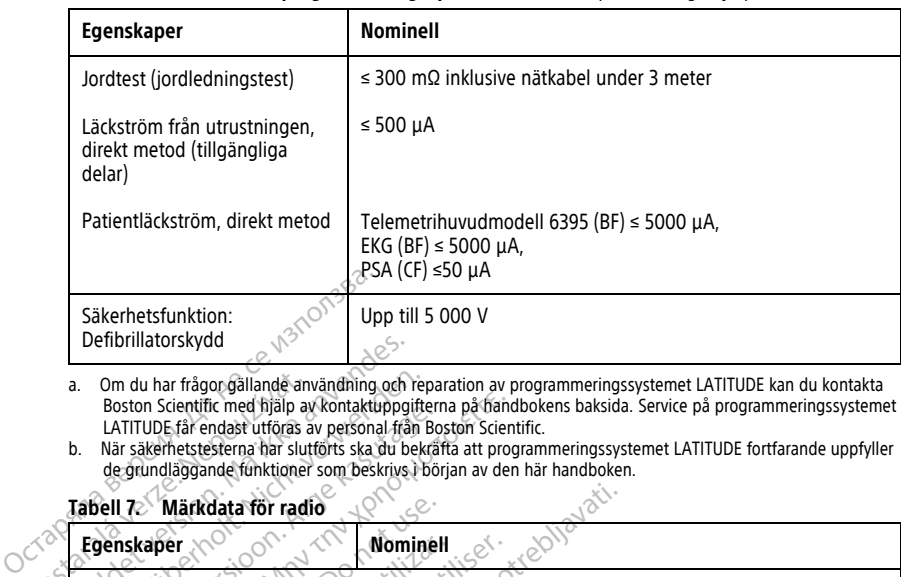

<span id="page-82-1"></span>a. Om du har frågor gällande användning och reparation av programmeringssystemet LATITUDE kan du kontakta<br>Boston Scientific med hjälp av kontaktuppgifterna på frandbokens baksida. Service på programmeringssystemet<br>LATITUDE

<span id="page-82-2"></span>de grundläggande funktioner som beskrivs i början av den här handboken.

## <span id="page-82-0"></span>**Tabell 7. Märkdata för radio**

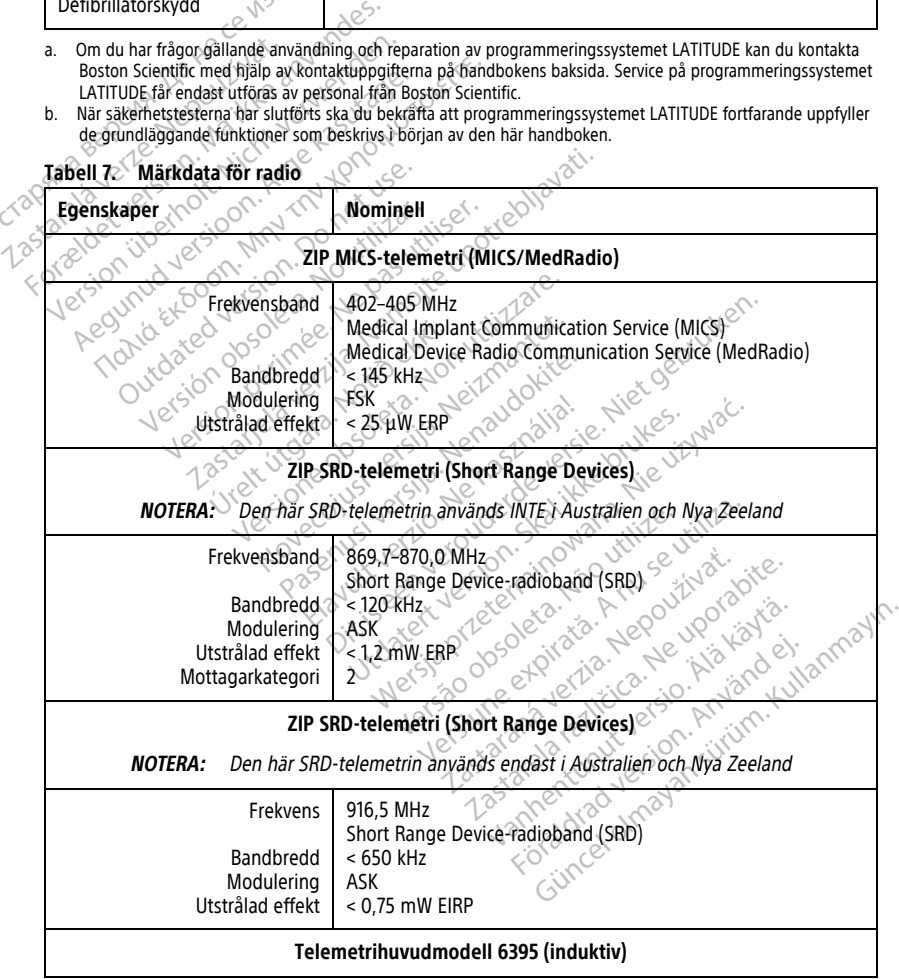

| Egenskaper                                                                                                    | Nominell                                                                                                  |  |  |  |
|----------------------------------------------------------------------------------------------------|----------------------------------------------------------------------------------------------------|--|--|--|
| Frekvensband<br>Bandbredd<br>Modulering<br>Utstrålad effekt<br>Mottagarkategori                                              | Sändning: 21 kHz<br>Mottagning: 0-100 kHz<br>< 125 kHz<br>OOK/QPSK<br>11,3 dBµA/m vid 10 m<br>3           |  |  |  |
| Telemetrihuvudmodell 3203 S-ICD                                                                                              |                                                                                                    |  |  |  |
| Frekvensband<br><b>Bandbredd</b><br>Modulering<br>Utstrålad effekt                                                           | 402-405 MHz<br>$<$ 145 kHz<br>FSK<br>< 25.µW ERP                                                          |  |  |  |
| <b>Bluetooth®</b>                                                                                                    |                                                                                                    |  |  |  |
| Icrapana sepcing<br>Erekvensband<br>Bandbredd<br>irala verze.<br>Modulering<br>-Utstrålad effekt<br>Mottagarkategori         | 2400,0-2483,5 MHz<br>$<$ 1.4 MHz $\geq$<br>GFSK, π/4-DQPSK, 8DPSK<br>< 9,6 mW EIRP<br>ヮ<br>Cel.           |  |  |  |
| Foræld<br><b>Hersion</b> up<br>unud ver.<br>Wi-Fi 2,4 GHz<br><b>1600F</b><br>Wi-Fi-anslutning är inte tillåten i Indonesien. |                                                                                                    |  |  |  |
| Aeo<br>Frekvensband<br>$\phi$<br>107<br><b>Bandbredd</b><br>Modulering<br>Utstrålad effekt                                   | SOOTHINGTON SUMMONS<br>audokite.                                                                          |  |  |  |
| Wi-Fi 5,0 GHz<br>Wi-Fi-anslutning ar inte tillåten i Indonesien.                                                             |                                                                                                    |  |  |  |
| Frekvensband<br>Bandbredd,<br>Modulering<br>Utstrålad effekt                                                                 | ED WATER CONTACT<br>eterninowano<br>ata. Anuseutilitä<br>pleta, Não vitilize<br>Nepoužívať.<br>uporabite. |  |  |  |
| Tabell 8.                                                                                                    | Specifikationer för nätverk och anslutningar<br>expir                                                     |  |  |  |
| Egenskaper                                                                                                    | Specifikation                                                                                             |  |  |  |
|                                                                                                    | Nätverkskrav                                                                                              |  |  |  |
| Ethernet                                                                                                    | IEEE 802.3u, 100 Mbit/s full duplex och halv duplex på 100BASE-TX                                         |  |  |  |

**Tabell 7. Märkdata för radio** (fortsättning följer)

<span id="page-83-0"></span>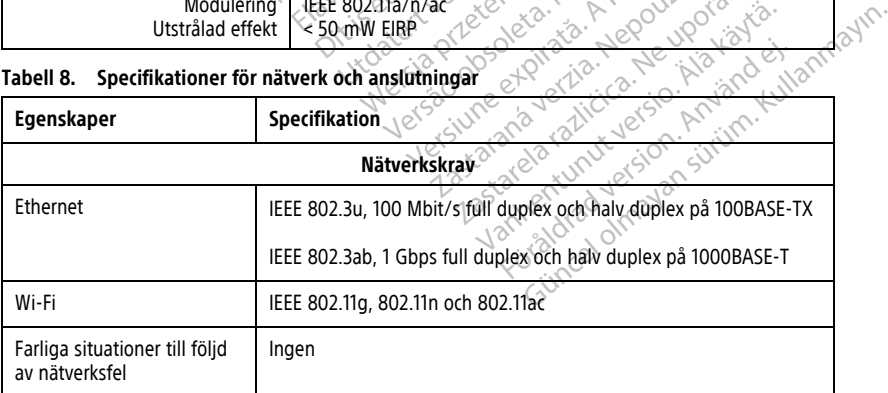

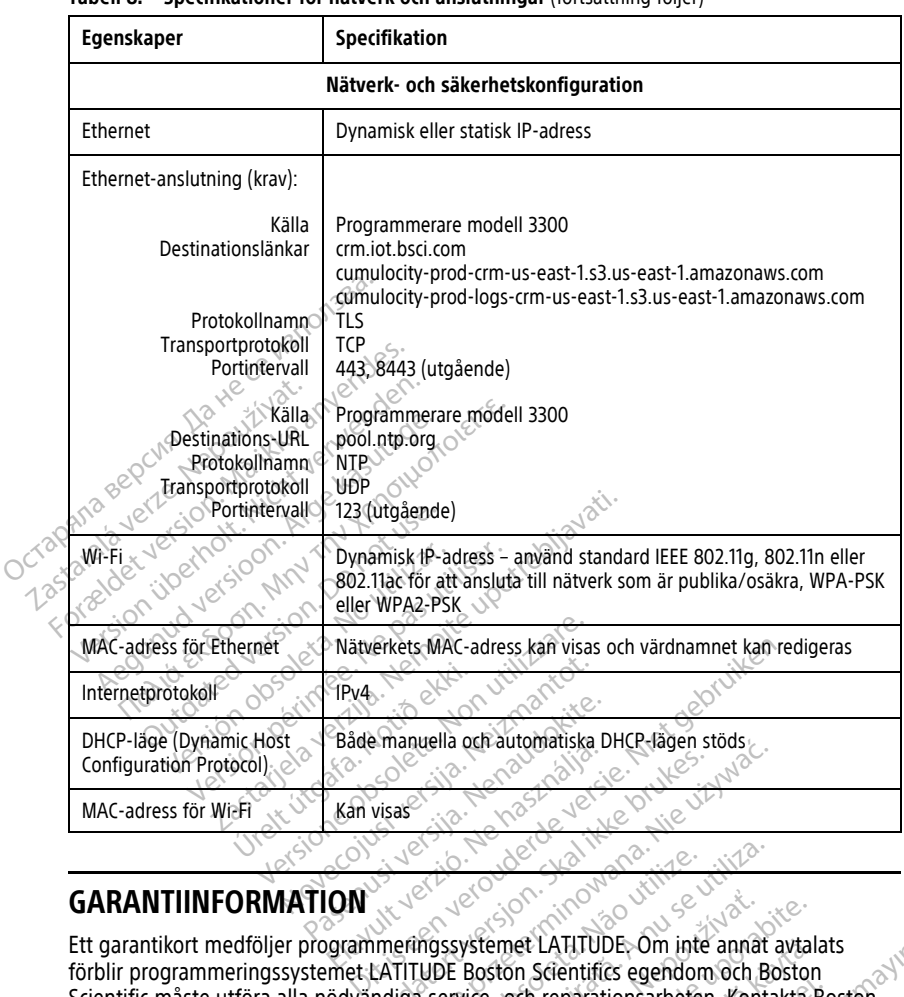

#### **Tabell 8. Specifikationer för nätverk och anslutningar** (fortsättning följer)

## **GARANTIINFORMATION**

Ett garantikort medföljer programmeringssystemet LATITUDE. Om inte annat avtalats<br>Elavult verzió. Ne használja programmeringssystemet LATITUDE. Om inte annat avtalats<br>Elavult programmeringssystemet LATITUDE. Om inte annat förblir programmeringssystemet LATITUDE Boston Scientifics egendom och Boston Scientific måste utföra alla nödvändiga service- och reparationsarbeten. Kontakta Boston Scientific med hjälp av kontaktuppgifterna på kortets baksida om du vill ha ytterligare garantiinformation. Version of the utilization of the utilization of the utilization of the unit of the unit of the service of the regarding on du vill ha with the service of the parations arbeten. Konta a nu service of the parations arbeten. Externet LATITUDE. Om inte annat avtala<br>Boston Scientifics egendom och Boston<br>Da kortets baksida om du vill ha yfterlig<br>B. Kortets baksida om du vill ha yfterlig<br>R. Kortes annat i baksida om du vill ha yfterlig<br>B. W. Vesta **Example: Om interannal avtala**<br>In Scientifics egendom och Boston<br>In Ferentifics egendom och Boston<br>Inters baksida om du vill ha vitterliga<br>The Saksida om du vill ha vitterliga<br>Saksidaat of Boston Strutterliga<br>Westastraat Freparationsarbeten, Kontakta Botten.<br>Föräldrad version. Använd efter använd en stadt använd en stadt använd en stadt använd en stadt använd en stadt använd en stadt använd en stadt använd en stadt använd en stadt använd e Aritople, Om line amiat avialats<br>
entifics egendom och Boston<br>
baksida om du vill ha yfterligare<br>
baksida om du vill ha yfterligare<br>
astraat 6, 6468 EX Kerkrade,<br>
astraat 6, 6468 EX Kerkrade,

#### **EU-importör**

EU-importör: Boston Scientific International B.V., Vestastraat 6, 6468 EX Kerkrade, Nederländerna

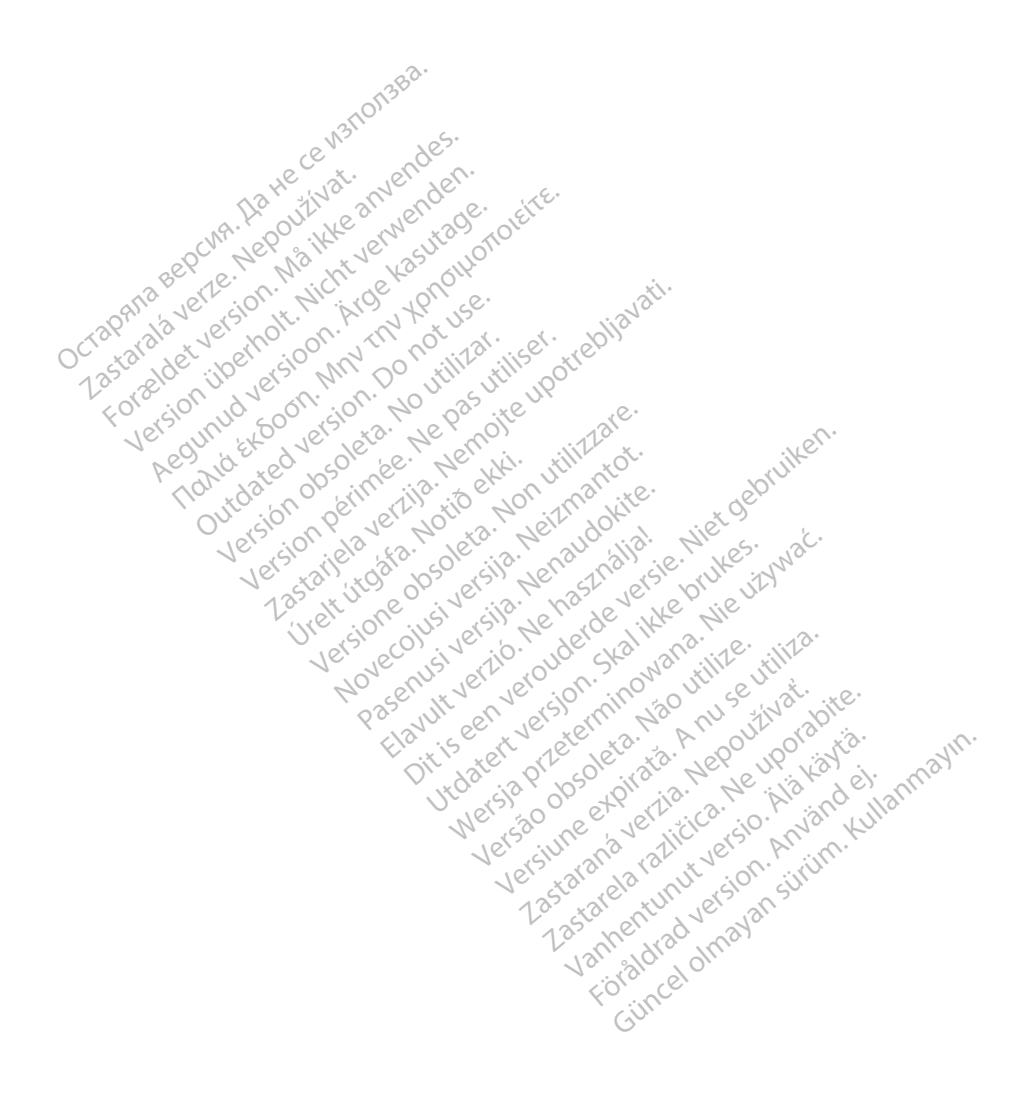

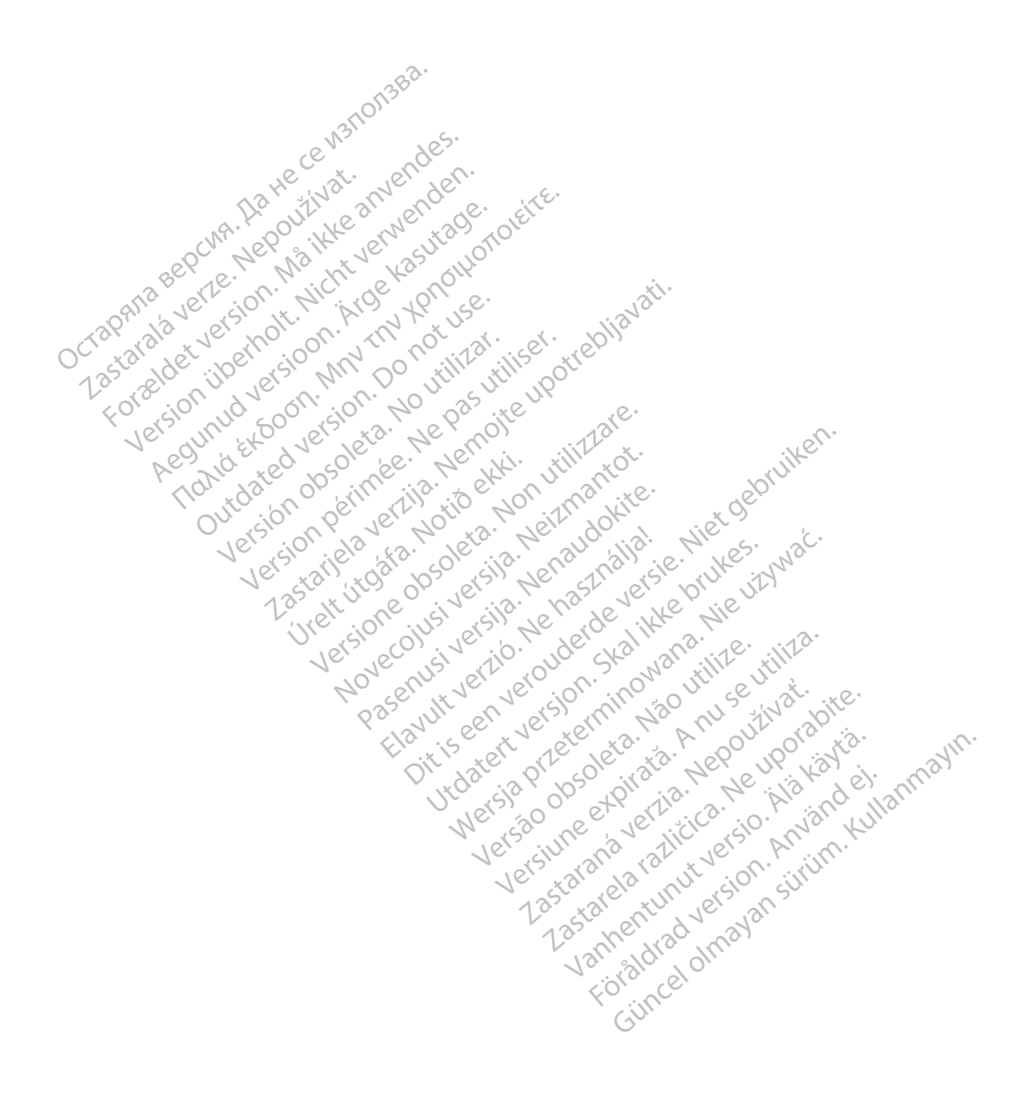

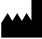

Boston Scientific Corporation 4100 Hamline Avenue North St. Paul, MN 55112-5798 USA

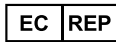

Guidant Europe NV/SA; Boston Scientific Green Square, Lambroekstraat 5D 1831 Diegem, Belgium Green Square, Lambroekstraat 5D<br>
Green Square, Lambroekstraat 5D<br>
1831 Diegem, Belgium<br>
www.bostonscientific.com<br>
41.651.582.4000<br>
41.651.582.4000<br>
22362142-037 SV OUS 2021-08<br>
22362142-037 SV OUS 2021-08

www.bostonscientific.com

1.800.CARDIAC (227.3422)

+1.651.582.4000

© 2021 Boston Scientific Corporation or its affiliates. over commission of the military is a series of the commission. Do not use the commission of the commission of the commission of the commission. The commission of the commission of the commission of the commission. The comm Version périus version de la de brutaire. Composition of the children of the start of the start of the start of the start of the children of the children of the children of the children of the children of the children of the children of the children of the childre

Jrelt útgáfa. Netwirkling

Novecojusi versija. Neizmantot. Pase nut Ject Jesus Printing Jacob Cale State Elavuk verzió. Ne használja:<br>Pelavs verzió. Ne használja:<br>Pelavs verzió. Ne használja:<br>Senyit verzie. Ne használja:<br>Senyit verzie. Ne használja:

 $-227.3422$ <br>  $+1.651.582.4600$ <br>  $-2027.86400$ <br>  $-2027.86400$ <br>  $-2027.86400$ <br>  $-2027.86400$ <br>  $-2027.86400$ <br>  $-2027.86400$ <br>  $-2027.862332.035$ <br>  $-2027.862332.035$ WWW.bostonscientific.com 2 NA<br>
1.800.CARDIAC (227,3422) 3 NA 2 ANVERTIGER<br>
+1.651.582.4000 NA 2 ANVERTIGER<br>
0.2021 Boston Scientific Corporation or its affiliates?<br>
0.2021 Boston Scientific Corporation or its affiliates? Version überholt. Nicht verwenden. CARDIAC (227,3422) 21. Card Research Παλιά έκδοση. Μην την χρησιμοποιείτε. Versión de la traducción de la traducción de la traducción de la traducción de la traducción de la traducción de la traducción de la traducción de la traducción de la traducción de la traducción de la traducción de la trad Videoso obsoletaring Provideosome obsoletarists and the state of the state of the state of the state of the state of the state of the state of the state of the state of the state of the state of the state of the state of t

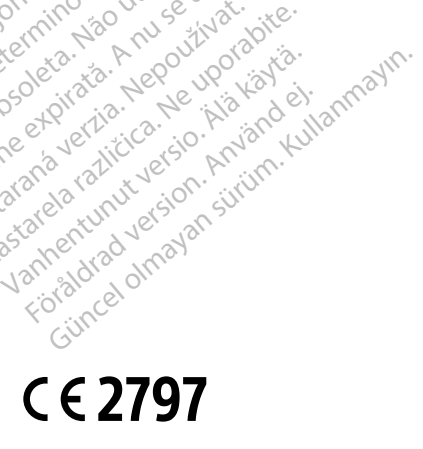

Dit is een verbemand in the vinture. Niet gebruiken in the version of the version of the version of the version of the version of the version of the version of the version of the version of the version of the version of th

utdatert verslagen industrike brukes.<br>Skylestign. Jehographics.com/sexable.com/sexable.com/sexable.com/sexable.com/sexable.com/sexable.com/sexable.c<br>Microsoft.com/sexable.com/sexable.com/sexable.com/sexable.com/sexable.com Negazo de et die die trie university of the second that is a second that is a film of the second that is a film of the second that is a film of the second that is a film of the second that is a film of the second that is a

Version observations of the state of the state of the state of the state of the state of the state of the stat<br>end desperations of the state of the state of the state of the state of the state of the state of the state of<br> Versiuse Skalinane, itikiza.<br>A nu se se utilizada explorativa.<br>A nu se utilizada explorativa.<br>A se obe expirata. A nu se utiliza.<br>A se sure a nu se utiliza. A nu se utiliza.<br>A se sure a nu se utiliza. Zastaraná verzia kardinálnak<br>1976 bez bezpirálnak verzia.<br>1976 bez bezpirálnak verzia.<br>2018 bez bez bez bez bez bezpirálnak.<br>2018 bez bez bez bez bez bez bez bez.<br>2018 bez bez bez bez bez bez bez azaranea različica. Ne uporabite. Vanhentunut versio. Älä käytä.

\*92362142-037\*

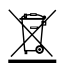